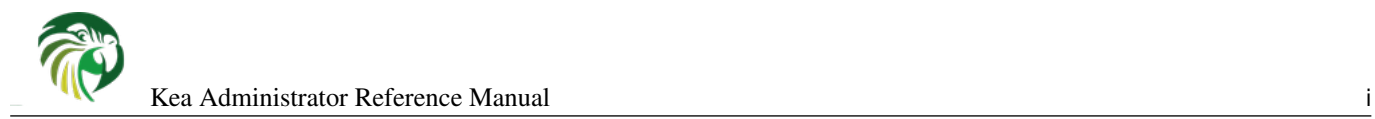

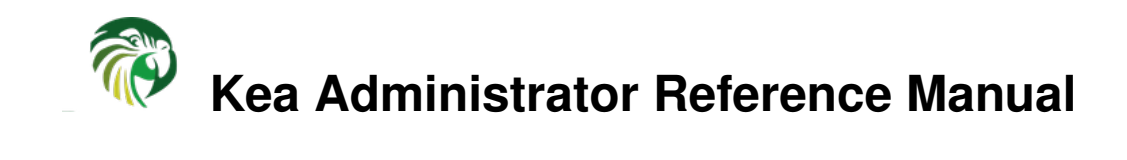

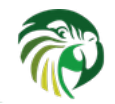

Copyright © 2010-2017 Internet Systems Consortium, Inc.

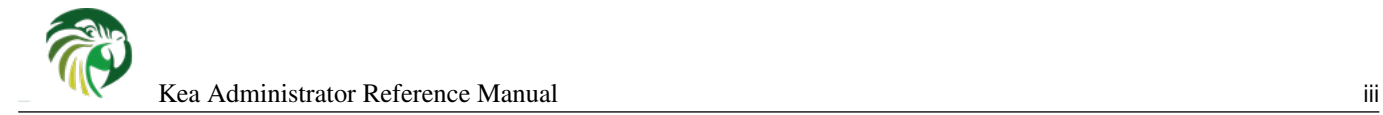

# **Contents**

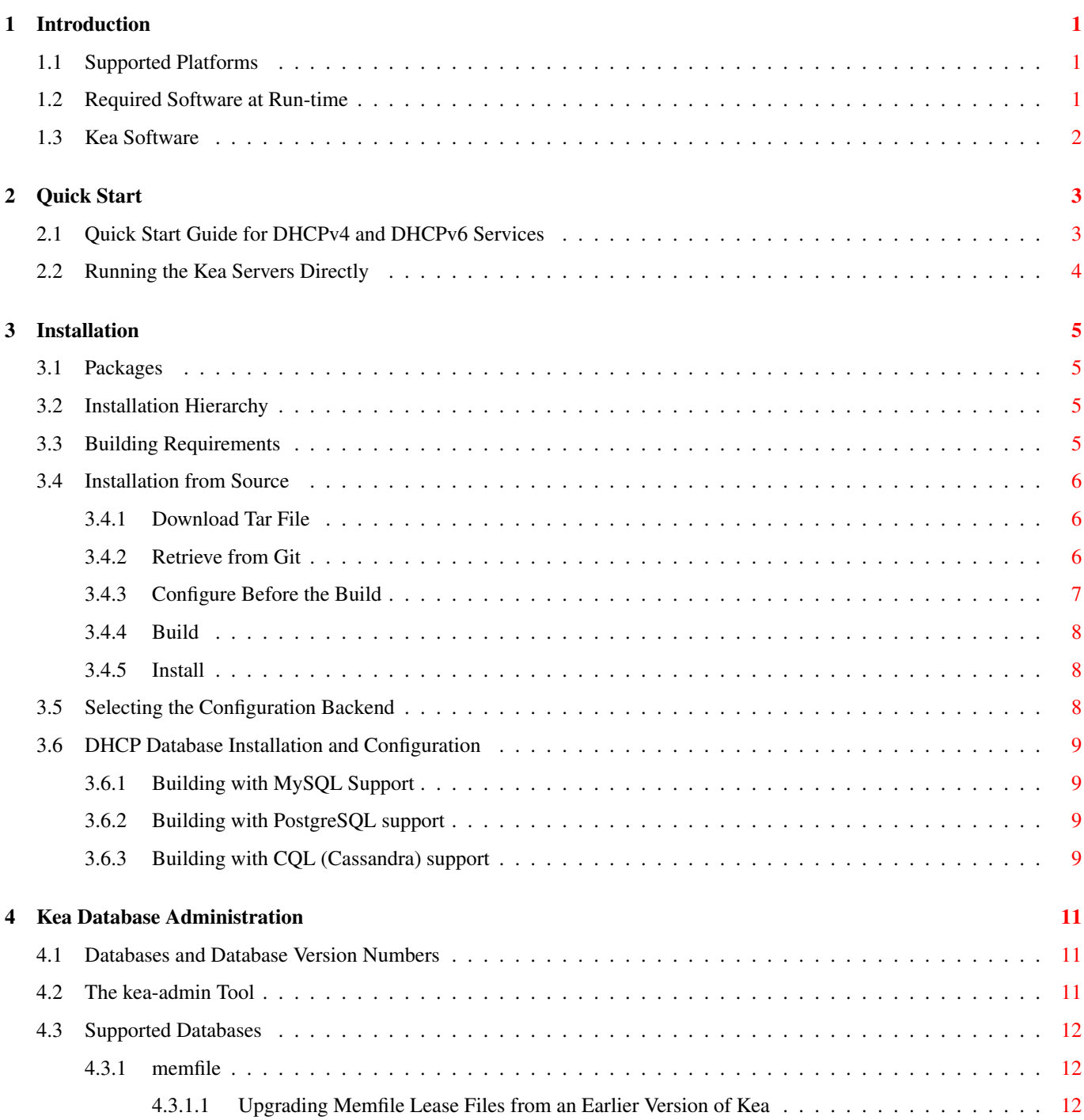

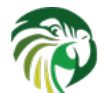

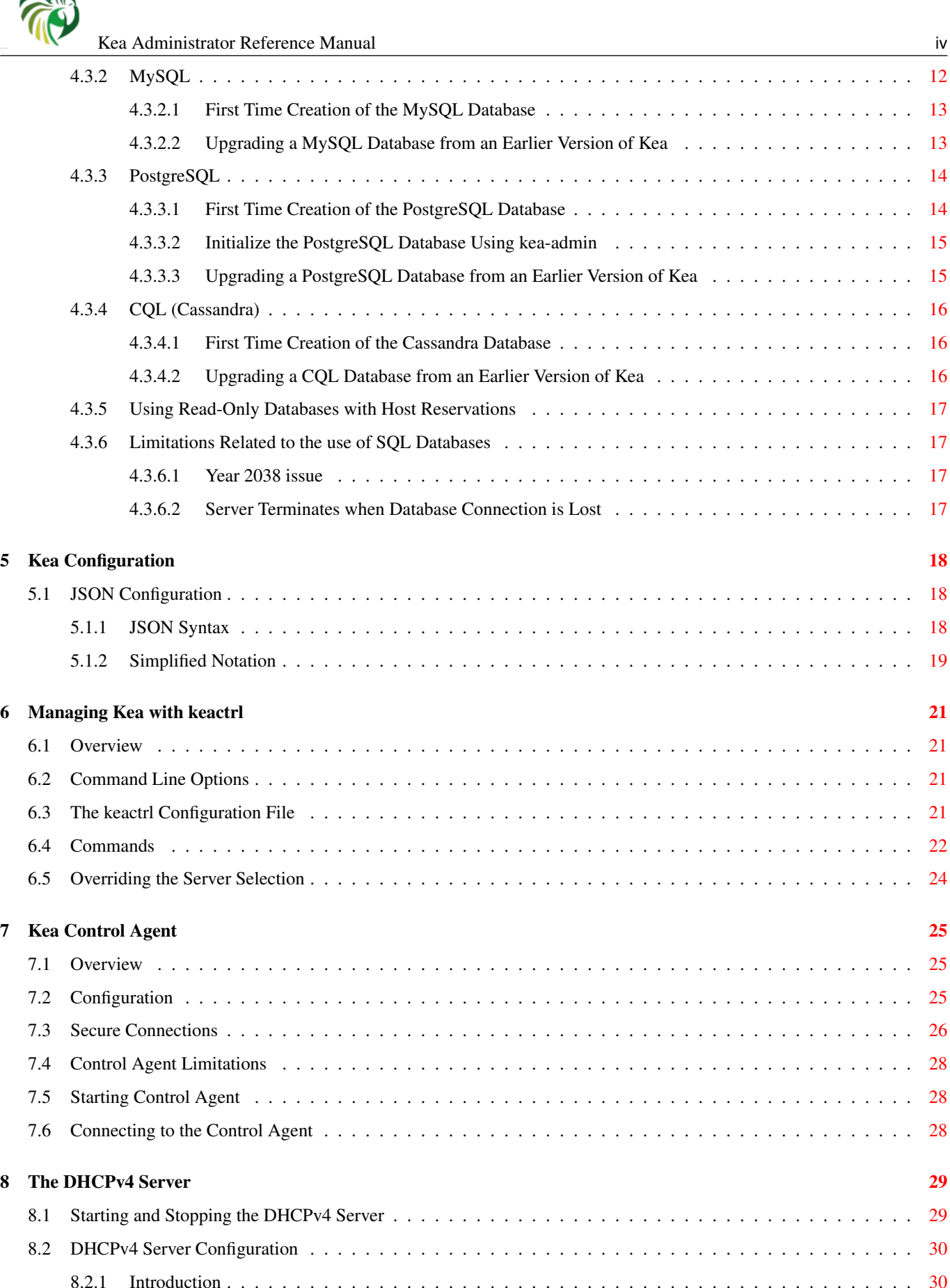

8.2.1 Introduction . . . . . . . . . . . . . . . . . . . . . . . . . . . . . . . . . . . . . . . . . . . . . . . . . . [30](#page-42-1) 8.2.2 Lease Storage . . . . . . . . . . . . . . . . . . . . . . . . . . . . . . . . . . . . . . . . . . . . . . . . . [32](#page-44-0)

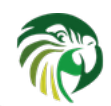

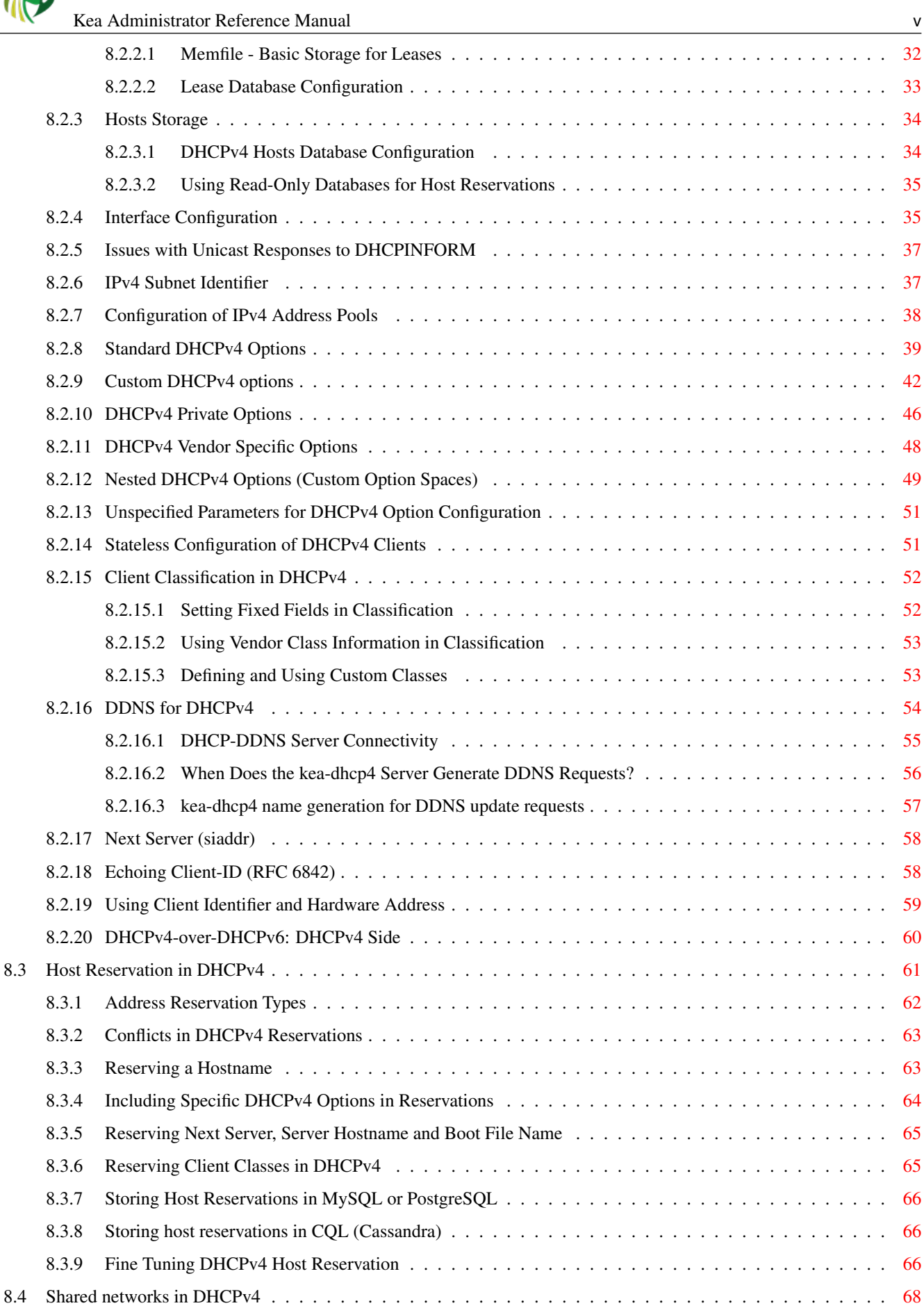

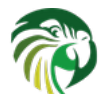

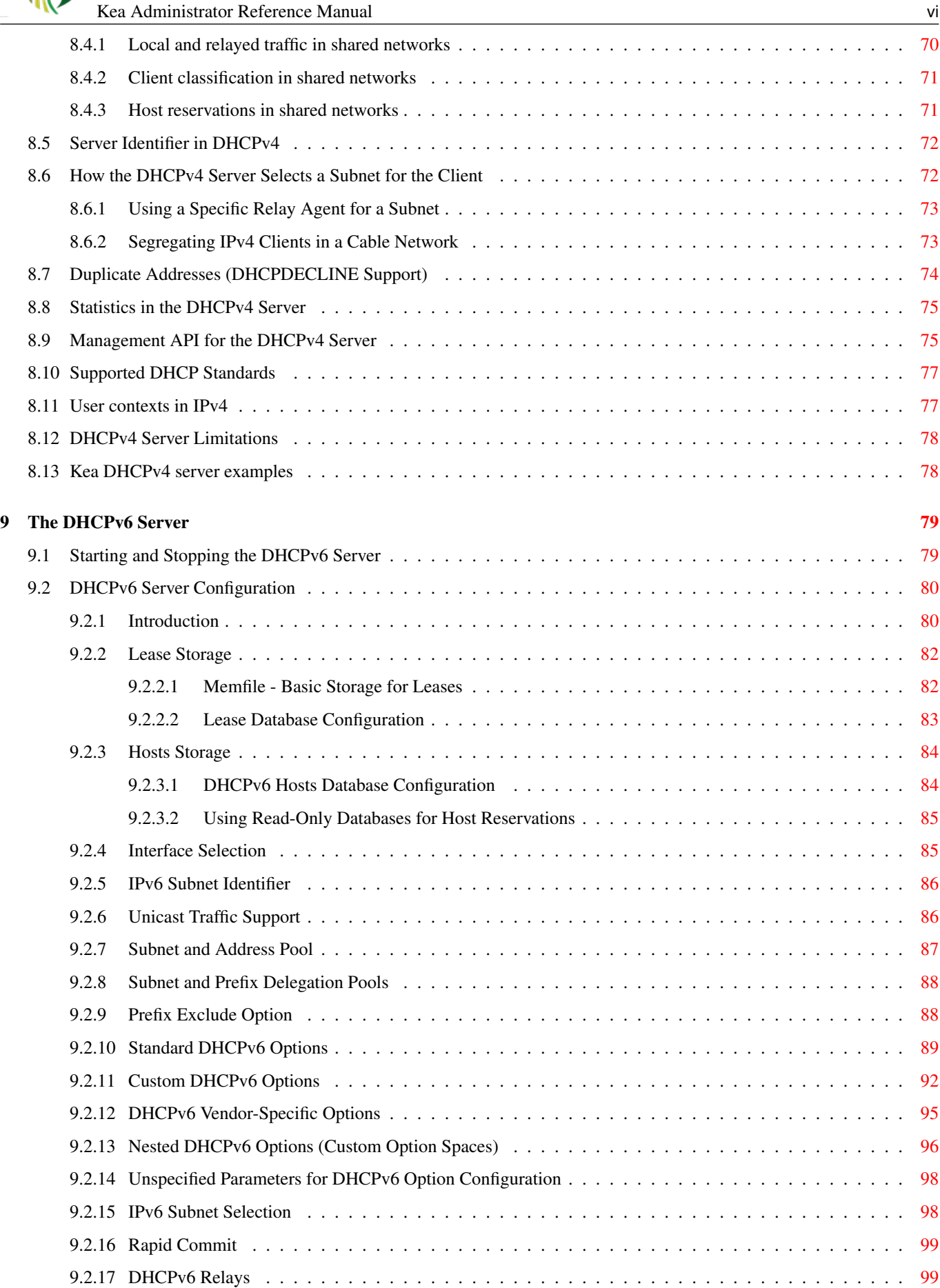

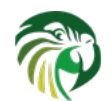

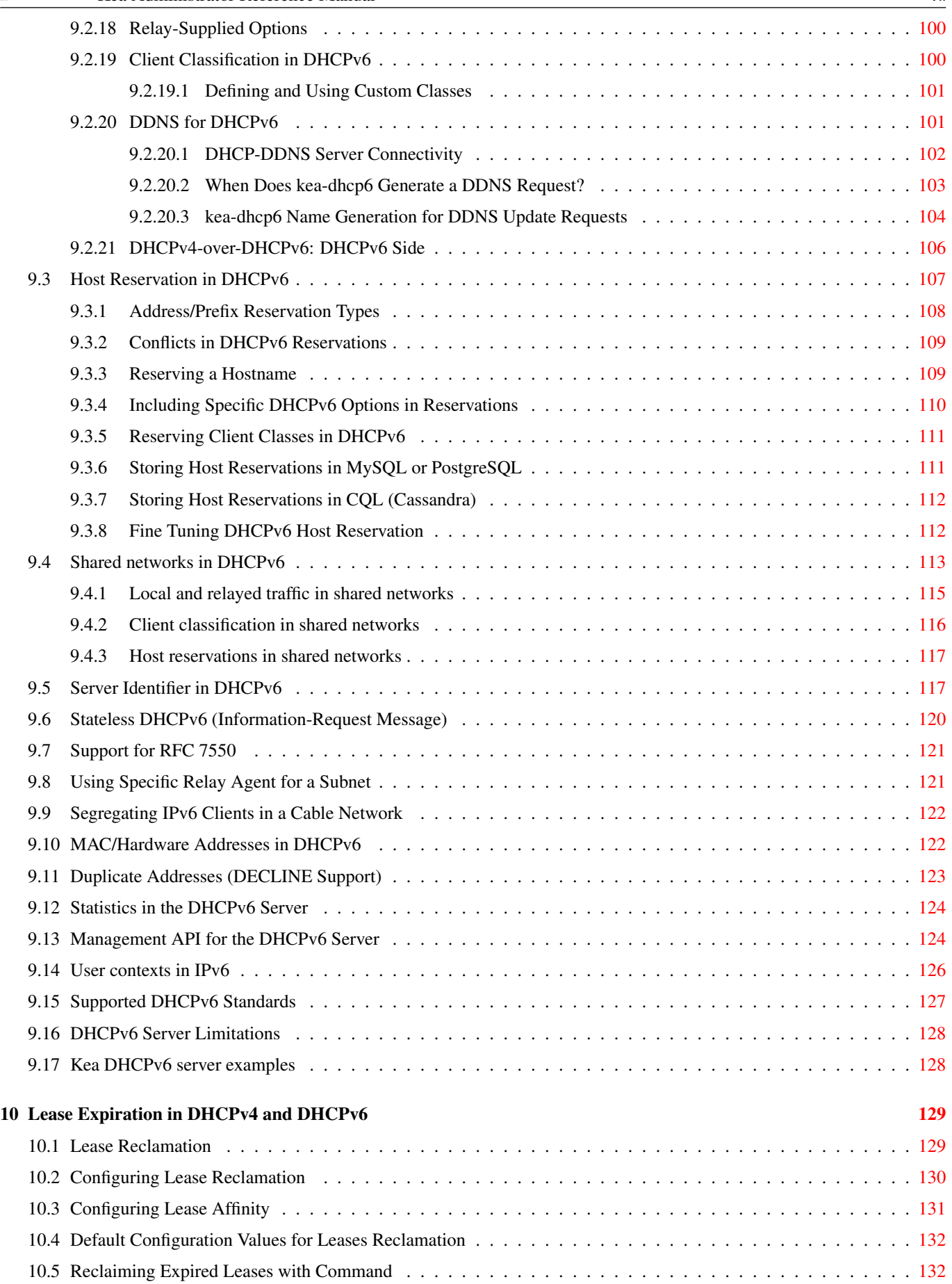

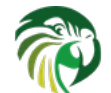

Kea Administrator Reference Manual viii

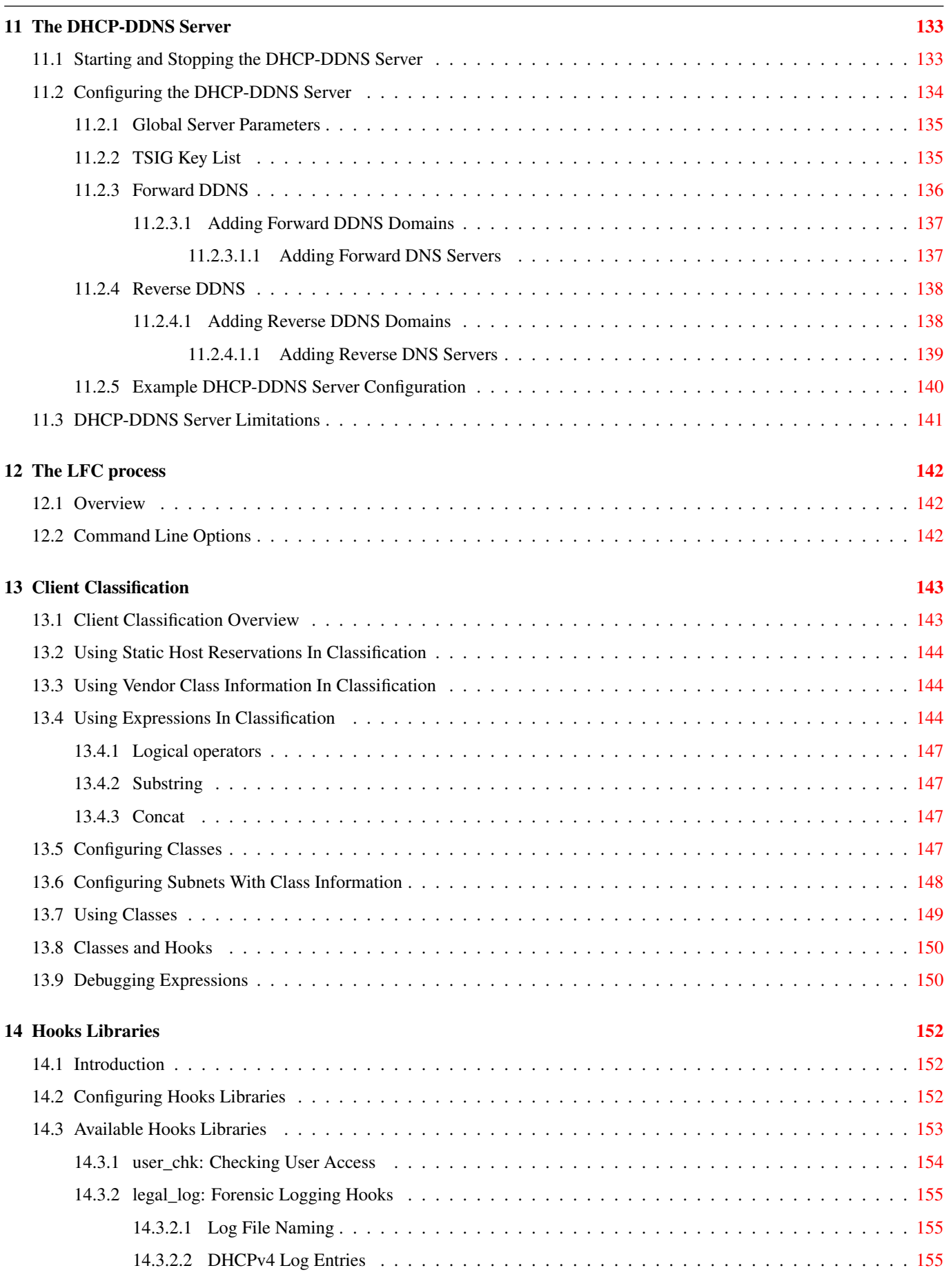

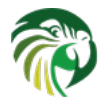

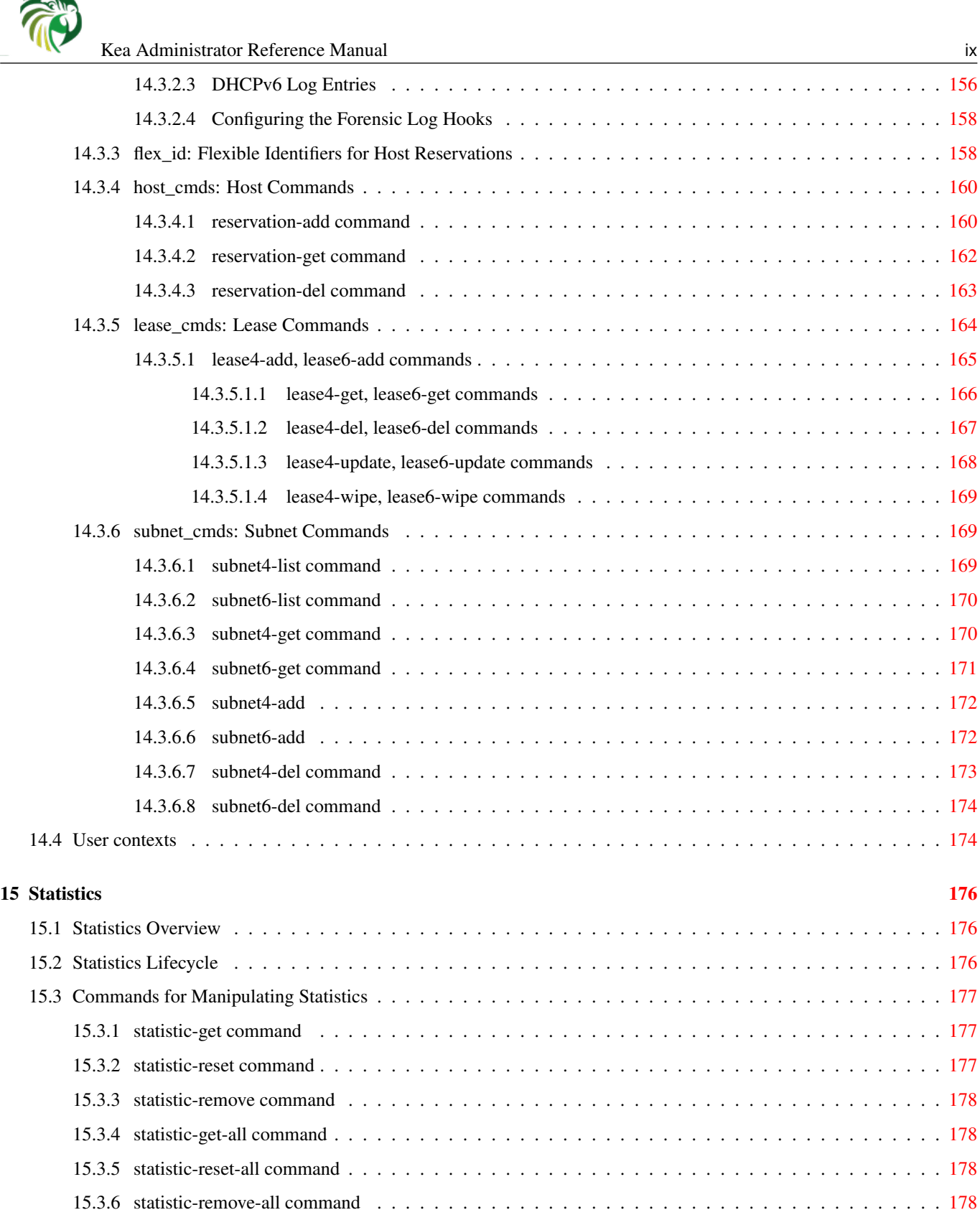

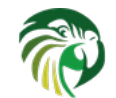

Kea Administrator Reference Manual x

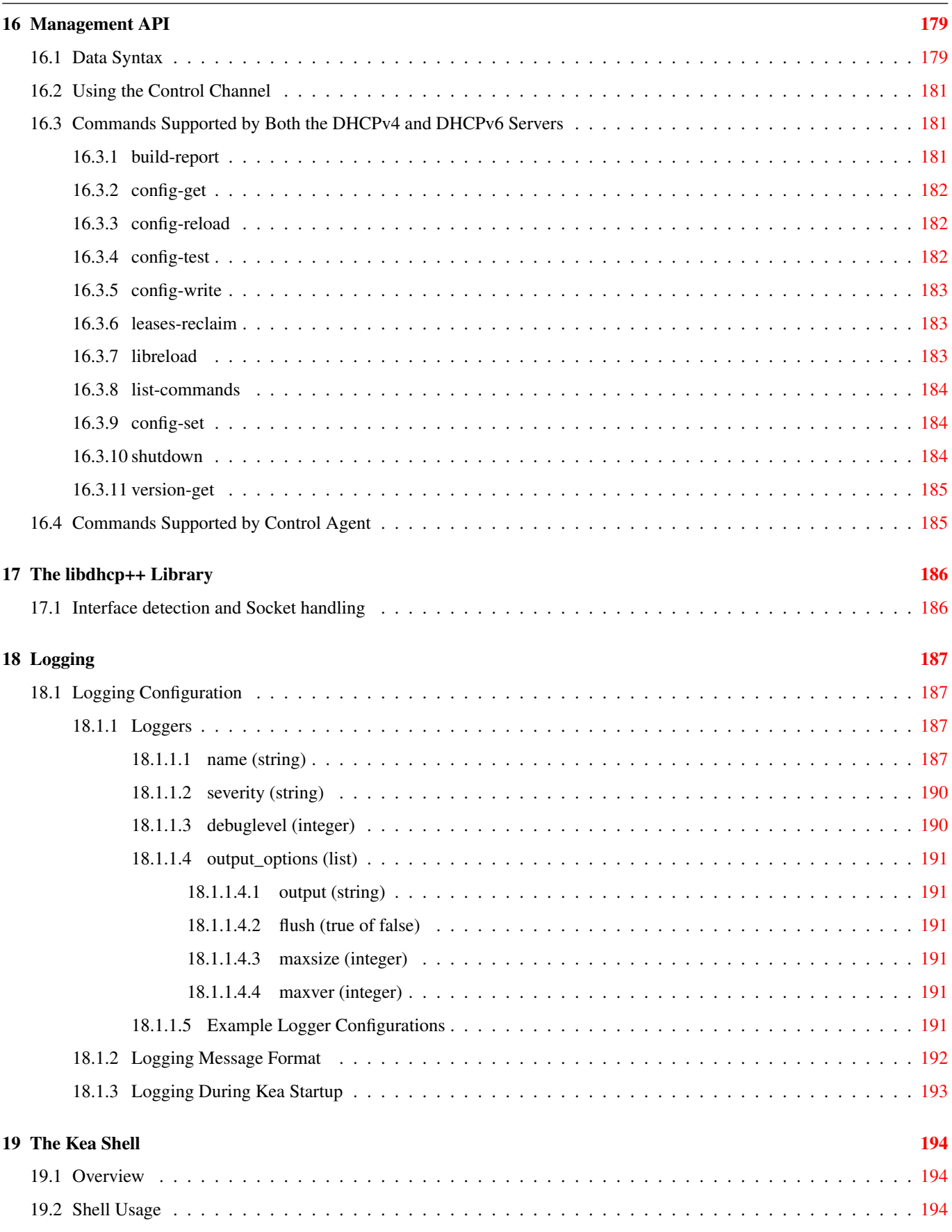

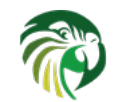

Kea Administrator Reference Manual xi

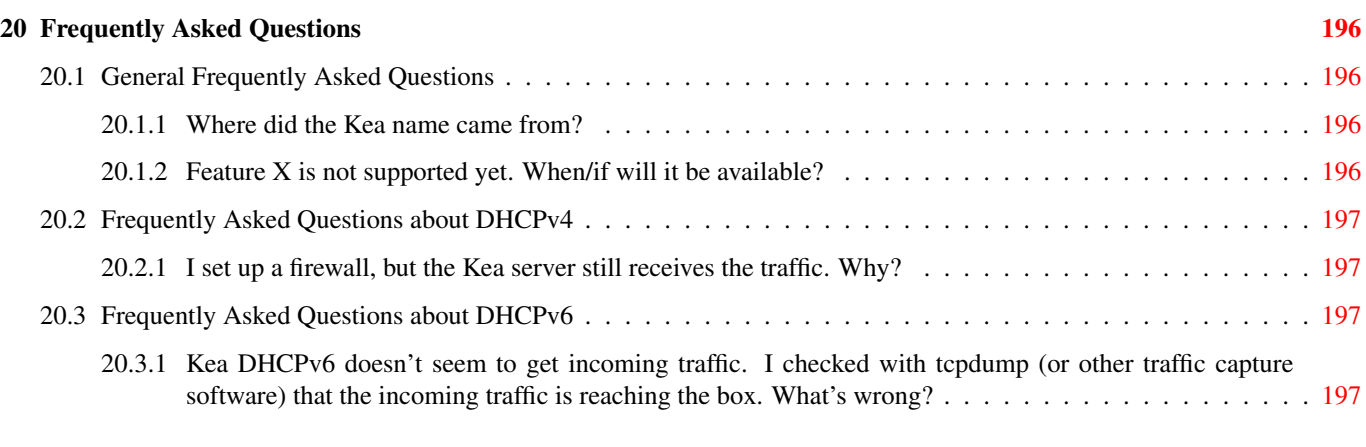

### 21 Acknowledgments [198](#page-210-0)

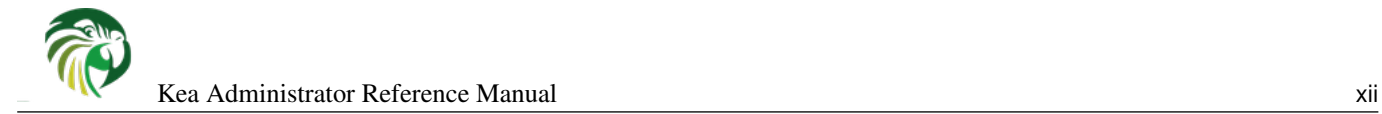

# **List of Tables**

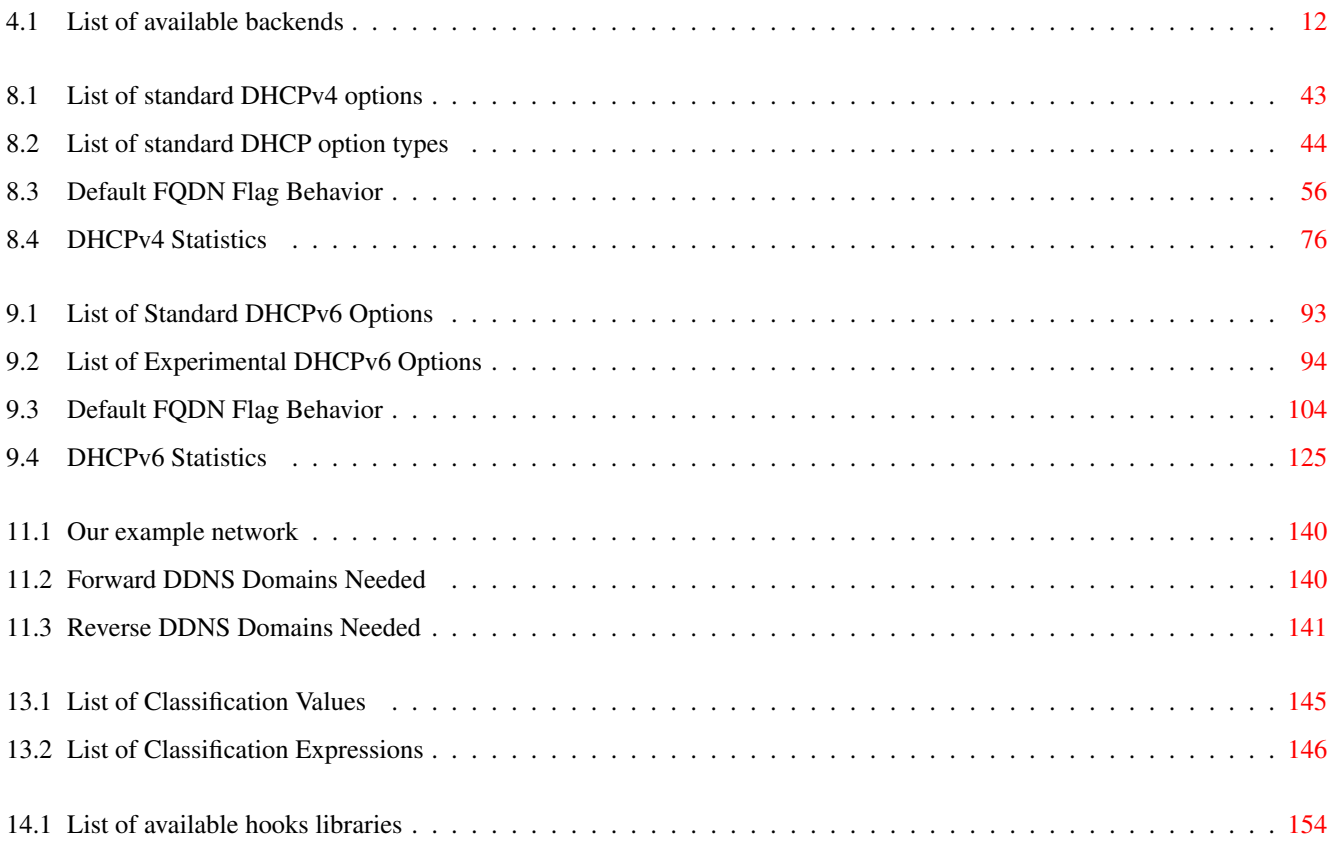

#### Abstract

Kea is an open source implementation of the Dynamic Host Configuration Protocol (DHCP) servers, developed and maintained by Internet Systems Consortium (ISC).

This is the reference guide for Kea version 1.3.0-beta. The most up-to-date version of this document (in PDF, HTML, and plain text formats), along with other documents for Kea, can be found at <http://kea.isc.org/docs>.

<span id="page-13-0"></span>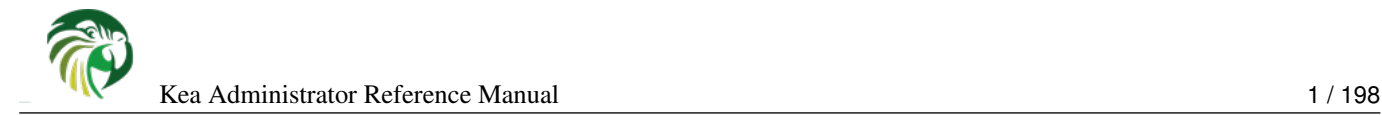

# **Chapter 1**

# **Introduction**

Kea is the next generation of DHCP software developed by ISC. It supports both DHCPv4 and DHCPv6 protocols along with their extensions, e.g. prefix delegation and dynamic updates to DNS.

Kea was initially developed as a part of the BIND 10 framework. In early 2014, ISC made the decision to discontinue active development of BIND 10 and continue development of Kea as standalone DHCP software.

This guide covers Kea version 1.3.0-beta.

### <span id="page-13-1"></span>**1.1 Supported Platforms**

Kea is officially supported on Red Hat Enterprise Linux, CentOS, Fedora and FreeBSD systems. It is also likely to work on many other platforms: Kea 1.1.0 builds have been tested on (in no particular order) Red Hat Enterprise Linux 6.4, Debian GNU/Linux 7, Ubuntu 12.04, Ubuntu 14.04, Ubuntu 16.04, Fedora Linux 19, Fedora 20, Fedora 22, CentOS Linux 7, NetBSD 6, FreeBSD 10.3, OpenBSD 5.7, OpenBSD 6.0, OS X 10.10, OS X 10.11.

There are currently no plans to port Kea to Windows platforms.

### <span id="page-13-2"></span>**1.2 Required Software at Run-time**

Running Kea uses various extra software which may not be provided in the default installation of some operating systems, nor in the standard package collections. You may need to install this required software separately. (For the build requirements, also see Section [3.3.](#page-17-3))

- Kea supports two crypto libraries: Botan and OpenSSL. Only one of them is required to be installed during compilation. Kea uses the Botan crypto library for C++ (<http://botan.randombit.net/>), version 1.8 or later. As an alternative to Botan, Kea can use the OpenSSL crypto library (<http://www.openssl.org/>), version 1.0.1 or later.
- Kea uses the log4cplus C++ logging library (<http://log4cplus.sourceforge.net/>). It requires log4cplus version 1.0.3 or later.
- In order to store lease information in a MySQL database, Kea requires MySQL headers and libraries. This is an optional dependency in that Kea can be built without MySQL support.
- In order to store lease information in a PostgreSQL database, Kea requires PostgreSQL headers and libraries. This is an optional dependency in that Kea can be built without PostgreSQL support.
- In order to store lease information in a Cassandra database (CQL), Kea requires Cassandra headers and libraries. This is an optional dependency in that Kea can be built without Cassandra support.

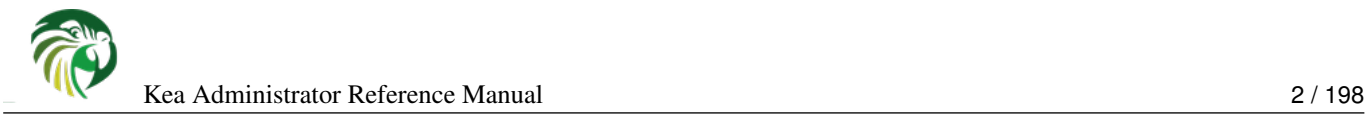

# <span id="page-14-0"></span>**1.3 Kea Software**

Kea is modular. Part of this modularity is accomplished using multiple cooperating processes which, together, provide the server functionality. The following software is included with Kea:

- keactrl Tool to start, stop, reconfigure, and report status for the Kea servers.
- kea-dhcp4 The DHCPv4 server process. This process responds to DHCPv4 queries from clients.
- kea-dhcp6 The DHCPv6 server process. This process responds to DHCPv6 queries from clients.
- kea-dhcp-ddns The DHCP Dynamic DNS process. This process acts as an intermediary between the DHCP servers and DNS servers. It receives name update requests from the DHCP servers and sends DNS Update messages to the DNS servers.
- kea-admin A useful tool for database backend maintenance (creating a new database, checking versions, upgrading etc.)
- kea-lfc This process removes redundant information from the files used to provide persistent storage for the memfile data base backend. While it can be run standalone, it is normally run as and when required by the Kea DHCP servers.
- perfdhcp A DHCP benchmarking tool which simulates multiple clients to test both DHCPv4 and DHCPv6 server performance.

The tools and modules are covered in full detail in this guide. In addition, manual pages are also provided in the default installation.

Kea also provides C++ libraries and programmer interfaces for DHCP. These include detailed developer documentation and code examples.

<span id="page-15-0"></span>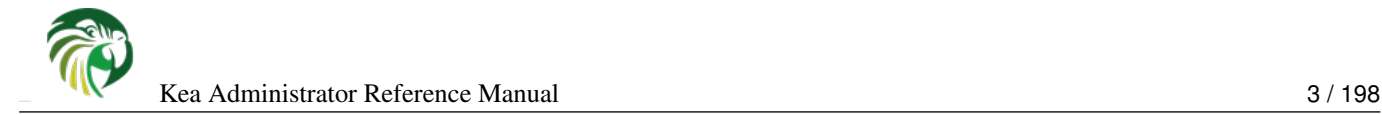

# **Chapter 2**

# **Quick Start**

This section describes the basic steps needed to get Kea up and running. For further details, full customizations, and troubleshooting, see the respective chapters in the Kea guide.

### <span id="page-15-1"></span>**2.1 Quick Start Guide for DHCPv4 and DHCPv6 Services**

- 1. Install required run-time and build dependencies. See Section [3.3](#page-17-3) for details.
- 2. Download Kea source tarball from [ISC.org downloads page](https://www.isc.org/downloads/) or [ISC ftp server.](http://ftp.isc.org/isc/kea/)
- 3. Extract the tarball. For example:

```
$ tar xvzf kea-1.3.0-beta.tar.gz
```
4. Go into the source directory and run the configure script:

```
$ cd kea-1.3.0-beta
$ ./configure [your extra parameters]
```
5. Build it:

\$ **make**

6. Install it (by default it will be placed in  $/usr/local/$ , so it is likely that you will need root privileges for this step):

# **make install**

- 7. Edit the configuration file which by default is installed in [kea-install-dir]/etc/kea/kea.conf and contains configuration for all Kea services. Configuration choices for DHCPv4 and DHCPv6 services are described in Section [8.2](#page-42-0) and Section [9.2:](#page-92-0)w respectively.
- 8. In order to start the DHCPv4 server in background, run the following command (as root):

# **keactrl start -s dhcp4**

Or run the following command to start DHCPv6 server instead:

# **keactrl start -s dhcp6**

Note that it is also possible to start both servers simultaneously:

\$ **keactrl start**

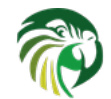

9. Verify that Kea server(s) are running:

```
# keactrl status
```
A server status of "inactive" may indicate a configuration error. Please check the log file (by default named [keainstall-dir]/var/kea/kea-dhcp4.log or [kea-install-dir]/var/kea/kea-dhcp6.log) for the details of the error.

- 10. If the server has been started successfully, test that it is responding to DHCP queries and that the client receives a configuration from the server; for example, use the [ISC DHCP client.](http://www.isc.org/downloads/DHCP/)
- 11. Stop running the server(s):
	- # **keactrl stop**

For instructions specific to your system, please read the [system specific notes,](http://kea.isc.org/wiki/SystemSpecificNotes) available on the [Kea web site.](http://kea.isc.org/)

The details of keactrl script usage can be found in Chapter [6.](#page-33-0)

# <span id="page-16-0"></span>**2.2 Running the Kea Servers Directly**

The Kea servers can be started directly, without the need to use the **keactrl**. To start the DHCPv4 server run the following command:

# **kea-dhcp4 -c /path/to/your/kea4/config/file.json**

Similarly, to start the DHCPv6 server run the following command:

# **kea-dhcp6 -c /path/to/your/kea6/config/file.json**

<span id="page-17-0"></span>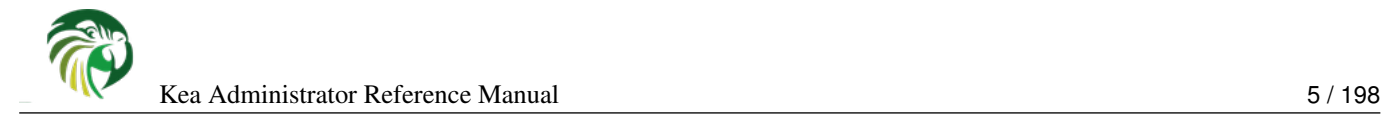

# **Chapter 3**

# **Installation**

# <span id="page-17-1"></span>**3.1 Packages**

Some operating systems or software package vendors may provide ready-to-use, pre-built software packages for Kea. Installing a pre-built package means you do not need to install the software required only to build Kea and do not need to *make* the software.

FreeBSD ports, NetBSD pkgsrc, and Debian *testing* package collections provide all the prerequisite packages.

# <span id="page-17-2"></span>**3.2 Installation Hierarchy**

The following is the directory layout of the complete Kea installation. (All directory paths are relative to the installation directory):

- bin/ utility programs.
- $\cdot$  etc/kea/ configuration files.
- include /  $-C++$  development header files.
- lib/ libraries.
- sbin/ server software and commands used by the system administrator.
- share/kea/ configuration specifications and examples.
- share/doc/kea/ this guide, other supplementary documentation, and examples.
- share/man/ manual pages (online documentation).
- var/kea/ server identification, lease databases, and log files.

# <span id="page-17-3"></span>**3.3 Building Requirements**

In addition to the run-time requirements (listed in Section [1.2\)](#page-13-2), building Kea from source code requires various development include headers and program development tools.

#### **Note**

Some operating systems have split their distribution packages into a run-time and a development package. You will need to install the development package versions, which include header files and libraries, to build Kea from the source code.

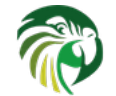

Kea Administrator Reference Manual 6 / 198

Building from source code requires the following software installed on the system:

- Boost build-time headers (<http://www.boost.org/>). At least Boost version 1.41 is required. When header-only Boost error code is not available or wanted, the Boost system library is required too.
- Botan (at least version 1.8) or OpenSSL (at least version 1.0.1).
- log4cplus (at least version 1.0.3) development include headers.
- A C++ compiler and standard development headers. Kea 1.1.0 builds have been tested with GCC  $g$ ++ 4.2.1, 4.4.7, 4.6.3, 4.8.3, 4.8.4, 4.8.5, 5.4.0; Clang++ 3.4.1; and Apple Clang++ 703.0.31.
- The development tools automake, libtool, pkg-config.
- The MySQL client and the client development libraries, when using the --with-dhcp-mysql configuration flag to build the Kea MySQL database backend. In this case an instance of the MySQL server running locally or on a machine reachable over a network is required. Note that running the unit tests requires a local MySQL server.
- The PostgreSQL client and the client development libraries, when using the --with-dhcp-pgsql configuration flag to build the Kea PostgreSQL database backend. In this case an instance of the PostgreSQL server running locally or on some other machine, reachable over the network from the machine running Kea, is required. Note that running the unit tests requires a local PostgreSQL server.
- googletest (version 1.6 or later), when using the --with-gtest configuration option to build the unit tests.
- The documentation generation tools elinks, docbook-xsl, libxslt and Doxygen, if using the --enable-generate-docs configuration option to create the documentation.

Visit the user-contributed wiki at <http://kea.isc.org/wiki/SystemSpecificNotes> for system-specific installation tips.

# <span id="page-18-0"></span>**3.4 Installation from Source**

Kea is open source software written in C++. It is freely available in source code form from ISC as a downloadable tar file. A copy of the Kea source code repository is accessible from Github (<https://github.com/isc-projects/kea>). Kea may also be available in pre-compiled ready-to-use packages from operating system vendors.

### <span id="page-18-1"></span>**3.4.1 Download Tar File**

The Kea release tarballs may be downloaded from: <http://ftp.isc.org/isc/kea/> (using FTP or HTTP).

### <span id="page-18-2"></span>**3.4.2 Retrieve from Git**

Downloading this "bleeding edge" code is recommended only for developers or advanced users. Using development code in a production environment is not recommended.

#### **Note**

When building from source code retrieved via Git, additional software will be required: automake (v1.11 or later), libtoolize, and autoconf (v2.59 or later). These may need to be installed.

The latest development code is available on Github (see <https://github.com/isc-projects/kea>). The Kea source is public and development is done in the "master" branch.

The code can be checked out from https://github.com/isc-projects/kea.git:

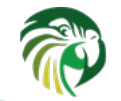

#### \$ **git clone https://github.com/isc-projects/kea.git**

The code checked out from the git repository does not include the generated configure script, Makefile.in files, nor their related build files. They can be created by running **autoreconf** with the  $-\text{install}$  switch. This will run **autoconf, aclocal, libtoolize**, autoheader, automake, and related commands.

Write access to the Kea repository is only granted to ISC staff. If you are a developer planning to contribute to Kea, please fork our Github repository and use the "pull request" mechanism to request integration of your code. Please consult [https:](https://help.github.com/articles/fork-a-repo/) [//help.github.com/articles/fork-a-repo/](https://help.github.com/articles/fork-a-repo/) for help on how to fork a Github repository. The [Kea Developer's](http://git.kea.isc.org/~tester/kea/doxygen/) [Guide](http://git.kea.isc.org/~tester/kea/doxygen/) contains more information about the process, as well as describing the requirements for contributed code to be accepted by ISC.

#### <span id="page-19-0"></span>**3.4.3 Configure Before the Build**

Kea uses the GNU Build System to discover build environment details. To generate the makefiles using the defaults, simply run:

#### \$ **./configure**

Run ./configure with the  $-\text{help}$  switch to view the different options. Some commonly-used options are:

#### --prefix

Define the installation location (the default is /usr/local).

#### --with-boost-include

Define the path to find the Boost headers.

#### --with-botan-config

Specify the path to the botan-config script to build with Botan for cryptographic functions.

#### --with-dhcp-mysql

Build Kea with code to allow it to store leases (and access host reservations) in a MySQL database.

#### --with-dhcp-pgsql

Build Kea with code to allow it to store leases (and access host reservations) in a PostgreSQL database.

#### --with-gtest-source

Enable the building of the C++ Unit Tests using the Google Test framework. This option specifies the path to the gtest source. (If the framework is not installed on your system, it can be downloaded from [https://code.google.com/](https://code.google.com/p/googletest) [p/googletest](https://code.google.com/p/googletest).)

#### --with-log4cplus

Define the path to find the Log4cplus headers and libraries.

#### --with-openssl

Replace Botan by the OpenSSL the cryptographic library. By default configure searches for a valid Botan installation: if one is not found, it searches for OpenSSL.

#### **Note**

For instructions concerning the installation and configuration of database backends for Kea, see Section [3.6.](#page-21-0) For information concerning the configuration backends, see Section [3.5.](#page-20-2)

For example, the following command configures Kea to find the Boost headers in /usr/pkg/include, specifies that PostgreSQL support should be enabled, and sets the installation location to /opt/kea:

```
$ ./configure \
      --with-boost-include=/usr/pkg/include \
      --with-dhcp-pgsql=/usr/local/bin/pg_config \
      --prefix=/opt/kea
```
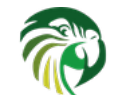

Kea Administrator Reference Manual 8 / 198

If you have some problems with building Kea using the header-only Boost code or you'd like to use the Boost system library (assumed for the sake of this example to be located in /usr/pkg/lib):

```
$ ./configure \
      --with-boost-libs=-lboost_system \
      --with-boost-lib-dir=/usr/pkg/lib
```
If configure fails, it may be due to missing or old dependencies.

If configure succeeds, it displays a report with the parameters used to build the code. This report is saved into the file config. report and is also embedded into the executable binaries, e.g., **kea-dhcp4**.

### <span id="page-20-0"></span>**3.4.4 Build**

After the configure step is complete, build the executables from the C++ code and prepare the Python scripts by running the command:

\$ **make**

#### <span id="page-20-1"></span>**3.4.5 Install**

To install the Kea executables, support files, and documentation, issue the command:

\$ **make install**

Do not use any form of parallel or job server options (such as GNU make's -j option) when performing this step: doing so may cause errors.

#### **Note**

The install step may require superuser privileges.

If required, run **ldconfig** as root with /usr/local/lib (or with  $prefix/lib$  if configured with --prefix) in /etc/ld.so. conf (or the relevant linker cache configuration file for your OS):

#### \$ **ldconfig**

#### **Note**

If you do not run **ldconfig** where it is required, you may see errors like the following:

```
program: error while loading shared libraries: libkea-something.so.1:
cannot open shared object file: No such file or directory
```
# <span id="page-20-2"></span>**3.5 Selecting the Configuration Backend**

Kea 0.9 introduced configuration backends that are switchable during the compilation phase. Only one backend, JSON, is currently supported.

**JSON** 

JSON is the new default configuration backend that allows Kea to read JSON configuration files from disk. It does not require any framework and thus is considered more lightweight. It will allow dynamic on-line reconfiguration, but lacks remote capabilities (i.e. no RESTful API).

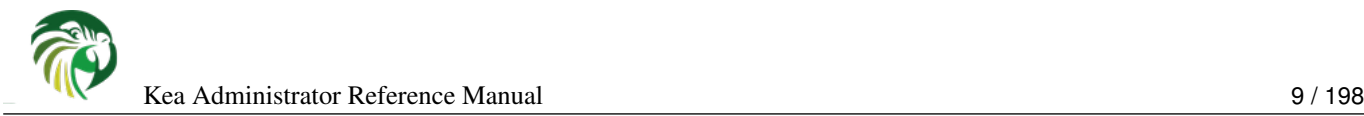

# <span id="page-21-0"></span>**3.6 DHCP Database Installation and Configuration**

Kea stores its leases in a lease database. The software has been written in a way that makes it possible to choose which database product should be used to store the lease information. At present, Kea supports four database backends: MySQL, PostgreSQL, Cassandra and Memfile. To limit external dependencies, MySQL, PostgreSQL and Cassandra support are disabled by default and only Memfile is available. Support for the optional external database backend must be explicitly included when Kea is built. This section covers the building of Kea with one of the optional backends and the creation of the lease database.

#### **Note**

When unit tests are built with Kea (the --with-gtest configuration option is specified), the databases must be manually preconfigured for the unit tests to run. The details of this configuration can be found in the [Kea Developer's Guide.](http://git.kea.isc.org/~tester/kea/doxygen)

### <span id="page-21-1"></span>**3.6.1 Building with MySQL Support**

Install MySQL according to the instructions for your system. The client development libraries must be installed.

Build and install Kea as described in Chapter [3,](#page-17-0) with the following modification. To enable the MySQL database code, at the "configure" step (see Section [3.4.3\)](#page-19-0), the --with-dhcp-mysql switch should be specified:

**./configure [other-options] --with-dhcp-mysql**

If MySQL was not installed in the default location, the location of the MySQL configuration program "mysql\_config" should be included with the switch, i.e.

**./configure [other-options] --with-dhcp-mysql=path-to-mysql\_config**

See Section [4.3.2.1](#page-25-0) for details regarding MySQL database configuration.

#### <span id="page-21-2"></span>**3.6.2 Building with PostgreSQL support**

Install PostgreSQL according to the instructions for your system. The client development libraries must be installed. Client development libraries are often packaged as "libpq".

Build and install Kea as described in Chapter [3,](#page-17-0) with the following modification. To enable the PostgreSQL database code, at the "configure" step (see Section [3.4.3\)](#page-19-0), the --with-dhcp-pgsql switch should be specified:

**./configure [other-options] --with-dhcp-pgsql**

If PostgreSQL was not installed in the default location, the location of the PostgreSQL configuration program "pg\_config" should be included with the switch, i.e.

**./configure [other-options] --with-dhcp-pgsql=path-to-pg\_config**

See Section [4.3.3.1](#page-26-1) for details regarding PostgreSQL database configuration.

#### <span id="page-21-3"></span>**3.6.3 Building with CQL (Cassandra) support**

Install Cassandra according to the instructions for your system. The Cassandra project website contains useful pointers: [http:](http://cassandra.apache.org) [//cassandra.apache.org](http://cassandra.apache.org).

Download and compile cpp-driver from DataStax. For details regarding dependencies for building cpp-driver, see the project homepage <https://github.com/datastax/cpp-driver>. In June 2016, the following commands were used:

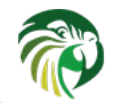

\$ **git clone https://github.com/datastax/cpp-driver**

\$ **cd cpp-driver**

\$ **mkdir build**

\$ **cmake ..**

\$ **make**

As of June 2016, cpp-driver does not include cql\_config script yet. Work is in progress to contribute such a script to the cppdriver project but, until that is complete, intermediate steps that need to be conducted. A cql\_config script is present in the tools/ directory of the Kea sources. Before using it, please edit cql\_config\_defines.sh in the same directory and change the environment variable CPP\_DRIVER\_PATH to point to the directory, where cpp-driver sources are located. (If the cpp-driver sources already provide cql\_config script please use that rather than the version from Kea sources.)

Build and install Kea as described in Chapter [3,](#page-17-0) with the following modification. To enable the Cassandra (CQL) database code, at the "configure" step (see Section [3.4.3\)](#page-19-0), do:

**./configure [other-options] --with-cql=path-to-cql\_config**

<span id="page-23-0"></span>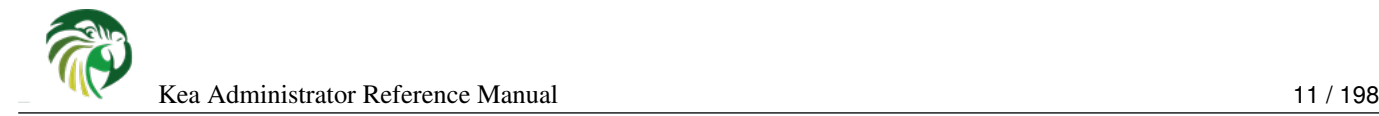

# **Chapter 4**

# **Kea Database Administration**

# <span id="page-23-1"></span>**4.1 Databases and Database Version Numbers**

Kea supports storing leases and host reservations (i.e. static assignments of addresses, prefixes and options) in one of the several supported databases. As future versions of Kea are released, the structure of those databases will change. For example, Kea currently only stores lease information and host reservations. Future versions of Kea will store additional data such as subnet definitions: the database structure will need to be updated to accommodate the extra information.

A given version of Kea expects a particular structure in the database and checks for this by examining the version of database it is using. Separate version numbers are maintained for backend databases, independent of the version of Kea itself. It is possible that the backend database version will stay the same through several Kea revisions: similarly, it is possible that the version of backend database may go up several revisions during a Kea upgrade. Versions for each database are independent, so an increment in the MySQL database version does not imply an increment in that of PostgreSQL.

Backend versions are specified in a  $ma$  jor.  $minor$  format. The minor number is increased when there are backward compatible changes introduced. For example, the addition of a new index. It is desirable, but not mandatory to apply such a change; you can run on older database version if you want to. (Although, in the example given, running without the new index may be at the expense of a performance penalty.) On the other hand, the major number is increased when an incompatible change is introduced, for example an extra column is added to a table. If you try to run Kea software on a database that is too old (as signified by mismatched backend major version number), Kea will refuse to run: administrative action will be required to upgrade the database.

# <span id="page-23-2"></span>**4.2 The kea-admin Tool**

To manage the databases, Kea provides the kea-admin tool. It is able to initialize a new database, check its version number, perform a database upgrade, and dump lease data to a text file.

kea-admin takes two mandatory parameters: command and backend. Additional, non-mandatory options may be specified. Currently supported commands are:

- lease-init Initializes a new lease database. This is useful during a new Kea installation. The database is initialized to the latest version supported by the version of the software being installed.
- lease-version Reports the lease database version number. This is not necessarily equal to the Kea version number as each backend has its own versioning scheme.
- lease-upgrade Conducts a lease database upgrade. This is useful when upgrading Kea.
- lease-dump Dumps the contents of the lease database (for MySQL, PostgreSQL or CQL backends) to a CSV (comma separated values) text file. The first line of the file contains the column names. This is meant to be used as a diagnostic tool, so it provides a portable, human-readable form of the lease data.

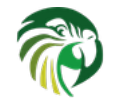

backend specifies the backend type. Currently supported types are:

- memfile Lease information is stored on disk in a text file.
- mysql Lease information is stored in a MySQL relational database.
- **pgsql** Lease information is stored in a PostgreSQL relational database.
- cql Lease information is stored in a CQL database.

Additional parameters may be needed, depending on your setup and specific operation: username, password and database name or the directory where specific files are located. See the appropriate manual page for details (man 8 kea-admin).

# <span id="page-24-0"></span>**4.3 Supported Databases**

The following table presents the capabilities of available backends. Please refer to the specific sections dedicated to each backend to better understand their capabilities and limitations. Choosing the right backend may be essential for success or failure of your deployment.

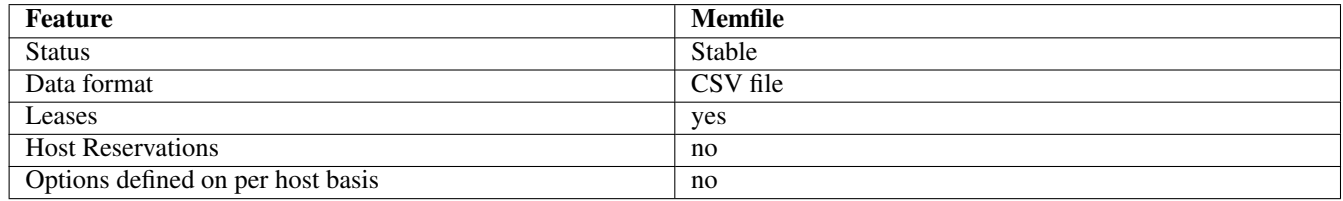

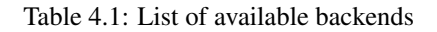

#### <span id="page-24-4"></span><span id="page-24-1"></span>**4.3.1 memfile**

The memfile backend is able to store lease information, but is not able to store host reservation details: these must be stored in the configuration file. (There are no plans to add a host reservations storage capability to this backend.)

No special initialization steps are necessary for the memfile backend. During the first run, both kea-dhcp4 and kea-dhcp6 will create an empty lease file if one is not present. Necessary disk write permission is required.

#### <span id="page-24-2"></span>**4.3.1.1 Upgrading Memfile Lease Files from an Earlier Version of Kea**

There are no special steps required to upgrade memfile lease files from an earlier version of Kea to a new version of Kea. During startup the servers will check the schema version of the lease files against their own. If there is a mismatch, the servers will automatically launch the LFC process to convert the files to the server's schema version. While this mechanism is primarily meant to ease the process of upgrading to newer versions of Kea, it can also be used for downgrading should the need arise. When upgrading, any values not present in the original lease files will be assigned appropriate default values. When downgrading, any data present in the files but not in the server's schema will be dropped. If you wish to convert the files manually, prior to starting the servers you may do so by running the LFC process yourself. See Chapter [12](#page-154-0) for more information.

#### <span id="page-24-3"></span>**4.3.2 MySQL**

MySQL is able to store leases, host reservations and options defined on a per host basis. This section can be safely ignored if you chose to store the data in other backends.

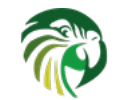

#### <span id="page-25-0"></span>**4.3.2.1 First Time Creation of the MySQL Database**

If you are setting the MySQL database for the first time, you need to create the database area within MySQL and set up the MySQL user ID under which Kea will access the database. This needs to be done manually: **kea-admin** is not able to do this for you.

To create the database:

1. Log into MySQL as "root":

```
$ mysql -u root -p
Enter password:
mysql>
```
2. Create the MySQL database:

```
mysql> CREATE DATABASE database-name;
```
(database-name is the name you have chosen for the database.)

3. Create the user under which Kea will access the database (and give it a password), then grant it access to the database tables:

```
mysql> CREATE USER 'user-name'@'localhost' IDENTIFIED BY 'password';
mysql> GRANT ALL ON database-name.* TO 'user-name'@'localhost';
```
(user-name and password are the user ID and password you are using to allow Keas access to the MySQL instance. All apostrophes in the command lines above are required.)

4. At this point, you may elect to create the database tables. (Alternatively, you can exit MySQL and create the tables using the kea-admin tool, as explained below.) To do this:

```
mysql> CONNECT database-name;
mysql> SOURCE path-to-kea/share/kea/scripts/mysql/dhcpdb_create.mysql
```
 $(path-to-kea$  is the location where you installed Kea.)

```
5. Exit MySQL:
```

```
mysql> quit
Bye
$
```
If you elected not to create the tables in step 4, you can do so now by running the kea-admin tool:

\$ **kea-admin lease-init mysql -u database-user -p database-password -n database-name**

(Do not do this if you did create the tables in step 4.) kea-admin implements rudimentary checks: it will refuse to initialize a database that contains any existing tables. If you want to start from scratch, you must remove all data manually. (This process is a manual operation on purpose to avoid possibly irretrievable mistakes by kea-admin.)

#### <span id="page-25-1"></span>**4.3.2.2 Upgrading a MySQL Database from an Earlier Version of Kea**

Sometimes a new Kea version may use newer database schema, so there will be a need to upgrade the existing database. This can be done using the kea-admin lease-upgrade command.

To check the current version of the database, use the following command:

\$ **kea-admin lease-version mysql -u database-user -p database-password -n database-name**

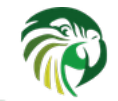

Kea Administrator Reference Manual 14 / 198

(See Section [4.1](#page-23-1) for a discussion about versioning.) If the version does not match the minimum required for the new version of Kea (as described in the release notes), the database needs to be upgraded.

Before upgrading, please make sure that the database is backed up. The upgrade process does not discard any data but, depending on the nature of the changes, it may be impossible to subsequently downgrade to an earlier version. To perform an upgrade, issue the following command:

\$ **kea-admin lease-upgrade mysql -u database-user -p database-password -n database-name**

### <span id="page-26-0"></span>**4.3.3 PostgreSQL**

A PostgreSQL database must be set up if you want Kea to store lease and other information in PostgreSQL. This step can be safely ignored if you are using other database backends.

#### <span id="page-26-1"></span>**4.3.3.1 First Time Creation of the PostgreSQL Database**

The first task is to create both the lease database and the user under which the servers will access it. A number of steps are required:

1. Log into PostgreSQL as "root":

```
$ sudo -u postgres psql postgres
Enter password:
postgres=#
```
2. Create the database:

```
postgres=# CREATE DATABASE database-name;
CREATE DATABASE
postgres=#
```
(database-name is the name you have chosen for the database.)

3. Create the user under which Kea will access the database (and give it a password), then grant it access to the database:

```
postgres=# CREATE USER user-name WITH PASSWORD 'password';
CREATE ROLE
postgres=# GRANT ALL PRIVILEGES ON DATABASE database-name TO user-name;
GRANT
postgres=#
```
4. Exit PostgreSQL:

```
postgres=# \q
Bye
\mathsf{S}
```
5. At this point you are ready to create the database tables. This can be done using the kea-admin tool as explained in the next section (recommended), or manually. To create the tables manually enter the following command. Note that PostgreSQL will prompt you to enter the new user's password you specified in Step 3. When the command completes you will be returned to the shell prompt. You should see output similar to following:

```
$ psql -d database-name -U user-name -f path-to-kea/share/kea/scripts/pgsql/ ←-
   dhcpdb_create.pgsql
Password for user user-name:
CREATE TABLE
CREATE INDEX
CREATE INDEX
CREATE TABLE
```
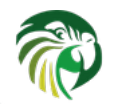

Kea Administrator Reference Manual 15 / 198

```
CREATE INDEX
CREATE TABLE
START TRANSACTION
INSERT 0 1
INSERT 0 1
INSERT 0 1
COMMTT
CREATE TABLE
START TRANSACTION
INSERT 0 1
COMMIT
\mathcal{S}
```
 $(path-to-kea$  is the location where you installed Kea.)

If instead you encounter an error like:

```
psql: FATAL: no pg_hba.conf entry for host "[local]", user "user-name", database " ←
   database-name", SSL off
```
... you will need to alter the PostgreSQL configuration. Kea uses password authentication when connecting to the database and must have the appropriate entries added to PostgreSOL's pg\_hba.conf file. This file is normally located in the primary data directory for your PostgreSQL server. The precise path may vary but the default location for PostgreSQL 9.3 on Centos 6.5 is: /var/lib/pgsql/9.3/data/pg\_hba.conf.

Assuming Kea is running on the same host as PostgreSQL, adding lines similar to following should be sufficient to provide password-authenticated access to Kea's database:

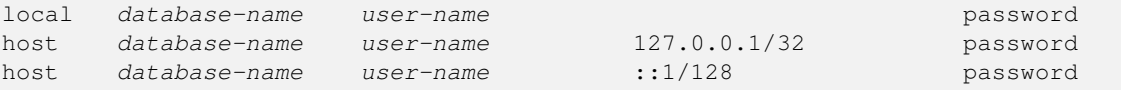

These edits are primarily intended as a starting point not a definitive reference on PostgreSQL administration or database security. Please consult your PostgreSQL user manual before making these changes as they may expose other databases that you run. It may be necessary to restart PostgreSQL in order for these changes to take effect.

#### <span id="page-27-0"></span>**4.3.3.2 Initialize the PostgreSQL Database Using kea-admin**

If you elected not to create the tables manually, you can do so now by running the kea-admin tool:

\$ **kea-admin lease-init pgsql -u database-user -p database-password -n database-name**

Do not do this if you already created the tables in manually. kea-admin implements rudimentary checks: it will refuse to initialize a database that contains any existing tables. If you want to start from scratch, you must remove all data manually. (This process is a manual operation on purpose to avoid possibly irretrievable mistakes by kea-admin.)

#### <span id="page-27-1"></span>**4.3.3.3 Upgrading a PostgreSQL Database from an Earlier Version of Kea**

The PostgreSQL database schema can be upgraded using the same tool and commands as described in Section [4.3.2.2,](#page-25-1) with the exception that the "pgsql" database backend type must be used in the commands.

Use the following command to check the current schema version:

\$ **kea-admin lease-version pgsql -u database-user -p database-password -n database-name**

Use the following command to perform an upgrade:

\$ **kea-admin lease-upgrade pgsql -u database-user -p database-password -n database-name**

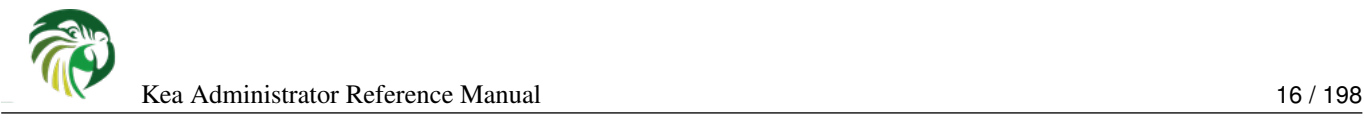

### <span id="page-28-0"></span>**4.3.4 CQL (Cassandra)**

Cassandra, or Cassandra Query Language (CQL), is the newest backend added to Kea. Since it was added recently and has not undergone as much testing as other backends, it is considered experimental: please use with caution. The CQL backend is currently able to store leases only. The ability to store host reservations will likely be added some time in the future.

The CQL database must be properly set up if you want Kea to store information in CQL. This section can be safely ignored if you chose to store the data in other backends.

#### <span id="page-28-1"></span>**4.3.4.1 First Time Creation of the Cassandra Database**

If you are setting up the CQL database for the first time, you need to create the keyspace area within CQL. This needs to be done manually: kea-admin is not able to do this for you.

To create the database:

1. Export CQLSH\_HOST environment variable:

```
$ export CQLSH_HOST=localhost
```
2. Log into CQL:

```
$ cqlsh
cql>
```
3. Create the CQL keyspace:

```
cql> CREATE KEYSPACE keyspace-name WITH replication = {'class' : 'SimpleStrategy',' ←-
   replication_factor' : 1};
```
(keyspace-name is the name you have chosen for the keyspace)

4. At this point, you may elect to create the database tables. (Alternatively, you can exit CQL and create the tables using the kea-admin tool, as explained below) To do this:

**cqslh -k keyspace-name -f path-to-kea/share/kea/scripts/cql/dhcpdb\_create.cql**

 $(path-to-kea$  is the location where you installed Kea)

If you elected not to create the tables in step 4, you can do so now by running the kea-admin tool:

\$ **kea-admin lease-init cql -n database-name**

(Do not do this if you did create the tables in step 4.) **kea-admin** implements rudimentary checks: it will refuse to initialize a database that contains any existing tables. If you want to start from scratch, you must remove all data manually. (This process is a manual operation on purpose to avoid possibly irretrievable mistakes by kea-admin)

#### <span id="page-28-2"></span>**4.3.4.2 Upgrading a CQL Database from an Earlier Version of Kea**

Sometimes a new Kea version may use newer database schema, so there will be a need to upgrade the existing database. This can be done using the kea-admin lease-upgrade command.

To check the current version of the database, use the following command:

\$ **kea-admin lease-version cql -n database-name**

(See Section [4.1](#page-23-1) for a discussion about versioning) If the version does not match the minimum required for the new version of Kea (as described in the release notes), the database needs to be upgraded.

Before upgrading, please make sure that the database is backed up. The upgrade process does not discard any data but, depending on the nature of the changes, it may be impossible to subsequently downgrade to an earlier version. To perform an upgrade, issue the following command:

\$ **kea-admin lease-upgrade cql -n database-name**

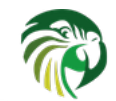

#### <span id="page-29-0"></span>**4.3.5 Using Read-Only Databases with Host Reservations**

If a read-only database is used for storing host reservations, Kea must be explicitly configured to operate on the database in read-only mode. Sections Section [8.2.3.2](#page-47-0) and Section [9.2.3.2](#page-97-0) describe when such configuration may be required and how to configure Kea to operate using a read-only host database.

### <span id="page-29-1"></span>**4.3.6 Limitations Related to the use of SQL Databases**

#### <span id="page-29-2"></span>**4.3.6.1 Year 2038 issue**

The lease expiration time is stored in the SQL database for each lease as a timestamp value. Kea developers observed that MySQL database doesn't accept timestamps beyond 2147483647 seconds (maximum signed 32-bit number) from the beginning of the epoch. At the same time, some versions of PostgreSQL do accept greater values but the value is altered when it is read back. For this reason the lease database backends put the restriction for the maximum timestamp to be stored in the database, which is equal to the maximum signed 32-bit number. This effectively means that the current Kea version can't store the leases which expiration time is later than 2147483647 seconds since the beginning of the epoch (around year 2038). This will be fixed when the database support for longer timestamps is available.

#### <span id="page-29-3"></span>**4.3.6.2 Server Terminates when Database Connection is Lost**

If Kea is configured to use an external database it opens a connection to the database and requires that this connection is not interrupted. When the database connection breaks, e.g. as a result of SQL server restart, DHCP servers will terminate indicating a fatal error. In such a case, the system administrator is required to start the database and then "manually" start Kea to resume the service.

Although the engineering team is planning to implement some form of reconnect mechanism in the future, this will mostly be applicable in cases when the database service is restarted and the connection down time is relatively short. The DHCP server can't provide its service as long as the database is down, because it can't store leases being assigned to the clients. The server will have to reject any DHCP messages as long as the connection is down and terminate if the reconnection attempt fails multiple times.

Because the database connection is critical for the operation of the DHCP service, the current behavior is to terminate when that connection is unavailable to indicate that server is in inconsistent state and can't serve clients.

<span id="page-30-0"></span>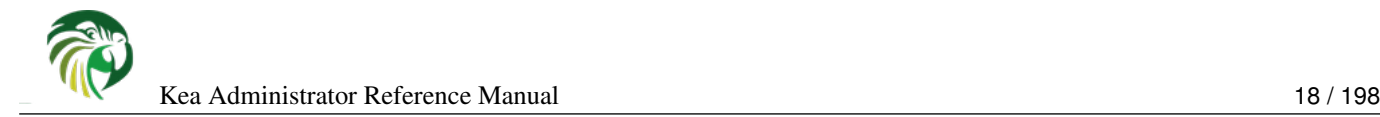

# **Chapter 5**

# **Kea Configuration**

Kea is using JSON structures to handle configuration. Previously we there was a concept of other configuration backends, but that never was implemented and the idea was abandoned.

# <span id="page-30-1"></span>**5.1 JSON Configuration**

JSON is notation used throughout the Kea project. The most obvious usage is for configuration file, but it is also used for sending commands over Management API (see Chapter [16\)](#page-191-0) and for communicating between DHCP servers and DDNS update daemon.

Typical usage assumes that the servers are started from the command line (either directly or using a script, e.g. keactrl). The JSON backend uses certain signals to influence Kea. The configuration file is specified upon startup using the -c parameter.

#### <span id="page-30-2"></span>**5.1.1 JSON Syntax**

Configuration files for DHCPv4, DHCPv6 and DDNS modules are defined in an extended JSON format. Basic JSON is defined in [RFC 7159.](http://tools.ietf.org/html/rfc7159) Note that Kea 1.2 introduces a new parser that is better at following the JSON spec. In particular, the only values allowed for boolean are true or false (all lowercase). The capitalized versions (True or False) are not accepted.

Kea components use an extended JSON with additional features allowed:

- shell comments: any text after the hash (#) character is ignored. Both Dhcp4 and Dhcp6 allow # in any column, while Ddns requires hash to be in the first column.
- C comments: any text after the double slashes (//) character is ignored. Both Dhcp4 and Dhcp6 supports this feature.
- Multiline comments: any text between /\* and \*/ is ignored. This commenting can span multiple lines. Both Dhcp4 and Dhcp6 supports this feature.
- File inclusion: JSON files can include other JSON files. This can be done by using <?include "file.json"?>. Both Dhcp4 and Dhcp6 supports this feature.

The configuration file consists of a single object (often colloquially called a map) started with a curly bracket. It comprises the "Dhcp4", "Dhcp6", "DhcpDdns" and/or "Logging" objects. It is possible to define additional elements, but they will be ignored. For example, it is possible to define Dhcp4, Dhcp6 and Logging elements in a single configuration file that can be used to start both the DHCPv4 and DHCPv6 components. When starting, the DHCPv4 component will use Dhcp4 object to configure itself and the Logging object to configure logging parameters; it will ignore the Dhcp6 object.

A very simple configuration for both DHCPv4 and DHCPv6 could look like this:

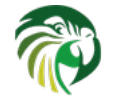

```
# The whole configuration starts here.
{
# DHCPv4 specific configuration starts here.
"Dhcp4": {
    "interfaces-config": {
        "interfaces": [ "eth0" ],
        "dhcp-socket-type": "raw"
    },
    "valid-lifetime": 4000,
    "renew-timer": 1000,
    "rebind-timer": 2000,
    "subnet4": [{
       "pools": [ { "pool": "192.0.2.1-192.0.2.200" } ],
       "subnet": "192.0.2.0/24"
    }]
},
# DHCPv4 specific configuration ends here.
# DHCPv6 specific configuration starts here.
"Dhcp6": {
    "interfaces-config": {
        "interfaces": [ "eth1" ]
    },
    "preferred-lifetime": 3000,
    "valid-lifetime": 4000,
    "renew-timer": 1000,
    "rebind-timer": 2000,
    "subnet6": [{
       "pools": [ { "pool": "2001:db8::/80" } ],
       "subnet": "2001:db8::/64"
    }]
},
# DHCPv6 specific configuration ends here.
# Logger parameters (that could be shared among several components) start here.
# This section is used by both the DHCPv4 and DHCPv6 servers.
"Logging": {
   "loggers": [{
        "name": "*",
        "severity": "DEBUG"
    }]
}
# Logger parameters end here.
# The whole configuration structure ends here.
}
```
More examples are available in the installed share/doc/kea/examples directory.

To avoid repetition of mostly similar structures, examples in the rest of this guide will showcase only the subset of parameters appropriate for a given context. For example, when discussing the IPv6 subnets configuration in DHCPv6, only subnet6 parameters will be mentioned. It is implied that the remaining elements (the global map that holds Dhcp6, Logging and possibly DhcpDdns) are present, but they are omitted for clarity. Usually, locations where extra parameters may appear are denoted by an ellipsis.

### <span id="page-31-0"></span>**5.1.2 Simplified Notation**

It is sometimes convenient to refer to a specific element in the configuration hierarchy. Each hierarchy level is separated by a slash. If there is an array, a specific instance within that array is referenced by a number in square brackets (with numbering

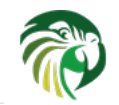

starting at zero). For example, in the above configuration the valid-lifetime in the Dhcp6 component can be referred to as Dhcp6/valid-lifetime and the pool in the first subnet defined in the DHCPv6 configuration as Dhcp6/subnet6[0]/pool.

<span id="page-33-0"></span>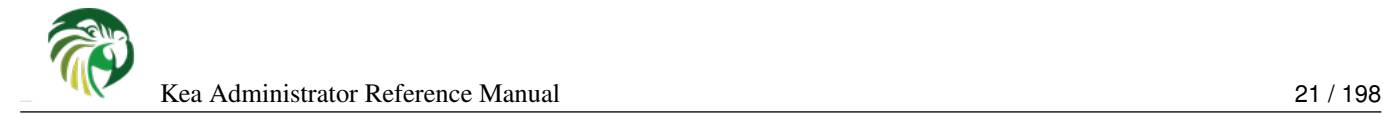

# **Chapter 6**

# **Managing Kea with keactrl**

### <span id="page-33-1"></span>**6.1 Overview**

keactrl is a shell script which controls the startup, shutdown and reconfiguration of the Kea servers (kea-dhcp4, kea-dhcp6, kea-dhcp-ddns and kea-ctrl-agent). It also provides the means for checking the current status of the servers and determining the configuration files in use.

# <span id="page-33-2"></span>**6.2 Command Line Options**

keactrl is run as follows:

keactrl <command> [-c keactrl-config-file] [-s server[, server,..]]

<command> is the one of the commands described in Section [6.4.](#page-34-0)

The optional -c keactrl-config-file switch allows specification of an alternate keactrl configuration file. (--ctrl-config is a synonym for  $-c$ .) In the absence of  $-c$ , keactrl will use the default configuration file  $\lceil kea-\text{install}-dir\rceil/etc/kea/$ keactrl.conf.

The optional -s server[,server ...] switch selects the servers to which the command is issued. (--server is a synonym for -s.) If absent, the command is sent to all servers enabled in the keactrl configuration file. If multiple servers are specified, they should be separated by commas with no intervening spaces.

# <span id="page-33-3"></span>**6.3 The keactrl Configuration File**

Depending on requirements, not all of the available servers need be run. The keactrl configuration file sets which servers are enabled and which are disabled. The default configuration file is [kea-install-dir]/etc/kea/keactrl.conf, but this can be overridden on a per-command basis using the -c switch.

The contents of keactrl.conf are:

```
# This is a configuration file for keactrl script which controls
# the startup, shutdown, reconfiguration and gathering the status
# of the Kea's processes.
# prefix holds the location where the Kea is installed.
prefix=@prefix@
# Location of Kea configuration file.
kea_config_file=@sysconfdir@/@PACKAGE@/kea.conf
```
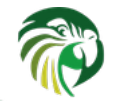

# Location of Kea binaries. exec\_prefix=@exec\_prefix@ dhcp4\_srv=@sbindir@/kea-dhcp4 dhcp6\_srv=@sbindir@/kea-dhcp6 dhcp\_ddns\_srv=@sbindir@/kea-dhcp-ddns ctrl\_agent\_srv=@sbindir@/kea-ctrl-agent

# Start DHCPv4 server? dhcp4=yes

# Start DHCPv6 server? dhcp6=yes

# Start DHCP DDNS server? dhcp\_ddns=no

# Start Control Agent? ctrl\_agent=yes

# Be verbose? kea\_verbose=no

The  $dhcp4$ ,  $dhcp6$ ,  $dhcp_d/dns$  and  $ctrl_aqent$  parameters set to "yes" configure **keactrl** to manage (start, reconfigure) all servers, i.e. kea-dhcp4, kea-dhcp6, kea-dhcp-ddns and kea-ctrl-agent. When any of these parameters is set to "no" the keactrl will ignore the corresponding server when starting or reconfiguring Kea.

By default. Kea servers managed by **keactrl** are located in [kea-install-dir]/sbin. This should work for most installations. If the default location needs to be altered for any reason, the paths specified with the  $dhcp4$ <sub>srv</sub>, dhcp6<sub>srv</sub>, dhcp\_ddns\_srv and ctrl\_agent\_srv parameters should be modified.

The kea\_verbose parameter specifies the verbosity of the servers being started. When kea\_verbose is set to "yes" the logging level of the server is set to DEBUG. Modification of the logging severity in a configuration file, as described in Chapter [18,](#page-199-0) will have no effect as long as the kea verbose is set to "yes". Setting it to "no" will cause the server to use the logging levels specified in the Kea configuration file for respective loggers. If no logging configuration is specified, the default settings will be used.

#### **Note**

The verbosity for the server is set when it is started. Once started, the verbosity can be only changed by stopping the server and starting it again with the new value of the kea\_verbose parameter.

### <span id="page-34-0"></span>**6.4 Commands**

The following commands are supported by keactrl:

- start starts selected servers.
- stop stops all running servers.
- reload triggers reconfiguration of the selected servers by sending the SIGHUP signal to them.
- status returns the status of the servers (active or inactive) and the names of the configuration files in use.

Typical output from keactrl when starting the servers looks similar to the following:

```
$ keactrl start
INFO/keactrl: Starting kea-dhcp4 -c /usr/local/etc/kea/kea.conf -d
INFO/keactrl: Starting kea-dhcp6 -c /usr/local/etc/kea/kea.conf -d
INFO/keactrl: Starting kea-dhcp-ddns -c /usr/local/etc/kea/kea.conf -d
INFO/keactrl: Starting kea-ctrl-agent -c /usr/local/etc/kea/kea.conf -d
```
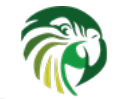

Kea Administrator Reference Manual 23 / 198

Kea's servers create PID files upon startup. These files are used by keactrl to determine whether or not a given server is running. If one or more servers are running when the start command is issued, the output will look similar to the following:

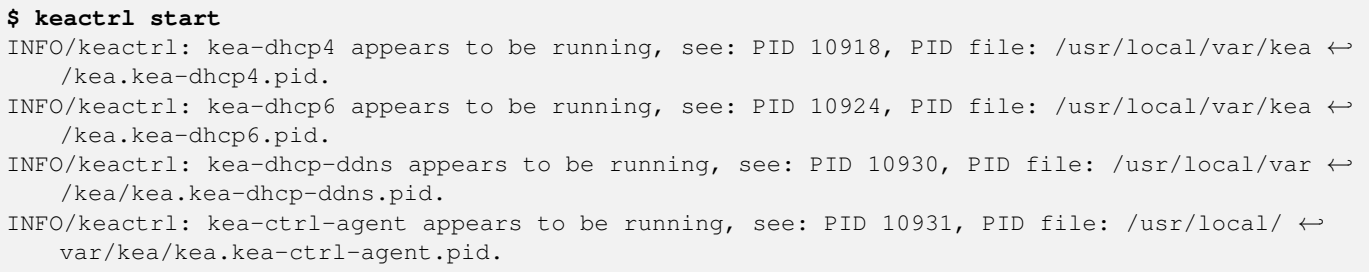

During normal shutdowns these PID files are deleted. They may, however, be left over as remnants following a system crash. It is possible, though highly unlikely, that upon system restart the PIDs they contain actually refer to processes unrelated to Kea. This condition will cause keactrl to decide that the servers are running, when in fact they are not. In such a case the PID files as listed in the keactrl output must be manually deleted.

The following command stops all servers:

#### **\$ keactrl stop**

INFO/keactrl: Stopping kea-dhcp4... INFO/keactrl: Stopping kea-dhcp6... INFO/keactrl: Stopping kea-dhcp-ddns... INFO/keactrl: Stopping kea-ctrl-agent...

Note that the stop will attempt to stop all servers regardless of whether they are "enabled" in the keactrl.conf. If any of the servers are not running, an informational message is displayed as in the stop command output below.

#### **\$ keactrl stop**

INFO/keactrl: kea-dhcp4 isn't running. INFO/keactrl: kea-dhcp6 isn't running. INFO/keactrl: kea-dhcp-ddns isn't running. INFO/keactrl: kea-ctrl-agent isn't running.

As already mentioned, the reconfiguration of each Kea server is triggered by the SIGHUP signal. The **reload** command sends the SIGHUP signal to the servers that are enabled in the keactrl configuration file and are currently running. When a server receives the SIGHUP signal it re-reads its configuration file and, if the new configuration is valid, uses the new configuration. A reload is executed as follows:

#### **\$ keactrl reload**

```
INFO/keactrl: Reloading kea-dhcp4...
INFO/keactrl: Reloading kea-dhcp6...
INFO/keactrl: Reloading kea-dhcp-ddns...
INFO/keactrl: Reloading kea-ctrl-agent...
```
If any of the servers are not running, an informational message is displayed as in the reload command output below.

#### **\$ keactrl stop**

```
INFO/keactrl: kea-dhcp4 isn't running.
INFO/keactrl: kea-dhcp6 isn't running.
INFO/keactrl: kea-dhcp-ddns isn't running.
INFO/keactrl: kea-ctrl-agent isn't running.
```
#### **Note**

Currently **keactrl** does not report configuration failures when the server is started or reconfigured. To check if the server's configuration succeeded the Kea log must be examined for errors. By default, this is written to the syslog file.

Sometimes it is useful to check which servers are running. The status reports this, typical output looking like:
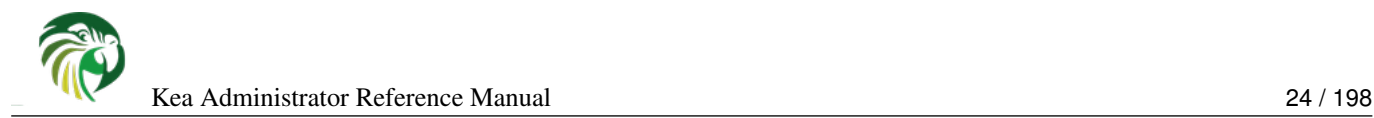

```
$ keactrl status
DHCPv4 server: active
DHCPv6 server: inactive
DHCP DDNS: active
Control Agent: active
Kea configuration file: /usr/local/etc/kea/kea.conf
keactrl configuration file: /usr/local/etc/kea/keactrl.conf
```
# **6.5 Overriding the Server Selection**

The optional -s switch allows the selection of the servers to which keactrl command is issued. For example, the following instructs keactrl to stop the kea-dhcp4 and kea-dhcp6 servers and leave the kea-dhcp-ddns and kea-ctrl-agent running:

```
$ keactrl stop -s dhcp4,dhcp6
```
Similarly, the following will only start the kea-dhcp4 and kea-dhcp-ddns servers and not: kea-dhcp6, kea-ctrl-agent.

```
$ keactrl start -s dhcp4,dhcp_ddns
```
Note that the behavior of the -s switch with the **start** and **reload** commands is different to its behavior with the **stop** command. On start and reload, keactrl will check if the servers given as parameters to the -s switch are enabled in the keactrl configuration file: if not, the server will be ignored. For stop however, this check is not made: the command is applied to all listed servers, regardless of whether they have been enabled in the file.

The following keywords can be used with the -s command line option:

- dhcp4 for kea-dhcp4.
- dhcp6 for kea-dhcp6.
- dhcp\_ddns for kea-dhcp-ddns.
- ctrl\_agent for kea-ctrl-agent.
- all for all servers (default).

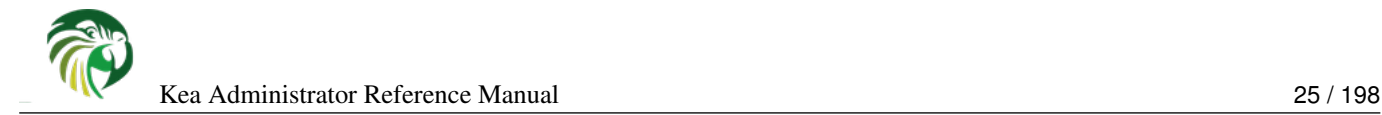

# **Chapter 7**

# **Kea Control Agent**

# <span id="page-37-0"></span>**7.1 Overview**

Kea Control Agent (CA) is a daemon, first included in Kea 1.2, which exposes a RESTful control interface for managing Kea servers. The daemon can receive control commands over HTTP and either forward these commands to the respective Kea servers or handle these commands on its own. The determination whether the command should be handled by the CA or forwarded is made by checking the value of the 'service' parameter which may be included in the command from the controlling client. The details of the supported commands as well as their structures are provided in Chapter [16.](#page-191-0)

Hook libraries can be attached to the CA to provide support for additional commands or custom behavior of existing commands. Such hook libraries must implement callouts for 'control\_command\_receive' hook point. Details about creating new hook libraries and supported hook points can be found in [Kea Developer's Guide.](https://jenkins.isc.org/job/Kea_doc/doxygen/)

The CA processes received commands according to the following algorithm:

- Pass command into any installed hooks (regardless of service value(s)). If the command is handled by a hook, return the response.
- If the service specifies one more or services, the CA will forward the command to specified services and return the accumulated responses.
- If service is not specified or is an empty list, the CA will handle the command if it supports it.

# **7.2 Configuration**

The following example demonstrates the basic CA configuration.

```
{
   "Control-agent": {
        "http-host": "10.20.30.40",
        "http-port": 8080,
        "control-sockets": {
            "dhcp4": {
                "socket-type": "unix",
                "socket-name": "/path/to/the/unix/socket-v4"
            },
            "dhcp6": {
                "socket-type": "unix",
                "socket-name": "/path/to/the/unix/socket-v4"
            }
        },
```
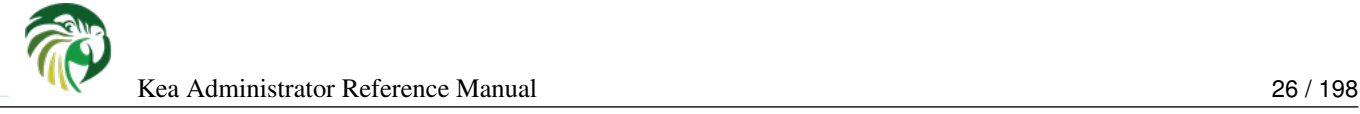

```
"hooks-libraries": [
        {
             "library": "/opt/local/control-agent-commands.so",
             "parameters": {
                 "param1": "foo"
             }
        } ]
    },
    "Logging": {
        "loggers": [ {
            "name": "kea-ctrl-agent",
             "severity": "INFO"
        } ]
    }
}
```
The http-host and http-port specify an IP address and port to which HTTP service will be bound. In case of the example configuration provided above, the RESTful service will be available under the URL of http://10.20.30.40:8080/. If these parameters are not specified, the default URL is http://127.0.0.1:8000/

It has been mentioned in the Section [7.1](#page-37-0) that CA can forward received commands to the specific Kea servers for processing. For example, config-get is sent to retrieve configuration of one of the Kea services. When CA receives this command, including a service parameter indicating that the client desires to retrieve configuration of the DHCPv4 server, the CA will forward this command to this server and then pass the received response back to the client. More about the service parameter and general structure of the commands can be found in Chapter [16.](#page-191-0)

The CA uses unix domain sockets to forward control commands and receive responses from other Kea services. The **dhcp4**, dhcp6 and d2 maps specify the files to which unix domain sockets are bound. In case of the configuration above, the CA will connect to the DHCPv4 server via /path/to/the/unix/socket-v4 to forward the commands to it. Obviously, the DHCPv4 server must be configured to listen to connections via this same socket. In other words, the command socket configuration for the DHCPv4 server and CA (for this server) must match. Consult the Section [8.9](#page-87-0) and the Section [9.13](#page-136-0) to learn how the socket configuration is specified for the DHCPv4 and DHCPv6 services.

#### **Warning**

We have renamed "dhcp4-server", "dhcp6-server" and "d2-server" to "dhcp4", "dhcp6" and "d2" respectively after release of Kea 1.2. If you are migrating from Kea 1.2 you need to tweak your CA config to use this new naming convention. We have made this incompatible change to facilitate future use cases where it will be possible to specify additional values of the "service" parameter to point to the particular instances of the Kea servers, e.g. "dhcp4/3" pointing to the 3rd instance of the DHCPv4 server in the multi-processed configuration. This is not yet supported but the current renaming lays the ground for it.

Hooks libraries can be attached to the Control Agent just like to DHCPv4 and DHCPv6 servers. It currently supports one hook point 'control\_command\_receive' which makes it possible to delegate processing of some commands to the hooks library. The hooks-libraries list contains the list of hooks libraries that should be loaded by the CA, along with their configuration information specified with parameters.

Please consult Chapter [18](#page-199-0) for the details how to configure logging. The CA's root logger's name is **kea-ctrl-agent** as given in the example above.

# **7.3 Secure Connections**

Control Agent doesn't natively support secure HTTP connections like SSL or TLS. In order to setup secure connection please use one of the available third party HTTP servers and configure it to run as a reverse proxy to the Control Agent. Kea has been tested

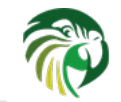

Kea Administrator Reference Manual 27 / 198

with two major HTTP server implentations working as a reverse proxy: Apache2 and nginx. Example configurations including extensive comments are provided in the doc/examples/https/directory.

The reverse proxy forwards HTTP requests received over secure connection to the Control Agent using (not secured) HTTP. Typically, the reverse proxy and the Control Agent are running on the same machine, but it is possible to configure them to run on separate machines as well. In this case, security depends on the protection of the communications between the reverse proxy and the Control Agent.

Apart from providing the encryption layer for the control channel, a reverse proxy server is also often used for authentication of the controlling clients. In this case, the client must present a valid certificate when it connects via reverse proxy. The proxy server authenticates the client by checking if the presented certificate is signed by the certificate authority used by the server.

To illustrate this, we provide a sample configuration for the nginx server running as a reverse proxy to the Kea Control Agent. The server enables authentication of the clients using certificates.

```
# The server certificate and key can be generated as follows:
#
# openssl genrsa -des3 -out kea-proxy.key 4096
# openssl req -new -x509 -days 365 -key kea-proxy.key -out kea-proxy.crt
#
# The CA certificate and key can be generated as follows:
#
# openssl genrsa -des3 -out ca.key 4096
# openssl req -new -x509 -days 365 -key ca.key -out ca.crt
#
#
# The client certificate needs to be generated and signed:
#
# openssl genrsa -des3 -out kea-client.key 4096
# openssl req -new -key kea-client.key -out kea-client.csr
# openssl x509 -req -days 365 -in kea-client.csr -CA ca.crt \
# -CAkey ca.key -set_serial 01 -out kea-client.crt
#
# Note that the 'common name' value used when generating the client
# and the server certificates must differ from the value used
# for the CA certificate.
#
# The client certificate must be deployed on the client system.
# In order to test the proxy configuration with 'curl' run
# command similar to the following:
#
# curl -k --key kea-client.key --cert kea-client.crt -X POST \
# -H Content-Type:application/json -d '{ "command": "list-commands" }' \
# https://kea.example.org/kea
#
#
#
# nginx configuration starts here.
events {
}
http {
       # HTTPS server
   server {
       # Use default HTTPS port.
       listen 443 ssl;
       # Set server name.
       server_name kea.example.org;
       # Server certificate and key.
       ssl_certificate /path/to/kea-proxy.crt;
       ssl_certificate_key /path/to/kea-proxy.key;
```
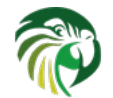

```
# Certificate Authority. Client certificate must be signed by the CA.
       ssl_client_certificate /path/to/ca.crt;
        # Enable verification of the client certificate.
       ssl_verify_client on;
        # For URLs such as https://kea.example.org/kea, forward the
        # requests to http://127.0.0.1:8080.
       location /kea {
           proxy_pass http://127.0.0.1:8080;
        }
    }
}
```
#### **Note**

Note that the configuration snippet provided above is for testing purposes only. Consult security policies and best practices of your organization which apply to this setup.

When you use an HTTP client without TLS support as **kea-shell** you can use an HTTP/HTTPS translator such as stunnel in client mode. A sample configuration is provided in the doc/examples/https/shell/ directory

# **7.4 Control Agent Limitations**

Control Agent is a new component, first released in Kea 1.2. In this release it comes with one notable limitation:

• keactrl hasn't been updated to manage the Control Agent (start, stop reload). As a result, the CA must be started directly as described in Section [7.5](#page-40-0)

# <span id="page-40-0"></span>**7.5 Starting Control Agent**

The CA is started by running its binary and specifying the configuration file it should use. For example:

\$ ./kea-ctrl-agent -c /usr/local/etc/kea/kea.conf

# **7.6 Connecting to the Control Agent**

For an example of tool that can take advantage of the RESTful API, see Chapter [19.](#page-206-0)

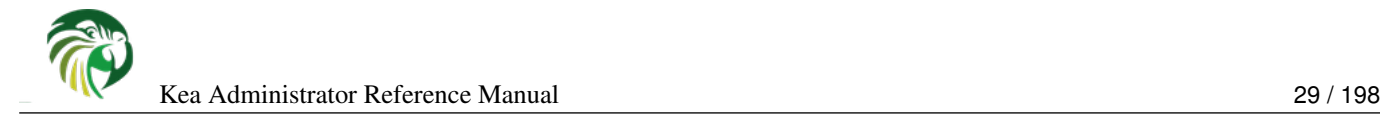

# **Chapter 8**

# **The DHCPv4 Server**

# **8.1 Starting and Stopping the DHCPv4 Server**

It is recommended that the Kea DHCPv4 server be started and stopped using keactrl (described in Chapter [6\)](#page-33-0). However, it is also possible to run the server directly: it accepts the following command-line switches:

- -c **file** specifies the configuration file. This is the only mandatory switch.
- -d specifies whether the server logging should be switched to debug/verbose mode. In verbose mode, the logging severity and debuglevel specified in the configuration file are ignored and "debug" severity and the maximum debuglevel (99) are assumed. The flag is convenient, for temporarily switching the server into maximum verbosity, e.g. when debugging.
- **-p port** specifies UDP port on which the server will listen. This is only useful during testing, as a DHCPv4 server listening on ports other than the standard ones will not be able to handle regular DHCPv4 queries.
- -t **file** specifies the configuration file to be tested. Kea-dhcp4 will attempt to load it, and will conduct sanity checks. Note that certain checks are possible only while running the actual server. The actual status is reported with exit code  $(0 =$ configuration looks ok, 1 = error encountered). Kea will print out log messages to standard output and error to standard error when testing configuration.
- -v prints out the Kea version and exits.
- -V prints out the Kea extended version with additional parameters and exits. The listing includes the versions of the libraries dynamically linked to Kea.
- -W prints out the Kea configuration report and exits. The report is a copy of the config.report file produced by **./configure**: it is embedded in the executable binary.

The config.report may also be accessed more directly. The following command may be used to extract this information. The binary **path** may be found in the install directory or in the .libs subdirectory in the source tree. For example kea/src/ bin/dhcp4/.libs/kea-dhcp4.

strings **path**/kea-dhcp4 | sed -n 's/;;;; //p'

On start-up, the server will detect available network interfaces and will attempt to open UDP sockets on all interfaces mentioned in the configuration file. Since the DHCPv4 server opens privileged ports, it requires root access. Make sure you run this daemon as root.

During startup the server will attempt to create a PID file of the form: localstatedir]/[conf name].kea-dhcp6.pid where:

• localstatedir: The value as passed into the build configure script. It defaults to "/usr/local/var". (Note that this value may be overridden at run time by setting the environment variable KEA\_PIDFILE\_DIR. This is intended primarily for testing purposes.)

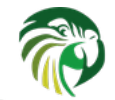

Kea Administrator Reference Manual 30 / 198

• conf name: The configuration file name used to start the server, minus all preceding path and file extension. For example, given a pathname of "/usr/local/etc/kea/myconf.txt", the portion used would be "myconf".

If the file already exists and contains the PID of a live process, the server will issue a DHCP4\_ALREADY\_RUNNING log message and exit. It is possible, though unlikely, that the file is a remnant of a system crash and the process to which the PID belongs is unrelated to Kea. In such a case it would be necessary to manually delete the PID file.

The server can be stopped using the kill command. When running in a console, the server can also be shut down by pressing ctrl-c. It detects the key combination and shuts down gracefully.

# **8.2 DHCPv4 Server Configuration**

## **8.2.1 Introduction**

This section explains how to configure the DHCPv4 server using the Kea configuration backend. (Kea configuration using any other backends is outside of scope of this document.) Before DHCPv4 is started, its configuration file has to be created. The basic configuration is as follows:

```
{
# DHCPv4 configuration starts in this line
"Dhcp4": {
# First we set up global values
    "valid-lifetime": 4000,
    "renew-timer": 1000,
    "rebind-timer": 2000,
# Next we setup the interfaces to be used by the server.
    "interfaces-config": {
        "interfaces": [ "eth0" ]
    },
# And we specify the type of lease database
    "lease-database": {
        "type": "memfile",
        "persist": true,
        "name": "/var/kea/dhcp4.leases"
    },
# Finally, we list the subnets from which we will be leasing addresses.
    "subnet4": [
        {
            "subnet": "192.0.2.0/24",
            "pools": [
                {
                      "pool": "192.0.2.1 - 192.0.2.200"
                }
            ]
        }
    ]
# DHCPv4 configuration ends with the next line
}
}
```
The following paragraphs provide a brief overview of the parameters in the above example together with their format. Subsequent sections of this chapter go into much greater detail for these and other parameters.

The lines starting with a hash (#) are comments and are ignored by the server; they do not impact its operation in any way.

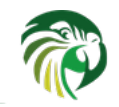

The configuration starts in the first line with the initial opening curly bracket (or brace). Each configuration consists of one or more objects. In this specific example, we have only one object, called Dhcp4. This is a simplified configuration, as usually there will be additional objects, like **Logging** or **DhcpDdns**, but we omit them now for clarity. The Dhcp4 configuration starts with the "Dhcp4": { line and ends with the corresponding closing brace (in the above example, the brace after the last comment). Everything defined between those lines is considered to be the Dhcp4 configuration.

In the general case, the order in which those parameters appear does not matter. There are two caveats here though. The first one is to remember that the configuration file must be well formed JSON. That means that the parameters for any given scope must be separated by a comma and there must not be a comma after the last parameter. When reordering a configuration file, keep in mind that moving a parameter to or from the last position in a given scope may also require moving the comma. The second caveat is that it is uncommon — although legal JSON — to repeat the same parameter multiple times. If that happens, the last occurrence of a given parameter in a given scope is used while all previous instances are ignored. This is unlikely to cause any confusion as there are no real life reasons to keep multiple copies of the same parameter in your configuration file.

Moving onto the DHCPv4 configuration elements, the first few elements define some global parameters. **valid-lifetime** defines for how long the addresses (leases) given out by the server are valid. If nothing changes, a client that got an address is allowed to use it for 4000 seconds. (Note that integer numbers are specified as is, without any quotes around them.) renew-timer and rebind-timer are values (also in seconds) that define T1 and T2 timers that govern when the client will begin the renewal and rebind procedures. Note that **renew-timer** and **rebind-timer** are optional. If they are not specified the client will select values for T1 and T2 timers according to the [RFC 2131.](http://tools.ietf.org/html/rfc2131)

The **interfaces-config** map specifies the server configuration concerning the network interfaces, on which the server should listen to the DHCP messages. The interfaces parameter specifies a list of network interfaces on which the server should listen. Lists are opened and closed with square brackets, with elements separated by commas. Had we wanted to listen on two interfaces, the interfaces-config would look like this:

```
"interfaces-config": {
    "interfaces": [ "eth0", "eth1" ]
},
```
The next couple of lines define the lease database, the place where the server stores its lease information. This particular example tells the server to use memfile, which is the simplest (and fastest) database backend. It uses an in-memory database and stores leases on disk in a CSV file. This is a very simple configuration. Usually the lease database configuration is more extensive and contains additional parameters. Note that lease-database is an object and opens up a new scope, using an opening brace. Its parameters (just one in this example - type) follow. Had there been more than one, they would be separated by commas. This scope is closed with a closing brace. As more parameters for the Dhcp4 definition follow, a trailing comma is present.

Finally, we need to define a list of IPv4 subnets. This is the most important DHCPv4 configuration structure as the server uses that information to process clients' requests. It defines all subnets from which the server is expected to receive DHCP requests. The subnets are specified with the **subnet4** parameter. It is a list, so it starts and ends with square brackets. Each subnet definition in the list has several attributes associated with it, so it is a structure and is opened and closed with braces. At a minimum, a subnet definition has to have at least two parameters: **subnet** (that defines the whole subnet) and **pools** (which is a list of dynamically allocated pools that are governed by the DHCP server).

The example contains a single subnet. Had more than one been defined, additional elements in the **subnet4** parameter would be specified and separated by commas. For example, to define three subnets, the following syntax would be used:

```
"subnet4": [
    {
        "pools": [ { "pool": "192.0.2.1 - 192.0.2.200" } ],
        "subnet": "192.0.2.0/24"
    },
    {
        "pools": [ { "pool": "192.0.3.100 - 192.0.3.200" } ],
        "subnet": "192.0.3.0/24"
    },
    {
        "pools": [ { "pool": "192.0.4.1 - 192.0.4.254" } ],
        "subnet": "192.0.4.0/24"
    }
]
```
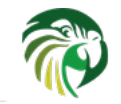

Note that indentation is optional and is used for aesthetic purposes only. In some cases in may be preferable to use more compact notation.

After all the parameters have been specified, we have two contexts open: global and Dhcp4, hence we need two closing curly brackets to close them. In a real life configuration file there most likely would be additional components defined such as Logging or DhcpDdns, so the closing brace would be followed by a comma and another object definition.

# **8.2.2 Lease Storage**

All leases issued by the server are stored in the lease database. Currently there are four database backends available: memfile (which is the default backend), MySQL, PostgreSQL and Cassandra.

## **8.2.2.1 Memfile - Basic Storage for Leases**

The server is able to store lease data in different repositories. Larger deployments may elect to store leases in a database. Section [8.2.2.2](#page-45-0) describes this option. In typical smaller deployments though, the server will store lease information in a CSV file rather than a database. As well as requiring less administration, an advantage of using a file for storage is that it eliminates a dependency on third-party database software.

The configuration of the file backend (Memfile) is controlled through the Dhcp4/lease-database parameters. The type parameter is mandatory and it specifies which storage for leases the server should use. The value of **"memfile"** indicates that the file should be used as the storage. The following list gives additional, optional, parameters that can be used to configure the Memfile backend.

- persist: controls whether the new leases and updates to existing leases are written to the file. It is strongly recommended that the value of this parameter is set to **true** at all times, during the server's normal operation. Not writing leases to disk will mean that if a server is restarted (e.g. after a power failure), it will not know what addresses have been assigned. As a result, it may hand out addresses to new clients that are already in use. The value of **false** is mostly useful for performance testing purposes. The default value of the persist parameter is **true**, which enables writing lease updates to the lease file.
- name: specifies an absolute location of the lease file in which new leases and lease updates will be recorded. The default value for this parameter is **"[kea-install-dir]/var/kea/kea-leases4.csv"** .
- lfc-interval: specifies the interval in seconds, at which the server will perform a lease file cleanup (LFC). This removes redundant (historical) information from the lease file and effectively reduces the lease file size. The cleanup process is described in more detailed fashion further in this section. The default value of the lfc-interval is **0**, which disables the LFC.

An example configuration of the Memfile backend is presented below:

```
"Dhcp4": {
    "lease-database": {
        "type": "memfile",
        "persist": true,
        "name": "/tmp/kea-leases4.csv",
        "lfc-interval": 1800
    }
}
```
This configuration selects the  $/\text{tmp/kea-leases4}$ .csv as the storage for lease information and enables persistence (writing lease updates to this file). It also configures the backend perform the periodic cleanup of the lease files, executed every 30 minutes.

It is important to know how the lease file contents are organized to understand why the periodic lease file cleanup is needed. Every time the server updates a lease or creates a new lease for the client, the new lease information must be recorded in the lease file. For performance reasons, the server does not update the existing client's lease in the file, as it would potentially require rewriting the entire file. Instead, it simply appends the new lease information to the end of the file: the previous lease entries for the client are not removed. When the server loads leases from the lease file, e.g. at the server startup, it assumes that the latest lease entry for the client is the valid one. The previous entries are discarded. This means that the server can re-construct

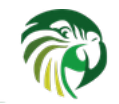

the accurate information about the leases even though there may be many lease entries for each client. However, storing many entries for each client results in bloated lease file and impairs the performance of the server's startup and reconfiguration as it needs to process a larger number of lease entries.

Lease file cleanup (LFC) removes all previous entries for each client and leaves only the latest ones. The interval at which the cleanup is performed is configurable, and it should be selected according to the frequency of lease renewals initiated by the clients. The more frequent the renewals, the smaller the value of lfc-interval should be. Note however, that the LFC takes time and thus it is possible (although unlikely) that new cleanup is started while the previous cleanup instance is still running, if the lfc-interval is too short. The server would recover from this by skipping the new cleanup when it detects that the previous cleanup is still in progress. But it implies that the actual cleanups will be triggered more rarely than configured. Moreover, triggering a new cleanup adds an overhead to the server which will not be able to respond to new requests for a short period of time when the new cleanup process is spawned. Therefore, it is recommended that the lfc-interval value is selected in a way that would allow for the LFC to complete the cleanup before a new cleanup is triggered.

Lease file cleanup is performed by a separate process (in background) to avoid a performance impact on the server process. In order to avoid the conflicts between two processes both using the same lease files, the LFC process operates on the copy of the original lease file, rather than on the lease file used by the server to record lease updates. There are also other files being created as a side effect of the lease file cleanup. The detailed description of the LFC is located on the Kea wiki: [http:](http://kea.isc.org/wiki/LFCDesign) [//kea.isc.org/wiki/LFCDesign](http://kea.isc.org/wiki/LFCDesign).

#### <span id="page-45-0"></span>**8.2.2.2 Lease Database Configuration**

#### **Note**

Lease database access information must be configured for the DHCPv4 server, even if it has already been configured for the DHCPv6 server. The servers store their information independently, so each server can use a separate database or both servers can use the same database.

Lease database configuration is controlled through the Dhcp4/lease-database parameters. The type of the database must be set to "memfile", "mysql", "postgresql" or "cql", e.g.

"Dhcp4": { "lease-database": { **"type": "mysql"**, ... }, ... }

Next, the name of the database to hold the leases must be set: this is the name used when the database was created (see Section [4.3.2.1,](#page-25-0) Section [4.3.3.1](#page-26-0) or Section [4.3.4.1\)](#page-28-0).

"Dhcp4": { "lease-database": { **"name": "database-name"** , ... }, ... }

If the database is located on a different system to the DHCPv4 server, the database host name must also be specified. (It should be noted that this configuration may have a severe impact on server performance.):

"Dhcp4": { "lease-database": { **"host": remote-host-name**, ... }, ... }

The usual state of affairs will be to have the database on the same machine as the DHCPv4 server. In this case, set the value to the empty string:

"Dhcp4": { "lease-database": { **"host" : ""**, ... }, ... }

Should the database use a port different than default, it may be specified as well:

"Dhcp4": { "lease-database": { **"port" : 12345**, ... }, ... }

Should the database be located on a different system, you may need to specify a longer interval for the connection timeout:

"Dhcp4": { "lease-database": { **"connect-timeout" : timeout-in-seconds**, ... }, ... }

The default value of five seconds should be more than adequate for local connections. If a timeout is given though, it should be an integer greater than zero.

Note that host parameter is used by MySQL and PostgreSQL backends. Cassandra has a concept of contact points that could be used to contact the cluster, instead of a single IP or hostname. It takes a list of comma separated IP addresses. This may be specified as:

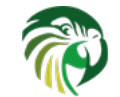

Kea Administrator Reference Manual 34 / 198

"Dhcp4": { "lease-database": { **"contact-points" : "192.0.2.1,192.0.2.2"**, ... }, ... }

Finally, the credentials of the account under which the server will access the database should be set:

```
"Dhcp4": { "lease-database": { "user": "user-name",
                                "password": "password",
                               ... },
           ... }
```
If there is no password to the account, set the password to the empty string "". (This is also the default.)

## **8.2.3 Hosts Storage**

Kea is also able to store information about host reservations in the database. The hosts database configuration uses the same syntax as the lease database. In fact, a Kea server opens independent connections for each purpose, be it lease or hosts information. This arrangement gives the most flexibility. Kea can be used to keep leases and host reservations separately, but can also point to the same database. Currently the supported hosts database types are MySQL and PostgreSQL. The Cassandra backend does not support host reservations yet.

Please note that usage of hosts storage is optional. A user can define all host reservations in the configuration file. That is the recommended way if the number of reservations is small. However, when the number of reservations grows it's more convenient to use host storage. Please note that both storage methods (configuration file and one of the supported databases) can be used together. If hosts are defined in both places, the definitions from the configuration file are checked first and external storage is checked later, if necessary.

### **8.2.3.1 DHCPv4 Hosts Database Configuration**

Hosts database configuration is controlled through the Dhcp4/hosts-database parameters. If enabled, the type of the database must be set to "mysql" or "postgresql". Other hosts backends may be added in later versions of Kea.

"Dhcp4": { "hosts-database": { **"type": "mysql"**, ... }, ... }

Next, the name of the database to hold the reservations must be set: this is the name used when the lease database was created (see Section [4.3](#page-24-0) for instructions how to setup the desired database type).

```
"Dhcp4": { "hosts-database": { "name": "database-name" , ... }, ... }
```
If the database is located on a different system than the DHCPv4 server, the database host name must also be specified. (Again it should be noted that this configuration may have a severe impact on server performance.):

"Dhcp4": { "hosts-database": { **"host": remote-host-name**, ... }, ... }

The usual state of affairs will be to have the database on the same machine as the DHCPv4 server. In this case, set the value to the empty string:

"Dhcp4": { "hosts-database": { **"host" : ""**, ... }, ... }

Should the database use a port different than default, it may be specified as well:

"Dhcp4": { "hosts-database": { **"port" : 12345**, ... }, ... }

Finally, the credentials of the account under which the server will access the database should be set:

```
"Dhcp4": { "hosts-database": { "user": "user-name",
                                "password": "password",
                               ... },
           ... }
```
If there is no password to the account, set the password to the empty string "". (This is also the default.)

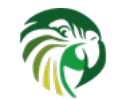

Kea Administrator Reference Manual 35 / 198

#### **8.2.3.2 Using Read-Only Databases for Host Reservations**

In some deployments the database user whose name is specified in the database backend configuration may not have write privileges to the database. This is often required by the policy within a given network to secure the data from being unintentionally modified. In many cases administrators have inventory databases deployed, which contain substantially more information about the hosts than static reservations assigned to them. The inventory database can be used to create a view of a Kea hosts database and such view is often read only.

Kea host database backends operate with an implicit configuration to both read from and write to the database. If the database user does not have write access to the host database, the backend will fail to start and the server will refuse to start (or reconfigure). However, if access to a read only host database is required for retrieving reservations for clients and/or assign specific addresses and options, it is possible to explicitly configure Kea to start in "read-only" mode. This is controlled by the readonly boolean parameter as follows:

```
"Dhcp4": { "hosts-database": { "readonly": true, ... }, ... }
```
Setting this parameter to **false** would configure the database backend to operate in "read-write" mode, which is also a default configuration if the parameter is not specified.

### **Note**

The **readonly** parameter is currently only supported for MySQL and PostgreSQL databases.

## <span id="page-47-0"></span>**8.2.4 Interface Configuration**

The DHCPv4 server has to be configured to listen on specific network interfaces. The simplest network interface configuration tells the server to listen on all available interfaces:

```
"Dhcp4": {
    "interfaces-config": {
        "interfaces": [ "*" ]
    }
    ...
},
```
The asterisk plays the role of a wildcard and means "listen on all interfaces". However, it is usually a good idea to explicitly specify interface names:

```
"Dhcp4": {
    "interfaces-config": {
        "interfaces": [ "eth1", "eth3" ]
    },
    ...
}
```
It is possible to use wildcard interface name (asterisk) concurrently with explicit interface names:

```
"Dhcp4": {
    "interfaces-config": {
        "interfaces": [ "eth1", "eth3", "*" ]
    },
    ...
}
```
It is anticipated that this form of usage will only be used when it is desired to temporarily override a list of interface names and listen on all interfaces.

Some deployments of DHCP servers require that the servers listen on the interfaces with multiple IPv4 addresses configured. In these situations, the address to use can be selected by appending an IPv4 address to the interface name in the following manner:

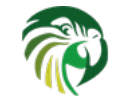

Kea Administrator Reference Manual 36 / 198

```
"Dhcp4": {
    "interfaces-config": {
        "interfaces": [ "eth1/10.0.0.1", "eth3/192.0.2.3" ]
    },
    ...
}
```
Should the server be required to listen on multiple IPv4 addresses assigned to the same interface, multiple addresses can be specified for an interface as in the example below:

```
"Dhcp4": {
    "interfaces-config": {
        "interfaces": [ "eth1/10.0.0.1", "eth1/10.0.0.2" ]
    },
    ...
}
```
Alternatively, if the server should listen on all addresses for the particular interface, an interface name without any address should be specified.

Kea supports responding to directly connected clients which don't have an address configured. This requires that the server injects the hardware address of the destination into the data link layer of the packet being sent to the client. The DHCPv4 server utilizes the raw sockets to achieve this, and builds the entire IP/UDP stack for the outgoing packets. The down side of raw socket use, however, is that incoming and outgoing packets bypass the firewalls (e.g. iptables). It is also troublesome to handle traffic on multiple IPv4 addresses assigned to the same interface, as raw sockets are bound to the interface and advanced packet filtering techniques (e.g. using the BPF) have to be used to receive unicast traffic on the desired addresses assigned to the interface, rather than capturing whole traffic reaching the interface to which the raw socket is bound. Therefore, in the deployments where the server doesn't have to provision the directly connected clients and only receives the unicast packets from the relay agents, the DHCP server should be configured to utilize IP/UDP datagram sockets instead of raw sockets. The following configuration demonstrates how this can be achieved:

```
"Dhcp4": {
    "interfaces-config": {
        "interfaces": [ "eth1", "eth3" ],
        "dhcp-socket-type": "udp"
    },
    ...
}
```
The dhcp-socket-type specifies that the IP/UDP sockets will be opened on all interfaces on which the server listens, i.e. "eth1" and "eth3" in our case. If the dhcp-socket-type is set to **raw**, it configures the server to use raw sockets instead. If the dhcpsocket-type value is not specified, the default value **raw** is used.

Using UDP sockets automatically disables the reception of broadcast packets from directly connected clients. This effectively means that the UDP sockets can be used for relayed traffic only. When using the raw sockets, both the traffic from the directly connected clients and the relayed traffic will be handled. Caution should be taken when configuring the server to open multiple raw sockets on the interface with several IPv4 addresses assigned. If the directly connected client sends the message to the broadcast address all sockets on this link will receive this message and multiple responses will be sent to the client. Hence, the configuration with multiple IPv4 addresses assigned to the interface should not be used when the directly connected clients are operating on that link. To use a single address on such interface, the "interface-name/address" notation should be used.

#### **Note**

Specifying the value **raw** as the socket type, doesn't guarantee that the raw sockets will be used! The use of raw sockets to handle the traffic from the directly connected clients is currently supported on Linux and BSD systems only. If the raw sockets are not supported on the particular OS, the server will issue a warning and fall back to use IP/UDP sockets.

Interfaces are re-detected at each reconfiguration. This behavior can be disabled by setting re-detect value to **false**, for instance:

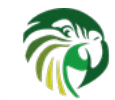

```
"Dhcp4": {
    "interfaces-config": {
        "interfaces": [ "eth1", "eth3" ],
        "re-detect": false
    },
    ...
}
```
Note interfaces are not re-detected during config-test.

# **8.2.5 Issues with Unicast Responses to DHCPINFORM**

The use of UDP sockets has certain benefits in deployments where the server receives only relayed traffic; these benefits are mentioned in Section [8.2.4.](#page-47-0) From the administrator's perspective it is often desirable to configure the system's firewall to filter out the unwanted traffic, and the use of UDP sockets facilitates this. However, the administrator must also be aware of the implications related to filtering certain types of traffic as it may impair the DHCP server's operation.

In this section we are focusing on the case when the server receives the DHCPINFORM message from the client via a relay. According to [RFC 2131,](http://tools.ietf.org/html/rfc2131) the server should unicast the DHCPACK response to the address carried in the "ciaddr" field. When the UDP socket is in use, the DHCP server relies on the low level functions of an operating system to build the data link, IP and UDP layers of the outgoing message. Typically, the OS will first use ARP to obtain the client's link layer address to be inserted into the frame's header, if the address is not cached from a previous transaction that the client had with the server. When the ARP exchange is successful, the DHCP message can be unicast to the client, using the obtained address.

Some system administrators block ARP messages in their network, which causes issues for the server when it responds to the DHCPINFORM messages, because the server is unable to send the DHCPACK if the preceding ARP communication fails. Since the OS is entirely responsible for the ARP communication and then sending the DHCP packet over the wire, the DHCP server has no means to determine that the ARP exchange failed and the DHCP response message was dropped. Thus, the server does not log any error messages when the outgoing DHCP response is dropped. At the same time, all hooks pertaining to the packet sending operation will be called, even though the message never reaches its destination.

Note that the issue described in this section is not observed when the raw sockets are in use, because, in this case, the DHCP server builds all the layers of the outgoing message on its own and does not use ARP. Instead, it inserts the value carried in the 'chaddr' field of the DHCPINFORM message into the link layer.

Server administrators willing to support DHCPINFORM messages via relays should not block ARP traffic in their networks or should use raw sockets instead of UDP sockets.

## **8.2.6 IPv4 Subnet Identifier**

The subnet identifier is a unique number associated with a particular subnet. In principle, it is used to associate clients' leases with their respective subnets. When a subnet identifier is not specified for a subnet being configured, it will be automatically assigned by the configuration mechanism. The identifiers are assigned from 1 and are monotonically increased for each subsequent subnet: 1, 2, 3 ....

If there are multiple subnets configured with auto-generated identifiers and one of them is removed, the subnet identifiers may be renumbered. For example: if there are four subnets and the third is removed the last subnet will be assigned the identifier that the third subnet had before removal. As a result, the leases stored in the lease database for subnet 3 are now associated with subnet 4, something that may have unexpected consequences. It is planned to implement a mechanism to preserve auto-generated subnet ids in a future version of Kea. However, the only remedy for this issue at present is to manually specify a unique identifier for each subnet.

The following configuration will assign the specified subnet identifier to the newly configured subnet:

```
"Dhcp4": {
    "subnet4": [
        {
            "subnet": "192.0.2.0/24",
            "id": 1024,
```
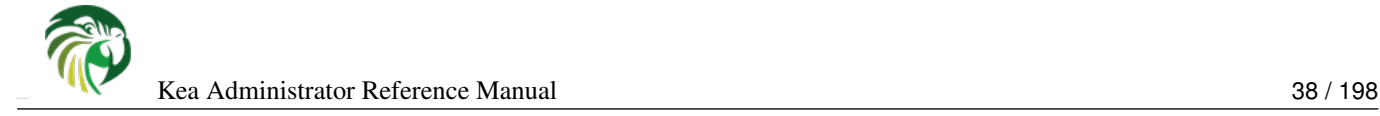

```
...
              }
       ]
}
```
This identifier will not change for this subnet unless the "id" parameter is removed or set to 0. The value of 0 forces autogeneration of the subnet identifier.

## **8.2.7 Configuration of IPv4 Address Pools**

The main role of a DHCPv4 server is address assignment. For this, the server has to be configured with at least one subnet and one pool of dynamic addresses for it to manage. For example, assume that the server is connected to a network segment that uses the 192.0.2.0/24 prefix. The Administrator of that network has decided that addresses from range 192.0.2.10 to 192.0.2.20 are going to be managed by the Dhcp4 server. Such a configuration can be achieved in the following way:

```
"Dhcp4": {
    "subnet4": [
        {
             "subnet": "192.0.2.0/24",
             "pools": [
                 { "pool": "192.0.2.10 - 192.0.2.20" }
             ],
             ...
        }
    ]
}
```
Note that subnet is defined as a simple string, but the pools parameter is actually a list of pools: for this reason, the pool definition is enclosed in square brackets, even though only one range of addresses is specified.

Each pool is a structure that contains the parameters that describe a single pool. Currently there is only one parameter, pool, which gives the range of addresses in the pool. Additional parameters will be added in future releases of Kea.

It is possible to define more than one pool in a subnet: continuing the previous example, further assume that 192.0.2.64/26 should be also be managed by the server. It could be written as 192.0.2.64 to 192.0.2.127. Alternatively, it can be expressed more simply as 192.0.2.64/26. Both formats are supported by Dhcp4 and can be mixed in the pool list. For example, one could define the following pools:

```
"Dhcp4": {
    "subnet4": [
        {
             "subnet": "192.0.2.0/24",
             "pools": [
                 { "pool": "192.0.2.10-192.0.2.20" },
                 { "pool": "192.0.2.64/26" }
            ],
             ...
        }
    ],
    ...
}
```
White space in pool definitions is ignored, so spaces before and after the hyphen are optional. They can be used to improve readability.

The number of pools is not limited, but for performance reasons it is recommended to use as few as possible.

The server may be configured to serve more than one subnet:

```
"Dhcp4": {
   "subnet4": [
```
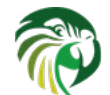

Kea Administrator Reference Manual 39 / 198

```
{
            "subnet": "192.0.2.0/24",
            "pools": [ { "pool": "192.0.2.1 - 192.0.2.200" } ],
             ...
        },
        {
            "subnet": "192.0.3.0/24",
            "pools": [ { "pool": "192.0.3.100 - 192.0.3.200" } ],
             ...
        },
        {
            "subnet": "192.0.4.0/24",
             "pools": [ { "pool": "192.0.4.1 - 192.0.4.254" } ],
             ...
        }
    ]
}
```
When configuring a DHCPv4 server using prefix/length notation, please pay attention to the boundary values. When specifying that the server can use a given pool, it will also be able to allocate the first (typically network address) and the last (typically broadcast address) address from that pool. In the aforementioned example of pool 192.0.3.0/24, both 192.0.3.0 and 192.0.3.255 addresses may be assigned as well. This may be invalid in some network configurations. If you want to avoid this, please use the "min-max" notation.

# **8.2.8 Standard DHCPv4 Options**

One of the major features of the DHCPv4 server is to provide configuration options to clients. Most of the options are sent by the server only if the client explicitly requests them using the Parameter Request List option. Those that do not require inclusion in the Parameter Request List option are commonly used options, e.g. "Domain Server", and options which require special behavior, e.g. "Client FQDN" is returned to the client if the client has included this option in its message to the server.

Table [8.1](#page-55-0) comprises the list of the standard DHCPv4 options whose values can be configured using the configuration structures described in this section. This table excludes the options which require special processing and thus cannot be configured with some fixed values. The last column of the table indicates which options can be sent by the server even when they are not requested in the Parameter Request list option, and those which are sent only when explicitly requested.

The following example shows how to configure the addresses of DNS servers, which is one of the most frequently used options. Options specified in this way are considered global and apply to all configured subnets.

```
"Dhcp4": {
    "option-data": [
        {
           "name": "domain-name-servers",
           "code": 6,
           "space": "dhcp4",
           "csv-format": true,
           "data": "192.0.2.1, 192.0.2.2"
        },
        ...
   ]
}
```
Note that only one of name or code is required, you don't need to specify both. Space has a default value of "dhcp4", so you can skip this as well if you define a regular (not encapsulated) DHCPv4 option. Finally, csv-format defaults to true, so it too can be skipped, unless you want to specify the option value as hexstring. Therefore the above example can be simplified to:

```
"Dhcp4": {
    "option-data": [
       {
           "name": "domain-name-servers",
```
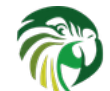

Kea Administrator Reference Manual 40 / 198

```
"data": "192.0.2.1, 192.0.2.2"
        },
         ...
    ]
}
```
Defined options are added to response when the client requests them at a few exceptions which are always added. To enforce the addition of a particular option set the always-send flag to true as in:

```
"Dhcp4": {
    "option-data": [
        {
           "name": "domain-name-servers",
           "data": "192.0.2.1, 192.0.2.2",
           "always-send": true
        },
        ...
    ]
}
```
The effect is the same as if the client added the option code in the Parameter Request List option (or its equivalent for vendor options) so in:

```
"Dhcp4": {
    "option-data": [
        {
           "name": "domain-name-servers",
           "data": "192.0.2.1, 192.0.2.2",
           "always-send": true
        },
        ...
    ],
    "subnet4": [
        {
            "subnet": "192.0.3.0/24",
            "option-data": [
                {
                    "name": "domain-name-servers",
                    "data": "192.0.3.1, 192.0.3.2"
                },
                ...
           ],
            ...
        },
        ...
    ],
    ...
}
```
The Domain Name Servers option is always added to responses (the always-send is "sticky") but the value is the subnet one when the client is localized in the subnet.

The name parameter specifies the option name. For a list of currently supported names, see Table [8.1](#page-55-0) below. The code parameter specifies the option code, which must match one of the values from that list. The next line specifies the option space, which must always be set to "dhcp4" as these are standard DHCPv4 options. For other option spaces, including custom option spaces, see Section [8.2.12.](#page-61-0) The next line specifies the format in which the data will be entered: use of CSV (comma separated values) is recommended. The sixth line gives the actual value to be sent to clients. Data is specified as normal text, with values separated by commas if more than one value is allowed.

Options can also be configured as hexadecimal values. If csv-format is set to false, option data must be specified as a hexadecimal string. The following commands configure the domain-name-servers option for all subnets with the following addresses: 192.0.3.1 and 192.0.3.2. Note that **csv-format** is set to false.

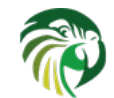

Kea Administrator Reference Manual 41 / 198

```
"Dhcp4": {
    "option-data": [
        {
            "name": "domain-name-servers",
            "code": 6,
            "space": "dhcp4",
            "csv-format": false,
            "data": "C0 00 03 01 C0 00 03 02"
        },
        ...
   ],
    ...
}
```
Most of the parameters in the "option-data" structure are optional and can be omitted in some circumstances as discussed in the Section [8.2.13.](#page-63-0)

It is possible to specify or override options on a per-subnet basis. If clients connected to most of your subnets are expected to get the same values of a given option, you should use global options: you can then override specific values for a small number of subnets. On the other hand, if you use different values in each subnet, it does not make sense to specify global option values (Dhcp4/option-data), rather you should set only subnet-specific values (Dhcp4/subnet[X]/option-data[Y]).

The following commands override the global DNS servers option for a particular subnet, setting a single DNS server with address 192.0.2.3.

```
"Dhcp4": {
    "subnet4": [
        {
             "option-data": [
                 {
                      "name": "domain-name-servers",
                      "code": 6,
                      "space": "dhcp4",
                      "csv-format": true,
                      "data": "192.0.2.3"
                 },
                 ...
             ],
             ...
        },
         ...
    ],
    ...
}
```
In some cases it is useful to associate some options with an address pool from which a client is assigned a lease. Pool specific option values override subnet specific and global option values. The server's administrator must not try to prioritize assignment of pool specific options by trying to order pools declarations in the server configuration. Future Kea releases may change the order in which options are assigned from the pools without any notice.

The following configuration snippet demonstrates how to specify the DNS servers option, which will be assigned to a client only if the client obtains an address from the given pool:

```
"Dhcp4": {
    "subnet4": [
        {
            "pools": [
                {
                     "pool": "192.0.2.1 - 192.0.2.200",
                     "option-data": [
                        {
                             "name": "domain-name-servers",
```
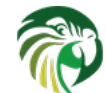

Kea Administrator Reference Manual 42 / 198

```
"data": "192.0.2.3"
                                  },
                                  ...
                           ],
                           ...
                     },
                      ...
                ],
                ...
          },
           ...
     ],
     ...
}
```
The currently supported standard DHCPv4 options are listed in Table [8.1.](#page-55-0) The "Name" and "Code" are the values that should be used as a name in the option-data structures. "Type" designates the format of the data: the meanings of the various types is given in Table [8.2.](#page-56-0)

When a data field is a string, and that string contains the comma (,; U+002C) character, the comma must be escaped with a double reverse solidus character (\; U+005C). This double escape is required, because both the routine splitting CSV data into fields and JSON use the same escape character: a single escape (\,) would make the JSON invalid. For example, the string "foo,bar" would be represented as:

```
"Dhcp4": {
     "subnet4": [
          {
               "pools": [
                    {
                         "option-data": [
                              {
                                   "name": "boot-file-name",
                                   "data": "foo\\,bar"
                              }
                         ]
                    },
                    ...
               ],
               ...
          },
          ...
     \frac{1}{2},
     ...
}
```
Some options are designated as arrays, which means that more than one value is allowed in such an option. For example the option time-servers allows the specification of more than one IPv4 address, so allowing clients to obtain the addresses of multiple NTP servers.

The Section [8.2.9](#page-54-0) describes the configuration syntax to create custom option definitions (formats). It is generally not allowed to create custom definitions for standard options, even if the definition being created matches the actual option format defined in the RFCs. There is an exception from this rule for standard options for which Kea currently does not provide a definition. In order to use such options, a server administrator must create a definition as described in Section [8.2.9](#page-54-0) in the 'dhcp4' option space. This definition should match the option format described in the relevant RFC but the configuration mechanism will allow any option format as it presently has no means to validate it.

## <span id="page-54-0"></span>**8.2.9 Custom DHCPv4 options**

Kea supports custom (non-standard) DHCPv4 options. Assume that we want to define a new DHCPv4 option called "foo" which will have a code 222 and will convey a single unsigned 32 bit integer value. We can define such an option by using the following entry in the configuration file:

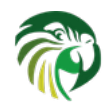

Kea Administrator Reference Manual 43 / 198

<span id="page-55-0"></span>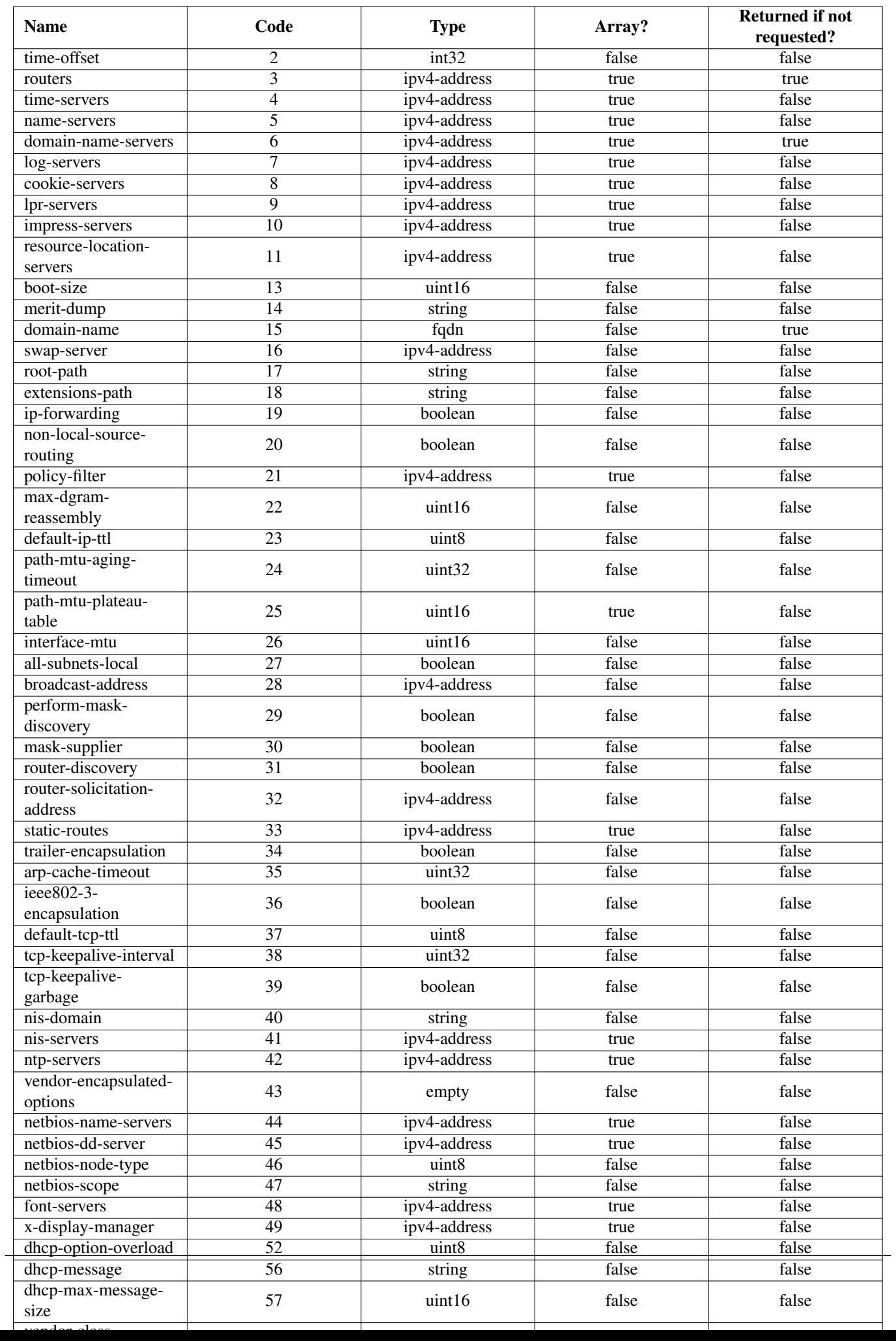

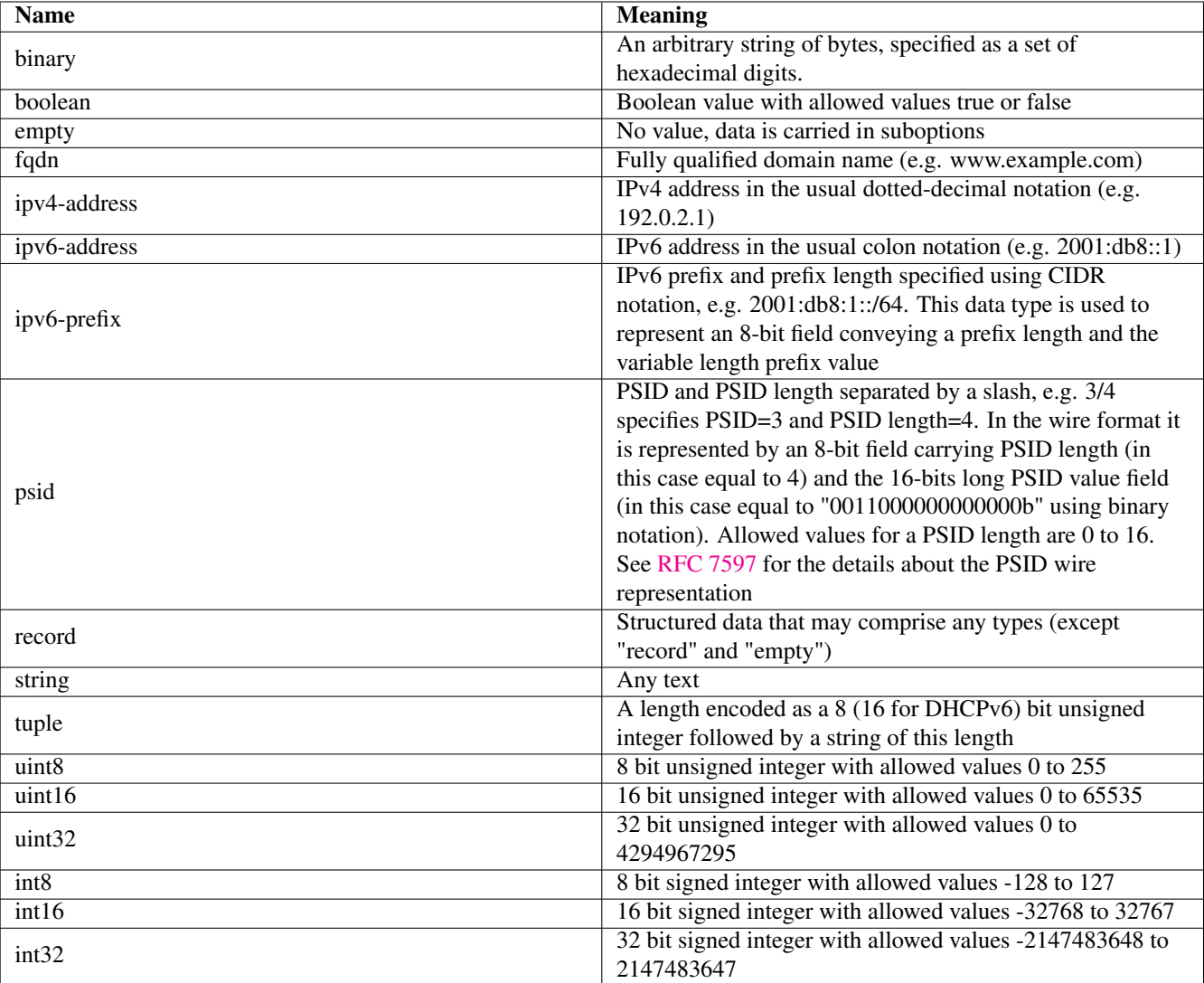

<span id="page-56-0"></span>Table 8.2: List of standard DHCP option types

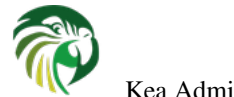

Kea Administrator Reference Manual 45 / 198

```
"Dhcp4": {
    "option-def": [
         {
             "name": "foo",
             "code": 222,
             "type": "uint32",
             "array": false,
             "record-types": "",
             "space": "dhcp4",
             "encapsulate": ""
        }, ...
    \frac{1}{2}...
}
```
The false value of the array parameter determines that the option does NOT comprise an array of "uint32" values but is, instead, a single value. Two other parameters have been left blank: record-types and encapsulate. The former specifies the comma separated list of option data fields if the option comprises a record of data fields. This should be non-empty if the type is set to "record". Otherwise it must be left blank. The latter parameter specifies the name of the option space being encapsulated by the particular option. If the particular option does not encapsulate any option space it should be left blank. Note that the above set of comments define the format of the new option and do not set its values.

The name, code and type parameters are required, all others are optional. The array default value is false. The record-types and encapsulate default values are blank (i.e. ""). The default space is "dhcp4".

Once the new option format is defined, its value is set in the same way as for a standard option. For example the following commands set a global value that applies to all subnets.

```
"Dhcp4": {
    "option-data": [
        {
             "name": "foo",
             "code": 222,
             "space": "dhcp4",
             "csv-format": true,
             "data": "12345"
        }, ...
    ],
    ...
}
```
New options can take more complex forms than simple use of primitives (uint8, string, ipv4-address etc): it is possible to define an option comprising a number of existing primitives. Assume we want to define a new option that will consist of an IPv4 address, followed by an unsigned 16 bit integer, followed by a boolean value, followed by a text string. Such an option could be defined in the following way:

```
"Dhcp4": {
    "option-def": [
        {
            "name": "bar",
            "code": 223,
            "space": "dhcp4",
            "type": "record",
            "array": false,
            "record-types": "ipv4-address, uint16, boolean, string",
            "encapsulate": ""
        }, ...
   ],
    ...
}
```
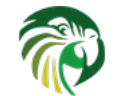

Kea Administrator Reference Manual 46 / 198

The type is set to "record" to indicate that the option contains multiple values of different types. These types are given as a comma-separated list in the record-types field and should be ones from those listed in Table [8.2.](#page-56-0)

The values of the option are set as follows:

```
"Dhcp4": {
    "option-data": [
        {
            "name": "bar",
            "space": "dhcp4",
            "code": 223,
            "csv-format": true,
            "data": "192.0.2.100, 123, true, Hello World"
        }
    ],
    ...
}
```
csv-format is set to true to indicate that the data field comprises a command-separated list of values. The values in the data must correspond to the types set in the record-types field of the option definition.

#### **Note**

In the general case, boolean values are specified as **true** or **false**, without quotes. Some specific boolean parameters may accept also **"true"**, **"false"**, **0**, **1**, **"0"** and **"1"**. Future versions of Kea will accept all those values for all boolean parameters.

#### **Note**

Numbers can be specified in decimal or hexadecimal format. The hexadecimal format can be either plain (e.g. abcd) or prefixed with 0x (e.g. 0xabcd).

## <span id="page-58-0"></span>**8.2.10 DHCPv4 Private Options**

Options with code between 224 and 254 are reserved for private use. They can be defined at the global scope or at client class local scope: this allows to use option definitions depending on context and to set option data accordingly. For instance to configure an old PXEClient vendor:

```
"Dhcp4": {
    "client-class": [
        {
             "name": "pxeclient",
             "test": "option[vendor-class-identifier].text == 'PXEClient'",
             "option-def": [
                 {
                     "name": "configfile",
                      "code": 209,
                      "type": "string"
                 }
             ],
             ...
        }, \ldots],
    ...
}
```
As the Vendor Specific Information option (code 43) has vendor specific format, i.e. can carry either raw binary value or suboptions, this mechanism is available for this option too.

In the following example taken from a real configuration two vendor classes use the option 43 for different and incompatible purposes:

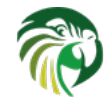

```
"Dhcp4": {
    "option-def": [
       {
            "name": "cookie",
            "code": 1,
            "type": "string",
            "space": "APC"
        },
        {
            "name": "mtftp-ip",
            "code": 1,
            "type": "ipv4-address",
            "space": "PXE"
        },
        ...
   ],
    "client-class": [
       \{"name": "APC",
            "test": "(option[vendor-class-identifier].text == 'APC'",
            "option-def": [
                {
                    "name": "vendor-encapsulated-options",
                    "type": "empty",
                    "encapsulate": "APC"
                }
            ],
            "option-data": [
                {
                    "name": "cookie",
                    "space": "APC",
                    "data": "1APC"
                },
                {
                    "name": "vendor-encapsulated-options"
                },
                ...
            ],
            ...
        },
        {
            "name": "PXE",
            "test": "(option[vendor-class-identifier].text == 'PXE'",
            "option-def": [
                {
                    "name": "vendor-encapsulated-options",
                     "type": "empty",
                     "encapsulate": "PXE"
                }
            ],
            "option-data": [
                {
                    "name": "mtftp-ip",
                    "space": "PXE",
                    "data": "0.0.0.0"
                },
                {
                    "name": "vendor-encapsulated-options"
                },
                ...
            ],
```
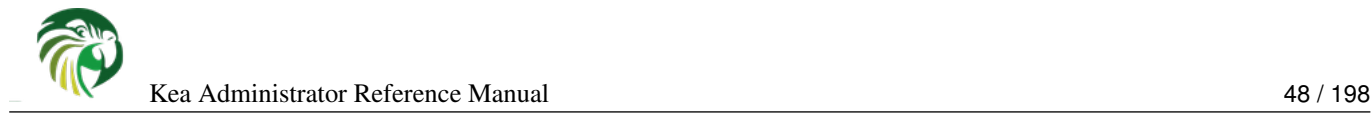

```
...
                },
                 ...
        \frac{1}{2},
        ...
}
```
The definition used to decode a VSI option is:

- 1. The local definition of a client class the incoming packet belongs to
- 2. If none, the global definition
- 3. If none, the last resort definition described in the next section Section [8.2.11](#page-60-0) (backward compatible with previous Kea versions).

#### **Note**

This last resort definition for the Vendor Specific Information option (code 43) is not compatible with a raw binary value. So when there are some known cases where a raw binary value will be used, a client class must be defined with a classification expression matching these cases and an option definition for the VSI option with a binary type and no encapsulation.

### **Note**

Option definitions in client classes is allowed only for these limited option set (codes 43 and from 224 to 254), and only for DHCPv4.

## <span id="page-60-0"></span>**8.2.11 DHCPv4 Vendor Specific Options**

Currently there are two option spaces defined for the DHCPv4 daemon: "dhcp4" (for the top level DHCPv4 options) and "vendorencapsulated-options-space", which is empty by default but in which options can be defined. Such options will be carried in the Vendor Specific Information option (code 43). The following examples show how to define an option "foo" in that space that has a code 1, and comprises an IPv4 address, an unsigned 16 bit integer and a string. The "foo" option is conveyed in a Vendor Specific Information option.

The first step is to define the format of the option:

```
"Dhcp4": {
    "option-def": [
        {
            "name": "foo",
            "code": 1,
            "space": "vendor-encapsulated-options-space",
            "type": "record",
            "array": false,
            "record-types": "ipv4-address, uint16, string",
            "encapsulate": ""
        }
   ],
    ...
}
```
(Note that the option space is set to "vendor-encapsulated-options-space".) Once the option format is defined, the next step is to define actual values for that option:

```
"Dhcp4": {
    "option-data": [
       {
            "name": "foo",
```
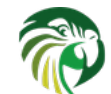

Kea Administrator Reference Manual 49 / 198

```
"space": "vendor-encapsulated-options-space",
            "code": 1,
            "csv-format": true,
            "data": "192.0.2.3, 123, Hello World"
        }
    ],
    ...
}
```
We also include the Vendor Specific Information option, the option that conveys our sub-option "foo". This is required, else the option will not be included in messages sent to the client.

```
"Dhcp4": {
    "option-data": [
        {
             "name": "vendor-encapsulated-options"
        }
    ],
    ...
}
```
Alternatively, the option can be specified using its code.

```
"Dhcp4": {
    "option-data": [
        {
             "code": 43
         }
    ],
    ...
}
```
Another possibility, added in Kea 1.3, is to redefine the option, see Section [8.2.10.](#page-58-0)

## <span id="page-61-0"></span>**8.2.12 Nested DHCPv4 Options (Custom Option Spaces)**

It is sometimes useful to define a completely new option space. This is the case when user creates new option in the standard option space ("dhcp4") and wants this option to convey sub-options. Since they are in a separate space, sub-option codes will have a separate numbering scheme and may overlap with the codes of standard options.

Note that creation of a new option space when defining sub-options for a standard option is not required, because it is created by default if the standard option is meant to convey any sub-options (see Section [8.2.11\)](#page-60-0).

Assume that we want to have a DHCPv4 option called "container" with code 222 that conveys two sub-options with codes 1 and 2. First we need to define the new sub-options:

```
"Dhcp4": {
    "option-def": [
        {
            "name": "subopt1",
            "code": 1,
            "space": "isc",
            "type": "ipv4-address",
            "record-types": "",
            "array": false,
            "encapsulate": ""
        },
        {
            "name": "subopt2",
            "code": 2,
            "space": "isc",
```
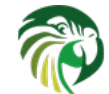

Kea Administrator Reference Manual 50 / 198

```
"type": "string",
             "record-types": "",
             "array": false,
             "encapsulate": ""
        }
    ],
    ...
}
```
Note that we have defined the options to belong to a new option space (in this case, "isc").

The next step is to define a regular DHCPv4 option with our desired code and specify that it should include options from the new option space:

```
"Dhcp4": {
    "option-def": [
        ...,
        {
            "name": "container",
            "code": 222,
            "space": "dhcp4",
            "type": "empty",
            "array": false,
            "record-types": "",
            "encapsulate": "isc"
        }
    ],
    ...
}
```
The name of the option space in which the sub-options are defined is set in the **encapsulate** field. The type field is set to "empty" to indicate that this option does not carry any data other than sub-options.

Finally, we can set values for the new options:

```
"Dhcp4": {
    "option-data": [
        {
             "name": "subopt1",
             "code": 1,
             "space": "isc",
             "data": "192.0.2.3"
        },
        }
             "name": "subopt2",
             "code": 2,
             "space": "isc",
             "data": "Hello world"
        },
        {
             "name": "container",
             "code": 222,
             "space": "dhcp4"
        }
    \vert,
    ...
}
```
Note that it is possible to create an option which carries some data in addition to the sub-options defined in the encapsulated option space. For example, if the "container" option from the previous example was required to carry an uint16 value as well as the sub-options, the type value would have to be set to "uint16" in the option definition. (Such an option would then have the following data structure: DHCP header, uint16 value, sub-options.) The value specified with the data parameter — which should be a valid integer enclosed in quotes, e.g. "123" — would then be assigned to the uint16 field in the "container" option.

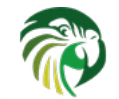

## <span id="page-63-0"></span>**8.2.13 Unspecified Parameters for DHCPv4 Option Configuration**

In many cases it is not required to specify all parameters for an option configuration and the default values may be used. However, it is important to understand the implications of not specifying some of them as it may result in configuration errors. The list below explains the behavior of the server when a particular parameter is not explicitly specified:

- name the server requires an option name or option code to identify an option. If this parameter is unspecified, the option code must be specified.
- code the server requires an option name or option code to identify an option. This parameter may be left unspecified if the name parameter is specified. However, this also requires that the particular option has its definition (it is either a standard option or an administrator created a definition for the option using an 'option-def' structure), as the option definition associates an option with a particular name. It is possible to configure an option for which there is no definition (unspecified option format). Configuration of such options requires the use of option code.
- space if the option space is unspecified it will default to 'dhcp4' which is an option space holding DHCPv4 standard options.
- data if the option data is unspecified it defaults to an empty value. The empty value is mostly used for the options which have no payload (boolean options), but it is legal to specify empty values for some options which carry variable length data and which the specification allows for the length of 0. For such options, the data parameter may be omitted in the configuration.
- csv-format if this value is not specified the server will assume that the option data is specified as a list of comma separated values to be assigned to individual fields of the DHCP option. This behavior has changed in Kea 1.2. Older versions used additional logic to determine whether the csv-format should be true or false. That is no longer the case.

# **8.2.14 Stateless Configuration of DHCPv4 Clients**

The DHCPv4 server supports the stateless client configuration whereby the client has an IP address configured (e.g. using manual configuration) and only contacts the server to obtain other configuration parameters, e.g. addresses of DNS servers. In order to obtain the stateless configuration parameters the client sends the DHCPINFORM message to the server with the "ciaddr" set to the address that the client is currently using. The server unicasts the DHCPACK message to the client that includes the stateless configuration ("yiaddr" not set).

The server will respond to the DHCPINFORM when the client is associated with a subnet defined in the server's configuration. An example subnet configuration will look like this:

```
"Dhcp4": {
    "subnet4": [
        {
            "subnet": "192.0.2.0/24"
            "option-data": [ {
                 "name": "domain-name-servers",
                 "code": 6,
                 "data": "192.0.2.200,192.0.2.201",
                 "csv-format": true,
                 "space": "dhcp4"
            } ]
        }
    ]
}
```
This subnet specifies the single option which will be included in the DHCPACK message to the client in response to DHCPIN-FORM. Note that the subnet definition does not require the address pool configuration if it will be used solely for the stateless configuration.

This server will associate the subnet with the client if one of the following conditions is met:

- The DHCPINFORM is relayed and the giaddr matches the configured subnet.
- The DHCPINFORM is unicast from the client and the ciaddr matches the configured subnet.

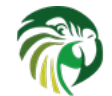

- The DHCPINFORM is unicast from the client, the ciaddr is not set but the source address of the IP packet matches the configured subnet.
- The DHCPINFORM is not relayed and the IP address on the interface on which the message is received matches the configured subnet.

## **8.2.15 Client Classification in DHCPv4**

The DHCPv4 server includes support for client classification. For a deeper discussion of the classification process see Chapter [13.](#page-155-0)

In certain cases it is useful to differentiate between different types of clients and treat them accordingly. It is envisaged that client classification will be used for changing the behavior of almost any part of the DHCP message processing, including the assignment of leases from different pools, the assignment of different options (or different values of the same options) etc. In the current release of the software however, there are only three mechanisms that take advantage of client classification: subnet selection, assignment of different options, and, for cable modems, there are specific options for use with the TFTP server address and the boot file field.

Kea can be instructed to limit access to given subnets based on class information. This is particularly useful for cases where two types of devices share the same link and are expected to be served from two different subnets. The primary use case for such a scenario is cable networks. Here, there are two classes of devices: the cable modem itself, which should be handed a lease from subnet A and all other devices behind the modem that should get a lease from subnet B. That segregation is essential to prevent overly curious users from playing with their cable modems. For details on how to set up class restrictions on subnets, see Section [13.6.](#page-160-0)

The process of doing classification is conducted in three steps. The first step is to assess an incoming packet and assign it to zero or more classes. The second step is to choose a subnet, possibly based on the class information. The third step is to assign options, again possibly based on the class information.

There are two methods of doing classification. The first is automatic and relies on examining the values in the vendor class options. Information from these options is extracted and a class name is constructed from it and added to the class list for the packet. The second allows you to specify an expression that is evaluated for each packet. If the result is true the packet is a member of the class.

#### **Note**

Care should be taken with client classification as it is easy for clients that do not meet class criteria to be denied any service altogether.

#### **8.2.15.1 Setting Fixed Fields in Classification**

It is possible to specify that clients belonging to a particular class should receive packets with specific values in certain fixed fields. In particular, three fixed fields are supported: next-server (that conveys an IPv4 address, which is set in the siaddr field), server-hostname (that conveys a server hostname, can be up to 64 bytes long and will be sent in the sname field) and boot-file-name (that conveys the configuration file, can be up to 128 bytes long and will be sent using file field).

Obviously, there are many ways to assign clients to specific classes, but for the PXE clients the client architecture type option (code 93) seems to be particularly suited to make the distinction. The following example checks if the client identifies itself as PXE device with architecture EFI x86-64, and sets several fields if it does. See [Section 2.1 of RFC 4578\)](https://tools.ietf.org/html/rfc4578#section-2.1) or the documentation of your client for specific values.

```
"Dhcp4": {
    "client-classes": [
        {
            "name": "ipxe_efi_x64",
            "test": "option[93].hex == 0x0009",
            "next-server": "192.0.2.254",
            "server-hostname": "hal9000",
            "boot-file-name": "/dev/null"
        },
```
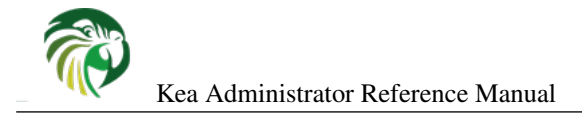

$$
53\ /\ 198
$$

```
...
],
...
         }
```
If there are multiple classes defined and an incoming packet is matched to multiple classes, the class whose name is alphabetically the first is used.

#### **8.2.15.2 Using Vendor Class Information in Classification**

The server checks whether an incoming packet includes the vendor class identifier option (60). If it does, the content of that option is prepended with "VENDOR\_CLASS\_", it is interpreted as a class. For example, modern cable modems will send this option with value "docsis3.0" and as a result the packet will belong to class "VENDOR\_CLASS\_docsis3.0".

#### **Note**

Kea 1.0 and earlier versions performed special actions for clients that were in VENDOR\_CLASS\_docsis3.0. This is no longer the case in Kea 1.1 and later. In these versions the old behavior can be achieved by defining VENDOR\_CLASS\_docsis3.0 and setting its next-server and boot-file-name values appropriately.

This example shows a configuration using an automatically generated "VENDOR\_CLASS\_" class. The administrator of the network has decided that addresses from range 192.0.2.10 to 192.0.2.20 are going to be managed by the Dhcp4 server and only clients belonging to the docsis3.0 client class are allowed to use that pool.

```
"Dhcp4": {
    "subnet4": [
        {
            "subnet": "192.0.2.0/24",
            "pools": [ { "pool": "192.0.2.10 - 192.0.2.20" } ],
            "client-class": "VENDOR_CLASS_docsis3.0"
        }
   ],
    ...
}
```
#### **8.2.15.3 Defining and Using Custom Classes**

The following example shows how to configure a class using an expression and a subnet that makes use of the class. This configuration defines the class named "Client\_foo". It is comprised of all clients who's client ids (option 61) start with the string "foo". Members of this class will be given addresses from 192.0.2.10 to 192.0.2.20 and the addresses of their DNS servers set to 192.0.2.1 and 192.0.2.2.

```
"Dhcp4": {
    "client-classes": [
        {
            "name": "Client_foo",
            "test": "substring(option[61].hex,0,3) == 'foo'",
            "option-data": [
                {
                     "name": "domain-name-servers",
                     "code": 6,
                     "space": "dhcp4",
                     "csv-format": true,
                     "data": "192.0.2.1, 192.0.2.2"
                }
            ]
        },
```
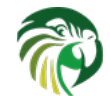

...

```
],
    "subnet4": [
        {
            "subnet": "192.0.2.0/24",
            "pools": [ { "pool": "192.0.2.10 - 192.0.2.20" } ],
            "client-class": "Client_foo"
        },
        ...
    ],
    ...
}
```
## **8.2.16 DDNS for DHCPv4**

As mentioned earlier, kea-dhcp4 can be configured to generate requests to the DHCP-DDNS server (referred to here as "D2" ) to update DNS entries. These requests are known as NameChangeRequests or NCRs. Each NCR contains the following information:

- 1. Whether it is a request to add (update) or remove DNS entries
- 2. Whether the change requests forward DNS updates (A records), reverse DNS updates (PTR records), or both.
- 3. The FQDN, lease address, and DHCID

The parameters for controlling the generation of NCRs for submission to D2 are contained in the **dhcp-ddns** section of the kea-dhcp4 server configuration. The mandatory parameters for the DHCP DDNS configuration are enable-updates which is unconditionally required, and qualifying-suffix which has no default value and is required when enable-updates is set to true. The two (disabled and enabled) minimal DHCP DDNS configurations are:

```
"Dhcp4": {
    "dhcp-ddns": {
        "enable-updates": false
    },
    ...
}
```
and for example:

```
"Dhcp4": {
    "dhcp-ddns": {
        "enable-updates": true,
        "qualifying-suffix": "example."
    },
    ...
}
```
The default values for the "dhcp-ddns" section are as follows:

- "server-ip": "127.0.0.1"
- "server-port": 53001
- "sender-ip": ""
- "sender-port": 0
- "max-queue-size": 1024
- "ncr-protocol": "UDP"

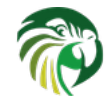

Kea Administrator Reference Manual 55 / 198

- "ncr-format": "JSON"
- "override-no-update": false
- "override-client-update": false
- "replace-client-name": "never"
- "generated-prefix": "myhost"

## **8.2.16.1 DHCP-DDNS Server Connectivity**

In order for NCRs to reach the D2 server, kea-dhcp4 must be able to communicate with it. kea-dhcp4 uses the following configuration parameters to control this communication:

- enable-updates determines whether or not kea-dhcp4 will generate NCRs. By default, this value is false hence DDNS updates are disabled. To enable DDNS updates set this value to true:
- server-ip IP address on which D2 listens for requests. The default is the local loopback interface at address 127.0.0.1. You may specify either an IPv4 or IPv6 address.
- server-port port on which D2 listens for requests. The default value is 53001.
- sender-ip IP address which kea-dhcp4 should use to send requests to D2. The default value is blank which instructs kea-dhcp4 to select a suitable address.
- sender-port port which kea-dhcp4 should use to send requests to D2. The default value of 0 instructs kea-dhcp4 to select a suitable port.
- max-queue-size maximum number of requests allowed to queue waiting to be sent to D2. This value guards against requests accumulating uncontrollably if they are being generated faster than they can be delivered. If the number of requests queued for transmission reaches this value, DDNS updating will be turned off until the queue backlog has been sufficiently reduced. The intention is to allow the kea-dhcp4 server to continue lease operations without running the risk that its memory usage grows without limit. The default value is 1024.
- ncr-protocol socket protocol use when sending requests to D2. Currently only UDP is supported. TCP may be available in an upcoming release.
- ncr-format packet format to use when sending requests to D2. Currently only JSON format is supported. Other formats may be available in future releases.

By default, kea-dhcp-ddns is assumed to be running on the same machine as kea-dhcp4, and all of the default values mentioned above should be sufficient. If, however, D2 has been configured to listen on a different address or port, these values must be altered accordingly. For example, if D2 has been configured to listen on 192.168.1.10 port 900, the following configuration would be required:

```
"Dhcp4": {
    "dhcp-ddns": {
        "server-ip": "192.168.1.10",
        "server-port": 900,
        ...
    },
    ...
}
```
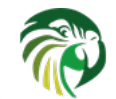

### **8.2.16.2 When Does the kea-dhcp4 Server Generate DDNS Requests?**

kea-dhcp4 follows the behavior prescribed for DHCP servers in [RFC 4702.](http://tools.ietf.org/html/rfc4702) It is important to keep in mind that kea-dhcp4 provides the initial decision making of when and what to update and forwards that information to D2 in the form of NCRs. Carrying out the actual DNS updates and dealing with such things as conflict resolution are within the purview of D2 itself (Chapter [11\)](#page-145-0). This section describes when kea-dhcp4 will generate NCRs and the configuration parameters that can be used to influence this decision. It assumes that the enable-updates parameter is true.

In general, kea-dhcp4 will generate DDNS update requests when:

- 1. A new lease is granted in response to a DHCP REQUEST
- 2. An existing lease is renewed but the FQDN associated with it has changed.
- 3. An existing lease is released in response to a DHCP RELEASE

In the second case, lease renewal, two DDNS requests will be issued: one request to remove entries for the previous FQDN and a second request to add entries for the new FQDN. In the last case, a lease release, a single DDNS request to remove its entries will be made.

The decision making involved when granting a new lease (the first case) is more involved. When a new lease is granted, keadhcp4 will generate a DDNS update request if the DHCP REQUEST contains either the FQDN option (code 81) or the Host Name option (code 12). If both are present, the server will use the FQDN option. By default kea-dhcp4 will respect the FQDN N and S flags specified by the client as shown in the following table:

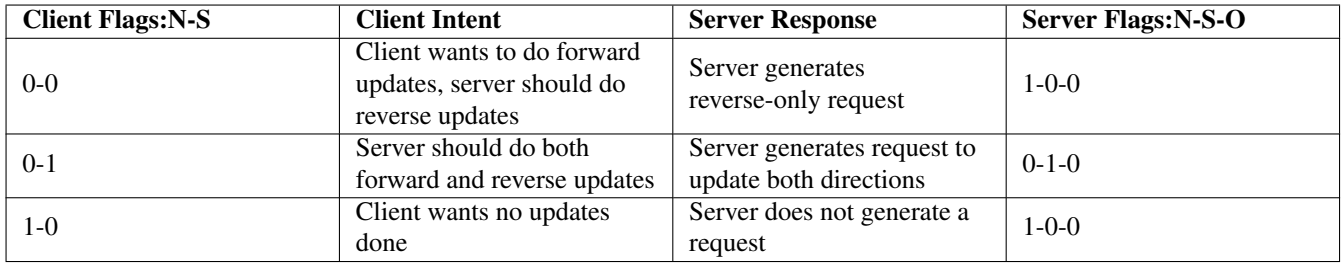

## Table 8.3: Default FQDN Flag Behavior

The first row in the table above represents "client delegation". Here the DHCP client states that it intends to do the forward DNS updates and the server should do the reverse updates. By default, kea-dhcp4 will honor the client's wishes and generate a DDNS request to the D2 server to update only reverse DNS data. The parameter override-client-update can be used to instruct the server to override client delegation requests. When this parameter is true, kea-dhcp4 will disregard requests for client delegation and generate a DDNS request to update both forward and reverse DNS data. In this case, the N-S-O flags in the server's response to the client will be 0-1-1 respectively.

(Note that the flag combination N=1, S=1 is prohibited according to [RFC 4702.](http://tools.ietf.org/html/rfc4702) If such a combination is received from the client, the packet will be dropped by kea-dhcp4.)

To override client delegation, set the following values in the configuration file:

```
"Dhcp4": {
    "dhcp-ddns": {
        "override-client-update": true,
         ...
    },
    ...
}
```
The third row in the table above describes the case in which the client requests that no DNS updates be done. The parameter, override-no-update, can be used to instruct the server to disregard the client's wishes. When this parameter is true, kea-dhcp4 will generate DDNS update requests to kea-dhcp-ddns even if the client requests that no updates be done. The N-S-O flags in the server's response to the client will be 0-1-1.

To override client delegation, the following values should be set in your configuration:

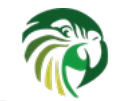

```
"Dhcp4": {
    "dhcp-ddns": {
        "override-no-update": true,
         ...
    },
    ...
}
```
kea-dhcp4 will always generate DDNS update requests if the client request only contains the Host Name option. In addition it will include an FQDN option in the response to the client with the FQDN N-S-O flags set to 0-1-0 respectively. The domain name portion of the FQDN option will be the name submitted to D2 in the DDNS update request.

## **8.2.16.3 kea-dhcp4 name generation for DDNS update requests**

Each NameChangeRequest must of course include the fully qualified domain name whose DNS entries are to be affected. keadhcp4 can be configured to supply a portion or all of that name based upon what it receives from the client in the DHCP REQUEST.

The default rules for constructing the FQDN that will be used for DNS entries are:

- 1. If the DHCPREQUEST contains the client FQDN option, the candidate name is taken from there, otherwise it is taken from the Host Name option.
- 2. If the candidate name is a partial (i.e. unqualified) name then add a configurable suffix to the name and use the result as the FQDN.
- 3. If the candidate name provided is empty, generate a FQDN using a configurable prefix and suffix.
- 4. If the client provided neither option, then no DNS action will be taken.

These rules can amended by setting the **replace-client-name** parameter which provides the following modes of behavior:

- never Use the name the client sent. If the client sent no name, do not generate one. This is the default mode.
- always Replace the name the client sent. If the client sent no name, generate one for the client.
- when-present Replace the name the client sent. If the client sent no name, do not generate one.
- when-not-present Use the name the client sent. If the client sent no name, generate one for the client.

**Note** Note that formerly, this parameter was a boolean and permitted only values of **true** and **false**. Boolean values have been deprecated and are no longer accepted. If you are currently using booleans, you must replace them with the desired mode name. A value of **true** maps to **"when-present"**, while **false** maps to **"never"**.

For example, To instruct kea-dhcp4 to always generate the FQDN for a client, set the parameter replace-client-name to always as follows:

```
"Dhcp4": {
    "dhcp-ddns": {
        "replace-client-name": "always",
        ...
    },
    ...
}
```
The prefix used in the generation of a FQDN is specified by the generated-prefix parameter. The default value is "myhost". To alter its value, simply set it to the desired string:

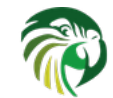

Kea Administrator Reference Manual 58 / 198

```
"Dhcp4": {
    "dhcp-ddns": {
        "generated-prefix": "another.host",
        ...
    },
    ...
}
```
The suffix used when generating a FQDN or when qualifying a partial name is specified by the **qualifying-suffix** parameter. This parameter has no default value, thus it is mandatory when DDNS updates are enabled. To set its value simply set it to the desired string:

```
"Dhcp4": {
    "dhcp-ddns": {
        "qualifying-suffix": "foo.example.org",
        ...
    },
    ...
}
```
When generating a name, kea-dhcp4 will construct name of the format:

[generated-prefix]-[address-text].[qualifying-suffix].

where address-text is simply the lease IP address converted to a hyphenated string. For example, if the lease address is 172.16.1.10, the qualifying suffix "example.com", and the default value is used for **generated-prefix**, the generated FQDN would be:

myhost-172-16-1-10.example.com.

# **8.2.17 Next Server (siaddr)**

In some cases, clients want to obtain configuration from a TFTP server. Although there is a dedicated option for it, some devices may use the siaddr field in the DHCPv4 packet for that purpose. That specific field can be configured using **next-server** directive. It is possible to define it in the global scope or for a given subnet only. If both are defined, the subnet value takes precedence. The value in subnet can be set to 0.0.0.0, which means that **next-server** should not be sent. It may also be set to an empty string, which means the same as if it was not defined at all, i.e. use the global value.

```
"Dhcp4": {
    "next-server": "192.0.2.123",
    ...,
    "subnet4": [
        {
             "next-server": "192.0.2.234",
             ...
        }
    ]
}
```
## **8.2.18 Echoing Client-ID (RFC 6842)**

The original DHCPv4 specification [\(RFC 2131\)](http://tools.ietf.org/html/rfc2131) states that the DHCPv4 server must not send back client-id options when responding to clients. However, in some cases that confused clients that did not have MAC address or client-id; see [RFC 6842.](http://tools.ietf.org/html/rfc6842) for details. That behavior has changed with the publication of [RFC 6842](http://tools.ietf.org/html/rfc6842) which updated [RFC 2131.](http://tools.ietf.org/html/rfc2131) That update states that the server must send client-id if the client sent it. That is Kea's default behavior. However, in some cases older devices that do not support [RFC 6842.](http://tools.ietf.org/html/rfc6842) may refuse to accept responses that include the client-id option. To enable backward compatibility, an optional configuration parameter has been introduced. To configure it, use the following configuration statement:

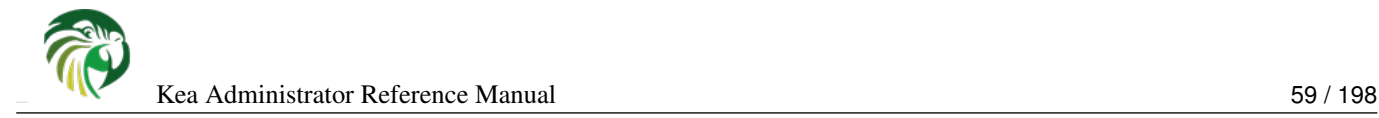

```
"Dhcp4": {
    "echo-client-id": false,
    ...
}
```
## **8.2.19 Using Client Identifier and Hardware Address**

The DHCP server must be able to identify the client (and distinguish it from other clients) from which it receives the message. There are many reasons why this identification is required and the most important ones are:

- When the client contacts the server to allocate a new lease, the server must store the client identification information in the lease database as a search key.
- When the client is trying to renew or release the existing lease, the server must be able to find the existing lease entry in the database for this client, using the client identification information as a search key.
- Some configurations use static reservations for the IP addresses and other configuration information. The server's administrator uses client identification information to create these static assignments.
- In the dual stack networks there is often a need to correlate the lease information stored in DHCPv4 and DHCPv6 server for a particular host. Using common identification information by the DHCPv4 and DHCPv6 client allows the network administrator to achieve this correlation and better administer the network.

DHCPv4 makes use of two distinct identifiers which are placed by the client in the queries sent to the server and copied by the server to its responses to the client: "chaddr" and "client identifier". The former was introduced as a part of the BOOTP specification and it is also used by DHCP to carry the hardware address of the interface used to send the query to the server (MAC address for the Ethernet). The latter is carried in the Client-identifier option, introduced in [RFC 2132.](http://tools.ietf.org/html/rfc2132)

[RFC 2131](http://tools.ietf.org/html/rfc2131) indicates that the server may use both of these identifiers to identify the client but the "client identifier", if present, takes precedence over "chaddr". One of the reasons for this is that "client identifier" is independent from the hardware used by the client to communicate with the server. For example, if the client obtained the lease using one network card and then the network card is moved to another host, the server will wrongly identify this host is the one which has obtained the lease. Moreover, [RFC](https://tools.ietf.org/html/rfc4361) [4361](https://tools.ietf.org/html/rfc4361) gives the recommendation to use a DUID (see [RFC 3315,](https://tools.ietf.org/html/rfc3315) the DHCPv6 specification) carried as "client identifier" when dual stack networks are in use to provide consistent identification information of the client, regardless of the protocol type it is using. Kea adheres to these specifications and the "client identifier" by default takes precedence over the value carried in "chaddr" field when the server searches, creates, updates or removes the client's lease.

When the server receives a DHCPDISCOVER or DHCPREQUEST message from the client, it will try to find out if the client already has a lease in the database and will hand out that lease rather than allocate a new one. Each lease in the lease database is associated with the "client identifier" and/or "chaddr". The server will first use the "client identifier" (if present) to search the lease. If the lease is found, the server will treat this lease as belonging to the client even if the current "chaddr" and the "chaddr" associated with the lease do not match. This facilitates the scenario when the network card on the client system has been replaced and thus the new MAC address appears in the messages sent by the DHCP client. If the server fails to find the lease using the "client identifier" it will perform another lookup using the "chaddr". If this lookup returns no result, the client is considered as not having a lease and the new lease will be created.

A common problem reported by network operators is that poor client implementations do not use stable client identifiers, instead generating a new "client identifier" each time the client connects to the network. Another well known case is when the client changes its "client identifier" during the multi-stage boot process (PXE). In such cases, the MAC address of the client's interface remains stable and using "chaddr" field to identify the client guarantees that the particular system is considered to be the same client, even though its "client identifier" changes.

To address this problem, Kea includes a configuration option which enables client identification using "chaddr" only by instructing the server to disregard server to "ignore" the "client identifier" during lease lookups and allocations for a particular subnet. Consider the following simplified server configuration:

```
"Dhcp4": {
    ...
```
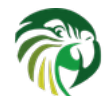

}

Kea Administrator Reference Manual 60 / 198

```
"match-client-id": true,
...
"subnet4": [
{
    "subnet": "192.0.10.0/24",
    "pools": [ { "pool": "192.0.2.23-192.0.2.87" } ],
    "match-client-id": false
},
{
    "subnet": "10.0.0.0/8",
    "pools": [ { "pool": "10.0.0.23-10.0.2.99" } ],
}
]
```
The match-client-id is a boolean value which controls this behavior. The default value of **true** indicates that the server will use the "client identifier" for lease lookups and "chaddr" if the first lookup returns no results. The false means that the server will only use the "chaddr" to search for client's lease. Whether the DHCID for DNS updates is generated from the "client identifier" or "chaddr" is controlled through the same parameter accordingly.

The match-client-id parameter may appear both in the global configuration scope and/or under any subnet declaration. In the example shown above, the effective value of the match-client-id will be **false** for the subnet 192.0.10.0/24, because the subnet specific setting of the parameter overrides the global value of the parameter. The effective value of the **match-client-id** for the subnet 10.0.0.0/8 will be set to **true** because the subnet declaration lacks this parameter and the global setting is by default used for this subnet. In fact, the global entry for this parameter could be omitted in this case, because **true** is the default value.

It is important to explain what happens when the client obtains its lease for one setting of the match-client-id and then renews when the setting has been changed. First consider the case when the client obtains the lease when the **match-client-id** is set to **true**. The server will store the lease information including "client identifier" (if supplied) and "chaddr" in the lease database. When the setting is changed and the client renews the lease the server will determine that it should use the "chaddr" to search for the existing lease. If the client hasn't changed its MAC address the server should successfully find the existing lease. The "client identifier" associated with the returned lease is ignored and the client is allowed to use this lease. When the lease is renewed only the "chaddr" is recorded for this lease according to the new server setting.

In the second case the client has the lease with only a "chaddr" value recorded. When the setting is changed to **match-client-id** set to **true** the server will first try to use the "client identifier" to find the existing client's lease. This will return no results because the "client identifier" was not recorded for this lease. The server will then use the "chaddr" and the lease will be found. If the lease appears to have no "client identifier" recorded, the server will assume that this lease belongs to the client and that it was created with the previous setting of the match-client-id. However, if the lease contains "client identifier" which is different from the "client identifier" used by the client the lease will be assumed to belong to another client and the new lease will be allocated.

# **8.2.20 DHCPv4-over-DHCPv6: DHCPv4 Side**

The support of DHCPv4-over-DHCPv6 transport is described in [RFC 7341](http://tools.ietf.org/html/rfc7341) and is implemented using cooperating DHCPv4 and DHCPv6 servers. This section is about the configuration of the DHCPv4 side (the DHCPv6 side is described in Section [9.2.21\)](#page-118-0).

**Note** DHCPv4-over-DHCPv6 support is experimental and the details of the inter-process communication can change: both the DHCPv4 and DHCPv6 sides should be running the same version of Kea.

The dhcp4o6-port global parameter specifies the first of the two consecutive ports of the UDP sockets used for the communication between the DHCPv6 and DHCPv4 servers (the DHCPv4 server is bound to ::1 on port + 1 and connected to ::1 on port).

With DHCPv4-over-DHCPv6 the DHCPv4 server does not have access to several of the identifiers it would normally use to select a subnet. In order to address this issue three new configuration entries have been added. The presence of any of these allows the subnet to be used with DHCPv4-over-DHCPv6. These entries are:

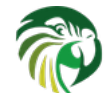

- 4o6-subnet: Takes a prefix (i.e., an IPv6 address followed by a slash and a prefix length) which is matched against the source address.
- 4o6-interface-id: Takes a relay interface ID option value.
- 4o6-interface: Takes an interface name which is matched against the incoming interface name.

The following configuration was used during some tests:

```
{
# DHCPv4 conf
"Dhcp4": {
    "interfaces-config": {
        "interfaces": [ "eno33554984" ]
    },
    "lease-database": {
        "type": "memfile",
        "name": "leases4"
    },
    "valid-lifetime": 4000,
    "subnet4": [ {
        "subnet": "10.10.10.0/24",
        "4o6-interface": "eno33554984",
        "4o6-subnet": "2001:db8:1:1::/64",
        "pools": [ { "pool": "10.10.10.100 - 10.10.10.199" } ]
    } ],
    "dhcp4o6-port": 6767
},
"Logging": {
    "loggers": [ {
        "name": "kea-dhcp4",
        "output_options": [ {
            "output": "/tmp/kea-dhcp4.log"
        \} ],
        "severity": "DEBUG",
        "debuglevel": 0
    } ]
}
}
```
# **8.3 Host Reservation in DHCPv4**

There are many cases where it is useful to provide a configuration on a per host basis. The most obvious one is to reserve a specific, static address for exclusive use by a given client (host) - the returning client will receive the same address from the server every time, and other clients will generally not receive that address. Another example when the host reservations are applicable is when a host has specific requirements, e.g. a printer that needs additional DHCP options. Yet another possible use case is to define unique names for hosts.

Note that there may be cases when the new reservation has been made for the client for the address being currently in use by another client. We call this situation a "conflict". The conflicts get resolved automatically over time as described in subsequent sections. Once the conflict is resolved, the client will keep receiving the reserved configuration when it renews.

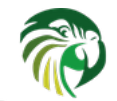

Kea Administrator Reference Manual 62 / 198

Host reservations are defined as parameters for each subnet. Each host has to be identified by an identifier, for example the hardware/MAC address. There is an optional reservations array in the Subnet4 element. Each element in that array is a structure that holds information about reservations for a single host. In particular, the structure has to have an identifier that uniquely identifies a host. In the DHCPv4 context, the identifier is usually a hardware or MAC address. In most cases an IP address will be specified. It is also possible to specify a hostname, host specific options or fields carried within DHCPv4 message such as siaddr, sname or file.

In Kea 1.0.0 it was only possible to create host reservations using client's hardware address. Host reservations by client identifier, DUID and circuit-id have been added in Kea 1.1.0.

The following example shows how to reserve addresses for specific hosts:

```
"subnet4": [
    {
        "pools": [ { "pool": "192.0.2.1 - 192.0.2.200" } ],
        "subnet": "192.0.2.0/24",
        "interface": "eth0",
        "reservations": [
            {
                 "hw-address": "1a:1b:1c:1d:1e:1f",
                 "ip-address": "192.0.2.202"
            },
             {
                 "duid": "0a:0b:0c:0d:0e:0f",
                 "ip-address": "192.0.2.100",
                 "hostname": "alice-laptop"
            },
             {
                 "circuit-id": "'charter950'",
                 "ip-address": "192.0.2.203"
            },
             {
                 "client-id": "01:11:22:33:44:55:66",
                 "ip-address": "192.0.2.204"
            }
        ]
    }
]
```
The first entry reserves the 192.0.2.202 address for the client that uses a MAC address of 1a:1b:1c:1d:1e:1f. The second entry reserves the address 192.0.2.100 and the hostname of alice-laptop for the client using a DUID 0a:0b:0c:0d:0e:0f. (Note that if you plan to do DNS updates, it is strongly recommended for the hostnames to be unique.) The third example reserves address 192.0.3.203 to a client whose request would be relayed by a relay agent that inserts a circuit-it option with the value 'charter950'. The fourth entry reserves address 192.0.2.204 for a client that uses a client identifier with value 01:11:22:33:44:55:66.

The above example is used for illustrational purposes only and in actual deployments it is recommended to use as few types as possible (preferably just one). See Section [8.3.9](#page-78-0) for a detailed discussion of this point.

Making a reservation for a mobile host that may visit multiple subnets requires a separate host definition in each subnet it is expected to visit. It is not allowed to define multiple host definitions with the same hardware address in a single subnet. Multiple host definitions with the same hardware address are valid if each is in a different subnet.

Adding host reservation incurs a performance penalty. In principle, when a server that does not support host reservation responds to a query, it needs to check whether there is a lease for a given address being considered for allocation or renewal. The server that also supports host reservation has to perform additional checks: not only if the address is currently used (i.e. if there is a lease for it), but also whether the address could be used by someone else (i.e. there is a reservation for it). That additional check incurs additional overhead.

# **8.3.1 Address Reservation Types**

In a typical scenario there is an IPv4 subnet defined, e.g. 192.0.2.0/24, with certain part of it dedicated for dynamic allocation by the DHCPv4 server. That dynamic part is referred to as a dynamic pool or simply a pool. In principle, a host reservation can

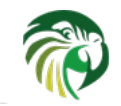

Kea Administrator Reference Manual 63 / 198

reserve any address that belongs to the subnet. The reservations that specify addresses that belong to configured pools are called "in-pool reservations". In contrast, those that do not belong to dynamic pools are called "out-of-pool reservations". There is no formal difference in the reservation syntax and both reservation types are handled uniformly. However, upcoming releases may offer improved performance if there are only out-of-pool reservations as the server will be able to skip reservation checks when dealing with existing leases. Therefore, system administrators are encouraged to use out-of-pool reservations if possible.

# **8.3.2 Conflicts in DHCPv4 Reservations**

As the reservations and lease information are stored separately, conflicts may arise. Consider the following series of events. The server has configured the dynamic pool of addresses from the range of 192.0.2.10 to 192.0.2.20. Host A requests an address and gets 192.0.2.10. Now the system administrator decides to reserve address 192.0.2.10 for Host B. In general, reserving an address that is currently assigned to someone else is not recommended, but there are valid use cases where such an operation is warranted.

The server now has a conflict to resolve. Let's analyze the situation here. If Host B boots up and requests an address, the server is not able to assign the reserved address 192.0.2.10. A naive approach would to be immediately remove the existing lease for the Host A and create a new one for the Host B. That would not solve the problem, though, because as soon as the Host B gets the address, it will detect that the address is already in use by the Host A and would send the DHCPDECLINE message. Therefore, in this situation, the server has to temporarily assign a different address (not matching what has been reserved) to the Host B.

When Host A renews its address, the server will discover that the address being renewed is now reserved for another host - Host B. Therefore the server will inform the Host A that it is no longer allowed to use it by sending a DHCPNAK message. The server will not remove the lease, though, as there's small chance that the DHCPNAK may be lost if the network is lossy. If that happens, the client will not receive any responses, so it will retransmit its DHCPREQUEST packet. Once the DHCPNAK is received by Host A, it will revert to the server discovery and will eventually get a different address. Besides allocating a new lease, the server will also remove the old one. As a result, address 192.0.2.10 will become free. When Host B tries to renew its temporarily assigned address, the server will detect that it has a valid lease, but there is a reservation for a different address. The server will send DHCPNAK to inform Host B that its address is no longer usable, but will keep its lease (again, the DHCPNAK may be lost, so the server will keep it, until the client returns for a new address). Host B will revert to the server discovery phase and will eventually send a DHCPREQUEST message. This time the server will find out that there is a reservation for that host and the reserved address 192.0.2.10 is not used, so it will be granted. It will also remove the lease for the temporarily assigned address that Host B previously obtained.

This recovery will succeed, even if other hosts will attempt to get the reserved address. Had the Host C requested address 192.0.2.10 after the reservation was made, the server will either offer a different address (when responding to DHCPDISCOVER) or would send DHCPNAK (when responding to DHCPREQUEST).

This recovery mechanism allows the server to fully recover from a case where reservations conflict with the existing leases. This procedure takes time and will roughly take as long as the value set for of renew-timer. The best way to avoid such recovery is to not define new reservations that conflict with existing leases. Another recommendation is to use out-of-pool reservations. If the reserved address does not belong to a pool, there is no way that other clients could get this address.

# **8.3.3 Reserving a Hostname**

When the reservation for a client includes the **hostname**, the server will return this hostname to the client in the Client FQDN or Hostname options. The server responds with the Client FQDN option only if the client has included Client FQDN option in its message to the server. The server will respond with the Hostname option if the client included Hostname option in its message to the server or when the client requested Hostname option using Parameter Request List option. The server will return the Hostname option even if it is not configured to perform DNS updates. The reserved hostname always takes precedence over the hostname supplied by the client or the autogenerated (from the IPv4 address) hostname.

The server qualifies the reserved hostname with the value of the **qualifying-suffix** parameter. For example, the following subnet configuration:

```
{
    "subnet4": [ {
        "subnet": "10.0.0.0/24",
        "pools": [ { "pool": "10.0.0.10-10.0.0.100" } ],
        "reservations": [
```
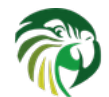

```
{
             "hw-address": "aa:bb:cc:dd:ee:ff",
             "hostname": "alice-laptop"
           }
        ]
    }],
    "dhcp-ddns": {
        "enable-updates": true,
        "qualifying-suffix": "example.isc.org."
    }
}
```
will result in assigning the "alice-laptop.example.isc.org." hostname to the client using the MAC address "aa:bb:cc:dd:ee:ff". If the qualifying-suffix is not specified, the default (empty) value will be used, and in this case the value specified as a hostname will be treated as fully qualified name. Thus, by leaving the qualifying-suffix empty it is possible to qualify hostnames for the different clients with different domain names:

```
{
    "subnet4": [ {
        "subnet": "10.0.0.0/24",
        "pools": [ { "pool": "10.0.0.10-10.0.0.100" } ],
        "reservations": [
           {
             "hw-address": "aa:bb:cc:dd:ee:ff",
             "hostname": "alice-laptop.isc.org."
           },
           {
             "hw-address": "12:34:56:78:99:AA",
             "hostname": "mark-desktop.example.org."
           }
        ]
    }],
    "dhcp-ddns": {
        "enable-updates": true,
    }
}
```
# **8.3.4 Including Specific DHCPv4 Options in Reservations**

Kea 1.1.0 introduced the ability to specify options on a per host basis. The options follow the same rules as any other options. These can be standard options (see Section [8.2.8\)](#page-51-0), custom options (see Section [8.2.9\)](#page-54-0) or vendor specific options (see Section [8.2.11\)](#page-60-0). The following example demonstrates how standard options can be defined.

```
{
    "subnet4": [ {
        "reservations": [
        {
            "hw-address": "aa:bb:cc:dd:ee:ff",
            "ip-address": "192.0.2.1",
            "option-data": [
            {
                "name": "cookie-servers",
                "data": "10.1.1.202,10.1.1.203"
            },
            {
                "name": "log-servers",
                "data": "10.1.1.200,10.1.1.201"
            } ]
         \Box
```
Kea Administrator Reference Manual 65 / 198

```
} ]
}
```
Vendor specific options can be reserved in a similar manner:

```
{
    "subnet4": [ {
        "reservations": [
        {
            "hw-address": "aa:bb:cc:dd:ee:ff",
            "ip-address": "10.0.0.7",
            "option-data": [
            {
                 "name": "vivso-suboptions",
                 "data": "4491"
            },
             {
                 "name": "tftp-servers",
                 "space": "vendor-4491",
                 "data": "10.1.1.202,10.1.1.203"
            } ]
        } ]
   } ]
}
```
Options defined on host level have the highest priority. In other words, if there are options defined with the same type on global, subnet, class and host level, the host specific values will be used.

#### **8.3.5 Reserving Next Server, Server Hostname and Boot File Name**

BOOTP/DHCPv4 messages include "siaddr", "sname" and "file" fields. Even though, DHCPv4 includes corresponding options, such as option 66 and option 67, some clients may not support these options. For this reason, server administrators often use the "siaddr", "sname" and "file" fields instead.

With Kea, it is possible to make static reservations for these DHCPv4 message fields:

```
{
    "subnet4": [ {
        "reservations": [
        {
            "hw-address": "aa:bb:cc:dd:ee:ff",
            "next-server": "10.1.1.2",
            "server-hostname": "server-hostname.example.org",
            "boot-file-name": "/tmp/bootfile.efi"
        } ]
   } ]
}
```
Note that those parameters can be specified in combination with other parameters for a reservation, e.g. reserved IPv4 address. These parameters are optional, i.e. a subset of them can specified, or all of them can be omitted.

# **8.3.6 Reserving Client Classes in DHCPv4**

Section [13.4](#page-156-0) explains how to configure the server to assign classes to a client based on the content of the options that this client sends to the server. Host reservations mechanisms also allow for statically assigning classes to the clients. The definitions of these classes must exist in the Kea configuration. The following configuration snippet shows how to specify that a client belongs to classes reserved-class1 and reserved-class2. Those classes are associated with specific options being sent to the clients which belong to them.

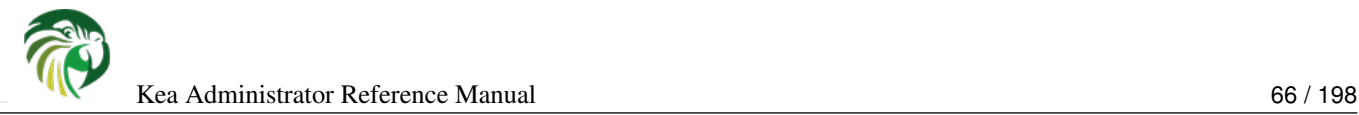

```
{
    "client-classes": [
    {
       "name": "reserved-class1",
       "option-data": [
       {
           "name": "routers",
           "data": "10.0.0.200"
       }
       ]
    },
    {
       "name": "reserved-class2",
       "option-data": [
       {
           "name": "domain-name-servers",
           "data": "10.0.0.201"
       }
       ]
    }
    ],
    "subnet4": [ {
        "subnet": "10.0.0.0/24",
        "pools": [ { "pool": "10.0.0.10-10.0.0.100" } ],
        "reservations": [
        {
             "hw-address": "aa:bb:cc:dd:ee:ff",
             "client-classes": [ "reserved-class1", "reserved-class2" ]
        }
        ]
    } ]
}
```
Static class assignments, as shown above, can be used in conjunction with classification using expressions.

# **8.3.7 Storing Host Reservations in MySQL or PostgreSQL**

It is possible to store host reservations in MySQL or PostgreSQL database. See Section [8.2.3](#page-46-0) for information on how to configure Kea to use reservations stored in MySQL or PostgreSQL. Kea does not provide any dedicated tools for managing reservations in a database. The Kea wiki <http://kea.isc.org/wiki/HostReservationsHowTo> provides detailed information and examples of how reservations can be inserted into the database.

#### **Note**

In Kea 1.1.0 maximum length of an option specified per host is arbitrarily set to 4096 bytes.

# **8.3.8 Storing host reservations in CQL (Cassandra)**

Kea currently does not support storing reservations in Cassandra (CQL).

# <span id="page-78-0"></span>**8.3.9 Fine Tuning DHCPv4 Host Reservation**

The host reservation capability introduces additional restrictions for the allocation engine (the component of Kea that selects an address for a client) during lease selection and renewal. In particular, three major checks are necessary. First, when selecting a

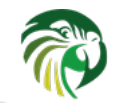

Kea Administrator Reference Manual 67 / 198

new lease, it is not sufficient for a candidate lease to not be used by another DHCP client. It also must not be reserved for another client. Second, when renewing a lease, additional check must be performed whether the address being renewed is not reserved for another client. Finally, when a host renews an address, the server has to check whether there is a reservation for this host, so the existing (dynamically allocated) address should be revoked and the reserved one be used instead.

Some of those checks may be unnecessary in certain deployments and not performing them may improve performance. The Kea server provides the **reservation-mode** configuration parameter to select the types of reservations allowed for the particular subnet. Each reservation type has different constraints for the checks to be performed by the server when allocating or renewing a lease for the client. Allowed values are:

- all enables all host reservation types. This is the default value. This setting is the safest and the most flexible. It allows in-pool and out-of-pool reservations. As all checks are conducted, it is also the slowest.
- out-of-pool allows only out of pool host reservations. With this setting in place, the server may assume that all host reservations are for addresses that do not belong to the dynamic pool. Therefore it can skip the reservation checks when dealing with in-pool addresses, thus improving performance. Do not use this mode if any of your reservations use in-pool address. Caution is advised when using this setting: Kea 1.1.0 does not sanity check the reservations against reservation-mode and misconfiguration may cause problems.
- disabled host reservation support is disabled. As there are no reservations, the server will skip all checks. Any reservations defined will be completely ignored. As the checks are skipped, the server may operate faster in this mode.

An example configuration that disables reservation looks like follows:

```
"Dhcp4": {
    "subnet4": [
    {
        "subnet": "192.0.2.0/24",
        "reservation-mode": "disabled",
        ...
    }
    ]
}
```
Another aspect of the host reservations are the different types of identifiers. Kea 1.1.0 supports four types of identifiers (hwaddress, duid, client-id and circuit-id), but more identifier types are likely to be added in the future. This is beneficial from a usability perspective. However, there is a drawback. For each incoming packet Kea has to to extract each identifier type and then query the database to see if there is a reservation done by this particular identifier. If nothing is found, the next identifier is extracted and the next query is issued. This process continues until either a reservation is found or all identifier types have been checked. Over time with an increasing number of supported identifier types, Kea would become slower and slower.

To address this problem, a parameter called host-reservation-identifiers has been introduced. It takes a list of identifier types as a parameter. Kea will check only those identifier types enumerated in host-reservation-identifiers. From a performance perspective the number of identifier types should be kept to a minimum, ideally limited to one. If your deployment uses several reservation types, please enumerate them from most to least frequently used as this increases the chances of Kea finding the reservation using the fewest number of queries. An example of host reservation identifiers looks as follows:

```
"host-reservation-identifiers": [ "circuit-id", "hw-address", "duid", "client-id" ],
"subnet4": [
    {
        "subnet": "192.0.2.0/24",
        ...
    }
]
```
If not specified, the default value is:

**"host-reservation-identifiers": [ "hw-address", "duid", "circuit-id", "client-id" ]**

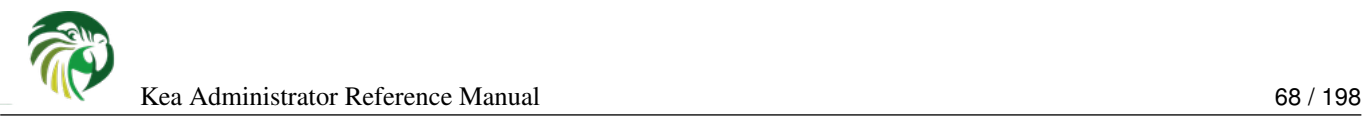

# **8.4 Shared networks in DHCPv4**

DHCP servers use subnet information in two ways. First, it is used to determine the point of attachment, or simply put, where the client is connected to the network. Second, the subnet information is used to group information pertaining to specific location in the network. This approach works well in general case, but the are scenarios where the boundaries are blurred. Sometimes it is useful to have more than one logical IP subnet being deployed on the same physical link. The need to understand that two or more subnets are used on the same link requires additional logic in the DHCP server. This capability has been added in Kea 1.3.0. It is called "shared networks" in Kea and ISC DHCP projects. It is sometimes also called "shared subnets". In Microsoft's nomenclature it is called "multinet".

There are many use cases where the feature is useful. This paragraph explains just a handful of the most common ones. The first and by far the most common use case is an existing network that has grown and is running out of available address space. Rather than migrating all devices to a new, larger subnet, it is easier to simply configure additional subnet on top of the existing one. Sometimes, due to address space fragmentation (e.g. only many disjoint /24s are available) this is the only choice. Also, configuring additional subnet has the advantage of not disrupting the operation of existing devices.

Another very frequent use case comes from cable networks. There are two types of devices in cable networks: cable modems and the end user devices behind them. It is a common practice to use different subnet for cable modems to prevent users from tinkering with their cable modems. In this case, the distinction is based on the type of device, rather than address space exhaustion.

In order to define a shared network an additional configuration scope is introduced:

```
{
"Dhcp4": {
    "shared-networks": [
        {
            // Name of the shared network. It may be an arbitrary string
            // and it must be unique among all shared networks.
            "name": "my-secret-lair-level-1",
            // This starts a list of subnets in this shared network.
            // There are two subnets in this example.
            "subnet4": [
                {
                    "subnet": "10.0.0.0/8",
                    "pools": [ { "pool": "10.0.0.1 - 10.0.0.99" } ],
                },
                {
                    "subnet": "192.0.2.0/24",
                    "pools": [ { "pool": "192.0.2.100 - 192.0.2.199" } ]
                }
            ],
        } ], // end of shared-networks
        // It is likely that in your network you'll have a mix of regular,
        // "plain" subnets and shared networks. It is perfectly valid to mix
        // them in the same config file.
        //
        // This is regular subnet. It's not part of any shared-network.
        "subnet4": [
            {
                "subnet": "192.0.3.0/24",
                "pools": [ { "pool": "192.0.3.1 - 192.0.3.200" } ]
            }
        ]
    } // end of Dhcp4
}
```
As you see in the example, it is possible to mix shared and regular ("plain") subnets. Each shared network must have a unique name. This is similar to ID for subnets, but gives you more flexibility. This is used for logging, but also internally for identifying shared networks.

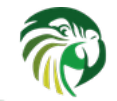

Kea Administrator Reference Manual 69 / 198

In principle it makes sense to define only shared networks that consist of two or more subnets. However, for testing purposes it is allowed to define a shared network with just one subnet or even an empty one. This is not a recommended practice in production networks, as the shared network logic requires additional processing and thus lowers server's performance. To avoid unnecessary performance degradation the shared subnets should only be defined when required by the deployment.

Shared networks provide an ability to specify many parameters in the shared network scope that will apply to all subnets within it. If necessary, you can specify a parameter on the shared network scope and then override its value in the subnet scope. For example:

```
"shared-networks": [
   {
        "name": "lab-network3",
        // This applies to all subnets in this shared network, unless
        // values are overridden on subnet scope.
        "valid-lifetime": 600,
       // This option is made available to all subnets in this shared
        // network.
        "option-data": [ {
            "name": "log-servers",
            "data": "1.2.3.4"
       } ],
        "subnet4": [
            {
                "subnet": "10.0.0.0/8",
                "pools": [ { "pool": "10.0.0.1 - 10.0.0.99" } ],
                // This particular subnet uses different values.
                "valid-lifetime": 1200,
                "option-data": [
                {
                    "name": "log-servers",
                    "data": "10.0.0.254"
                },
                {
                    "name": "routers",
                    "data": "10.0.0.254"
                } ]
            },
            {
                 "subnet": "192.0.2.0/24",
                 "pools": [ { "pool": "192.0.2.100 - 192.0.2.199" } ],
                 // This subnet does not specify its own valid-lifetime value,
                 // so it is inherited from shared network scope.
                 "option-data": [
                 {
                     "name": "routers",
                     "data": "192.0.2.1"
                 } ]
            }
       ]
   } ]
```
In this example, there is a log-servers option defined that is available to clients in both subnets in this shared network. Also, a valid lifetime is set to 10 minutes (600s). However, the first subnet overrides some of the values (valid lifetime is 20 minutes, different IP address for log-servers), but also adds its own option (router address). Assuming a client asking for router and log servers options is assigned a lease from this subnet, he will get a lease for 20 minutes and log-servers and routers value of 10.0.0.254. If the same client is assigned to the second subnet, he will get a 10 minutes long lease, log-servers value of 1.2.3.4 and routers set to 192.0.2.1.

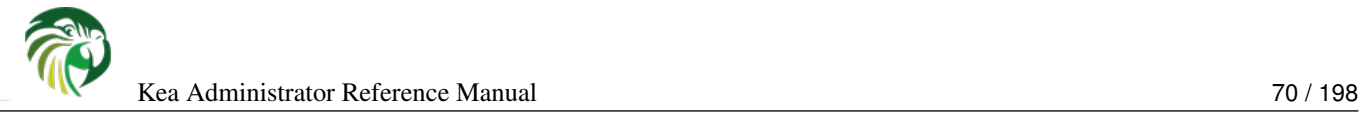

### **8.4.1 Local and relayed traffic in shared networks**

It is possible to specify interface name in the shared network scope to tell the server that this specific shared network is reachable directly (not via relays) using local network interface. It is sufficient to specify it once on the shared network level. As all subnets in a shared network are expected to be used on the same physical link, it is a configuration error to attempt to define a shared network using subnets that are reachable over different interfaces. It is allowed to specify interface parameter on each subnet, although its value must be the same for each subnet. Thus it's usually more convenient to specify it once on the shared network level.

```
"shared-networks": [
   {
        "name": "office-floor-2",
       // This tells Kea that the whole shared networks is reachable over
        // local interface. This applies to all subnets in this network.
        "interface": "eth0",
        "subnet4": [
            {
                "subnet": "10.0.0.0/8",
                "pools": [ { "pool": "10.0.0.1 - 10.0.0.99" } ],
                "interface": "eth0"
            },
            {
                 "subnet": "192.0.2.0/24",
                 "pools": [ { "pool": "192.0.2.100 - 192.0.2.199" } ]
                 // Specifying a different interface name is configuration
                 // error:
                 // "interface": "eth1"
            }
       ]
   } ]
```
Somewhat similar to interface names, also relay IP addresses can be specified for the whole shared network. However, depending on your relay configuration, it may use different IP addresses depending on which subnet is being used. Thus there is no requirement to use the same IP relay address for each subnet. Here's an example:

```
"shared-networks": [
    {"
        "name": "kakapo",
        "relay": {
            "ip-address": "192.3.5.6"
        },
        "subnet4": [
            {
                "subnet": "192.0.2.0/26",
                "relay": {
                     "ip-address": "192.1.1.1"
                },
                "pools": [ { "pool": "192.0.2.63 - 192.0.2.63" } ]
            },
            {
                "subnet": "10.0.0.0/24",
                "relay": {
                     "ip-address": "192.2.2.2"
                },
                "pools": [ { "pool": "10.0.0.16 - 10.0.0.16" } ]
            }
       ]
   }
]
```
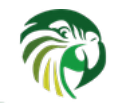

Kea Administrator Reference Manual 71 / 198

In this particular case the relay IP address specified on network level doesn't have much sense, as it is overridden in both subnets, but it was left there as an example of how one could be defined on network level. Note that the relay agent IP address typically belongs to the subnet it relays packets from, but this is not a strict requirement. Therefore Kea accepts any value here as long as it is valid IPv4 address.

# **8.4.2 Client classification in shared networks**

Sometimes it is desired to segregate clients into specific subnets. A case of cable network where modems should use one subnet and other devices should use another subnet is a good example. For that reason Kea allows for restricting access to specific subnets based on client classification. See Chapter [13](#page-155-0) for details on how to define client classes. The following example defines two classes of devices. The decision is made based on option 93 values.

```
{
    "client-classes": [
        {
            "name": "a-devices",
            "test": "option[93].hex == 0x0001"},
        {
            "name": "b-devices",
            "test": "option[93].hex == 0x0002"
        }
    ],
    "shared-networks": [
        {
            "name": "galah",
            "subnet4": [
                 {
                     "subnet": "192.0.2.0/26",
                     "pools": [ { "pool": "192.0.2.1 - 192.0.2.63" } ],
                     "client-class": "a-devices"
                 },
                 {
                     "subnet": "10.0.0.0/24",
                     "pools": [ { "pool": "10.0.0.2 - 10.0.0.250" } ],
                     "client-class": "b-devices"
                 }
            ]
        }
    ]
}
```
In this example each class has its own restriction. Only clients that belong to class "a-devices" will be able to use subnet 192.0.2.0/26 and only clients belonging to b-devices will be able to use subnet 10.0.0.0/24. Care should be taken to not define too restrictive classification rules, as clients that are not able to use any subnets will be refused service. Although, this may be a desired outcome if one desires to service only clients of known properties (e.g. only VoIP phones allowed on a given link).

# **8.4.3 Host reservations in shared networks**

Subnets being part of a shared network allow host reservations, similar to regular subnets:

```
{
    "shared-networks": [
    {
        "name": "frog",
        "subnet4": [
            {
                "subnet": "192.0.2.0/26",
```
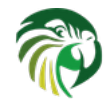

Kea Administrator Reference Manual 72 / 198

```
"id": 100,
                 "pools": [ { "pool": "192.0.2.1 - 192.0.2.63" } ],
                 "reservations": [
                     {
                         "hw-address": "aa:bb:cc:dd:ee:ff",
                         "ip-address": "192.0.2.28"
                     }
                 ]
            },
             {
                 "subnet": "10.0.0.0/24",
                 "id": 101,
                 "pools": [ { "pool": "10.0.0.1 - 10.0.0.254" } ],
                 "reservations": [
                     {
                         "hw-address": "11:22:33:44:55:66",
                         "ip-address": "10.0.0.29"
                     }
                 ]
            }
        ]
    }
   ]
}
```
It is worth noting that Kea conducts additional checks when processing a packet if shared networks are defined. First, instead of simply checking if there's a reservation for a given client in his initially selected subnet, it goes through all subnets in a shared network looking for a reservation. This is one of the reasons why defining a shared network may impact performance. If there is a reservation for a client in any subnet, that particular subnet will be picked for the client. Although it's technically not an error, it is considered a bad practice to define reservations for the same host in multiple subnets belonging to the same shared network.

While not strictly mandatory, it is strongly recommended to use explicit "id" values for subnets if you plan to use database storage for host reservations. If ID is not specified, the values for it be autogenerated, i.e. it will assign increasing integer values starting from 1

# **8.5 Server Identifier in DHCPv4**

The DHCPv4 protocol uses a "server identifier" to allow clients to discriminate between several servers present on the same link: this value is an IPv4 address of the server. The server chooses the IPv4 address of the interface on which the message from the client (or relay) has been received. A single server instance will use multiple server identifiers if it is receiving queries on multiple interfaces.

Currently there is no mechanism to override the default server identifiers by an administrator. In the future, the configuration mechanism will be used to specify the custom server identifier.

# **8.6 How the DHCPv4 Server Selects a Subnet for the Client**

The DHCPv4 server differentiates between the directly connected clients, clients trying to renew leases and clients sending their messages through relays. For directly connected clients, the server will check the configuration for the interface on which the message has been received and, if the server configuration doesn't match any configured subnet, the message is discarded.

Assuming that the server's interface is configured with the IPv4 address 192.0.2.3, the server will only process messages received through this interface from a directly connected client if there is a subnet configured to which this IPv4 address belongs, e.g. 192.0.2.0/24. The server will use this subnet to assign IPv4 address for the client.

The rule above does not apply when the client unicasts its message, i.e. is trying to renew its lease. Such a message is accepted through any interface. The renewing client sets ciaddr to the currently used IPv4 address. The server uses this address to select the subnet for the client (in particular, to extend the lease using this address).

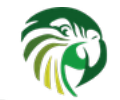

If the message is relayed it is accepted through any interface. The giaddr set by the relay agent is used to select the subnet for the client.

It is also possible to specify a relay IPv4 address for a given subnet. It can be used to match incoming packets into a subnet in uncommon configurations, e.g. shared networks. See Section [8.6.1](#page-85-0) for details.

**Note**

The subnet selection mechanism described in this section is based on the assumption that client classification is not used. The classification mechanism alters the way in which a subnet is selected for the client, depending on the classes to which the client belongs.

# <span id="page-85-0"></span>**8.6.1 Using a Specific Relay Agent for a Subnet**

A relay has to have an interface connected to the link on which the clients are being configured. Typically the relay has an IPv4 address configured on that interface that belongs to the subnet from which the server will assign addresses. In the typical case, the server is able to use the IPv4 address inserted by the relay (in the giaddr field of the DHCPv4 packet) to select the appropriate subnet.

However, that is not always the case. In certain uncommon — but valid — deployments, the relay address may not match the subnet. This usually means that there is more than one subnet allocated for a given link. The two most common examples where this is the case are long lasting network renumbering (where both old and new address space is still being used) and a cable network. In a cable network both cable modems and the devices behind them are physically connected to the same link, yet they use distinct addressing. In such a case, the DHCPv4 server needs additional information (the IPv4 address of the relay) to properly select an appropriate subnet.

The following example assumes that there is a subnet 192.0.2.0/24 that is accessible via a relay that uses 10.0.0.1 as its IPv4 address. The server will be able to select this subnet for any incoming packets that came from a relay that has an address in 192.0.2.0/24 subnet. It will also select that subnet for a relay with address 10.0.0.1.

```
"Dhcp4": {
    "subnet4": [
        {
             "subnet": "192.0.2.0/24",
             "pools": [ { "pool": "192.0.2.10 - 192.0.2.20" } ],
             "relay": {
                 "ip-address": "10.0.0.1"
            },
             ...
        }
    ],
    ...
}
```
If "relay" is specified, the "ip-address" parameter within it is mandatory.

# **8.6.2 Segregating IPv4 Clients in a Cable Network**

In certain cases, it is useful to mix relay address information, introduced in Section [8.6.1](#page-85-0) with client classification, explained in Chapter [13.](#page-155-0) One specific example is cable network, where typically modems get addresses from a different subnet than all devices connected behind them.

Let us assume that there is one CMTS (Cable Modem Termination System) with one CM MAC (a physical link that modems are connected to). We want the modems to get addresses from the 10.1.1.0/24 subnet, while everything connected behind modems should get addresses from another subnet (192.0.2.0/24). The CMTS that acts as a relay uses address 10.1.1.1. The following configuration can serve that configuration:

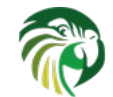

Kea Administrator Reference Manual 74 / 198

```
"Dhcp4": {
    "subnet4": [
        {
            "subnet": "10.1.1.0/24",
            "pools": [ { "pool": "10.1.1.2 - 10.1.1.20" } ],
            "client-class" "docsis3.0",
            "relay": {
                "ip-address": "10.1.1.1"
            }
        },
        {
            "subnet": "192.0.2.0/24",
            "pools": [ { "pool": "192.0.2.10 - 192.0.2.20" } ],
            "relay": {
                "ip-address": "10.1.1.1"
            }
        }
   ],
    ...
}
```
# **8.7 Duplicate Addresses (DHCPDECLINE Support)**

The DHCPv4 server is configured with a certain pool of addresses that it is expected to hand out to the DHCPv4 clients. It is assumed that the server is authoritative and has complete jurisdiction over those addresses. However, due to various reasons, such as misconfiguration or a faulty client implementation that retains its address beyond the valid lifetime, there may be devices connected that use those addresses without the server's approval or knowledge.

Such an unwelcome event can be detected by legitimate clients (using ARP or ICMP Echo Request mechanisms) and reported to the DHCPv4 server using a DHCPDECLINE message. The server will do a sanity check (if the client declining an address really was supposed to use it), and then will conduct a clean up operation. Any DNS entries related to that address will be removed, the fact will be logged and hooks will be triggered. After that is done, the address will be marked as declined (which indicates that it is used by an unknown entity and thus not available for assignment to anyone) and a probation time will be set on it. Unless otherwise configured, the probation period lasts 24 hours. After that period, the server will recover the lease (i.e. put it back into the available state) and the address will be available for assignment again. It should be noted that if the underlying issue of a misconfigured device is not resolved, the duplicate address scenario will repeat. On the other hand, it provides an opportunity to recover from such an event automatically, without any sysadmin intervention.

To configure the decline probation period to a value other than the default, the following syntax can be used:

```
"Dhcp4": {
  "decline-probation-period": 3600,
  "subnet4": [ ... ],
  ...
```
}

The parameter is expressed in seconds, so the example above will instruct the server to recycle declined leases after an hour.

There are several statistics and hook points associated with the Decline handling procedure. The lease4\_decline hook is triggered after the incoming DHCPDECLINE message has been sanitized and the server is about to decline the lease. The declinedaddresses statistic is increased after the hook returns (both global and subnet specific variants). (See Section [8.8](#page-87-0) and Chapter [14](#page-164-0) for more details on DHCPv4 statistics and Kea hook points.)

Once the probation time elapses, the declined lease is recovered using the standard expired lease reclamation procedure, with several additional steps. In particular, both declined-addresses statistics (global and subnet specific) are decreased. At the same time, reclaimed-declined-addresses statistics (again in two variants, global and subnet specific) are increased.

Note about statistics: The server does not decrease the assigned-addresses statistics when a DHCPDECLINE is received and processed successfully. While technically a declined address is no longer assigned, the primary usage of the assigned-addresses

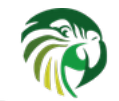

Kea Administrator Reference Manual 75 / 198

statistic is to monitor pool utilization. Most people would forget to include declined-addresses in the calculation, and simply do assigned-addresses/total-addresses. This would have a bias towards under-representing pool utilization. As this has a potential for major issues, we decided not to decrease assigned addresses immediately after receiving DHCPDECLINE, but to do it later when we recover the address back to the available pool.

# <span id="page-87-0"></span>**8.8 Statistics in the DHCPv4 Server**

**Note**

This section describes DHCPv4-specific statistics. For a general overview and usage of statistics, see Chapter [15.](#page-188-0)

The DHCPv4 server supports the following statistics:

# **8.9 Management API for the DHCPv4 Server**

The management API allows the issuing of specific management commands, such as statistics retrieval, reconfiguration or shutdown. For more details, see Chapter [16.](#page-191-0) Currently the only supported communication channel type is UNIX stream socket. By default there are no sockets open. To instruct Kea to open a socket, the following entry in the configuration file can be used:

```
"Dhcp4": {
    "control-socket": {
        "socket-type": "unix",
        "socket-name": "/path/to/the/unix/socket"
    },
    "subnet4": [
        ...
    ],
    ...
}
```
The length of the path specified by the **socket-name** parameter is restricted by the maximum length for the unix socket name on your operating system, i.e. the size of the sun\_path field in the sockaddr\_un structure, decreased by 1. This value varies on different operating systems between 91 and 107 characters. Typical values are 107 on Linux and 103 on FreeBSD.

Communication over control channel is conducted using JSON structures. See the Control Channel section in the Kea Developer's Guide for more details.

The DHCPv4 server supports the following operational commands:

- build-report
- config-get
- config-reload
- config-set
- config-test
- config-write
- leases-reclaim
- list-commands
- shutdown

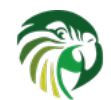

Kea Administrator Reference Manual 76 / 198

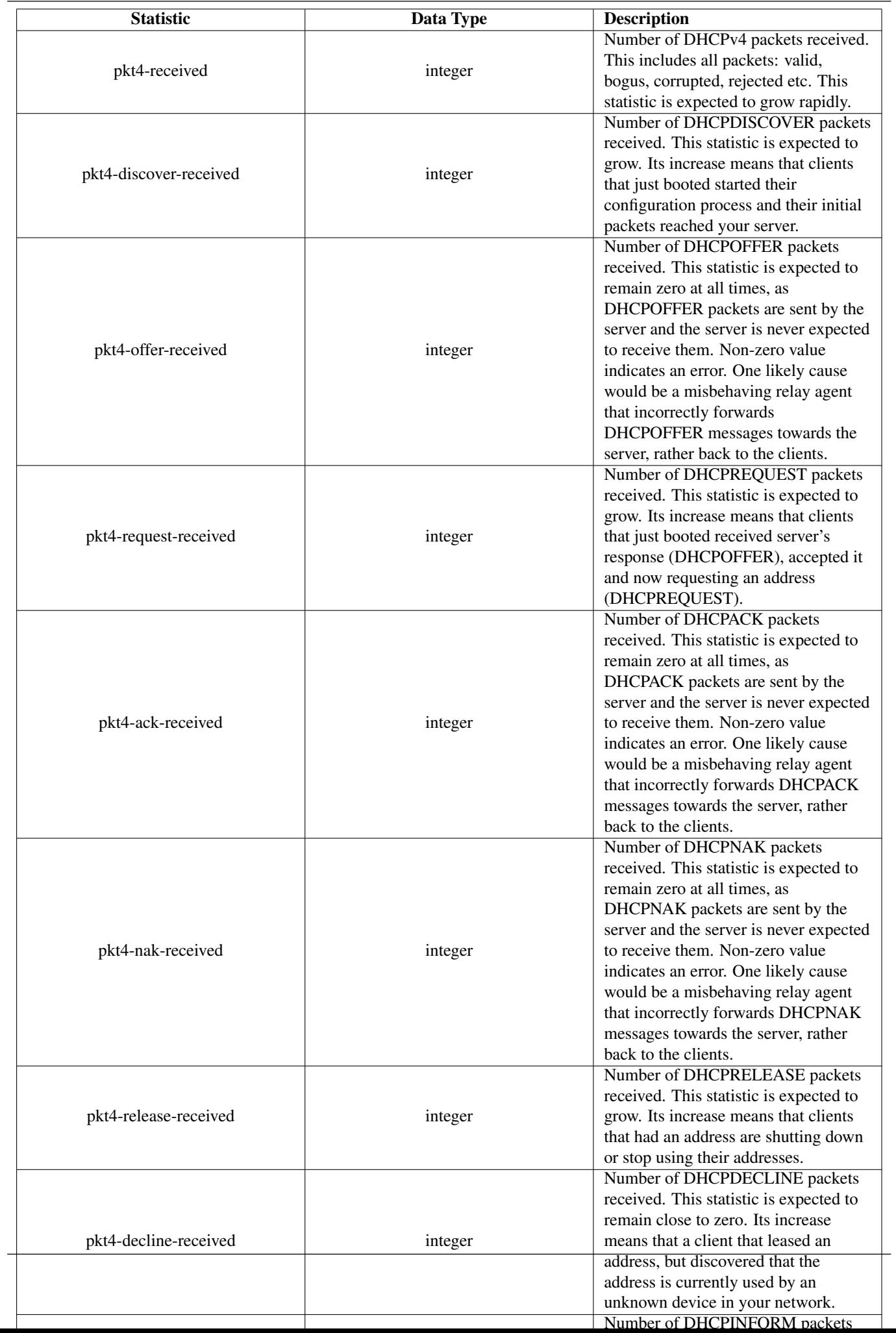

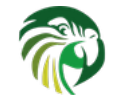

• version-get

as described in Section [16.3.](#page-193-0) In addition, it supports the following statistics related commands:

- statistic-get
- statistic-reset
- statistic-remove
- statistic-get-all
- statistic-reset-all
- statistic-remove-all

as described here Section [15.3.](#page-189-0)

# **8.10 Supported DHCP Standards**

The following standards are currently supported:

- *Dynamic Host Configuration Protocol*, [RFC 2131:](http://tools.ietf.org/html/rfc2131) Supported messages are DHCPDISCOVER (1), DHCPOFFER (2), DHCPRE-QUEST (3), DHCPRELEASE (7), DHCPINFORM (8), DHCPACK (5), and DHCPNAK(6).
- *DHCP Options and BOOTP Vendor Extensions*, [RFC 2132:](http://tools.ietf.org/html/rfc2132) Supported options are: PAD (0), END(255), Message Type(53), DHCP Server Identifier (54), Domain Name (15), DNS Servers (6), IP Address Lease Time (51), Subnet mask (1), and Routers (3).
- *DHCP Relay Agent Information Option*, [RFC 3046:](http://tools.ietf.org/html/rfc3046) Relay Agent Information option is supported.
- *Vendor-Identifying Vendor Options for Dynamic Host Configuration Protocol version 4*, [RFC 3925:](http://tools.ietf.org/html/rfc3925) Vendor-Identifying Vendor Class and Vendor-Identifying Vendor-Specific Information options are supported.
- *Client Identifier Option in DHCP Server Replies*, [RFC 6842:](http://tools.ietf.org/html/rfc6842) Server by default sends back client-id option. That capability may be disabled. See Section [8.2.18](#page-70-0) for details.

# **8.11 User contexts in IPv4**

Kea allows loading hook libraries that sometimes could benefit from additional parameters. If such a parameter is specific to the whole library, it is typically defined as a parameter for the hook library. However, sometimes there is a need to specify parameters that are different for each pool.

User contexts can store arbitrary data as long as it is valid JSON syntax and its top level element is a map (i.e. the data must be enclosed in curly brackets). Some hook libraries may expect specific formatting, though. Please consult specific hook library documentation for details.

User contexts can be specified on either subnet or pool level. One other useful usage is the ability to store comments or descriptions.

Let's consider an imaginary case of devices that have color LED lights. Depending on their location, they should glow red, blue or green. It would be easy to write a hook library that would send specific values as maybe a vendor option. However, the server has to have some way to specify that value for each pool. This need is addressed by user contexts. In essence, any user data can specified in the user context as long as it is a valid JSON map. For example, the forementioned case of LED devices could be configured in the following way:

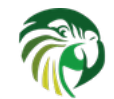

Kea Administrator Reference Manual 78 / 198

```
"Dhcp4": {
    "subnet4": [
        {
            "subnet": "192.0.2.0/24",
            "pools": [ {
                "pool": "192.0.2.10 - 192.0.2.20",
                // This is pool specific user context
                "user-context": { "colour": "red" }
            \} ],
            // This is a subnet specific user context. You can put whatever type
            // of information you want as long as it is a valid JSON.
            "user-context": {
                "comment": "network on the second floor",
                "last-modified": "2017-09-04 13:32",
                "description": "you can put here anything you like",
                "phones": [ "x1234", "x2345" ],
                "devices-registered": 42,
                "billing": false
            }
        },
        ...
   ],
    ...
}
```
It should be noted that Kea will not use that information, but will simply store and make it available to hook libraries. It is up to the hook library to extract that information and make use of it.

For more background information, see Section [14.4.](#page-186-0)

# **8.12 DHCPv4 Server Limitations**

These are the current limitations of the DHCPv4 server software. Most of them are reflections of the current stage of development and should be treated as "not implemented yet", rather than actual limitations. However, some of them are implications of the design choices made. Those are clearly marked as such.

- BOOTP [\(RFC 951\)](http://tools.ietf.org/html/rfc951) is not supported. This is a design choice: BOOTP support is not planned.
- On Linux and BSD system families the DHCP messages are sent and received over the raw sockets (using LPF and BPF) and all packet headers (including data link layer, IP and UDP headers) are created and parsed by Kea, rather than the system kernel. Currently, Kea can only parse the data link layer headers with a format adhering to IEEE 802.3 standard and assumes this data link layer header format for all interfaces. Hence, Kea will fail to work on interfaces which use different data link layer header formats (e.g. Infiniband).
- The DHCPv4 server does not verify that assigned address is unused. According to [RFC 2131,](http://tools.ietf.org/html/rfc2131) the allocating server should verify that address is not used by sending ICMP echo request.

# **8.13 Kea DHCPv4 server examples**

A collection of simple to use examples for DHCPv4 component of Kea is available with the sources. It is located in doc/examples/kea4 directory. At the time of writing this text there were 15 examples, but the number is growing slowly with each release.

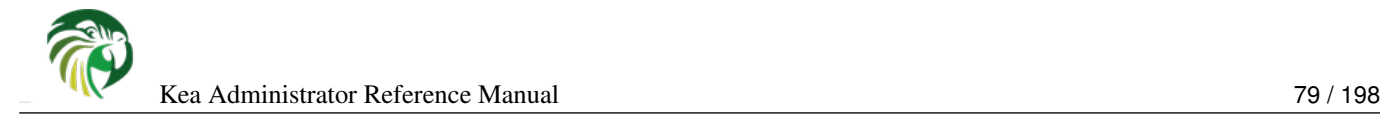

# **Chapter 9**

# **The DHCPv6 Server**

# **9.1 Starting and Stopping the DHCPv6 Server**

It is recommended that the Kea DHCPv6 server be started and stopped using keactrl (described in Chapter [6\)](#page-33-0). However, it is also possible to run the server directly: it accepts the following command-line switches:

- -c **file** specifies the configuration file. This is the only mandatory switch.
- -d specifies whether the server logging should be switched to verbose mode. In verbose mode, the logging severity and debuglevel specified in the configuration file are ignored and "debug" severity and the maximum debuglevel (99) are assumed. The flag is convenient, for temporarily switching the server into maximum verbosity, e.g. when debugging.
- **-p port** specifies UDP port on which the server will listen. This is only useful during testing, as a DHCPv6 server listening on ports other than the standard ones will not be able to handle regular DHCPv6 queries.
- -t **file** specifies the configuration file to be tested. Kea-dhcp6 will attempt to load it, and will conduct sanity checks. Note that certain checks are possible only while running the actual server. The actual status is reported with exit code  $(0 =$ configuration looks ok, 1 = error encountered). Kea will print out log messages to standard output and error to standard error when testing configuration.
- -v prints out the Kea version and exits.
- -V prints out the Kea extended version with additional parameters and exits. The listing includes the versions of the libraries dynamically linked to Kea.
- -W prints out the Kea configuration report and exits. The report is a copy of the config.report file produced by **./configure**: it is embedded in the executable binary.

The config.report may also be accessed more directly. The following command may be used to extract this information. The binary **path** may be found in the install directory or in the .libs subdirectory in the source tree. For example kea/src/ bin/dhcp6/.libs/kea-dhcp6.

strings **path**/kea-dhcp6 | sed -n 's/;;;; //p'

On start-up, the server will detect available network interfaces and will attempt to open UDP sockets on all interfaces mentioned in the configuration file. Since the DHCPv6 server opens privileged ports, it requires root access. Make sure you run this daemon as root.

During startup the server will attempt to create a PID file of the form: localstatedir]/[conf name].kea-dhcp6.pid where:

• localstatedir: The value as passed into the build configure script. It defaults to "/usr/local/var". Note that this value may be overridden at run time by setting the environment variable KEA\_PIDFILE\_DIR. This is intended primarily for testing purposes.

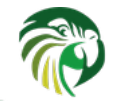

Kea Administrator Reference Manual 80 / 198

• conf name: The configuration file name used to start the server, minus all preceding path and file extension. For example, given a pathname of "/usr/local/etc/kea/myconf.txt", the portion used would be "myconf".

If the file already exists and contains the PID of a live process, the server will issue a DHCP6\_ALREADY\_RUNNING log message and exit. It is possible, though unlikely, that the file is a remnant of a system crash and the process to which the PID belongs is unrelated to Kea. In such a case it would be necessary to manually delete the PID file.

The server can be stopped using the kill command. When running in a console, the server can be shut down by pressing ctrl-c. It detects the key combination and shuts down gracefully.

# **9.2 DHCPv6 Server Configuration**

# **9.2.1 Introduction**

This section explains how to configure the DHCPv6 server using the Kea configuration backend. (Kea configuration using any other backends is outside of scope of this document.) Before DHCPv6 is started, its configuration file has to be created. The basic configuration is as follows:

```
{
# DHCPv6 configuration starts on the next line
"Dhcp6": {
# First we set up global values
    "valid-lifetime": 4000,
    "renew-timer": 1000,
    "rebind-timer": 2000,
    "preferred-lifetime": 3000,
# Next we setup the interfaces to be used by the server.
    "interfaces-config": {
        "interfaces": [ "eth0" ]
    },
# And we specify the type of lease database
    "lease-database": {
        "type": "memfile",
        "persist": true,
        "name": "/var/kea/dhcp6.leases"
    },
# Finally, we list the subnets from which we will be leasing addresses.
    "subnet6": [
        {
            "subnet": "2001:db8:1::/64",
            "pools": [
                 {
                      "pool": "2001:db8:1::1-2001:db8:1::ffff"
                  }
             ]
        }
    ]
# DHCPv6 configuration ends with the next line
}
}
```
The following paragraphs provide a brief overview of the parameters in the above example together with their format. Subsequent sections of this chapter go into much greater detail for these and other parameters.

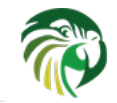

Kea Administrator Reference Manual 81 / 198

The lines starting with a hash (#) are comments and are ignored by the server; they do not impact its operation in any way.

The configuration starts in the first line with the initial opening curly bracket (or brace). Each configuration consists of one or more objects. In this specific example, we have only one object, called Dhcp6. This is a simplified configuration, as usually there will be additional objects, like Logging or DhcpDdns, but we omit them now for clarity. The Dhcp6 configuration starts with the "Dhcp6": { line and ends with the corresponding closing brace (in the above example, the brace after the last comment). Everything defined between those lines is considered to be the Dhcp6 configuration.

In the general case, the order in which those parameters appear does not matter. There are two caveats here though. The first one is to remember that the configuration file must be well formed JSON. That means that parameters for any given scope must be separated by a comma and there must not be a comma after the last parameter. When reordering a configuration file, keep in mind that moving a parameter to or from the last position in a given scope may also require moving the comma. The second caveat is that it is uncommon — although legal JSON — to repeat the same parameter multiple times. If that happens, the last occurrence of a given parameter in a given scope is used while all previous instances are ignored. This is unlikely to cause any confusion as there are no real life reasons to keep multiple copies of the same parameter in your configuration file.

Moving onto the DHCPv6 configuration elements, the very first few elements define some global parameters. valid-lifetime defines for how long the addresses (leases) given out by the server are valid. If nothing changes, a client that got an address is allowed to use it for 4000 seconds. (Note that integer numbers are specified as is, without any quotes around them.) The address will become deprecated in 3000 seconds (clients are allowed to keep old connections, but can't use this address for creating new connections). renew-timer and rebind-timer are values that define T1 and T2 timers that govern when the client will begin the renewal and rebind procedures.

The interfaces-config map specifies the server configuration concerning the network interfaces, on which the server should listen to the DHCP messages. The interfaces parameter specifies a list of network interfaces on which the server should listen. Lists are opened and closed with square brackets, with elements separated by commas. Had we wanted to listen on two interfaces, the interfaces-config would look like this:

```
"interfaces-config": {
    "interfaces": [ "eth0", "eth1" ]
},
```
The next couple of lines define the lease database, the place where the server stores its lease information. This particular example tells the server to use memfile, which is the simplest (and fastest) database backend. It uses an in-memory database and stores leases on disk in a CSV file. This is a very simple configuration. Usually the lease database configuration is more extensive and contains additional parameters. Note that lease-database is an object and opens up a new scope, using an opening brace. Its parameters (just one in this example - type) follow. Had there been more than one, they would be separated by commas. This scope is closed with a closing brace. As more parameters for the Dhcp6 definition follow, a trailing comma is present.

Finally, we need to define a list of IPv6 subnets. This is the most important DHCPv6 configuration structure as the server uses that information to process clients' requests. It defines all subnets from which the server is expected to receive DHCP requests. The subnets are specified with the **subnet6** parameter. It is a list, so it starts and ends with square brackets. Each subnet definition in the list has several attributes associated with it, so it is a structure and is opened and closed with braces. At minimum, a subnet definition has to have at least two parameters: subnet (that defines the whole subnet) and pools (which is a list of dynamically allocated pools that are governed by the DHCP server).

The example contains a single subnet. Had more than one been defined, additional elements in the **subnet6** parameter would be specified and separated by commas. For example, to define two subnets, the following syntax would be used:

```
"subnet6": [
    {
        "pools": [ { "pool": "2001:db8:1::/112" } ],
        "subnet": "2001:db8:1::/64"
    },
    {
        "pools": [ { "pool": "2001:db8:2::1-2001:db8:2::ffff" } ],
        "subnet": "2001:db8:2::/64"
    }
]
```
Note that indentation is optional and is used for aesthetic purposes only. In some cases in may be preferable to use more compact notation.

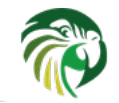

Kea Administrator Reference Manual 82 / 198

After all parameters are specified, we have two contexts open: global and Dhcp6, hence we need two closing curly brackets to close them. In a real life configuration file there most likely would be additional components defined such as Logging or DhcpDdns, so the closing brace would be followed by a comma and another object definition.

# **9.2.2 Lease Storage**

All leases issued by the server are stored in the lease database. Currently there are four database backends available: memfile (which is the default backend), MySQL, PostgreSQL and Cassandra.

#### **9.2.2.1 Memfile - Basic Storage for Leases**

The server is able to store lease data in different repositories. Larger deployments may elect to store leases in a database. Section [9.2.2.2](#page-95-0) describes this option. In typical smaller deployments though, the server will store lease information in a CSV file rather than a database. As well as requiring less administration, an advantage of using a file for storage is that it eliminates a dependency on third-party database software.

The configuration of the file backend (Memfile) is controlled through the Dhcp6/lease-database parameters. The type parameter is mandatory and it specifies which storage for leases the server should use. The value of **"memfile"** indicates that the file should be used as the storage. The following list gives additional, optional, parameters that can be used to configure the Memfile backend.

- persist: controls whether the new leases and updates to existing leases are written to the file. It is strongly recommended that the value of this parameter is set to **true** at all times, during the server's normal operation. Not writing leases to disk will mean that if a server is restarted (e.g. after a power failure), it will not know what addresses have been assigned. As a result, it may hand out addresses to new clients that are already in use. The value of **false** is mostly useful for performance testing purposes. The default value of the persist parameter is **true**, which enables writing lease updates to the lease file.
- name: specifies an absolute location of the lease file in which new leases and lease updates will be recorded. The default value for this parameter is **"[kea-install-dir]/var/kea/kea-leases6.csv"** .
- lfc-interval: specifies the interval in seconds, at which the server will perform a lease file cleanup (LFC). This removes redundant (historical) information from the lease file and effectively reduces the lease file size. The cleanup process is described in more detailed fashion further in this section. The default value of the lfc-interval is **0**, which disables the LFC.

An example configuration of the Memfile backend is presented below:

```
"Dhcp6": {
    "lease-database": {
        "type": "memfile",
        "persist": true,
        "name": "/tmp/kea-leases6.csv",
        "lfc-interval": 1800
    }
}
```
This configuration selects the  $/\text{tmp/kea-leases}$ .csv as the storage for lease information and enables persistence (writing lease updates to this file). It also configures the backend perform the periodic cleanup of the lease files, executed every 30 minutes.

It is important to know how the lease file contents are organized to understand why the periodic lease file cleanup is needed. Every time the server updates a lease or creates a new lease for the client, the new lease information must be recorded in the lease file. For performance reasons, the server does not update the existing client's lease in the file, as it would potentially require rewriting the entire file. Instead, it simply appends the new lease information to the end of the file: the previous lease entries for the client are not removed. When the server loads leases from the lease file, e.g. at the server startup, it assumes that the latest lease entry for the client is the valid one. The previous entries are discarded. This means that the server can re-construct the accurate information about the leases even though there may be many lease entries for each client. However, storing many entries for each client results in bloated lease file and impairs the performance of the server's startup and reconfiguration as it needs to process a larger number of lease entries.

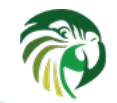

Kea Administrator Reference Manual 83 / 198

Lease file cleanup (LFC) removes all previous entries for each client and leaves only the latest ones. The interval at which the cleanup is performed is configurable, and it should be selected according to the frequency of lease renewals initiated by the clients. The more frequent the renewals, the smaller the value of lfc-interval should be. Note however, that the LFC takes time and thus it is possible (although unlikely) that new cleanup is started while the previous cleanup instance is still running, if the lfc-interval is too short. The server would recover from this by skipping the new cleanup when it detects that the previous cleanup is still in progress. But it implies that the actual cleanups will be triggered more rarely than configured. Moreover, triggering a new cleanup adds an overhead to the server which will not be able to respond to new requests for a short period of time when the new cleanup process is spawned. Therefore, it is recommended that the **lfc-interval** value is selected in a way that would allow for the LFC to complete the cleanup before a new cleanup is triggered.

Lease file cleanup is performed by a separate process (in background) to avoid a performance impact on the server process. In order to avoid the conflicts between two processes both using the same lease files, the LFC process operates on the copy of the original lease file, rather than on the lease file used by the server to record lease updates. There are also other files being created as a side effect of the lease file cleanup. The detailed description of the LFC is located on the Kea wiki: [http:](http://kea.isc.org/wiki/LFCDesign) [//kea.isc.org/wiki/LFCDesign](http://kea.isc.org/wiki/LFCDesign).

#### <span id="page-95-0"></span>**9.2.2.2 Lease Database Configuration**

#### **Note**

Lease database access information must be configured for the DHCPv6 server, even if it has already been configured for the DHCPv4 server. The servers store their information independently, so each server can use a separate database or both servers can use the same database.

Lease database configuration is controlled through the Dhcp6/lease-database parameters. The type of the database must be set to "memfile", "mysql", "postgresql" or "cql", e.g.

"Dhcp6": { "lease-database": { **"type": "mysql"**, ... }, ... }

Next, the name of the database is to hold the leases must be set: this is the name used when the database was created (see Section [4.3.2.1,](#page-25-0) Section [4.3.3.1](#page-26-0) or Section [4.3.4.1\)](#page-28-0).

"Dhcp6": { "lease-database": { **"name": "database-name"** , ... }, ... }

If the database is located on a different system to the DHCPv6 server, the database host name must also be specified. (It should be noted that this configuration may have a severe impact on server performance.):

"Dhcp6": { "lease-database": { **"host": remote-host-name**, ... }, ... }

The usual state of affairs will be to have the database on the same machine as the DHCPv6 server. In this case, set the value to the empty string:

```
"Dhcp6": { "lease-database": { "host" : "", ... }, ... }
```
Should the database use a port different than default, it may be specified as well:

"Dhcp4": { "lease-database": { **"port" : 12345**, ... }, ... }

Should the database be located on a different system, you may need to specify a longer interval for the connection timeout:

"Dhcp6": { "lease-database": { **"connect-timeout" : timeout-in-seconds**, ... }, ... }

The default value of five seconds should be more than adequate for local connections. If a timeout is given though, it should be an integer greater than zero.

Note that host parameter is used by MySQL and PostgreSQL backends. Cassandra has a concept of contact points that could be used to contact the cluster, instead of a single IP or hostname. It takes a list of comma separated IP addresses. This may be specified as:

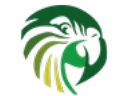

Kea Administrator Reference Manual 84 / 198

```
"Dhcp4": { "lease-database": { "contact-points" : "192.0.2.1,192.0.2.2", ... }, ... }
```
Finally, the credentials of the account under which the server will access the database should be set:

```
"Dhcp6": { "lease-database": { "user": "user-name",
                                 "password": "password",
                               ... },
           ... }
```
If there is no password to the account, set the password to the empty string "". (This is also the default.)

### **9.2.3 Hosts Storage**

Kea is also able to store information about host reservations in the database. The hosts database configuration uses the same syntax as the lease database. In fact, a Kea server opens independent connections for each purpose, be it lease or hosts information. This arrangement gives the most flexibility. Kea can be used to keep leases and host reservations separately, but can also point to the same database. Currently the supported hosts database types are MySQL and PostgreSQL. The Cassandra backend does not support host reservations yet.

Please note that usage of hosts storage is optional. A user can define all host reservations in the configuration file. That is the recommended way if the number of reservations is small. However, when the number of reservations grows it's more convenient to use host storage. Please note that both storage methods (configuration file and one of the supported databases) can be used together. If hosts are defined in both places, the definitions from the configuration file are checked first and external storage is checked later, if necessary.

#### **9.2.3.1 DHCPv6 Hosts Database Configuration**

Hosts database configuration is controlled through the Dhcp6/hosts-database parameters. If enabled, the type of the database must be set to "mysql" or "postgresql". Other hosts backends may be added in later version of Kea.

"Dhcp6": { "hosts-database": { **"type": "mysql"**, ... }, ... }

Next, the name of the database to hold the reservations must be set: this is the name used when the database was created (see Section [4.3](#page-24-0) for instructions how to setup desired database type).

"Dhcp6": { "hosts-database": { **"name": "database-name"** , ... }, ... }

If the database is located on a different system than the DHCPv6 server, the database host name must also be specified. (Again it should be noted that this configuration may have a severe impact on server performance):

```
"Dhcp6": { "hosts-database": { "host": remote-host-name, ... }, ... }
```
The usual state of affairs will be to have the database on the same machine as the DHCPv6 server. In this case, set the value to the empty string:

```
"Dhcp6": { "hosts-database": { "host" : "", ... }, ... }
```

```
"Dhcp4": { "hosts-database": { "port" : 12345, ... }, ... }
```
Finally, the credentials of the account under which the server will access the database should be set:

```
"Dhcp6": { "hosts-database": { "user": "user-name",
                                "password": "password",
                               ... },
           ... }
```
If there is no password to the account, set the password to the empty string "". (This is also the default.)

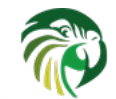

Kea Administrator Reference Manual 85 / 198

#### **9.2.3.2 Using Read-Only Databases for Host Reservations**

In some deployments the database user whose name is specified in the database backend configuration may not have write privileges to the database. This is often required by the policy within a given network to secure the data from being unintentionally modified. In many cases administrators have inventory databases deployed, which contain substantially more information about the hosts than static reservations assigned to them. The inventory database can be used to create a view of a Kea hosts database and such view is often read only.

Kea host database backends operate with an implicit configuration to both read from and write to the database. If the database user does not have write access to the host database, the backend will fail to start and the server will refuse to start (or reconfigure). However, if access to a read only host database is required for retrieving reservations for clients and/or assign specific addresses and options, it is possible to explicitly configure Kea to start in "read-only" mode. This is controlled by the readonly boolean parameter as follows:

```
"Dhcp6": { "hosts-database": { "readonly": true, ... }, ... }
```
Setting this parameter to **false** would configure the database backend to operate in "read-write" mode, which is also a default configuration if the parameter is not specified.

#### **Note**

The **readonly** parameter is currently only supported for MySQL and PostgreSQL databases.

# <span id="page-97-0"></span>**9.2.4 Interface Selection**

The DHCPv6 server has to be configured to listen on specific network interfaces. The simplest network interface configuration instructs the server to listen on all available interfaces:

```
"Dhcp6": {
    "interfaces-config": {
        "interfaces": [ "*" ]
    }
    ...
}
```
The asterisk plays the role of a wildcard and means "listen on all interfaces". However, it is usually a good idea to explicitly specify interface names:

```
"Dhcp6": {
    "interfaces-config": {
        "interfaces": [ "eth1", "eth3" ]
    },
    ...
}
```
It is possible to use wildcard interface name (asterisk) concurrently with the actual interface names:

```
"Dhcp6": {
    "interfaces-config": {
        "interfaces": [ "eth1", "eth3", "*" ]
    },
    ...
}
```
It is anticipated that this will form of usage only be used where it is desired to temporarily override a list of interface names and listen on all interfaces.

As for the DHCPv4 server binding to specific addresses and disabling re-detection of interfaces are supported. But **dhcp-socket**type is not because DHCPv6 uses UDP/IPv6 sockets only. The following example shows how to disable the interface detection:

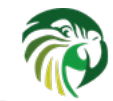

```
"Dhcp6": {
    "interfaces-config": {
        "interfaces": [ "eth1", "eth3" ],
        "re-detect": false
    },
    ...
}
```
# **9.2.5 IPv6 Subnet Identifier**

The subnet identifier is a unique number associated with a particular subnet. In principle, it is used to associate clients' leases with their respective subnets. When a subnet identifier is not specified for a subnet being configured, it will be automatically assigned by the configuration mechanism. The identifiers are assigned from 1 and are monotonically increased for each subsequent subnet: 1, 2, 3 ....

If there are multiple subnets configured with auto-generated identifiers and one of them is removed, the subnet identifiers may be renumbered. For example: if there are four subnets and the third is removed the last subnet will be assigned the identifier that the third subnet had before removal. As a result, the leases stored in the lease database for subnet 3 are now associated with subnet 4, something that may have unexpected consequences. It is planned to implement a mechanism to preserve auto-generated subnet ids in a future version of Kea. However, the only remedy for this issue at present is to manually specify a unique identifier for each subnet.

The following configuration will assign the specified subnet identifier to the newly configured subnet:

```
"Dhcp6": {
    "subnet6": [
        {
             "subnet": "2001:db8:1::/64",
             "id": 1024,
             ...
        }
    ]
}
```
This identifier will not change for this subnet unless the "id" parameter is removed or set to 0. The value of 0 forces autogeneration of the subnet identifier.

# **9.2.6 Unicast Traffic Support**

When the DHCPv6 server starts, by default it listens to the DHCP traffic sent to multicast address ff02::1:2 on each interface that it is configured to listen on (see Section [9.2.4\)](#page-97-0). In some cases it is useful to configure a server to handle incoming traffic sent to the global unicast addresses as well. The most common reason for this is to have relays send their traffic to the server directly. To configure the server to listen on a specific unicast address, nn interface name can be optionally followed by a slash, followed by the global unicast address on which the server should listen. The server listens to this address in addition to normal link-local binding and listening on ff02::1:2 address. The sample configuration below shows how to listen on 2001:db8::1 (a global address) configured on the eth1 interface.

```
"Dhcp6": {
    "interfaces-config": {
        "interfaces": [ "eth1/2001:db8::1" ]
    },
    ...
    "option-data": [
        {
            "name": "unicast",
            "data": "2001:db8::1"
        } ],
    ...
}
```
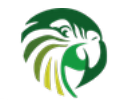

Kea Administrator Reference Manual 87 / 198

This configuration will cause the server to listen on eth1 on the link-local address, the multicast group (ff02::1:2) and 2001:db8::1.

Usually unicast support is associated with a server unicast option which allows clients to send unicast messages to the server. The example above includes a server unicast option specification which will cause the client to send messages to the specified unicast address.

It is possible to mix interface names, wildcards and interface name/addresses in the list of interfaces. It is not possible however to specify more than one unicast address on a given interface.

Care should be taken to specify proper unicast addresses. The server will attempt to bind to the addresses specified without any additional checks. This approach has selected on purpose to allow the software to communicate over uncommon addresses if so desired.

# **9.2.7 Subnet and Address Pool**

The main role of a DHCPv6 server is address assignment. For this, the server has to be configured with at least one subnet and one pool of dynamic addresses to be managed. For example, assume that the server is connected to a network segment that uses the 2001:db8:1::/64 prefix. The Administrator of that network has decided that addresses from range 2001:db8:1::1 to 2001:db8:1::ffff are going to be managed by the Dhcp6 server. Such a configuration can be achieved in the following way:

```
"Dhcp6": {
    "subnet6": [
       {
            "subnet": "2001:db8:1::/64",
            "pools": [
                {
                     "pool": "2001:db8:1::1-2001:db8:1::ffff"
                }
            ],
            ...
       }
    ]
}
```
Note that **subnet** is defined as a simple string, but the **pools** parameter is actually a list of pools: for this reason, the pool definition is enclosed in square brackets, even though only one range of addresses is specified.

Each pool is a structure that contains the parameters that describe a single pool. Currently there is only one parameter, pool, which gives the range of addresses in the pool. Additional parameters will be added in future releases of Kea.

It is possible to define more than one pool in a subnet: continuing the previous example, further assume that 2001:db8:1:0:5::/80 should also be managed by the server. It could be written as  $2001$ :db8:1:0:5:: to  $2001$ :db8:1::5:ffff:ffff;ffff, but typing so many 'f's is cumbersome. It can be expressed more simply as 2001:db8:1:0:5::/80. Both formats are supported by Dhcp6 and can be mixed in the pool list. For example, one could define the following pools:

```
"Dhcp6": {
    "subnet6": [
    {
        "subnet": "2001:db8:1::/64",
        "pools": [
             { "pool": "2001:db8:1::1-2001:db8:1::ffff" },
             { "pool": "2001:db8:1:05::/80" }
        ],
        ...
    }
    ]
}
```
White space in pool definitions is ignored, so spaces before and after the hyphen are optional. They can be used to improve readability.

The number of pools is not limited, but for performance reasons it is recommended to use as few as possible.

The server may be configured to serve more than one subnet. To add a second subnet, use a command similar to the following:

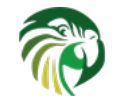

Kea Administrator Reference Manual 88 / 198

```
"Dhcp6": {
    "subnet6": [
    {
        "subnet": "2001:db8:1::/64",
        "pools": [
             { "pool": "2001:db8:1::1-2001:db8:1::ffff" }
        ]
    },
    {
        "subnet": "2001:db8:2::/64",
        "pools": [
            { "pool": "2001:db8:2::/64" }
        ]
    },
        ...
    ]
}
```
In this example, we allow the server to dynamically assign all addresses available in the whole subnet. Although rather wasteful, it is certainly a valid configuration to dedicate the whole /64 subnet for that purpose. Note that the Kea server does not preallocate the leases, so there is no danger in using gigantic address pools.

When configuring a DHCPv6 server using prefix/length notation, please pay attention to the boundary values. When specifying that the server can use a given pool, it will also be able to allocate the first (typically network address) address from that pool. For example, for pool 2001:db8:2::/64 the 2001:db8:2:: address may be assigned as well. If you want to avoid this, use the "min-max" notation.

# **9.2.8 Subnet and Prefix Delegation Pools**

Subnets may also be configured to delegate prefixes, as defined in [RFC 3633.](http://tools.ietf.org/html/rfc3633) A subnet may have one or more prefix delegation pools. Each pool has a prefixed address, which is specified as a prefix (prefix) and a prefix length (prefix-len), as well as a delegated prefix length (**delegated-len**). The delegated length must not be shorter (that is it must be numerically greater or equal) than the prefix length. If both the delegated and prefix lengths are equal, the server will be able to delegate only one prefix. The delegated prefix does not have to match the subnet prefix.

Below is a sample subnet configuration which enables prefix delegation for the subnet:

```
"Dhcp6": {
    "subnet6": [
        {
             "subnet": "2001:d8b:1::/64",
             "pd-pools": [
                 {
                      "prefix": "3000:1::",
                      "prefix-len": 64,
                      "delegated-len": 96
                 }
             ]
        }
    ],
    ...
}
```
# **9.2.9 Prefix Exclude Option**

For each delegated prefix the delegating router may choose to exclude a single prefix out of the delegated prefix as specified in the [RFC 6603.](http://tools.ietf.org/html/rfc6603) The requesting router must not assign the excluded prefix to any of its downstream interfaces and it is

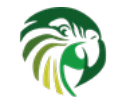

Kea Administrator Reference Manual 89 / 198

intended to be used on a link through which the delegating router exchanges DHCPv6 messages with the requesting router. The configuration example below demonstrates how to specify an excluded prefix within a prefix pool definition. The excluded prefix "2001:db8:1:babe:cafe:80::/72" will be sent to a requesting router which includes Prefix Exclude option in the ORO, and which is delegated a prefix from this pool.

```
"Dhcp6": {
    "subnet6": [
        {
            "subnet": "2001:db8:1::/48",
            "pd-pools": [
                 {
                     "prefix": "2001:db8:1:8000::",
                     "prefix-len": 48,
                     "delegated-len": 64,
                     "excluded-prefix": "2001:db8:1:babe:cafe:80::",
                     "excluded-prefix-len": 72
                 }
            ]
        }
   ]
}
```
# **9.2.10 Standard DHCPv6 Options**

One of the major features of a DHCPv6 server is to provide configuration options to clients. Although there are several options that require special behavior, most options are sent by the server only if the client explicitly requests them. The following example shows how to configure DNS servers, one of the most frequently used options. Options specified in this way are considered global and apply to all configured subnets.

```
"Dhcp6": {
    "option-data": [
        {
           "name": "dns-servers",
           "code": 23,
           "space": "dhcp6",
           "csv-format": true,
           "data": "2001:db8::cafe, 2001:db8::babe"
        },
        ...
    ]
}
```
The option-data line creates a new entry in the option-data table. This table contains information on all global options that the server is supposed to configure in all subnets. The **name** line specifies the option name. (For a complete list of currently supported names, see Table [9.1.](#page-105-0)) The next line specifies the option code, which must match one of the values from that list. The line beginning with space specifies the option space, which must always be set to "dhcp6" as these are standard DHCPv6 options. For other name spaces, including custom option spaces, see Section [9.2.13.](#page-108-0) The following line specifies the format in which the data will be entered: use of CSV (comma separated values) is recommended. Finally, the data line gives the actual value to be sent to clients. Data is specified as normal text, with values separated by commas if more than one value is allowed.

Options can also be configured as hexadecimal values. If "csv-format" is set to false, the option data must be specified as a string of hexadecimal numbers. The following commands configure the DNS-SERVERS option for all subnets with the following addresses: 2001:db8:1::cafe and 2001:db8:1::babe.

```
"Dhcp6": {
    "option-data": [
        {
           "name": "dns-servers",
           "code": 23,
           "space": "dhcp6",
```
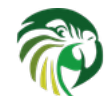

```
"csv-format": false,
           "data": "2001 0DB8 0001 0000 0000 0000 0000 CAFE
                    2001 0DB8 0001 0000 0000 0000 0000 BABE"
        },
        ...
    ]
}
```
#### **Note**

The value for the setting of the "data" element is split across two lines in this example for clarity: when entering the command, the whole string should be entered on the same line.

Care should be taken to use proper encoding when using hexadecimal format as Kea's ability to validate data correctness in hexadecimal is limited.

Most of the parameters in the "option-data" structure are optional and can be omitted in some circumstances as discussed in the Section [9.2.14.](#page-110-0) Only one of name or code is required, so you don't need to specify both. Space has a default value of "dhcp6", so you can skip this as well if you define a regular (not encapsulated) DHCPv6 option. Finally, csv-format defaults to true, so it too can be skipped, unless you want to specify the option value as hexstring. Therefore the above example can be simplified to:

```
"Dhcp6": {
    "option-data": [
        {
           "name": "dns-servers",
           "data": "2001:db8::cafe, 2001:db8::babe"
        },
        ...
    ]
}
```
Defined options are added to response when the client requests them at a few exceptions which are always added. To enforce the addition of a particular option set the always-send flag to true as in:

```
"Dhcp6": {
    "option-data": [
        {
           "name": "dns-servers",
           "data": "2001:db8::cafe, 2001:db8::babe",
           "always-send": true
        },
        ...
   ]
}
```
The effect is the same as if the client added the option code in the Option Request Option (or its equivalent for vendor options) so in:

```
"Dhcp6": {
    "option-data": [
        {
           "name": "dns-servers",
           "data": "2001:db8::cafe, 2001:db8::babe",
           "always-send": true
        },
        ...
   ],
    "subnet6": [
        {
           "subnet": "2001:db8:1::/64",
```
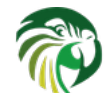

Kea Administrator Reference Manual 91 / 198

```
"option-data": [
                 {
                     "name": "dns-servers",
                     "data": "2001:db8:1::cafe, 2001:db8:1::babe"
                 },
                 ...
            ],
            ...
         },
         ...
    ],
    ...
}
```
The DNS Servers option is always added to responses (the always-send is "sticky") but the value is the subnet one when the client is localized in the subnet.

It is possible to override options on a per-subnet basis. If clients connected to most of your subnets are expected to get the same values of a given option, you should use global options: you can then override specific values for a small number of subnets. On the other hand, if you use different values in each subnet, it does not make sense to specify global option values (Dhcp6/option-data), rather you should set only subnet-specific values (Dhcp6/subnet[X]/option-data[Y]).

The following commands override the global DNS servers option for a particular subnet, setting a single DNS server with address 2001:db8:1::3.

```
"Dhcp6": {
    "subnet6": [
        {
             "option-data": [
                 {
                      "name": "dns-servers",
                      "code": 23,
                      "space": "dhcp6",
                      "csv-format": true,
                      "data": "2001:db8:1::3"
                 },
                  ...
             ],
             ...
        },
         ...
    ],
    ...
}
```
In some cases it is useful to associate some options with an address or prefix pool from which a client is assigned a lease. Pool specific option values override subnet specific and global option values. If the client is assigned multiple leases from different pools, the server will assign options from all pools from which the leases have been obtained. However, if the particular option is specified in multiple pools from which the client obtains the leases, only one instance of this option will be handed out to the client. The server's administrator must not try to prioritize assignment of pool specific options by trying to order pools declarations in the server configuration. Future Kea releases may change the order in which options are assigned from the pools without any notice.

The following configuration snippet demonstrates how to specify the DNS servers option, which will be assigned to a client only if the client obtains an address from the given pool:

```
"Dhcp6": {
    "subnet6": [
        {
            "pools": [
                {
                     "pool": "2001:db8:1::100-2001:db8:1::300",
```
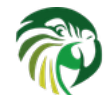

Kea Administrator Reference Manual 92 / 198

```
"option-data": [
                            {
                                 "name": "dns-servers",
                                 "data": "2001:db8:1::10"
                            }
                       ]
                   }
              ]
         },
         ...
    ],
     ...
}
```
The currently supported standard DHCPv6 options are listed in Table [9.1.](#page-105-0) The "Name" and "Code" are the values that should be used as a name in the option-data structures. "Type" designates the format of the data: the meanings of the various types is given in Table  $8.2<sup>°</sup>$ 

Experimental options (like standard options but with a code which was not assigned by IANA) are listed in Table [9.2.](#page-106-0)

When a data field is a string, and that string contains the comma (,; U+002C) character, the comma must be escaped with a reverse solidus character  $(\cdot, U+005C)$ . This double escape is required, because both the routine splitting CSV data into fields and JSON use the same escape character: a single escape (\,) would make the JSON invalid. For example, the string "EST5EDT4,M3.2.0/02:00,M11.1.0/02:00" would be represented as:

```
"Dhcp6": {
    "subnet6": [
        {
             "pools": [
                 {
                      "option-data": [
                           {
                               "name": "new-posix-timezone",
                               "data": "EST5EDT4\,M3.2.0/02:00\,M11.1.0/02:00"
                           }
                      ]
                 },
                  ...
             ],
             ...
        },
         ...
    ],
    ...
}
```
Some options are designated as arrays, which means that more than one value is allowed in such an option. For example the option dns-servers allows the specification of more than one IPv6 address, allowing clients to obtain the addresses of multiple DNS servers.

The Section [9.2.11](#page-104-0) describes the configuration syntax to create custom option definitions (formats). It is generally not allowed to create custom definitions for standard options, even if the definition being created matches the actual option format defined in the RFCs. There is an exception from this rule for standard options for which Kea does not yes provide a definition. In order to use such options, a server administrator must create a definition as described in Section [9.2.11](#page-104-0) in the 'dhcp6' option space. This definition should match the option format described in the relevant RFC but the configuration mechanism would allow any option format as it has no means to validate the format at the moment.

# <span id="page-104-0"></span>**9.2.11 Custom DHCPv6 Options**

It is possible to define options in addition to the standard ones. Assume that we want to define a new DHCPv6 option called "foo" which will have code 100 and which will convey a single unsigned 32 bit integer value. We can define such an option by

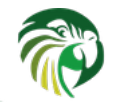

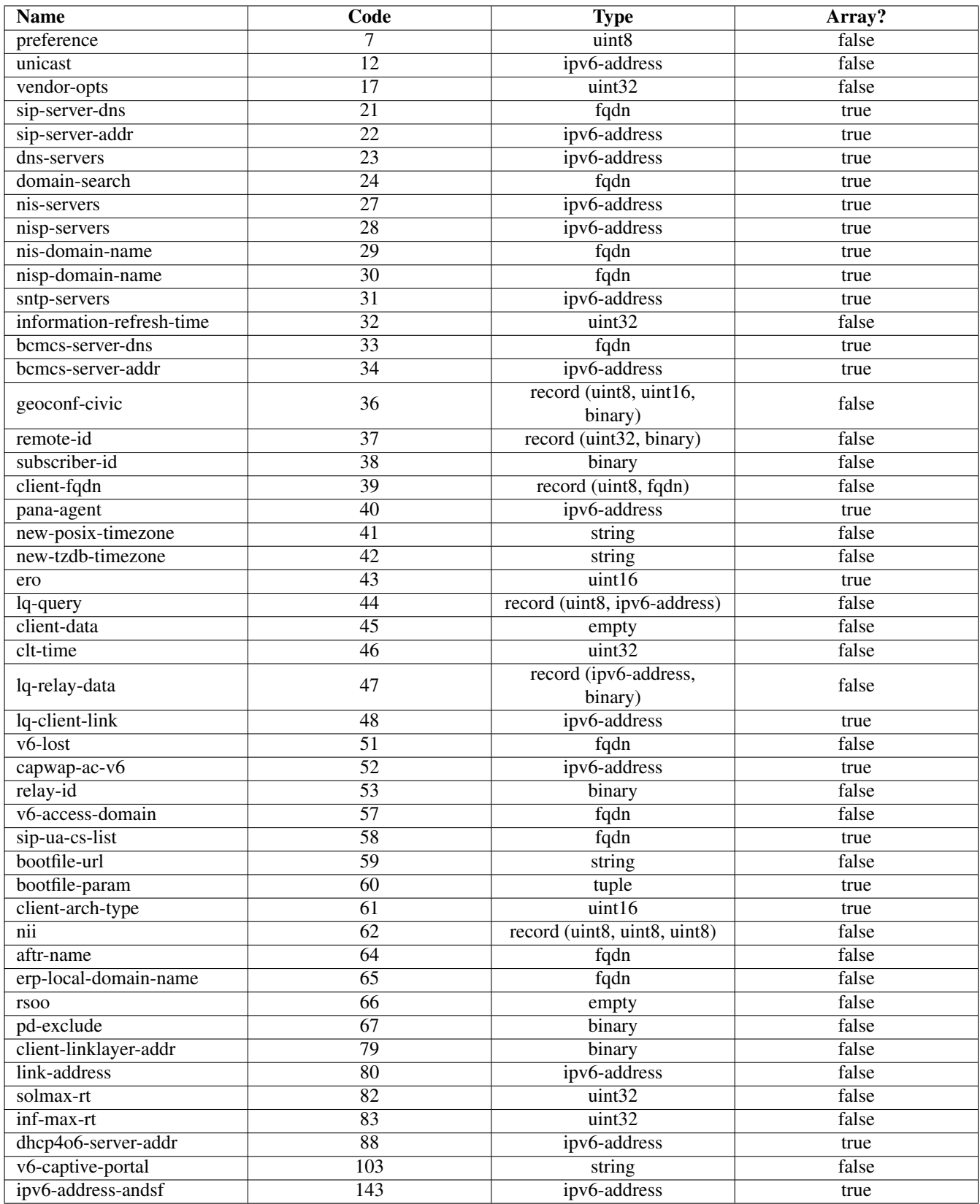

<span id="page-105-0"></span>Table 9.1: List of Standard DHCPv6 Options

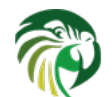

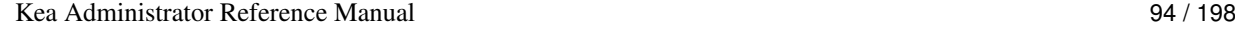

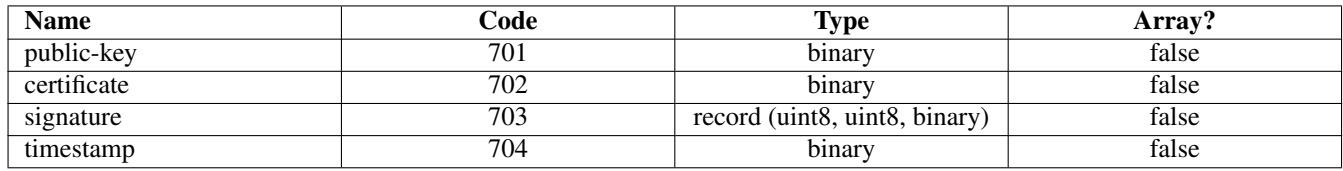

#### Table 9.2: List of Experimental DHCPv6 Options

#### <span id="page-106-0"></span>using the following commands:

```
"Dhcp6": {
    "option-def": [
        {
            "name": "foo",
             "code": 100,
             "type": "uint32",
             "array": false,
            "record-types": "",
            "space": "dhcp6",
            "encapsulate": ""
        }, ...
    ],
    ...
}
```
The "false" value of the array parameter determines that the option does NOT comprise an array of "uint32" values but rather a single value. Two other parameters have been left blank: record-types and encapsulate. The former specifies the comma separated list of option data fields if the option comprises a record of data fields. The **record-types** value should be non-empty if the type is set to "record". Otherwise it must be left blank. The latter parameter specifies the name of the option space being encapsulated by the particular option. If the particular option does not encapsulate any option space it should be left blank. Note that the above example only defines the format of the new option, it does not set its value(s).

The name, code and type parameters are required, all others are optional. The array default value is false. The record-types and encapsulate default values are blank (i.e. ""). The default space is "dhcp6".

Once the new option format is defined, its value is set in the same way as for a standard option. For example the following commands set a global value that applies to all subnets.

```
"Dhcp6": {
    "option-data": [
        {
             "name": "foo",
             "code": 100,
             "space": "dhcp6",
             "csv-format": true,
             "data": "12345"
        }, ...
    ],
    ...
}
```
New options can take more complex forms than simple use of primitives (uint8, string, ipv6-address etc): it is possible to define an option comprising a number of existing primitives.

For example, assume we want to define a new option that will consist of an IPv6 address, followed by an unsigned 16 bit integer, followed by a boolean value, followed by a text string. Such an option could be defined in the following way:

```
"Dhcp6": {
    "option-def": [
       {
            "name": "bar",
```
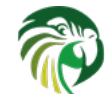

```
"code": 101,
            "space": "dhcp6",
            "type": "record",
            "array": false,
            "record-types": "ipv6-address, uint16, boolean, string",
            "encapsulate": ""
        }, ...
    ],
    ...
}
```
The "type" is set to "record" to indicate that the option contains multiple values of different types. These types are given as a comma-separated list in the "record-types" field and should be those listed in Table [8.2.](#page-56-0)

The values of the option are set as follows:

```
"Dhcp6": {
    "option-data": [
        {
            "name": "bar",
            "space": "dhcp6",
            "code": 101,
            "csv-format": true,
            "data": "2001:db8:1::10, 123, false, Hello World"
        }
   ],
    ...
}
```
csv-format is set true to indicate that the data field comprises a command-separated list of values. The values in the "data" must correspond to the types set in the "record-types" field of the option definition.

#### **Note**

In the general case, boolean values are specified as **true** or **false**, without quotes. Some specific boolean parameters may accept also **"true"**, **"false"**, **0**, **1**, **"0"** and **"1"**. Future versions of Kea will accept all those values for all boolean parameters.

# **9.2.12 DHCPv6 Vendor-Specific Options**

Currently there are two option spaces defined for the DHCPv6 daemon: "dhcp6" (for top level DHCPv6 options) and "vendoropts-space", which is empty by default, but in which options can be defined. Those options will be carried in the Vendor-Specific Information option (code 17). The following examples show how to define an option "foo" with code 1 that consists of an IPv6 address, an unsigned 16 bit integer and a string. The "foo" option is conveyed in a Vendor-Specific Information option. This option comprises a single uint32 value that is set to "12345". The sub-option "foo" follows the data field holding this value.

```
"Dhcp6": {
    "option-def": [
        {
             "name": "foo",
             "code": 1,
             "space": "vendor-opts-space",
             "type": "record",
             "array": false,
             "record-types": "ipv6-address, uint16, string",
             "encapsulate": ""
        }
   \frac{1}{2},
    ...
}
```
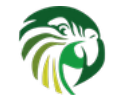

(Note that the option space is set to vendor-opts-space.) Once the option format is defined, the next step is to define actual values for that option:

```
"Dhcp6": {
    "option-data": [
        {
            "name": "foo",
            "space": "vendor-opts-space",
            "data": "2001:db8:1::10, 123, Hello World"
        },
        ...
   ],
    ...
}
```
We should also define a value (enterprise-number) for the Vendor-specific Information option, that conveys our option "foo".

```
"Dhcp6": {
    "option-data": [
        ...,
        {
             "name": "vendor-opts",
             "data": "12345"
        }
   ],
    ...
}
```
Alternatively, the option can be specified using its code.

```
"Dhcp6": {
    "option-data": [
         ...,
         {
             "code": 17,
             "data": "12345"
        }
    ],
    ...
}
```
### **9.2.13 Nested DHCPv6 Options (Custom Option Spaces)**

It is sometimes useful to define completely new option spaces. This is useful if the user wants their new option to convey suboptions that use a separate numbering scheme, for example sub-options with codes 1 and 2. Those option codes conflict with standard DHCPv6 options, so a separate option space must be defined.

Note that it is not required to create a new option space when defining sub-options for a standard option because it is created by default if the standard option is meant to convey any sub-options (see Section [9.2.12\)](#page-107-0).

Assume that we want to have a DHCPv6 option called "container" with code 102 that conveys two sub-options with codes 1 and 2. First we need to define the new sub-options:

```
"Dhcp6": {
    "option-def": [
       {
            "name": "subopt1",
            "code": 1,
            "space": "isc",
            "type": "ipv6-address",
            "record-types": "",
```
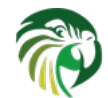

Kea Administrator Reference Manual 97 / 198

```
"array": false,
             "encapsulate": ""
        },
        {
             "name": "subopt2",
             "code": 2,
             "space": "isc",
             "type": "string",
             "record-types": "",
             "array": false
             "encapsulate": ""
        }
    ],
    ...
}
```
Note that we have defined the options to belong to a new option space (in this case, "isc").

The next step is to define a regular DHCPv6 option and specify that it should include options from the isc option space:

```
"Dhcp6": {
    "option-def": [
        ...,
        {
            "name": "container",
            "code": 102,
            "space": "dhcp6",
            "type": "empty",
            "array": false,
            "record-types": "",
            "encapsulate": "isc"
        }
   ],
    ...
}
```
The name of the option space in which the sub-options are defined is set in the **encapsulate** field. The type field is set to **empty** which limits this option to only carrying data in sub-options.

Finally, we can set values for the new options:

```
"Dhcp6": {
    "option-data": [
        {
            "name": "subopt1",
            "code": 1,
            "space": "isc",
            "data": "2001:db8::abcd"
        },
        }
            "name": "subopt2",
            "code": 2,
            "space": "isc",
            "data": "Hello world"
        },
        {
            "name": "container",
            "code": 102,
            "space": "dhcp6"
        }
    ],
    ...
}
```
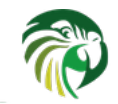

Kea Administrator Reference Manual 98 / 198

Note that it is possible to create an option which carries some data in addition to the sub-options defined in the encapsulated option space. For example, if the "container" option from the previous example was required to carry an uint16 value as well as the sub-options, the "type" value would have to be set to "uint16" in the option definition. (Such an option would then have the following data structure: DHCP header, uint16 value, sub-options.) The value specified with the "data" parameter — which should be a valid integer enclosed in quotes, e.g. "123" — would then be assigned to the uint16 field in the "container" option.

## **9.2.14 Unspecified Parameters for DHCPv6 Option Configuration**

In many cases it is not required to specify all parameters for an option configuration and the default values can be used. However, it is important to understand the implications of not specifying some of them as it may result in configuration errors. The list below explains the behavior of the server when a particular parameter is not explicitly specified:

- name the server requires an option name or option code to identify an option. If this parameter is unspecified, the option code must be specified.
- code the server requires an option name or option code to identify an option. This parameter may be left unspecified if the name parameter is specified. However, this also requires that the particular option has its definition (it is either a standard option or an administrator created a definition for the option using an 'option-def' structure), as the option definition associates an option with a particular name. It is possible to configure an option for which there is no definition (unspecified option format). Configuration of such options requires the use of option code.
- space if the option space is unspecified it will default to 'dhcp6' which is an option space holding DHCPv6 standard options.
- data if the option data is unspecified it defaults to an empty value. The empty value is mostly used for the options which have no payload (boolean options), but it is legal to specify empty values for some options which carry variable length data and which spec allows for the length of 0. For such options, the data parameter may be omitted in the configuration.
- csv-format if this value is not specified the server will assume that the option data is specified as a list of comma separated values to be assigned to individual fields of the DHCP option. This behavior has changed in Kea 1.2. Older versions used additional logic to determine whether the csv-format should be true or false. That is no longer the case.

#### **9.2.15 IPv6 Subnet Selection**

The DHCPv6 server may receive requests from local (connected to the same subnet as the server) and remote (connecting via relays) clients. As the server may have many subnet configurations defined, it must select an appropriate subnet for a given request.

The server can not assume which of the configured subnets are local. In IPv4 it is possible as there is a reasonable expectation that the server will have a (global) IPv4 address configured on the interface, and can use that information to detect whether a subnet is local or not. That assumption is not true in IPv6: the DHCPv6 server must be able to operate while only using link-local addresses. Therefore an optional interface parameter is available within a subnet definition to designate that a given subnet is local, i.e. reachable directly over the specified interface. For example the server that is intended to serve a local subnet over eth0 may be configured as follows:

```
"Dhcp6": {
    "subnet6": [
        {
             "subnet": "2001:db8:beef::/48",
             "pools": [
                  {
                       "pool": "2001:db8:beef::/48"
                  }
              ],
             "interface": "eth0"
        }
    ],
    ...
}
```
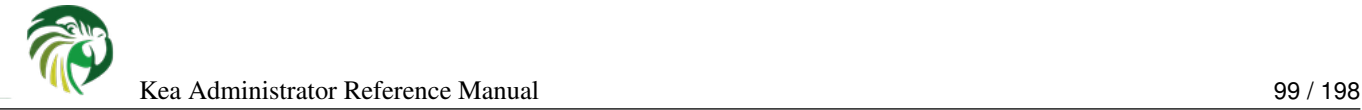

#### **9.2.16 Rapid Commit**

The Rapid Commit option, described in [RFC 3315,](http://tools.ietf.org/html/rfc3315) is supported by the Kea DHCPv6 server. However, support is disabled by default for all subnets. It can be enabled for a particular subnet using the rapid-commit parameter as shown below:

```
"Dhcp6": {
    "subnet6": [
        {
             "subnet": "2001:db8:beef::/48",
             "rapid-commit": true,
             "pools": [
                  {
                       "pool": "2001:db8:beef::1-2001:db8:beef::10"
                  }
              ],
        }
   ],
    ...
}
```
This setting only affects the subnet for which the **rapid-commit** is set to **true**. For clients connected to other subnets, the server will ignore the Rapid Commit option sent by the client and will follow the 4-way exchange procedure, i.e. respond with an Advertise for a Solicit containing a Rapid Commit option.

### **9.2.17 DHCPv6 Relays**

A DHCPv6 server with multiple subnets defined must select the appropriate subnet when it receives a request from a client. For clients connected via relays, two mechanisms are used:

The first uses the linkaddr field in the RELAY\_FORW message. The name of this field is somewhat misleading in that it does not contain a link-layer address: instead, it holds an address (typically a global address) that is used to identify a link. The DHCPv6 server checks if the address belongs to a defined subnet and, if it does, that subnet is selected for the client's request.

The second mechanism is based on interface-id options. While forwarding a client's message, relays may insert an interface-id option into the message that identifies the interface on the relay that received the message. (Some relays allow configuration of that parameter, but it is sometimes hardcoded and may range from the very simple (e.g. "vlan100") to the very cryptic: one example seen on real hardware was "ISAM144|299|ipv6|nt:vp:1:110"). The server can use this information to select the appropriate subnet. The information is also returned to the relay which then knows the interface to use to transmit the response to the client. In order for this to work successfully, the relay interface IDs must be unique within the network and the server configuration must match those values.

When configuring the DHCPv6 server, it should be noted that two similarly-named parameters can be configured for a subnet:

- interface defines which local network interface can be used to access a given subnet.
- interface-id specifies the content of the interface-id option used by relays to identify the interface on the relay to which the response packet is sent.

The two are mutually exclusive: a subnet cannot be both reachable locally (direct traffic) and via relays (remote traffic). Specifying both is a configuration error and the DHCPv6 server will refuse such a configuration.

The following example configuration shows how to specify an interface-id with a value of "vlan123".

```
"Dhcp6": {
    .<br>"subnet6": [
        {
             "subnet": "2001:db8:beef::/48",
             "pools": [
                  {
                       "pool": "2001:db8:beef::/48"
                   }
```
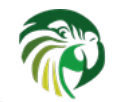

```
],
                 "interface-id": "vlan123"
           }
     \frac{1}{2},
     ...
}
```
## **9.2.18 Relay-Supplied Options**

[RFC 6422](http://tools.ietf.org/html/rfc6422) defines a mechanism called Relay-Supplied DHCP Options. In certain cases relay agents are the only entities that may have specific information. They can insert options when relaying messages from the client to the server. The server will then do certain checks and copy those options to the response that will be sent to the client.

There are certain conditions that must be met for the option to be included. First, the server must not provide the option itself. In other words, if both relay and server provide an option, the server always takes precedence. Second, the option must be RSOOenabled. IANA maintains a list of RSOO-enabled options [here.](http://www.iana.org/assignments/dhcpv6-parameters/dhcpv6-parameters.xhtml#options-relay-supplied) However, there may be cases when system administrators want to echo other options. Kea can be instructed to treat other options as RSOO-enabled. For example, to mark options 110, 120 and 130 as RSOO-enabled, the following syntax should be used:

```
"Dhcp6": {
    "relay-supplied-options": [ "110", "120", "130" ],
    ...
}
```
As of March 2015, only option 65 is RSOO-enabled by IANA. This option will always be treated as such and there's no need to explicitly mark it. Also, when enabling standard options, it is possible to use their names, rather than option code, e.g. (e.g. use dns-servers instead of 23). See Table [9.1](#page-105-0) for the names. In certain cases it could also work for custom options, but due to the nature of the parser code this may be unreliable and should be avoided.

### **9.2.19 Client Classification in DHCPv6**

The DHCPv6 server includes support for client classification. For a deeper discussion of the classification process see Chapter [13.](#page-155-0)

In certain cases it is useful to differentiate between different types of clients and treat them accordingly. It is envisaged that client classification will be used for changing the behavior of almost any part of the DHCP message processing, including the assignment of leases from different pools, the assignment of different options (or different values of the same options) etc. In the current release of the software however, there are only two mechanisms that take advantage of client classification: subnet selection and assignment of different options.

Kea can be instructed to limit access to given subnets based on class information. This is particularly useful for cases where two types of devices share the same link and are expected to be served from two different subnets. The primary use case for such a scenario is cable networks. Here, there are two classes of devices: the cable modem itself, which should be handed a lease from subnet A and all other devices behind the modem that should get a lease from subnet B. That segregation is essential to prevent overly curious users from playing with their cable modems. For details on how to set up class restrictions on subnets, see Section [13.6.](#page-160-0)

The process of doing classification is conducted in three steps. The first step is to assess an incoming packet and assign it to zero or more classes. The second step is to choose a subnet, possibly based on the class information. The third step is to assign options again possibly based on the class information.

There are two methods of doing classification. The first is automatic and relies on examining the values in the vendor class options. Information from these options is extracted and a class name is constructed from it and added to the class list for the packet. The second allows you to specify an expression that is evaluated for each packet. If the result is true the packet is a member of the class.

#### **Note**

Care should be taken with client classification as it is easy for clients that do not meet class criteria to be denied any service altogether.

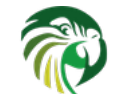

#### **9.2.19.1 Defining and Using Custom Classes**

The following example shows how to configure a class using an expression and a subnet making use of that class. This configuration defines the class named "Client enterprise". It is comprised of all clients whose client identifiers start with the given hex string (which would indicate a DUID based on an enterprise id of 0xAABBCCDD). They will be given an address from 2001:db8:1::0 to 2001:db8:1::FFFF and the addresses of their DNS servers set to 2001:db8:0::1 and 2001:db8:2::1.

```
"Dhcp6": {
    "client-classes": [
        {
            "name": "Client_enterprise",
            "test": "substring(option[1].hex,0,6) == 0x0002AABBCCDD'",
            "option-data": [
                {
                     "name": "dns-servers",
                     "code": 23,
                     "space": "dhcp6",
                     "csv-format": true,
                     "data": "2001:db8:0::1, 2001:db8:2::1"
                }
            ]
        },
        ...
    ],
    "subnet6": [
        {
            "subnet": "2001:db8:1::/64",
            "pools": [ { "pool": "2001:db8:1::-2001:db8:1::ffff" } ],
            "client-class": "Client_enterprise"
        }
    ],
    ...
}
```
This example shows a configuration using an automatically generated "VENDOR\_CLASS\_" class. The Administrator of the network has decided that addresses from range 2001:db8:1::1 to 2001:db8:1::ffff are going to be managed by the Dhcp6 server and only clients belonging to the eRouter1.0 client class are allowed to use that pool.

```
"Dhcp6": {
    "subnet6": [
        {
             "subnet": "2001:db8:1::/64",
             "pools": [
                  {
                       "pool": "2001:db8:1::-2001:db8:1::ffff"
                  }
             \vert,
             "client-class": "VENDOR_CLASS_eRouter1.0"
        }
    ],
    ...
}
```
#### **9.2.20 DDNS for DHCPv6**

As mentioned earlier, kea-dhcp6 can be configured to generate requests to the DHCP-DDNS server (referred to here as "D2") to update DNS entries. These requests are known as NameChangeRequests or NCRs. Each NCR contains the following information:

1. Whether it is a request to add (update) or remove DNS entries

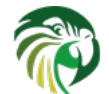

Kea Administrator Reference Manual 102 / 198

- 2. Whether the change requests forward DNS updates (AAAA records), reverse DNS updates (PTR records), or both.
- 3. The FQDN, lease address, and DHCID

The parameters controlling the generation of NCRs for submission to D2 are contained in the **dhcp-ddns** section of the keadhcp6 configuration. The mandatory parameters for the DHCP DDNS configuration are **enable-updates** which is unconditionally required, and qualifying-suffix which has no default value and is required when enable-updates is set to true. The two (disabled and enabled) minimal DHCP DDNS configurations are:

```
"Dhcp6": {
    "dhcp-ddns": {
        "enable-updates": false
    },
    ...
}
```
and for example:

```
"Dhcp6": {
    "dhcp-ddns": {
        "enable-updates": true,
        "qualifying-suffix": "example."
    },
    ...
}
```
The default values for the "dhcp-ddns" section are as follows:

- "server-ip": "127.0.0.1"
- "server-port": 53001
- "sender-ip": ""
- "sender-port": 0
- "max-queue-size": 1024
- "ncr-protocol": "UDP"
- "ncr-format": "JSON"
- "override-no-update": false
- "override-client-update": false
- "replace-client-name": "never"
- "generated-prefix": "myhost"

#### **9.2.20.1 DHCP-DDNS Server Connectivity**

In order for NCRs to reach the D2 server, kea-dhcp6 must be able to communicate with it. kea-dhcp6 uses the following configuration parameters to control this communication:

- enable-updates determines whether or not kea-dhcp6 will generate NCRs. If missing, this value is assumed to be false hence DDNS updates are disabled. To enable DDNS updates set this value to true:
- server-ip IP address on which D2 listens for requests. The default is the local loopback interface at address 127.0.0.1. You may specify either an IPv4 or IPv6 address.
- server-port port on which D2 listens for requests. The default value is 53001.

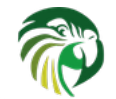

Kea Administrator Reference Manual 103 / 198

- sender-ip IP address which kea-dhcp6 should use to send requests to D2. The default value is blank which instructs kea-dhcp6 to select a suitable address.
- sender-port port which kea-dhcp6 should use to send requests to D2. The default value of 0 instructs kea-dhcp6 to select a suitable port.
- max-queue-size maximum number of requests allowed to queue waiting to be sent to D2. This value guards against requests accumulating uncontrollably if they are being generated faster than they can be delivered. If the number of requests queued for transmission reaches this value, DDNS updating will be turned off until the queue backlog has been sufficiently reduced. The intent is to allow kea-dhcp6 to continue lease operations. The default value is 1024.
- ncr-protocol socket protocol use when sending requests to D2. Currently only UDP is supported. TCP may be available in an upcoming release.
- ncr-format packet format to use when sending requests to D2. Currently only JSON format is supported. Other formats may be available in future releases.

By default, kea-dhcp-ddns is assumed to running on the same machine as kea-dhcp6, and all of the default values mentioned above should be sufficient. If, however, D2 has been configured to listen on a different address or port, these values must altered accordingly. For example, if D2 has been configured to listen on 2001:db8::5 port 900, the following configuration would be required:

```
"Dhcp6": {
    "dhcp-ddns": {
        "server-ip": "2001:db8::5",
        "server-port": 900,
         ...
    },
    ...
}
```
#### **9.2.20.2 When Does kea-dhcp6 Generate a DDNS Request?**

kea-dhcp6 follows the behavior prescribed for DHCP servers in [RFC 4704.](http://tools.ietf.org/html/rfc4704) It is important to keep in mind that kea-dhcp6 provides the initial decision making of when and what to update and forwards that information to D2 in the form of NCRs. Carrying out the actual DNS updates and dealing with such things as conflict resolution are within the purview of D2 itself (Chapter [11\)](#page-145-0). This section describes when kea-dhcp6 will generate NCRs and the configuration parameters that can be used to influence this decision. It assumes that the enable-updates parameter is true.

#### **Note**

Currently the interface between kea-dhcp6 and D2 only supports requests which update DNS entries for a single IP address. If a lease grants more than one address, kea-dhcp6 will create the DDNS update request for only the first of these addresses. Support for multiple address mappings may be provided in a future release.

In general, kea-dhcp6 will generate DDNS update requests when:

- 1. A new lease is granted in response to a REQUEST
- 2. An existing lease is renewed but the FQDN associated with it has changed.
- 3. An existing lease is released in response to a RELEASE

In the second case, lease renewal, two DDNS requests will be issued: one request to remove entries for the previous FQDN and a second request to add entries for the new FQDN. In the last case, a lease release, a single DDNS request to remove its entries will be made.

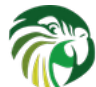

Kea Administrator Reference Manual 104 / 198

done

### Table 9.3: Default FQDN Flag Behavior

request

The decision making involved when granting a new lease the first case) is more involved. When a new lease is granted, kea-dhcp6 will generate a DDNS update request only if the REQUEST contains the FQDN option (code 39). By default kea-dhcp6 will respect the FQDN N and S flags specified by the client as shown in the following table:

The first row in the table above represents "client delegation". Here the DHCP client states that it intends to do the forward DNS updates and the server should do the reverse updates. By default, kea-dhcp6 will honor the client's wishes and generate a DDNS request to D2 to update only reverse DNS data. The parameter, **override-client-update**, can be used to instruct the server to override client delegation requests. When this parameter is true, kea-dhcp6 will disregard requests for client delegation and generate a DDNS request to update both forward and reverse DNS data. In this case, the N-S-O flags in the server's response to the client will be 0-1-1 respectively.

(Note that the flag combination N=1, S=1 is prohibited according to [RFC 4702.](http://tools.ietf.org/html/rfc4702) If such a combination is received from the client, the packet will be dropped by kea-dhcp6.)

To override client delegation, set the following values in the configuration:

```
"Dhcp6": {
    "dhcp-ddns": {
        "override-client-update": true,
        ...
    },
    ...
}
```
The third row in the table above describes the case in which the client requests that no DNS updates be done. The parameter, override-no-update, can be used to instruct the server to disregard the client's wishes. When this parameter is true, kea-dhcp6 will generate DDNS update requests to kea-dhcp-ddns even if the client requests no updates be done. The N-S-O flags in the server's response to the client will be 0-1-1.

To override client delegation, issue the following commands:

```
"Dhcp6": {
    "dhcp-ddns": {
        "override-no-update": true,
         ...
    },
    ...
}
```
### **9.2.20.3 kea-dhcp6 Name Generation for DDNS Update Requests**

Each NameChangeRequest must of course include the fully qualified domain name whose DNS entries are to be affected. keadhcp6 can be configured to supply a portion or all of that name based upon what it receives from the client.

The default rules for constructing the FQDN that will be used for DNS entries are:

1. If the DHCPREQUEST contains the client FQDN option, the candidate name is taken from there.

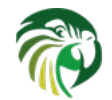

- 2. If the candidate name is a partial (i.e. unqualified) name then add a configurable suffix to the name and use the result as the FODN.
- 3. If the candidate name provided is empty, generate an FQDN using a configurable prefix and suffix.
- 4. If the client provided neither option, then no DNS action will be taken.

These rules can amended by setting the **replace-client-name** parameter which provides the following modes of behavior:

- never Use the name the client sent. If the client sent no name, do not generate one. This is the default mode.
- always Replace the name the client sent. If the client sent no name, generate one for the client.
- when-present Replace the name the client sent. If the client sent no name, do not generate one.
- when-not-present Use the name the client sent. If the client sent no name, generate one for the client.

**Note** Note that formerly, this parameter was a boolean and permitted only values of **true** and **false**. Boolean values have been deprecated and are no longer accepted. If you are currently using booleans, you must replace them with the desired mode name. A value of **true** maps to **"when-present"**, while **false** maps to **"never"**.

For example, To instruct kea-dhcp6 to always generate the FODN for a client, set the parameter replace-client-name to always as follows:

```
"Dhcp6": {
    "dhcp-ddns": {
        "replace-client-name": "always",
         ...
    },
    ...
}
```
The prefix used in the generation of an FQDN is specified by the **generated-prefix** parameter. The default value is "myhost". To alter its value, simply set it to the desired string:

```
"Dhcp6": {
    "dhcp-ddns": {
        "generated-prefix": "another.host",
        ...
    },
    ...
}
```
The suffix used when generating an FQDN or when qualifying a partial name is specified by the **qualifying-suffix** parameter. This parameter has no default value, thus it is mandatory when DDNS updates are enabled. To set its value simply set it to the desired string:

```
"Dhcp6": {
    "dhcp-ddns": {
        "qualifying-suffix": "foo.example.org",
         ...
    },
    ...
}
```
When qualifying a partial name, kea-dhcp6 will construct a name with the format:

[candidate-name].[qualifying-suffix].

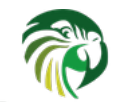

Kea Administrator Reference Manual 106 / 198

where candidate-name is the partial name supplied in the REQUEST. For example, if FODN domain name value was "somecomputer" and qualifying-suffix "example.com", the generated FQDN would be:

some-computer.example.com.

When generating the entire name, kea-dhcp6 will construct name of the format:

[generated-prefix]-[address-text].[qualifying-suffix].

where address-text is simply the lease IP address converted to a hyphenated string. For example, if lease address is 3001:1::70E, the qualifying suffix "example.com", and the default value is used for **generated-prefix**, the generated FQDN would be:

myhost-3001-1--70E.example.com.

#### **9.2.21 DHCPv4-over-DHCPv6: DHCPv6 Side**

The support of DHCPv4-over-DHCPv6 transport is described in [RFC 7341](http://tools.ietf.org/html/rfc7341) and is implemented using cooperating DHCPv4 and DHCPv6 servers. This section is about the configuration of the DHCPv6 side (the DHCPv4 side is described in Section [8.2.20\)](#page-72-0).

**Note** DHCPv4-over-DHCPv6 support is experimental and the details of the inter-process communication can change: both the DHCPv4 and DHCPv6 sides should be running the same version of Kea.

There is only one specific parameter for the DHCPv6 side: **dhcp4o6-port** which specifies the first of the two consecutive ports of the UDP sockets used for the communication between the DHCPv6 and DHCPv4 servers (the DHCPv6 server is bound to ::1 on **port** and connected to ::1 on **port** + 1).

Two other configuration entries are in general required: unicast traffic support (see Section [9.2.6\)](#page-98-0) and DHCP 4o6 server address option (name "dhcp4o6-server-addr", code 88).

The following configuration was used during some tests:

```
{
# DHCPv6 conf
"Dhcp6": {
    "interfaces-config": {
        "interfaces": [ "eno33554984/2001:db8:1:1::1" ]
    },
    "lease-database": {
        "type": "memfile",
        "name": "leases6"
    },
    "preferred-lifetime": 3000,
    "valid-lifetime": 4000,
    "renew-timer": 1000,
    "rebind-timer": 2000,
    "subnet6": [ {
        "subnet": "2001:db8:1:1::/64",
        "interface": "eno33554984",
        "pools": [ { "pool": "2001:db8:1:1::1:0/112" } ]
    } ],
    "dhcp4o6-port": 6767,
    "option-data": [ {
        "name": "dhcp4o6-server-addr",
        "code": 88,
```
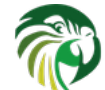

Kea Administrator Reference Manual 107 / 198

```
"space": "dhcp6",
        "csv-format": true,
        "data": "2001:db8:1:1::1"
    } ]
},
"Logging": {
    "loggers": [ {
        "name": "kea-dhcp6",
        "output_options": [ {
             "output": "/tmp/kea-dhcp6.log"
        \} ],
        "severity": "DEBUG",
        "debuglevel": 0
    } ]
}
}
```
**Note** Relayed DHCPv4-QUERY DHCPv6 messages are not yet supported.

# **9.3 Host Reservation in DHCPv6**

There are many cases where it is useful to provide a configuration on a per host basis. The most obvious one is to reserve specific, static IPv6 address or/and prefix for exclusive use by a given client (host) - returning client will get the same address or/and prefix every time and other clients will never get that address. Note that there may be cases when the new reservation has been made for the client for the address or prefix being currently in use by another client. We call this situation a "conflict". The conflicts get resolved automatically over time as described in the subsequent sections. Once conflict is resolved, the client will keep receiving the reserved configuration when it renews.

Another example when the host reservations are applicable is when a host has specific requirements, e.g. a printer that needs additional DHCP options or a cable modem needs specific parameters. Yet another possible use case for host reservation is to define unique names for hosts.

Hosts reservations are defined as parameters for each subnet. Each host can be identified by either DUID or its hardware/MAC address. See Section [9.10](#page-134-0) for details. There is an optional reservations array in the subnet6 structure. Each element in that array is a structure, that holds information about a single host. In particular, the structure has an identifier that uniquely identifies a host. In the DHCPv6 context, such an identifier is usually a DUID, but can also be a hardware or MAC address. Also, either one or more addresses or prefixes may be specified. It is possible to specify a hostname and DHCPv6 options for a given host.

The following example shows how to reserve addresses and prefixes for specific hosts:

```
"subnet6": [
    {
        "subnet": "2001:db8:1::/48",
        "pools": [ { "pool": "2001:db8:1::/80" } ],
        "pd-pools": [
            {
                "prefix": "2001:db8:1:8000::",
                "prefix-len": 48,
                "delegated-len": 64
            }
        ],
        "reservations": [
            {
                "duid": "01:02:03:04:05:0A:0B:0C:0D:0E",
```
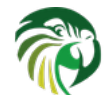

Kea Administrator Reference Manual 108 / 198

```
"ip-addresses": [ "2001:db8:1::100" ]
            },
            {
                "hw-address": "00:01:02:03:04:05",
                 "ip-addresses": [ "2001:db8:1::101", "2001:db8:1::102" ]
            },
            {
                "duid": "01:02:03:04:05:06:07:08:09:0A",
                "ip-addresses": [ "2001:db8:1::103" ],
                 "prefixes": [ "2001:db8:2:abcd::/64" ],
                 "hostname": "foo.example.com"
            }
        ]
    }
]
```
This example includes reservations for three different clients. The first reservation is made for the address 2001:db8:1::100 for a client using DUID 01:02:03:04:05:0A:0B:0C:0D:0E. The second reservation is made for two addresses 2001:db8:1::101 and 2001:db8:1::102 for a client using MAC address 00:01:02:03:04:05. Lastly, address 2001:db8:1::103 and prefix 2001:db8:2:abcd::/64 are reserved for a client using DUID 01:02:03:04:05:06:07:08:09:0A. The last reservation also assigns a hostname to this client.

Note that DHCPv6 allows for a single client to lease multiple addresses and multiple prefixes at the same time. Therefore ipaddresses and prefixes are plural and are actually arrays. When the client sends multiple IA options (IA\_NA or IA\_PD), each reserved address or prefix is assigned to an individual IA of the appropriate type. If the number of IAs of specific type is lower than the number of reservations of that type, the number of reserved addresses or prefixes assigned to the client is equal to the number of IA\_NAs or IA\_PDs sent by the client, i.e. some reserved addresses or prefixes are not assigned. However, they still remain reserved for this client and the server will not assign them to any other client. If the number of IAs of specific type sent by the client is greater than the number of reserved addresses or prefixes, the server will try to assign all reserved addresses or prefixes to the individual IAs and dynamically allocate addresses or prefixes to remaining IAs. If the server cannot assign a reserved address or prefix because it is in use, the server will select the next reserved address or prefix and try to assign it to the client. If the server subsequently finds that there are no more reservations that can be assigned to the client at the moment, the server will try to assign leases dynamically.

Making a reservation for a mobile host that may visit multiple subnets requires a separate host definition in each subnet it is expected to visit. It is not allowed to define multiple host definitions with the same hardware address in a single subnet. Multiple host definitions with the same hardware address are valid if each is in a different subnet. The reservation for a given host should include only one identifier, either DUID or hardware address. Defining both for the same host is considered a configuration error, but as of 1.1.0, it is not rejected.

Adding host reservation incurs a performance penalty. In principle, when a server that does not support host reservation responds to a query, it needs to check whether there is a lease for a given address being considered for allocation or renewal. The server that also supports host reservation, has to perform additional checks: not only if the address is currently used (i.e. if there is a lease for it), but also whether the address could be used by someone else (i.e. if there is a reservation for it). That additional check incurs additional overhead.

### **9.3.1 Address/Prefix Reservation Types**

In a typical scenario there is an IPv6 subnet defined with a certain part of it dedicated for dynamic address allocation by the DHCPv6 server. There may be an additional address space defined for prefix delegation. Those dynamic parts are referred to as dynamic pools, address and prefix pools or simply pools. In principle, the host reservation can reserve any address or prefix that belongs to the subnet. The reservations that specify an address that belongs to configured pools are called "in-pool reservations". In contrast, those that do not belong to dynamic pools are called "out-of-pool reservations". There is no formal difference in the reservation syntax and both reservation types are handled uniformly. However, upcoming releases may offer improved performance if there are only out-of-pool reservations as the server will be able to skip reservation checks when dealing with existing leases. Therefore, system administrators are encouraged to use out-of-pool reservations if possible.

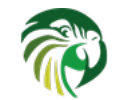

## **9.3.2 Conflicts in DHCPv6 Reservations**

As reservations and lease information are stored separately, conflicts may arise. Consider the following series of events. The server has configured the dynamic pool of addresses from the range of 2001:db8::10 to 2001:db8::20. Host A requests an address and gets 2001:db8::10. Now the system administrator decides to reserve address 2001:db8::10 for Host B. In general, reserving an address that is currently assigned to someone else is not recommended, but there are valid use cases where such an operation is warranted.

The server now has a conflict to resolve. Let's analyze the situation here. If Host B boots up and request an address, the server is not able to assign the reserved address 2001:db8::10. A naive approach would to be immediately remove the lease for Host A and create a new one for Host B. That would not solve the problem, though, because as soon as Host B get the address, it will detect that the address is already in use by someone else (Host A) and would send a Decline message. Therefore in this situation, the server has to temporarily assign a different address from the dynamic pool (not matching what has been reserved) to Host B.

When Host A renews its address, the server will discover that the address being renewed is now reserved for someone else (Host B). Therefore the server will remove the lease for 2001:db8::10, select a new address and create a new lease for it. It will send two addresses in its response: the old address with lifetime set to 0 to explicitly indicate that it is no longer valid and the new address with a non-zero lifetime. When Host B renews its temporarily assigned address, the server will detect that the existing lease does not match reservation, so it will release the current address Host B has and will create a new lease matching the reservation. Similar as before, the server will send two addresses: the temporarily assigned one with zeroed lifetimes, and the new one that matches reservation with proper lifetimes set.

This recovery will succeed, even if other hosts will attempt to get the reserved address. Had Host C requested address 2001:db8::10 after the reservation was made, the server will propose a different address.

This recovery mechanism allows the server to fully recover from a case where reservations conflict with existing leases. This procedure takes time and will roughly take as long as renew-timer value specified. The best way to avoid such recovery is to not define new reservations that conflict with existing leases. Another recommendation is to use out-of-pool reservations. If the reserved address does not belong to a pool, there is no way that other clients could get this address.

## **9.3.3 Reserving a Hostname**

When the reservation for the client includes the **hostname**, the server will assign this hostname to the client and send it back in the Client FQDN, if the client sent the FQDN option to the server. The reserved hostname always takes precedence over the hostname supplied by the client (via the FQDN option) or the autogenerated (from the IPv6 address) hostname.

The server qualifies the reserved hostname with the value of the qualifying-suffix parameter. For example, the following subnet configuration:

```
"subnet6": [
    {
        "subnet": "2001:db8:1::/48",
        "pools": [ { "pool": "2001:db8:1::/80" } ],
        "reservations": [
            {
                "duid": "01:02:03:04:05:0A:0B:0C:0D:0E",
                "ip-addresses": [ "2001:db8:1::100" ]
                "hostname": "alice-laptop"
            }
        ]
    }
],
"dhcp-ddns": {
    "enable-updates": true,
    "qualifying-suffix": "example.isc.org."
}
```
will result in assigning the "alice-laptop.example.isc.org." hostname to the client using the DUID "01:02:03:04:05:0A:0B:0C:0D:0E". If the qualifying-suffix is not specified, the default (empty) value will be used, and in this case the value specified as a hostname will be treated as fully qualified name. Thus, by leaving the **qualifying-suffix** empty it is possible to qualify hostnames for the different clients with different domain names:

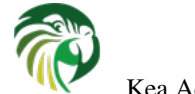

Kea Administrator Reference Manual 110 / 198

```
"subnet6": [
    {
        "subnet": "2001:db8:1::/48",
        "pools": [ { "pool": "2001:db8:1::/80" } ],
        "reservations": [
            {
                "duid": "01:02:03:04:05:0A:0B:0C:0D:0E",
                "ip-addresses": [ "2001:db8:1::100" ]
                "hostname": "mark-desktop.example.org."
            }
        ]
    }
\cdot"dhcp-ddns": {
    "enable-updates": true,
}
```
The above example results in the assignment of the "mark-desktop.example.org." hostname to the client using the DUID "01:02:03:04:05".

## **9.3.4 Including Specific DHCPv6 Options in Reservations**

Kea 1.1.0 introduced the ability to specify options on a per host basis. The options follow the same rules as any other options. These can be standard options (see Section [9.2.10\)](#page-101-0), custom options (see Section [9.2.11\)](#page-104-0) or vendor specific options (see Section [9.2.12\)](#page-107-0). The following example demonstrates how standard options can be defined.

```
"reservations": [
{
   "duid": "01:02:03:05:06:07:08",
   "ip-addresses": [ "2001:db8:1::2" ],
    "option-data": [
    {
        "option-data": [ {
            "name": "dns-servers",
            "data": "3000:1::234"
        },
        {
            "name": "nis-servers",
            "data": "3000:1::234"
        }
    } ]
} ]
```
Vendor specific options can be reserved in a similar manner:

```
"reservations": [
{
    "duid": "aa:bb:cc:dd:ee:ff",
    "ip-addresses": [ "2001:db8::1" ],
    "option-data": [
    {
        "name": "vendor-opts",
        "data": 4491
    },
    {
        "name": "tftp-servers",
        "space": "vendor-4491",
        "data": "3000:1::234"
    } ]
} ]
```
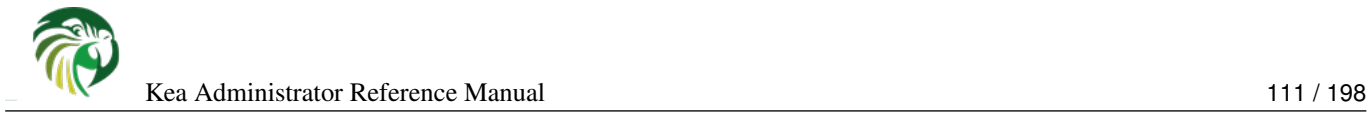

Options defined on host level have the highest priority. In other words, if there are options defined with the same type on global, subnet, class and host level, the host specific values will be used.

### **9.3.5 Reserving Client Classes in DHCPv6**

The Section [13.4](#page-156-0) explains how to configure the server to assign classes to a client based on the content of the options that this client sends to the server. Host reservations mechanisms also allow for the static assignment of classes to clients. The definitions of these classes are placed in the Kea configuration. The following configuration snippet shows how to specify that the client belongs to classes reserved-class1 and reserved-class2. Those classes are associated with specific options being sent to the clients which belong to them.

```
{
    "client-classes": [
    {
       "name": "reserved-class1",
       "option-data": [
       {
           "name": "dns-servers",
           "data": "2001:db8:1::50"
       }
       ]
   },
   {
       "name": "reserved-class2",
       "option-data": [
       {
           "name": "nis-servers",
           "data": "2001:db8:1::100"
       }
       ]
    }
    ],
    "subnet6": [
    { "pools": [ { "pool": "2001:db8:1::/64" } ],
        "subnet": "2001:db8:1::/48",
        "reservations": [
        {
            "duid": "01:02:03:04:05:06:07:08",
            "client-classes": [ "reserved-class1", "reserved-class2" ]
         } ]
     } ]
 }
```
Static class assignments, as shown above, can be used in conjunction with classification using expressions.

### **9.3.6 Storing Host Reservations in MySQL or PostgreSQL**

It is possible to store host reservations in MySQL or PostgreSQL. See Section [9.2.3](#page-96-0) for information on how to configure Kea to use reservations stored in MySQL or PostgreSQL. Kea does not provide any dedicated tools for managing reservations in a database. The Kea wiki <http://kea.isc.org/wiki/HostReservationsHowTo> provides detailed information and examples of how reservations can be inserted into the database.

**Note**

In Kea 1.1.0 maximum length of an option specified per host is arbitrarily set to 4096 bytes.

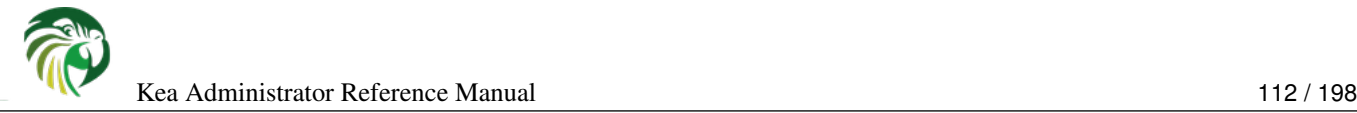

### **9.3.7 Storing Host Reservations in CQL (Cassandra)**

Kea currently does not support storing reservations in Cassandra (CQL).

## **9.3.8 Fine Tuning DHCPv6 Host Reservation**

The host reservation capability introduces additional restrictions for the allocation engine (the component of Kea that selects an address for a client) during lease selection and renewal. In particular, three major checks are necessary. First, when selecting a new lease, it is not sufficient for a candidate lease to not be used by another DHCP client. It also must not be reserved for another client. Second, when renewing a lease, additional check must be performed whether the address being renewed is not reserved for another client. Finally, when a host renews an address or a prefix, the server has to check whether there is a reservation for this host, so the existing (dynamically allocated) address should be revoked and the reserved one be used instead.

Some of those checks may be unnecessary in certain deployments and not performing them may improve performance. The Kea server provides the **reservation-mode** configuration parameter to select the types of reservations allowed for the particular subnet. Each reservation type has different constraints for the checks to be performed by the server when allocating or renewing a lease for the client. Allowed values are:

- all enables all host reservation types. This is the default value. This setting is the safest and the most flexible. It allows in-pool and out-of-pool reservations. As all checks are conducted, it is also the slowest.
- out-of-pool allows only out of pool host reservations. With this setting in place, the server may assume that all host reservations are for addresses that do not belong to the dynamic pool. Therefore it can skip the reservation checks when dealing with in-pool addresses, thus improving performance. Do not use this mode if any of your reservations use in-pool address. Caution is advised when using this setting. Kea 1.1.0 does not sanity check the reservations against reservation-mode and misconfiguration may cause problems.
- disabled host reservation support is disabled. As there are no reservations, the server will skip all checks. Any reservations defined will be completely ignored. As the checks are skipped, the server may operate faster in this mode.

An example configuration that disables reservation looks like follows:

```
"Dhcp6": {
    "subnet6": [
        {
        "subnet": "2001:db8:1::/64",
        "reservation-mode": "disabled",
        ...
        }
    ]
}
```
Another aspect of the host reservations are different types of identifiers. Kea 1.1.0 supports two types of identifiers in DHCPv6: hw-address and duid, but more identifier types are likely to be added in the future. This is beneficial from a usability perspective. However, there is a drawback. For each incoming packet Kea has to to extract each identifier type and then query the database to see if there is a reservation done by this particular identifier. If nothing is found, the next identifier is extracted and next query is issued. This process continues until either a reservation is found or all identifier types have been checked. Over time with an increasing number of supported identifier types, Kea would become slower and slower.

To address this problem, a parameter called **host-reservation-identifiers** has been introduced. It takes a list of identifier types as a parameter. Kea will check only those identifier types enumerated in host-reservation-identifiers. From a performance perspective the number of identifier types should be kept to minimum, ideally limited to one. If your deployment uses several reservation types, please enumerate them from most to least frequently used as this increases the chances of Kea finding the reservation using the fewest number of queries. An example of host reservation identifiers looks as follows:

```
"host-reservation-identifiers": [ "duid", "hw-address" ],
"subnet6": [
    {
        "subnet": "2001:db8:1::/64",
```
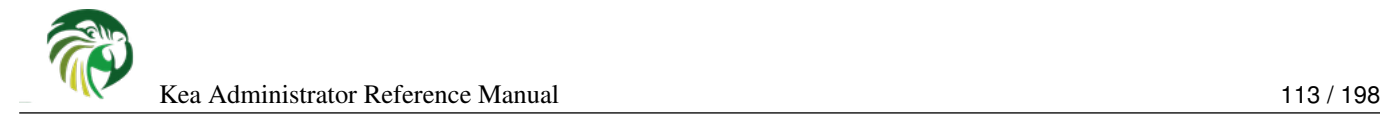

```
If not specified, the default value is:
```
...

}

]

**"host-reservation-identifiers": [ "hw-address", "duid" ]**

# **9.4 Shared networks in DHCPv6**

DHCP servers use subnet information in two ways. First, it is used to determine the point of attachment, or simply put, where the client is connected to the network. Second, the subnet information is used to group information pertaining to specific location in the network. This approach works well in general case, but the are scenarios where the boundaries are blurred. Sometimes it is useful to have more than one logical IP subnet being deployed on the same physical link. The need to understand that two or more subnets are used on the same link requires additional logic in the DHCP server. This capability has been added in Kea 1.3.0. It is called "shared networks" in Kea and ISC DHCP projects. It is sometimes also called "shared subnets". In Microsoft's nomenclature it is called "multinet".

There are many use cases where the feature is useful. The most common example in the IPv4 case is when the server is running out of available addresses in a subnet. This is less common in IPv6, but the shared networks are still useful in IPv6. One of the use cases is an exhaustion of IPv6 delegated prefixes within a subnet. Another IPv6 specific example is an experiment with addressing scheme. With the advent of IPv6 deployment and vast address space, many organizations split the address space into subnets, then deploy it and after a while discover that they want to split it differently. In the transition period they want both old and new addressing to be available. Thus the need for more than one subnet on the same physical link.

Finally, the case of cable networks is directly applicable in IPv6. There are two types of devices in cable networks: cable modems and the end user devices behind them. It is a common practice to use different subnet for cable modems to prevent users from tinkering with their cable modems. In this case, the distinction is based on the type of device, rather than coming out of running out address space.

In order to define a shared network an additional configuration scope is introduced:

```
{
"Dhcp6": {
   "shared-networks": [
       {
            // Name of the shared network. It may be an arbitrary string
            // and it must be unique among all shared networks.
            "name": "ipv6-lab-1",
            // This starts a list of subnets in this shared network.
            // There are two subnets in this example.
            "subnet6": [
                {
                    "subnet": "2001:db8::/48",
                    "pools": [ { "pool": "2001:db8::1 - 2001:db8::ffff" } ]
                },
                {
                    "subnet": "3ffe:ffe::/64",
                    "pools": [ { "pool": "3ffe:ffe::/64" } ]
                }
            ]
        } ], // end of shared-networks
       // It is likely that in your network you'll have a mix of regular,
       // "plain" subnets and shared networks. It is perfectly valid to mix
       // them in the same config file.
       //
       // This is regular subnet. It's not part of any shared-network.
```
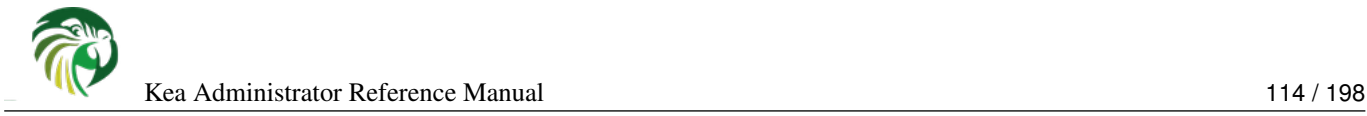

```
"subnet6": [
            {
                "subnet": "2001:db9::/48",
                "pools": [ { "pool": "2001:db9::/64" } ]
            }
        ]
   } // end of Dhcp6
}
```
As you see in the example, it is possible to mix shared and regular ("plain") subnets. Each shared network must have a unique name. This is a similar concept to ID for subnets, but it offers more flexibility. This is used for logging, but also internally for identifying shared networks.

In principle it makes sense to define only shared networks that consist of two or more subnets. However, for testing purposes it is allowed to define a shared network with just one subnet or even an empty one. This is not a recommended practice in production networks, as the shared network logic requires additional processing and thus lowers server's performance. To avoid unnecessary performance degradation the shared subnets should only be defined when required by the deployment.

Shared networks provide an ability to specify many parameters in the shared network scope that will apply to all subnets within it. If necessary, you can specify a parameter in the shared network scope and then override its value on the subnet scope. For example:

```
"shared-networks": [
   {
        "name": "lab-network3",
       // This applies to all subnets in this shared network, unless
       // values are overridden on subnet scope.
        "valid-lifetime": 600,
        // This option is made available to all subnets in this shared
        // network.
        "option-data": [ {
            "name": "dns-servers",
            "data": "2001:db8::8888"
       } ],
        "subnet6": [
            {
                "subnet": "2001:db8:1::/48",
                "pools": [ { "pool": "2001:db8:1::1 - 2001:db8:1::ffff" } ],
                // This particular subnet uses different values.
                "valid-lifetime": 1200,
                "option-data": [
                {
                    "name": "dns-servers",
                    "data": "2001:db8::1:2"
                },
                {
                    "name": "unicast",
                    "data": "2001:abcd::1"
                } ]
            },
            {
                 "subnet": "2001:db8:2::/48",
                 "pools": [ { "pool": "2001:db8:2::1 - 2001:db8:2::ffff" } ],
                 // This subnet does not specify its own valid-lifetime value,
                 // so it is inherited from shared network scope.
                 "option-data": [
```
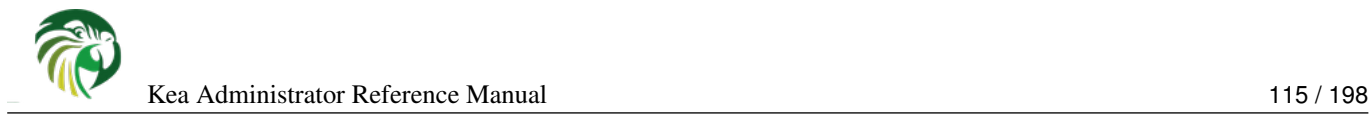

```
{
                   "name": "dns-servers",
                   "data": "2001:db8:cafe::1"
              } ]
        }
    ],
} ]
```
In this example, there is a dns-servers option defined that is available to clients in both subnets in this shared network. Also, a valid lifetime is set to 10 minutes (600s). However, the first subnet overrides some of the values (valid lifetime is 20 minutes, different IP address for dns-servers), but also adds its own option (unicast address). Assuming a client asking for a server unicast and dns servers options is assigned a lease from this subnet, he will get a lease for 20 minutes and dns-servers and be allowed to use server unicast at address 2001:abcd::1. If the same client is assigned to the second subnet, he will get a 10 minutes long lease, dns-servers value of 2001:db8:cafe::1 and no server unicast.

### **9.4.1 Local and relayed traffic in shared networks**

It is possible to specify interface name in the shared network scope to tell the server that this specific shared network is reachable directly (not via relays) using local network interface. It is sufficient to specify it once in the shared network level. As all subnets in a shared network are expected to be used on the same physical link, it is a configuration error to attempt to make a shared network out of subnets that are reachable over different interfaces. It is allowed to specify interface parameter on each subnet, although its value must be the same for each subnet. Thus it's usually more convenient to specify it once on the shared network level.

```
"shared-networks": [
   {
        "name": "office-floor-2",
       // This tells Kea that the whole shared networks is reachable over
        // local interface. This applies to all subnets in this network.
        "interface": "eth0",
        "subnet6": [
            {
                "subnet": "2001:db8::/64",
                "pools": [ { "pool": "2001:db8::1 - 2001:db8::ffff" } ],
                "interface": "eth0"
            },
            {
                 "subnet": "3ffe:abcd::/64",
                 "pools": [ { "pool": "3ffe:abcd::1 - 3ffe:abcd::ffff" } ]
                 // Specifying a different interface name is configuration
                 // error:
                 // "interface": "eth1"
            }
       \vert,
   } ]
```
Somewhat similar to interface names, also relay IP addresses can be specified for the whole shared network. However, depending on your relay configuration, it may use different IP addresses depending on which subnet is being used. Thus there is no requirement to use the same IP relay address for each subnet. Here's an example:

```
"shared-networks": [
   {"
        "name": "kakapo",
        "relay": {
            "ip-address": "2001:db8::abcd"
        },
        "subnet6": [
```
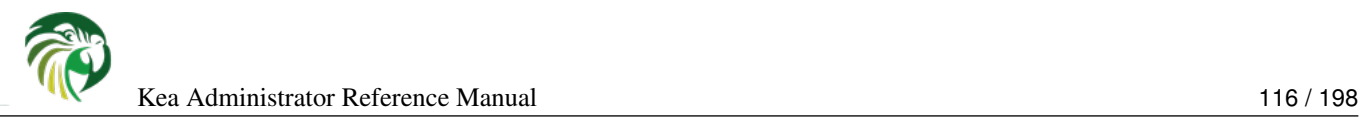

```
{
                "subnet": "2001:db8::/64",
                "relay": {
                     "ip-address": "2001:db8::1234"
                },
                 "pools": [ { "pool": "2001:db8::1 - 2001:db8::ffff" } ]
            },
            {
                  "subnet": "3ffe:abcd::/64",
                 "pools": [ { "pool": "3ffe:abcd::1 - 3ffe:abcd::ffff" } ],
                  "relay": {
                     "ip-address": "3ffe:abcd::cafe"
                  }
            }
        ]
    }
]
```
In this particular case the relay IP address specified on network level doesn't have much sense, as it is overridden in both subnets, but it was left there as an example of how one could be defined on network level. Note that the relay agent IP address typically belongs to the subnet it relays packets from, but this is not a strict requirement. Therefore Kea accepts any value here as long as it is valid IPv6 address.

#### **9.4.2 Client classification in shared networks**

Sometimes it is desired to segregate clients into specific subnets. A case of cable network where modems should use one subnet and other devices should use another subnet is a good example. For that reason Kea allows for restricting access to specific subnets based on client classification. See Chapter [13](#page-155-0) for details on how to define client classes. The following example defines two classes of devices. The decision is made based on option 1234 values.

```
{
    "client-classes": [
        {
            "name": "a-devices",
            "test": "option[1234].hex == 0x0001"
        },
        {
            "name": "b-devices",
            "test": "option[1234].hex == 0x0002"
        }
   ],
    "shared-networks": [
        {
            "name": "galah",
            "subnet6": [
                {
                     "subnet": "2001:db8:1::/64",
                     "pools": [ { "pool": "2001:db8:1::20 - 2001:db8:1::ff" } ],
                     "client-class": "a-devices"
                },
                {
                     "subnet": "2001:db8:3::/64",
                     "pools": [ { "pool": "2001:db8:3::20 - 2001:db8:3::ff" } ],
                     "client-class": "b-devices"
                }
            ]
       }
   ]
}
```
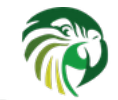

Kea Administrator Reference Manual 117 / 198

In this example each class has its own restriction. Only clients that belong to class a-devices will be able to use subnet 2001:db8:1::/64 and only clients belonging to b-devices will be able to use subnet 2001:db8:3::/64. Care should be taken to not define too restrictive classification rules, as clients that are not able to use any subnets will be refused service. Although, this may be desired outcome if one desires to service only clients of known properties (e.g. only VoIP phones allowed on a given link).

### **9.4.3 Host reservations in shared networks**

Subnets being part of a shared network allow host reservations, similar to regular subnets:

```
{
    "shared-networks": [
    {
        "name": "frog",
        "subnet6": [
            {
                "subnet": "2001:db8:1::/64",
                "id": 100,
                "pools": [ { "2001:db8:1::1 - 2001:db8:1::64" } ],
                "reservations": [
                {
                     "duid": "00:03:00:01:11:22:33:44:55:66",
                     "ip-addresses": [ "2001:db8:1::28" ]
                }
                ]
            },
            {
                "subnet": "2001:db8:3::/64",
                "id": 101,
                 "pools": [ { "pool": "2001:db8:3::1 - 2001:db8:3::64" } ],
                "reservations": [
                     {
                         "duid": "00:03:00:01:aa:bb:cc:dd:ee:ff",
                         "ip-addresses": [ "2001:db8:2::28" ]
                     }
                ]
            }
        ]
   }
   ]
}
```
It is worth noting that Kea conducts additional checks when processing a packet if shared networks are defined. First, instead of simply checking if there's a reservation for a given client in his initially selected subnet, it goes through all subnets in a shared network looking for a reservation. This is one of the reasons why defining a shared network may impact performance. If there is a reservation for a client in any subnet, that particular subnet will be picked for the client. Although it's technically not an error, it is considered a bad practice to define reservations for the same host in multiple subnets belonging to the same shared network.

While not strictly mandatory, it is strongly recommended to use explicit "id" values for subnets if you plan to use database storage for host reservations. If ID is not specified, the values for it be autogenerated, i.e. it will assign increasing integer values starting from 1.

## **9.5 Server Identifier in DHCPv6**

The DHCPv6 protocol uses a "server identifier" (also known as a DUID) for clients to be able to discriminate between several servers present on the same link. [RFC 3315](http://tools.ietf.org/html/rfc3315) defines three DUID types: DUID-LLT, DUID-EN and DUID-LL. [RFC 6355](http://tools.ietf.org/html/rfc6355) also defines DUID-UUID. Future specifications may introduce new DUID types.

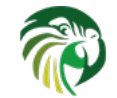

Kea Administrator Reference Manual 118 / 198

The Kea DHCPv6 server generates a server identifier once, upon the first startup, and stores it in a file. This identifier isn't modified across restarts of the server and so is a stable identifier.

Kea follows recommendation from [RFC 3315](http://tools.ietf.org/html/rfc3315) to use DUID-LLT as the default server identifier. However, we have received reports that some deployments require different DUID types, and there is a need to administratively select both DUID type and/or its contents.

The server identifier can be configured using parameters within the server-id map element in the global scope of the Kea configuration file. The following example demonstrates how to select DUID-EN as a server identifier:

```
"Dhcp6": {
    "server-id": {
        "type": "EN"
    },
    ...
}
```
Currently supported values for type parameter are: "LLT", "EN" and "LL", for DUID-LLT, DUID-EN and DUID-LL respectively.

When a new DUID type is selected the server will generate its value and replace any existing DUID in the file. The server will then use the new server identifier in all future interactions with the clients.

#### **Note**

If the new server identifier is created after some clients have obtained their leases, the clients using the old identifier will not be able to renew the leases: the server will ignore messages containing the old server identifier. Clients will continue sending Renew until they transition to the rebinding state. In this state they will start sending Rebind messages to multicast address without a server identifier. The server will respond to the Rebind messages with a new server identifier and the clients will associate the new server identifier with their leases. Although the clients will be able to keep their leases and will eventually learn the new server identifier, this will be at the cost of increased number of renewals and multicast traffic due to a need to rebind. Therefore it is recommended that modification of the server identifier type and value is avoided if the server has already assigned leases and these leases are still valid.

There are cases when an administrator needs to explicitly specify a DUID value rather than allow the server to generate it. The following example demonstrates how to explicitly set all components of a DUID-LLT.

```
"Dhcp6": {
    "server-id": {
        "type": "LLT",
        "htype": 8,
        "identifier": "A65DC7410F05",
        "time": 2518920166
    },
    ...
}
```
where:

- htype is a 16-bit unsigned value specifying hardware type,
- identifier is a link layer address, specified as a string of hexadecimal digits,
- time is a 32-bit unsigned time value.

The hexadecimal representation of the DUID generated as a result of the configuration specified above will be:

00:01:00:08:96:23:AB:E6:A6:5D:C7:41:0F:05 |type |htype| time | identifier |

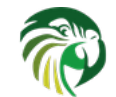

Kea Administrator Reference Manual 119 / 198

It is allowed to use special value of 0 for "htype" and "time", which indicates that the server should use ANY value for these components. If the server already uses a DUID-LLT it will use the values from this DUID. If the server uses a DUID of a different type or doesn't use any DUID yet, it will generate these values. Similarly, if the "identifier" is assigned an empty string, the value of the identifier will be generated. Omitting any of these parameters is equivalent to setting them to those special values.

For example, the following configuration:

```
"Dhcp6": {
    "server-id": {
        "type": "LLT",
        "htype": 0,
        "identifier": "",
        "time": 2518920166
    },
    ...
}
```
indicates that the server should use ANY link layer address and hardware type. If the server is already using DUID-LLT it will use the link layer address and hardware type from the existing DUID. If the server is not using any DUID yet, it will use link layer address and hardware type from one of the available network interfaces. The server will use an explicit value of time. If it is different than a time value present in the currently used DUID, that value will be replaced, effectively causing modification of the current server identifier.

The following example demonstrates an explicit configuration of a DUID-EN:

```
"Dhcp6": {
    "server-id": {
        "type": "EN",
        "enterprise-id": 2495,
        "identifier": "87ABEF7A5BB545"
    },
    ...
}
```
where:

- enterprise-id is a 32-bit unsigned value holding enterprise number,
- identifier is a variable length identifier within DUID-EN.

The hexadecimal representation of the DUID-EN created according to the configuration above is:

```
00:02:00:00:09:BF:87:AB:EF:7A:5B:B5:45
|type | ent-id | identifier
```
As in the case of the DUID-LLT, special values can be used for the configuration of the DUID-EN. If enterprise-id is 0, the server will use a value from the existing DUID-EN. If the server is not using any DUID or the existing DUID has a different type, the ISC enterprise id will be used. When an empty string is used for identifier, the identifier from the existing DUID-EN will be used. If the server is not using any DUID-EN the new 6-bytes long identifier will be generated.

DUID-LL is configured in the same way as DUID-LLT with an exception that the time parameter has no effect for DUID-LL, because this DUID type only comprises a hardware type and link layer address. The following example demonstrates how to configure DUID-LL:

```
"Dhcp6": {
    "server-id": {
        "type": "LL",
        "htype": 8,
        "identifier": "A65DC7410F05"
   },
    ...
}
```
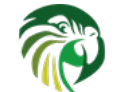

Kea Administrator Reference Manual 120 / 198

which will result in the following server identifier:

```
00:03:00:08:A6:5D:C7:41:0F:05
|type |htype| identifier |
```
The server stores the generated server identifier in the following location: [kea-install-dir]/var/kea/kea-dhcp6-serverid.

In some uncommon deployments where no stable storage is available, the server should be configured not to try to store the server identifier. This choice is controlled by the value of persist boolean parameter:

```
"Dhcp6": {
    "server-id": {
        "type": "EN",
        "enterprise-id": 2495,
        "identifier": "87ABEF7A5BB545",
        "persist": false
    },
    ...
}
```
The default value of the "persist" parameter is **true** which configures the server to store the server identifier on a disk.

In the example above, the server is configured to not store the generated server identifier on a disk. But, if the server identifier is not modified in the configuration the same value will be used after server restart, because entire server identifier is explicitly specified in the configuration.

# **9.6 Stateless DHCPv6 (Information-Request Message)**

Typically DHCPv6 is used to assign both addresses and options. These assignments (leases) have state that changes over time, hence their name, stateful. DHCPv6 also supports a stateless mode, where clients request configuration options only. This mode is considered lightweight from the server perspective as it does not require any state tracking; hence its name.

The Kea server supports stateless mode. Clients can send Information-Request messages and the server will send back answers with the requested options (providing the options are available in the server configuration). The server will attempt to use per-subnet options first. If that fails - for whatever reason - it will then try to provide options defined in the global scope.

Stateless and stateful mode can be used together. No special configuration directives are required to handle this. Simply use the configuration for stateful clients and the stateless clients will get just options they requested.

This usage of global options allows for an interesting case. It is possible to run a server that provides just options and no addresses or prefixes. If the options have the same value in each subnet, the configuration can define required options in the global scope and skip subnet definitions altogether. Here's a simple example of such a configuration:

```
"Dhcp6": {
   "interfaces-config": {
        "interfaces": [ "ethX" ]
   },
   "option-data": [ {
        "name": "dns-servers",
        "data": "2001:db8::1, 2001:db8::2"
   } ],
    "lease-database": { "type": "memfile" }
 }
```
This very simple configuration will provide DNS server information to all clients in the network, regardless of their location. Note the specification of the memfile lease database: this is needed as Kea requires a lease database to be specified even if it is not used.

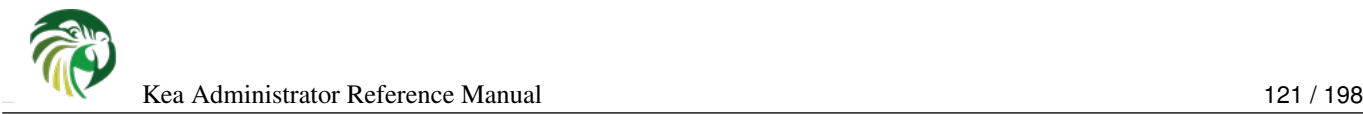

## **9.7 Support for RFC 7550**

The [RFC 7550](http://tools.ietf.org/html/rfc7550) introduced some changes to the DHCPv6 protocol to resolve a few issues with the coexistence of multiple stateful options in the messages sent between the clients and servers.

The typical example is when the client, such as a requesting router, requests an allocation of both addresses and prefixes when it performs the 4-way (SARR) exchange with the server. If the server is not configured to allocate any prefixes but it can allocate some addresses, it will respond with the IA\_NA(s) containing allocated addresses and the IA\_PD(s) containing the NoPrefixAvail status code. If the client can operate without prefixes it may transition to the 'bound' state when it sends Renew/Rebind messages to the server, according to the T1 and T2 times, to extend the lifetimes of the allocated addresses. If the client is still interested in obtaining prefixes from the server it may also include an IA\_PD in the Renew/Rebind to request allocation of the prefixes. If the server still cannot allocate the prefixes, it will respond with the IA\_PD(s) containing NoPrefixAvail status code. However, if the server can now allocate the prefixes it will do so, and send them in the IA\_PD(s) to the client. Allocation of leases during the Renew/Rebind was not supported in the [RFC 3315](http://tools.ietf.org/html/rfc3315) and [RFC 3633,](http://tools.ietf.org/html/rfc3633) and has been introduced in [RFC 7550.](http://tools.ietf.org/html/rfc7550) Kea supports this new behavior and it doesn't provide any configuration mechanisms to disable it.

The following are the other behaviors specified in the [RFC 7550](http://tools.ietf.org/html/rfc7550) supported by the Kea DHCPv6 server:

- Set T1/T2 timers to the same value for all stateful (IA\_NA and IA\_PD) options to facilitate renewal of all client's leases at the same time (in a single message exchange),
- NoAddrsAvail and NoPrefixAvail status codes are placed in the IA\_NA and IA\_PD options in the Advertise message, rather than as the top level options.

## <span id="page-133-0"></span>**9.8 Using Specific Relay Agent for a Subnet**

The relay has to have an interface connected to the link on which the clients are being configured. Typically the relay has a global IPv6 address configured on the interface that belongs to the subnet from which the server will assign addresses. In the typical case, the server is able to use the IPv6 address inserted by the relay (in the link-addr field in RELAY-FORW message) to select the appropriate subnet.

However, that is not always the case. The relay address may not match the subnet in certain deployments. This usually means that there is more than one subnet allocated for a given link. The two most common examples where this is the case are long lasting network renumbering (where both old and new address space is still being used) and a cable network. In a cable network both cable modems and the devices behind them are physically connected to the same link, yet they use distinct addressing. In such case, the DHCPv6 server needs additional information (like the value of interface-id option or IPv6 address inserted in the link-addr field in RELAY-FORW message) to properly select an appropriate subnet.

The following example assumes that there is a subnet 2001:db8:1::/64 that is accessible via a relay that uses 3000::1 as its IPv6 address. The server will be able to select this subnet for any incoming packets that came from a relay with an address in 2001:db8:1::/64 subnet. It will also select that subnet for a relay with address 3000::1.

```
"Dhcp6": {
    "subnet6": [
         {
             "subnet": "2001:db8:1::/64",
             "pools": [
                   {
                       "pool": "2001:db8:1::1-2001:db8:1::ffff"
                   }
              ],
              "relay": {
                   "ip-address": "3000::1"
              }
         }
    ]
}
```
If "relay" is specified, the "ip-address" parameter within it is mandatory.

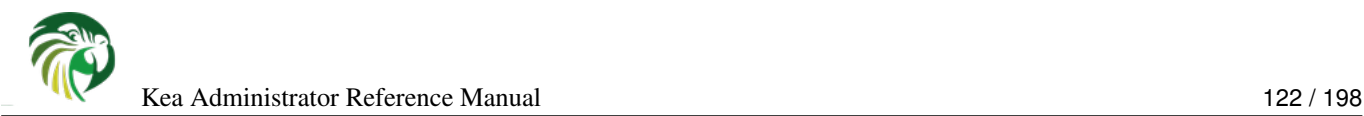

## **9.9 Segregating IPv6 Clients in a Cable Network**

In certain cases, it is useful to mix relay address information, introduced in Section [9.8](#page-133-0) with client classification, explained in Chapter [13.](#page-155-0) One specific example is a cable network, where typically modems get addresses from a different subnet than all devices connected behind them.

Let's assume that there is one CMTS (Cable Modem Termination System) with one CM MAC (a physical link that modems are connected to). We want the modems to get addresses from the 3000::/64 subnet, while everything connected behind modems should get addresses from another subnet (2001:db8:1::/64). The CMTS that acts as a relay an uses address 3000::1. The following configuration can serve that configuration:

```
"Dhcp6": {
    "subnet6": [
        {
             "subnet": "3000::/64",
             "pools": [
                 { "pool": "3000::2 - 3000::ffff" }
             ],
             "client-class": "VENDOR_CLASS_docsis3.0",
             "relay": {
                 "ip-address": "3000::1"
             }
        },
         {
             "subnet": "2001:db8:1::/64",
             "pools": [
                  {
                       "pool": "2001:db8:1::1-2001:db8:1::ffff"
                  }
              \frac{1}{2},
              "relay": {
                  "ip-address": "3000::1"
              }
        }
    ]
}
```
## <span id="page-134-0"></span>**9.10 MAC/Hardware Addresses in DHCPv6**

MAC/hardware addresses are available in DHCPv4 messages from the clients and administrators frequently use that information to perform certain tasks, like per host configuration, address reservation for specific MAC addresses and other. Unfortunately, the DHCPv6 protocol does not provide any completely reliable way to retrieve that information. To mitigate that issue a number of mechanisms have been implemented in Kea that attempt to gather it. Each of those mechanisms works in certain cases, but may fail in other cases. Whether the mechanism works or not in the particular deployment is somewhat dependent on the network topology and the technologies used.

Kea allows configuration of which of the supported methods should be used and in what order. This configuration may be considered a fine tuning of the DHCP deployment. In a typical deployment the default value of "any" is sufficient and there is no need to select specific methods. Changing the value of this parameter is the most useful in cases when an administrator wants to disable certain method, e.g. if the administrator trusts the network infrastructure more than the information provided by the clients themselves, the administrator may prefer information provided by the relays over that provided by the clients.

The configuration is controlled by the **mac-sources** parameter as follows:

```
"Dhcp6": {
    "mac-sources": [ "method1", "method2", "method3", ... ],
    "subnet6": [ ... ],
```
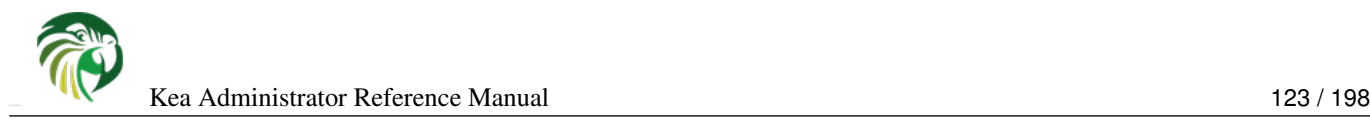

... }

When not specified, a special value of "any" is used, which instructs the server to attempt to use all the methods in sequence and use value returned by the first one that succeeds. If specified, it has to have at least one value.

Supported methods are:

- any Not an actual method, just a keyword that instructs Kea to try all other methods and use the first one that succeeds. This is the default operation if no mac-sources are defined.
- raw In principle, a DHCPv6 server could use raw sockets to receive incoming traffic and extract MAC/hardware address information. This is currently not implemented for DHCPv6 and this value has no effect.
- duid DHCPv6 uses DUID identifiers instead of MAC addresses. There are currently four DUID types defined, with two of them (DUID-LLT, which is the default one and DUID-LL) convey MAC address information. Although RFC 3315 forbids it, it is possible to parse those DUIDs and extract necessary information from them. This method is not completely reliable, as clients may use other DUID types, namely DUID-EN or DUID-UUID.
- ipv6-link-local Another possible acquisition method comes from the source IPv6 address. In typical usage, clients are sending their packets from IPv6 link-local addresses. There is a good chance that those addresses are based on EUI-64, which contains MAC address. This method is not completely reliable, as clients may use other link-local address types. In particular, privacy extensions, defined in [RFC 4941,](http://tools.ietf.org/html/rfc4941) do not use MAC addresses. Also note that successful extraction requires that the address's u-bit must be set to 1 and its g-bit set to 0, indicating that it is an interface identifier as per [RFC 2373, section 2.5.1.](http://tools.ietf.org/html/rfc2373#section-2.5.1)
- client-link-addr-option One extension defined to alleviate missing MAC issues is client link-layer address option, defined in [RFC 6939.](http://tools.ietf.org/html/rfc6939) This is an option that is inserted by a relay and contains information about client's MAC address. This method requires a relay agent that supports the option and is configured to insert it. This method is useless for directly connected clients. This parameter can also be specified as rfc6939, which is an alias for client-link-addr-option.
- remote-id [RFC 4649](http://tools.ietf.org/html/rfc4649) defines a remote-id option that is inserted by a relay agent. Depending on the relay agent configuration, the inserted option may convey the client's MAC address information. This parameter can also be specified as rfc4649, which is an alias for remote-id.
- subscriber-id Another option that is somewhat similar to the previous one is subscriber-id, defined in [RFC 4580.](http://tools.ietf.org/html/rfc4580) It is, too, inserted by a relay agent that is configured to insert it. This parameter can also be specified as **rfc4580**, which is an alias for subscriber-id. This method is currently not implemented.
- docsis-cmts Yet another possible source of MAC address information are the DOCSIS options inserted by a CMTS that acts as a DHCPv6 relay agent in cable networks. This method attempts to extract MAC address information from suboption 1026 (cm mac) of the vendor specific option with vendor-id=4491. This vendor option is extracted from the relay-forward message, not the original client's message.
- docsis-modem Yet another possible source of MAC address information are the DOCSIS options inserted by the cable modem itself. This method attempts to extract MAC address information from suboption 36 (device id) of the vendor specific option with vendor-id=4491. This vendor option is extracted from the original client's message, not from any relay options.

Empty mac-sources is not allowed. If you do not want to specify it, either simply omit mac-sources definition or specify it with the "any" value which is the default.

## **9.11 Duplicate Addresses (DECLINE Support)**

The DHCPv6 server is configured with a certain pool of addresses that it is expected to hand out to the DHCPv6 clients. It is assumed that the server is authoritative and has complete jurisdiction over those addresses. However, due to various reasons, such as misconfiguration or a faulty client implementation that retains its address beyond the valid lifetime, there may be devices connected that use those addresses without the server's approval or knowledge.

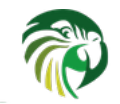

 $\begin{array}{c} \end{array}$ 

Kea Administrator Reference Manual 124 / 198

Such an unwelcome event can be detected by legitimate clients (using Duplicate Address Detection) and reported to the DHCPv6 server using a DECLINE message. The server will do a sanity check (if the client declining an address really was supposed to use it), then will conduct a clean up operation and confirm it by sending back a REPLY message. Any DNS entries related to that address will be removed, the fact will be logged and hooks will be triggered. After that is done, the address will be marked as declined (which indicates that it is used by an unknown entity and thus not available for assignment to anyone) and a probation time will be set on it. Unless otherwise configured, the probation period lasts 24 hours. After that period, the server will recover the lease (i.e. put it back into the available state) and the address will be available for assignment again. It should be noted that if the underlying issue of a misconfigured device is not resolved, the duplicate address scenario will repeat. On the other hand, it provides an opportunity to recover from such an event automatically, without any sysadmin intervention.

To configure the decline probation period to a value other than the default, the following syntax can be used:

```
"Dhcp6": {
  "decline-probation-period": 3600,
  "subnet6": [ ... ],
  ...
```
The parameter is expressed in seconds, so the example above will instruct the server to recycle declined leases after an hour.

There are several statistics and hook points associated with the Decline handling procedure. The lease6\_decline hook is triggered after the incoming Decline message has been sanitized and the server is about to decline the lease. The declined-addresses statistic is increased after the hook returns (both global and subnet specific variants). (See Section [8.8](#page-87-0) and Chapter [14](#page-164-0) for more details on DHCPv4 statistics and Kea hook points.)

Once the probation time elapses, the declined lease is recovered using the standard expired lease reclamation procedure, with several additional steps. In particular, both declined-addresses statistics (global and subnet specific) are decreased. At the same time, reclaimed-declined-addresses statistics (again in two variants, global and subnet specific) are increased.

Note about statistics: The server does not decrease the assigned-addresses statistics when a DECLINE message is received and processed successfully. While technically a declined address is no longer assigned, the primary usage of the assigned-addresses statistic is to monitor pool utilization. Most people would forget to include declined-addresses in the calculation, and simply do assigned-addresses/total-addresses. This would have a bias towards under-representing pool utilization. As this has a potential for major issues, we decided not to decrease assigned addresses immediately after receiving Decline, but to do it later when we recover the address back to the available pool.

## **9.12 Statistics in the DHCPv6 Server**

#### **Note**

This section describes DHCPv6-specific statistics. For a general overview and usage of statistics, see Chapter [15.](#page-188-0)

The DHCPv6 server supports the following statistics:

## **9.13 Management API for the DHCPv6 Server**

The management API allows the issuing of specific management commands, such as statistics retrieval, reconfiguration or shut-down. For more details, see Chapter [16.](#page-191-0) Currently the only supported communication channel type is UNIX stream socket. By default there are no sockets open. To instruct Kea to open a socket, the following entry in the configuration file can be used:

```
"Dhcp6": {
   "control-socket": {
        "socket-type": "unix",
        "socket-name": "/path/to/the/unix/socket"
   },
```
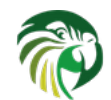

Kea Administrator Reference Manual 125 / 198

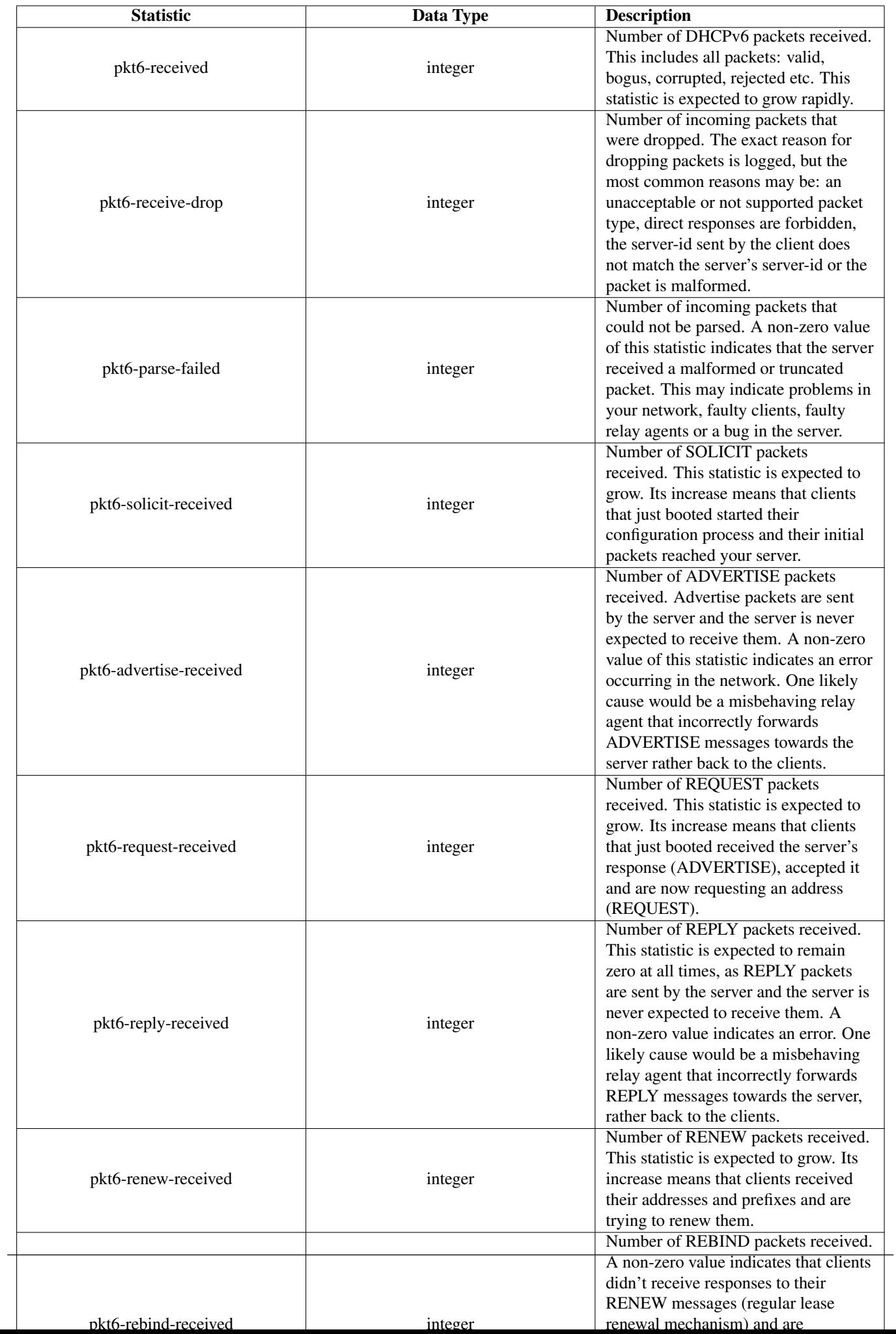

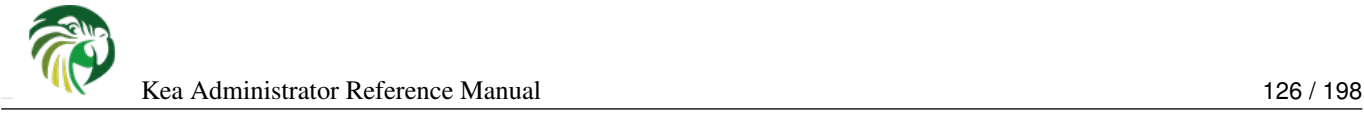

```
"subnet6": [
             ...
      \frac{1}{2},
       ...
}
```
The length of the path specified by the socket-name parameter is restricted by the maximum length for the unix socket name on your operating system, i.e. the size of the sun\_path field in the sockaddr\_un structure, decreased by 1. This value varies on different operating systems between 91 and 107 characters. Typical values are 107 on Linux and 103 on FreeBSD.

Communication over control channel is conducted using JSON structures. See the Control Channel section in the Kea Developer's Guide for more details.

The DHCPv6 server supports the following operational commands:

- build-report
- config-get
- config-reload
- config-set
- config-test
- config-write
- leases-reclaim
- list-commands
- shutdown
- version-get

as described in Section [16.3.](#page-193-0) In addition, it supports the following statistics related commands:

- statistic-get
- statistic-reset
- statistic-remove
- statistic-get-all
- statistic-reset-all
- statistic-remove-all

as described here Section [15.3.](#page-189-0)

## **9.14 User contexts in IPv6**

Kea allows loading hook libraries that sometimes could benefit from additional parameters. If such a parameter is specific to the whole library, it is typically defined as a parameter for the hook library. However, sometimes there is a need to specify parameters that are different for each pool.

User contexts can store arbitrary data as long as it is valid JSON syntax and its top level element is a map (i.e. the data must be enclosed in curly brackets). Some hook libraries may expect specific formatting, though. Please consult specific hook library documentation for details.

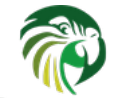

User contexts can be specified on either subnet or pool level. One other useful usage is the ability to store comments or descriptions.

Let's consider an example where certain parameters are supposed to be delivered to clients in form of additional options, and the values of those options are correlated to delegated prefixes. It seems reasonable to keep those parameters with the the definition of the PD pool. On the other hand, this functionality is is not part of the base Kea code so Kea will not understand any hook-specific keywords in that definition. The solution to this problem is to use user context. For each PD pool that is expected to be used with this feature, a "user context" is defined. This is a structure that holds the parameters used by the hook library when it is loaded. An example configuration could look as follows:

```
"Dhcp6": {
    "subnet6": [ {
        "pd-pools": [
        {
            "prefix": "2001:db8::",
            "prefix-len": 56,
            "delegated-len": 64,
            // This is a pool specific context.
            "user-context": {
                "threshold-percent": 85,
                "v4-network": "192.168.0.0/16",
                "v4-overflow": "10.0.0.0/16"
            }
        {}^{1}"subnet": "2001:db8::/32",
        // This is a subnet specific context. You can put any type of
        // information here as long as it is a valid JSON.
        "user-context": {
            "comment": "Those v4-v6 migration technologies are tricky.",
            "experimental": true,
            "billing-department": 42,
            "contact-points": [ "Alice", "Bob" ]
        }
    } ],
    ...
}
```
Kea does not interpret or use the content of the user context: it just stores it, making it available to the hook libraries. It is up to each hook library to extract the information and make use of it.

For more background information, see Section [14.4.](#page-186-0)

# **9.15 Supported DHCPv6 Standards**

The following standards are currently supported:

- *Dynamic Host Configuration Protocol for IPv6*, [RFC 3315:](http://tools.ietf.org/html/rfc3315) Supported messages are SOLICIT, ADVERTISE, REQUEST, RELEASE, RENEW, REBIND, INFORMATION-REQUEST, CONFIRM and REPLY.
- *IPv6 Prefix Options for Dynamic Host Configuration Protocol (DHCP) version 6*, [RFC 3633:](http://tools.ietf.org/html/rfc3633) Supported options are IA\_PD and IA\_PREFIX. Also supported is the status code NoPrefixAvail.
- *DNS Configuration options for Dynamic Host Configuration Protocol for IPv6 (DHCPv6)*, [RFC 3646:](http://tools.ietf.org/html/rfc3646) Supported option is DNS\_SERVERS.
- *The Dynamic Host Configuration Protocol for IPv6 (DHCPv6) Relay Agent Remote-ID Option*, [RFC 4649:](http://tools.ietf.org/html/rfc4649) REMOTE-ID option is supported.

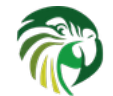

- *The Dynamic Host Configuration Protocol for IPv6 (DHCPv6) Client Fully Qualified Domain Name (FODN) Option, [RFC](http://tools.ietf.org/html/rfc4704)* [4704:](http://tools.ietf.org/html/rfc4704) Supported option is CLIENT\_FQDN.
- *Dynamic Host Configuration Protocol for IPv6 (DHCPv6) Option for Dual-Stack Lite*, [RFC 6334:](http://tools.ietf.org/html/rfc6334) the AFTR-Name DHCPv6 Option is supported.
- *Relay-Supplied DHCP Options*, [RFC 6422:](http://tools.ietf.org/html/rfc6422) Full functionality is supported: OPTION\_RSOO, ability of the server to echo back the options, checks whether an option is RSOO-enabled, ability to mark additional options as RSOO-enabled.
- *Prefix Exclude Option for DHCPv6-based Prefix Delegation*, [RFC 6603:](http://tools.ietf.org/html/rfc6603) Prefix Exclude option is supported.
- *Client Link-Layer Address Option in DHCPv6*, [RFC 6939:](http://tools.ietf.org/html/rfc6939) Supported option is client link-layer address option.
- *Issues and Recommendations with Multiple Stateful DHCPv6 Options*, [RFC 7550:](http://tools.ietf.org/html/rfc7550) All recommendations related to the DHCPv6 server operation are supported.

## **9.16 DHCPv6 Server Limitations**

These are the current limitations of the DHCPv6 server software. Most of them are reflections of the early stage of development and should be treated as "not implemented yet", rather than actual limitations.

- The server will allocate, renew or rebind a maximum of one lease for a particular IA option (IA\_NA or IA\_PD) sent by a client. [RFC 3315](http://tools.ietf.org/html/rfc3315) and [RFC 3633](http://tools.ietf.org/html/rfc3633) allow for multiple addresses or prefixes to be allocated for a single IA.
- Temporary addresses are not supported.
- Client reconfiguration (RECONFIGURE) is not yet supported.

## **9.17 Kea DHCPv6 server examples**

A collection of simple to use examples for DHCPv6 component of Kea is available with the sources. It is located in doc/examples/kea6 directory. At the time of writing this text there were 18 examples, but the number is growing slowly with each release.

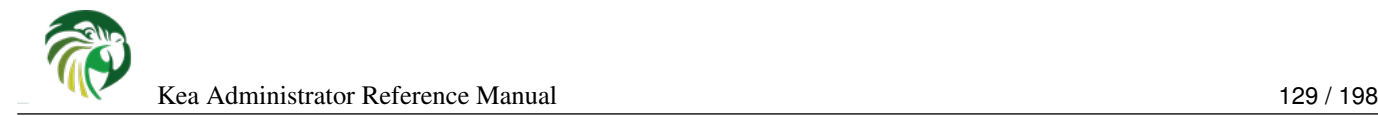

# **Chapter 10**

# **Lease Expiration in DHCPv4 and DHCPv6**

The primary role of the DHCP server is to assign addresses and/or delegate prefixes to DHCP clients. These addresses and prefixes are often referred to as "leases". Leases are typically assigned to clients for a finite amount of time, known as the "valid lifetime". DHCP clients who wish to continue using their assigned leases, will periodically renew them by sending the appropriate message to the DHCP server. The DHCP server records the time when these leases are renewed and calculates new expiration times for them.

If the client does not renew a lease before its valid lifetime elapses, the lease is considered expired. There are many situations when the client may cease lease renewals. A common scenario is when the machine running the client shuts down for an extended period of time.

The process through which the DHCP server makes expired leases available for reassignment is referred to as "lease reclamation" and expired leases returned to availability through this process are referred to as "reclaimed". The DHCP server attempts to reclaim an expired lease as soon as it detects that it has expired. One way in which the server detects expiration occurs when it is trying to allocate a lease to a client and finds this lease already present in the database but expired. Another way is by periodically querying the lease database for them. Regardless of how an expired lease is detected, before it may assigned to a client, it must be reclaimed.

This chapter explains how to configure the server to periodically query for the expired leases and how to minimize the impact of the periodic lease reclamation process on the server's responsiveness. Finally, it explains "lease affinity", which provides the means to assign the same lease to a returning client after its lease has expired.

Although, all configuration examples in this section are provided for the DHCPv4 server, the same parameters may be used for the DHCPv6 server configuration.

## **10.1 Lease Reclamation**

Lease reclamation is the process through which an expired lease becomes available for assignment to the same or different client. This process involves the following steps for each reclaimed lease:

- Invoke callouts for the lease4\_expire or lease6\_expire hook points if hook libraries supporting those callouts are currently loaded.
- Update DNS, i.e. remove any DNS entries associated with the expired lease.
- Update lease information in the lease database to indicate that the lease is now available for re-assignment.
- Update counters on the server, which includes increasing the number of reclaimed leases and decreasing the number of assigned addresses or delegated prefixes.

Please refer to Chapter [11](#page-145-0) to see how to configure DNS updates in Kea, and to Chapter [14](#page-164-0) for information about using hooks libraries.

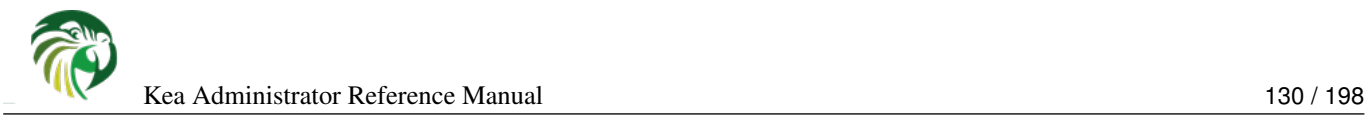

# <span id="page-142-0"></span>**10.2 Configuring Lease Reclamation**

Kea can be configured to periodically detect and reclaim expired leases. During this process the lease entries in the database are modified or removed. While this is happening the server will not process incoming DHCP messages to avoid issues with concurrent access to database information. As a result, the server will be unresponsive while lease reclamation is performed and DHCP queries will accumulate; responses will be sent once the leases reclamation cycle is complete.

In deployments where response time is critical, administrators may wish to minimize the interruptions in service caused by lease reclamation. Toward this end, Kea provides configuration parameters to control: the frequency of lease reclamation cycles, the maximum number of leases processed in a single reclamation cycle, and the maximum amount of time a single reclamation cycle is allowed to run before being interrupted. The following examples demonstrate how these parameters can be used:

```
"Dhcp4": {
    ...
    "expired-leases-processing": {
        "reclaim-timer-wait-time": 5,
        "max-reclaim-leases": 0,
        "max-reclaim-time": 0,
        "flush-reclaimed-timer-wait-time": 0,
    },
    ...
}
```
The first parameter is expressed in seconds and specifies an interval between the two consecutive lease reclamation cycles. This is explained by the following diagram.

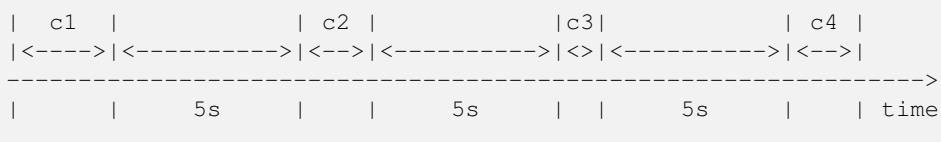

This diagram shows four lease reclamation cycles (c1 through c4) of variable duration. Note that the duration of the reclamation cycle depends on the number of expired leases detected and processed in the particular cycle. This duration is also usually significantly shorter than the interval between the cycles.

According to the reclaim-timer-wait-time the server keeps fixed intervals of five seconds between the end of one cycle and the start of the next cycle. This guarantees the presence of 5s long periods during which the server remains responsive to DHCP queries and does not perform lease reclamation. The max-reclaim-leases and max-reclaim-time are set to 0, which sets no restriction on the maximum number of leases reclaimed in the particular cycle, or on the maximum duration of each cycle.

In deployments with high lease pool utilization, relatively short valid lifetimes, and frequently disconnecting clients which allow leases to expire, the number of expired leases requiring reclamation at any given time may rise significantly. In this case it is often desirable to apply restrictions on the maximum duration of a reclamation cycle or the maximum number of leases reclaimed in a cycle. The following configuration demonstrates how this can be done:

```
"Dhcp4": {
   ...
    "expired-leases-processing": {
        "reclaim-timer-wait-time": 3,
        "max-reclaim-leases": 100,
        "max-reclaim-time": 50,
        "unwarned-reclaim-cycles": 10,
   },
    ...
}
```
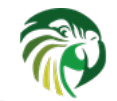

Kea Administrator Reference Manual 131 / 198

The max-reclaim-leases parameter limits the number of leases reclaimed in a single cycle to 100. The max-reclaim-time limits the maximum duration of each cycle to 50ms. The lease reclamation cycle will be interrupted if either of these limitations is reached. The reclamation of all unreclaimed leases will be attempted in subsequent cycles.

The following diagram illustrates the behavior of the system in the presence of many expired leases, when the limits are applied for the reclamation cycles.

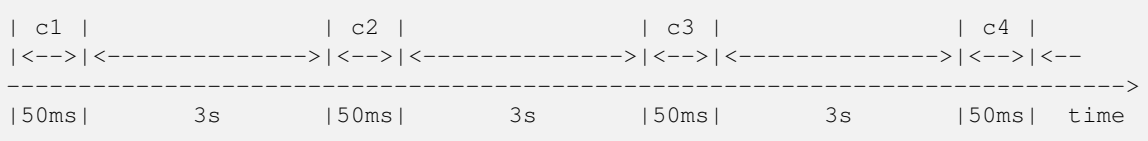

The diagram demonstrates the case when each reclamation cycle would take more than 50ms, and thus is interrupted according to the value of the **max-reclaim-time**. This results in equal durations of all reclamation cycles over time. Note that in this example the limitation of maximum 100 leases is not reached. This may be the case when database transactions are slow or callouts in the hook libraries attached to the server are slow. Regardless, the choosing values for either the maximum number of leases or a maximum cycle time strongly depends on the particular deployment, lease database backend being used, and any hooks libraries etc. Administrators may need to experiment to tune the system to suit the dynamics of their deployment.

It is important to realize that with the use of these limits, there is a risk that expired leases will accumulate faster than the server can reclaim them. This should not be the problem if the server is dealing with a temporary burst of expirations, because it should be able to eventually deal with them over time. However, if leases expire at a high rate for a longer period of time, the unreclaimed leases will pile up in the database. In order to notify the administrator that the current configuration does not satisfy the needs for reclamation of expired leases, the server issues a warning message in the log if it was unable to reclaim all leases within the last couple of reclamation cycles. The number of cycles after which such warning is issued is specified with the unwarned-reclaim-cycles configuration parameter.

Setting the reclaim-timer-wait-time to 0 disables periodic reclamation of the expired leases.

# **10.3 Configuring Lease Affinity**

Suppose that a laptop goes to a sleep mode after a period of user inactivity. While the laptop is in sleep mode, its DHCP client will not renew leases obtained from the server and these leases will eventually expire. When the laptop wakes up, it is often desirable for it to continue using its previous assigned IP addresses. In order to facilitate this, the server needs to correlate returning clients with their expired leases When the client returns, the server will first check for those leases and re-assign them if they have not been assigned to another client. The ability of the server to re-assign the same lease to a returning client is referred to as "lease affinity".

When lease affinity is enabled, the server will still reclaim leases according to the parameters described in Section [10.2,](#page-142-0) but the reclaimed leases will be held in the database (rather than removed) for the specified amount of time. When the client returns, the server will first check if there are any reclaimed leases associated with this client and re-assign them if possible. However, it is important to note that any reclaimed lease may be assigned to another client if that client specifically asks for it. Therefore, the lease affinity does not guarantee that the reclaimed lease will be available for the client who used it before; it merely increases the chances for the client to be assigned the same lease. If the lease pool is small (this mostly applies to DHCPv4 for which address space is small), there is an increased likelihood that the expired lease will be assigned to another client.

Consider the following configuration:

```
"Dhcp4": {
    ...
    "expired-leases-processing": {
        "reclaim-timer-wait-time": 3,
        "hold-reclaimed-time": 1800,
        "flush-reclaimed-timer-wait-time": 5
    },
    ...
}
```
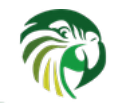

Kea Administrator Reference Manual 132 / 198

The hold-reclaim-time specifies how many seconds after an expiration a reclaimed lease should be held in the database for re-assignment to the same client. In the example given above, reclaimed leases will be held for 30 minutes (1800s) after their expiration. During this time, the server will likely be able to re-assign the same lease to the returning client, unless another client requests this lease and the server assigns it.

The server must periodically remove reclaimed leases for which the time indicated by **hold-reclaim-time** has elapsed. The **flush**reclaimed-timer-wait-time controls how often the server removes such leases. In the example provided above, the server will initiate removal of such leases 5 seconds after the previous removal attempt was completed. Setting this value to 0 disables lease affinity, in which case leases will be removed from the lease database when they are reclaimed. If lease affinity is enabled, it is recommended that **hold-reclaim-time** be set to a value significantly higher than the **reclaim-timer-wait-time**, as timely removal of expired-reclaimed leases is less critical while the removal process may impact server responsiveness.

## **10.4 Default Configuration Values for Leases Reclamation**

The following list presents all configuration parameters pertaining to processing expired leases with their default values:

- reclaim-timer-wait-time  $= 10$  [seconds]
- flush-reclaimed-timer-wait-time = 25 [seconds]
- hold-reclaimed-time = 3600 [seconds]
- max-reclaim-leases  $= 100$
- max-reclaim-time = 250 [milliseconds]
- unwarned-reclaim-cycles  $= 5$

The default value for any parameter is used when this parameter not explicitly specified in the configuration. Also, the **expired**leases-processing map may be omitted entirely in the configuration, in which case the default values are used for all parameters listed above.

## **10.5 Reclaiming Expired Leases with Command**

The *leases-reclaim* command can be used to trigger leases reclamation at any time. Please consult the Section [16.3.6](#page-195-0) for the details about using this command.

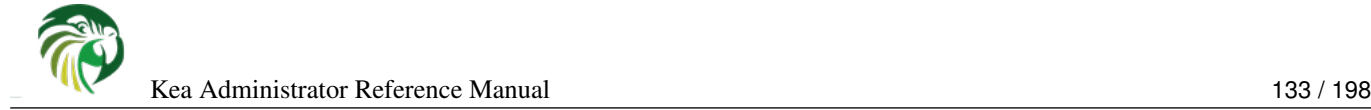

## **Chapter 11**

# **The DHCP-DDNS Server**

The DHCP-DDNS Server (kea-dhcp-ddns, known informally as D2) conducts the client side of the DDNS protocol (defined in [RFC 2136\)](http://tools.ietf.org/html/rfc2136) on behalf of the DHCPv4 and DHCPv6 servers (kea-dhcp4 and kea-dhcp6 respectively). The DHCP servers construct DDNS update requests, known as NameChangeRequests (NCRs), based upon DHCP lease change events and then post these to D2. D2 attempts to match each such request to the appropriate DNS server(s) and carry out the necessary conversation with those servers to update the DNS data.

In order to match a request to the appropriate DNS servers, D2 must have a catalog of servers from which to select. In fact, D2 has two such catalogs, one for forward DNS and one for reverse DNS; these catalogs are referred to as DDNS Domain Lists. Each list consists of one or more named DDNS Domains. Further, each DDNS Domain has a list of one or more DNS servers that publish the DNS data for that domain.

When conducting forward domain matching, D2 will compare the FQDN in the request against the name of each forward DDNS Domain. The domain whose name matches the longest portion of the FQDN is considered the best match. For example, if the FQDN is "myhost.sample.example.com.", and there are two forward domains in the catalog: "sample.example.com." and "example.com.", the former is regarded as the best match. In some cases, it may not be possible to find a suitable match. Given the same two forward domains there would be no match for the FQDN, "bogus.net", so the request would be rejected. Finally, if there are no forward DDNS Domains defined, D2 will simply disregard the forward update portion of requests.

When conducting reverse domain matching, D2 constructs a reverse FQDN from the lease address in the request and compare that against the name of each reverse DDNS Domain. Again, the domain whose name matches the longest portion of the FQDN is considered the best match. For instance, if the lease address is "172.16.1.40" and there are two reverse domains in the catalog: "1.16.172.in-addr.arpa." and "16.172.in-addr.arpa", the former is the best match. As with forward matching, it is possible to not find a suitable match. Given the same two domains, there would be no match for the lease address, "192.168.1.50", and the request would be rejected. Finally, if there are no reverse DDNS Domains defined, D2 will simply disregard the reverse update portion of requests.

## **11.1 Starting and Stopping the DHCP-DDNS Server**

kea-dhcp-ddns is the Kea DHCP-DDNS server and, due to the nature of DDNS, it is run alongside either the DHCPv4 or DHCPv6 components (or both). Like other parts of Kea, it is a separate binary that can be run on its own or through keactrl (see Chapter [6\)](#page-33-0). In normal operation, controlling kea-dhcp-ddns with keactrl is recommended. However, it is also possible to run the DHCP-DDNS server directly. It accepts the following command-line switches:

- -c **file** specifies the configuration file. This is the only mandatory switch.
- -d specifies whether the server logging should be switched to debug/verbose mode. In verbose mode, the logging severity and debuglevel specified in the configuration file are ignored and "debug" severity and the maximum debuglevel (99) are assumed. The flag is convenient, for temporarily switching the server into maximum verbosity, e.g. when debugging.
- -v prints out Kea version and exits.

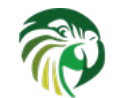

Kea Administrator Reference Manual 134 / 198

- -W prints out the Kea configuration report and exits. The report is a copy of the config.report file produced by **./configure**: it is embedded in the executable binary.
- -t **file** specifies the configuration file to be tested. Kea-dhcp-ddns will attempt to load it, and will conduct sanity checks. Note that certain checks are possible only while running the actual server. The actual status is reported with exit code  $(0 =$ configuration looks ok, 1 = error encountered). Kea will print out log messages to standard output and error to standard error when testing configuration.

The config.report may also be accessed more directly. The following command may be used to extract this information. The binary **path** may be found in the install directory or in the .libs subdirectory in the source tree. For example kea/src/ bin/d2/.libs/kea-dhcp-ddns.

```
strings path/kea-dhcp-ddns | sed -n 's/;;;; //p'
```
Upon start up the module will load its configuration and begin listening for NCRs based on that configuration.

During startup the server will attempt to create a PID file of the form: [localstatedir]/[conf name].kea-dhcp-ddns.pid where:

- localstatedir: The value as passed into the build configure script. It defaults to "/usr/local/var". Note that this value may be overridden at run time by setting the environment variable KEA\_PIDFILE\_DIR. This is intended primarily for testing purposes.
- conf name: The configuration file name used to start the server, minus all preceding path and file extension. For example, given a pathname of "/usr/local/etc/kea/myconf.txt", the portion used would be "myconf".

If the file already exists and contains the PID of a live process, the server will issue a DHCP\_DDNS\_ALREADY\_RUNNING log message and exit. It is possible, though unlikely, that the file is a remnant of a system crash and the process to which the PID belongs is unrelated to Kea. In such a case it would be necessary to manually delete the PID file.

## **11.2 Configuring the DHCP-DDNS Server**

Before starting **kea-dhcp-ddns** module for the first time, a configuration file needs to be created. The following default configuration is a template that can be customized to your requirements.

```
"DhcpDdns": {
    "ip-address": "127.0.0.1",
    "port": 53001,
    "dns-server-timeout": 100,
    "ncr-protocol": "UDP",
    "ncr-format": "JSON",
    "tsig-keys": [ ],
    "forward-ddns": {
        "ddns-domains": [ ]
    },
    "reverse-ddns": {
        "ddns-domains": [ ]
    }
}
```
The configuration can be divided as follows, each of which is described in its own section:

- *Global Server Parameters* values which control connectivity and global server behavior
- *TSIG Key Info* defines the TSIG keys used for secure traffic with DNS servers
- *Forward DDNS* defines the catalog of Forward DDNS Domains
- *Reverse DDNS* defines the catalog of Forward DDNS Domains

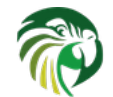

### **11.2.1 Global Server Parameters**

- ip-address IP address on which D2 listens for requests. The default is the local loopback interface at address 127.0.0.1. You may specify either an IPv4 or IPv6 address.
- port Port on which D2 listens for requests. The default value is 53001.
- dns-server-timeout The maximum amount of time in milliseconds, that D2 will wait for a response from a DNS server to a single DNS update message.
- ncr-protocol Socket protocol to use when sending requests to D2. Currently only UDP is supported. TCP may be available in a future release.
- ncr-format Packet format to use when sending requests to D2. Currently only JSON format is supported. Other formats may be available in future releases.

D2 must listen for change requests on a known address and port. By default it listens at 127.0.0.1 on port 53001. The following example illustrates how to change D2's global parameters so it will listen at 192.168.1.10 port 900:

```
"DhcpDdns": {
    "ip-address": "192.168.1.10",
    "port": 900,
    ...
    }
}
```
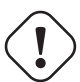

### **Warning**

It is possible for a malicious attacker to send bogus NameChangeRequests to the DHCP-DDNS server. Addresses other than the IPv4 or IPv6 loopback addresses (127.0.0.1 or ::1) should only be used for testing purposes, but note that local users may still communicate with the DHCP-DDNS server. A future version of Kea will implement authentication to guard against such attacks.

### **Note**

If the ip-address and port are changed, it will be necessary to change the corresponding values in the DHCP servers' "dhcpddns" configuration section.

### **11.2.2 TSIG Key List**

A DDNS protocol exchange can be conducted with or without TSIG (defined in [RFC 2845\)](http://tools.ietf/org/html/rfc2845). This configuration section allows the administrator to define the set of TSIG keys that may be used in such exchanges.

To use TSIG when updating entries in a DNS Domain, a key must be defined in the TSIG Key List and referenced by name in that domain's configuration entry. When D2 matches a change request to a domain, it checks whether the domain has a TSIG key associated with it. If so, D2 will use that key to sign DNS update messages sent to and verify responses received from the domain's DNS server(s). For each TSIG key required by the DNS servers that D2 will be working with there must be a corresponding TSIG key in the TSIG Key list.

As one might gather from the name, the tsig-key section of the D2 configuration lists the TSIG keys. Each entry describes a TSIG key used by one or more DNS servers to authenticate requests and sign responses. Every entry in the list has three parameters:

- name a unique text label used to identify this key within the list. This value is used to specify which key (if any) should be used when updating a specific domain. So long as it is unique its content is arbitrary, although for clarity and ease of maintenance it is recommended that it match the name used on the DNS server(s). It cannot be blank.
- algorithm specifies which hashing algorithm should be used with this key. This value must specify the same algorithm used for the key on the DNS server(s). The supported algorithms are listed below:

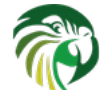

- HMAC-MD5
- HMAC-SHA1
- HMAC-SHA224
- HMAC-SHA256
- HMAC-SHA384
- HMAC-SHA512

This value is not case sensitive.

- digest-bits is used to specify the minimum truncated length in bits. The default value 0 means truncation is forbidden, non-zero values must be an integral number of octets, be greater than 80 and the half of the full length. Note in BIND9 this parameter is appended after a dash to the algorithm name.
- secret is used to specify the shared secret key code for this key. This value is case sensitive and must exactly match the value specified on the DNS server(s). It is a base64-encoded text value.

As an example, suppose that a domain D2 will be updating is maintained by a BIND9 DNS server which requires dynamic updates to be secured with TSIG. Suppose further that the entry for the TSIG key in BIND9's named.conf file looks like this:

```
:
key "key.four.example.com." {
    algorithm hmac-sha224;
    secret "bZEG7Ow8OgAUPfLWV3aAUQ == ";
};
:
```
By default, the TSIG Key list is empty:

```
"DhcpDdns": {
   "tsig-keys": [ ],
   ...
}
```
We must extend the list with a new key:

```
"DhcpDdns": {
    "tsig-keys": [
        {
            "name": "key.four.example.com.",
            "algorithm": "HMAC-SHA224",
            "secret": "bZEG7Ow8OgAUPfLWV3aAUQ=="
        }
    ],
    ...
}
```
These steps would be repeated for each TSIG key needed. Note that the same TSIG key can be used with more than one domain.

## **11.2.3 Forward DDNS**

The Forward DDNS section is used to configure D2's forward update behavior. Currently it contains a single parameter, the catalog of forward DDNS Domains, which is a list of structures.

```
"DhcpDdns": {
    "forward-ddns": {
         "ddns-domains": [ ]
    },
    ...
}
```
By default, this list is empty, which will cause the server to ignore the forward update portions of requests.

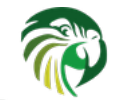

### **11.2.3.1 Adding Forward DDNS Domains**

A forward DDNS Domain maps a forward DNS zone to a set of DNS servers which maintain the forward DNS data (i.e. name to address mapping) for that zone. You will need one forward DDNS Domain for each zone you wish to service. It may very well be that some or all of your zones are maintained by the same servers. You will still need one DDNS Domain per zone. Remember that matching a request to the appropriate server(s) is done by zone and a DDNS Domain only defines a single zone.

This section describes how to add Forward DDNS Domains. Repeat these steps for each Forward DDNS Domain desired. Each Forward DDNS Domain has the following parameters:

- name The fully qualified domain name (or zone) that this DDNS Domain can update. This is value used to compare against the request FQDN during forward matching. It must be unique within the catalog.
- key-name If TSIG is used with this domain's servers, this value should be the name of the key from within the TSIG Key List to use. If the value is blank (the default), TSIG will not be used in DDNS conversations with this domain's servers.
- dns-servers A list of one or more DNS servers which can conduct the server side of the DDNS protocol for this domain. The servers are used in a first to last preference. In other words, when D2 begins to process a request for this domain it will pick the first server in this list and attempt to communicate with it. If that attempt fails, it will move to next one in the list and so on until the it achieves success or the list is exhausted.

To create a new forward DDNS Domain, one must add a new domain element and set its parameters:

```
"DhcpDdns": {
    "forward-ddns": {
        "ddns-domains": [
            {
                 "name": "other.example.com.",
                 "key-name": "",
                 "dns-servers": [
                 ]
            }
        ]
    }
}
```
It is permissible to add a domain without any servers. If that domain should be matched to a request, however, the request will fail. In order to make the domain useful though, we must add at least one DNS server to it.

### **11.2.3.1.1 Adding Forward DNS Servers**

This section describes how to add DNS servers to a Forward DDNS Domain. Repeat them for as many servers as desired for a each domain.

Forward DNS Server entries represent actual DNS servers which support the server side of the DDNS protocol. Each Forward DNS Server has the following parameters:

- hostname The resolvable host name of the DNS server. This value is not yet implemented.
- ip-address The IP address at which the server listens for DDNS requests. This may be either an IPv4 or an IPv6 address.
- port The port on which the server listens for DDNS requests. It defaults to the standard DNS service port of 53.

To create a new forward DNS Server, one must add a new server element to the domain and fill in its parameters. If for example the service is running at "172.88.99.10", then set it as follows:

```
"DhcpDdns": {
   "forward-ddns": {
        "ddns-domains": [
            {
```
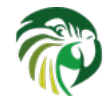

Kea Administrator Reference Manual 138 / 198

```
"name": "other.example.com.",
                 "key-name": "",
                 "dns-servers": [
                     {
                          "hostname": "",
                          "ip-address": "172.88.99.10",
                          "port": 53
                     }
                 ]
             }
        ]
    }
}
```
### **Note**

As stated earlier, "hostname" is not yet supported so, the parameter "ip-address" must be set to the address of the DNS server.

### **11.2.4 Reverse DDNS**

The Reverse DDNS section is used to configure D2's reverse update behavior, and the concepts are the same as for the forward DDNS section. Currently it contains a single parameter, the catalog of reverse DDNS Domains, which is a list of structures.

```
"DhcpDdns": {
    "reverse-ddns": {
        "ddns-domains": [ ]
    }
    ...
}
```
By default, this list is empty, which will cause the server to ignore the reverse update portions of requests.

### **11.2.4.1 Adding Reverse DDNS Domains**

A reverse DDNS Domain maps a reverse DNS zone to a set of DNS servers which maintain the reverse DNS data (address to name mapping) for that zone. You will need one reverse DDNS Domain for each zone you wish to service. It may very well be that some or all of your zones are maintained by the same servers; even then, you will still need one DDNS Domain entry for each zone. Remember that matching a request to the appropriate server(s) is done by zone and a DDNS Domain only defines a single zone.

This section describes how to add Reverse DDNS Domains. Repeat these steps for each Reverse DDNS Domain desired. Each Reverse DDNS Domain has the following parameters:

- name The fully qualified reverse zone that this DDNS Domain can update. This is the value used during reverse matching which will compare it with a reversed version of the request's lease address. The zone name should follow the appropriate standards: for example, to to support the IPv4 subnet 172.16.1, the name should be. "1.16.172.in-addr.arpa.". Similarly, to support an IPv6 subnet of 2001:db8:1, the name should be "1.0.0.0.8.B.D.0.1.0.0.2.ip6.arpa." Whatever the name, it must be unique within the catalog.
- key-name If TSIG should be used with this domain's servers, then this value should be the name of that key from the TSIG Key List. If the value is blank (the default), TSIG will not be used in DDNS conversations with this domain's servers. Currently this value is not used as TSIG has not been implemented.
- dns-servers a list of one or more DNS servers which can conduct the server side of the DDNS protocol for this domain. Currently the servers are used in a first to last preference. In other words, when D2 begins to process a request for this domain it will pick the first server in this list and attempt to communicate with it. If that attempt fails, it will move to next one in the list and so on until the it achieves success or the list is exhausted.

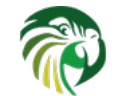

Kea Administrator Reference Manual 139 / 198

To create a new reverse DDNS Domain, one must add a new domain element and set its parameters. For example, to support subnet 2001:db8:1::, the following configuration could be used:

```
"DhcpDdns": {
    "reverse-ddns": {
        "ddns-domains": [
            {
                 "name": "1.0.0.0.8.B.D.0.1.0.0.2.ip6.arpa.",
                 "key-name": "",
                 "dns-servers": [
                 ]
            }
        ]
    }
}
```
It is permissible to add a domain without any servers. If that domain should be matched to a request, however, the request will fail. In order to make the domain useful though, we must add at least one DNS server to it.

### **11.2.4.1.1 Adding Reverse DNS Servers**

This section describes how to add DNS servers to a Reverse DDNS Domain. Repeat them for as many servers as desired for each domain.

Reverse DNS Server entries represents a actual DNS servers which support the server side of the DDNS protocol. Each Reverse DNS Server has the following parameters:

- hostname The resolvable host name of the DNS server. This value is currently ignored.
- ip-address The IP address at which the server listens for DDNS requests.
- port The port on which the server listens for DDNS requests. It defaults to the standard DNS service port of 53.

To create a new reverse DNS Server, one must first add a new server element to the domain and fill in its parameters. If for example the service is running at "172.88.99.10", then set it as follows:

```
"DhcpDdns": {
    "reverse-ddns": {
        "ddns-domains": [
            {
                 "name": "1.0.0.0.8.B.D.0.1.0.0.2.ip6.arpa.",
                 "key-name": "",
                 "dns-servers": [
                     {
                         "hostname": "",
                         "ip-address": "172.88.99.10",
                         "port": 53
                     }
                 ]
            }
        ]
   }
}
```
### **Note**

As stated earlier, "hostname" is not yet supported so, the parameter "ip-address" must be set to the address of the DNS server.

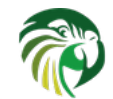

## **11.2.5 Example DHCP-DDNS Server Configuration**

This section provides an example DHCP-DDNS server configuration based on a small example network. Let's suppose our example network has three domains, each with their own subnet.

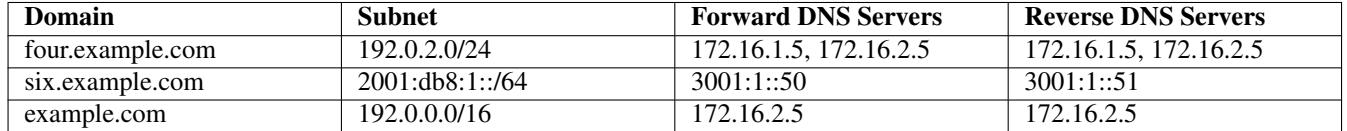

### Table 11.1: Our example network

We need to construct three forward DDNS Domains: As discussed earlier, FQDN to domain matching is based on the longest

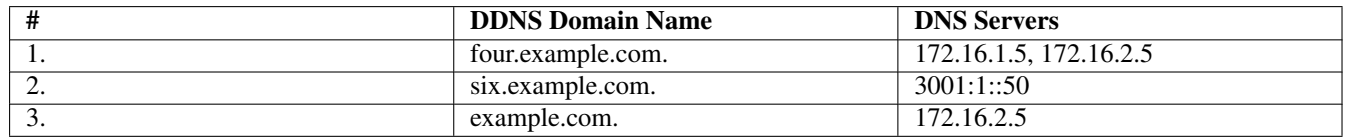

Table 11.2: Forward DDNS Domains Needed

match. The FQDN, "myhost.four.example.com.", will match the first domain ("four.example.com") while "admin.example.com." will match the third domain ("example.com"). The FQDN, "other.example.net." will fail to match any domain and would be rejected.

The following example configuration specified the Forward DDNS Domains.

```
"DhcpDdns": {
    "forward-ddns": {
        "ddns-domains": [
            {
                 "name": "four.example.com.",
                 "key-name": "",
                 "dns-servers": [
                     { "ip-address": "172.16.1.5" },
                     { "ip-address": "172.16.2.5" }
                 ]
            },
            {
                 "name": "six.example.com.",
                 "key-name": "",
                 "dns-servers": [
                     { "ip-address": "2001:db8::1" }
                 ]
            },
            {
                 "name": "example.com.",
                 "key-name": "",
                 "dns-servers": [
                     { "ip-address": "172.16.2.5" }
                 ]
            },
        ]
    }
}</b>
```
Similarly, we need to construct the three reverse DDNS Domains: An address of "192.0.2.150" will match the first domain, "2001:db8:1::10" will match the second domain, and "192.0.50.77" the third domain.

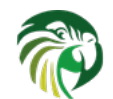

Kea Administrator Reference Manual 141 / 198

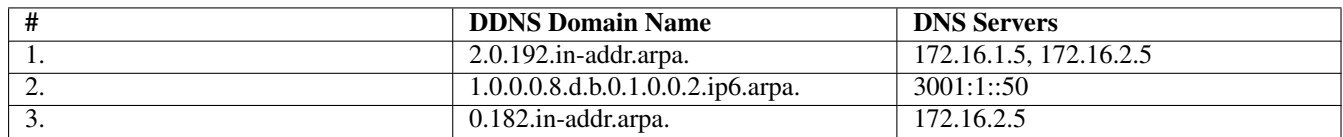

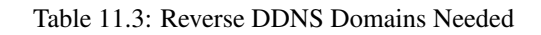

```
These Reverse DDNS Domains are specified as follows:
```

```
"DhcpDdns": {
    "reverse-ddns": {
        "ddns-domains": [
            {
                 "name": "2.0.192.in-addr.arpa.",
                 "key-name": "",
                 "dns-servers": [
                     { "ip-address": "172.16.1.5" },
                     { "ip-address": "172.16.2.5" }
                 ]
            }
             {
                 "name": "1.0.0.0.8.B.D.0.1.0.0.2.ip6.arpa.",
                 "key-name": "",
                 "dns-servers": [
                     { "ip-address": "2001:db8::1" }
                 ]
            }
             {
                 "name": "0.192.in-addr.arpa.",
                 "key-name": "",
                 "dns-servers": [
                     { "ip-address": "172.16.2.5" }
                 ]
            }
        ]
    }
}</b>
```
## **11.3 DHCP-DDNS Server Limitations**

The following are the current limitations of the DHCP-DDNS Server.

• Requests received from the DHCP servers are placed in a queue until they are processed. Currently all queued requests are lost when the server shuts down.

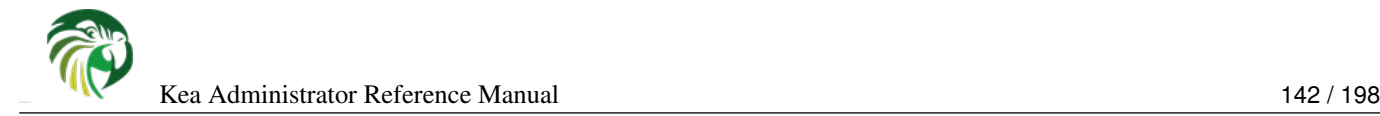

## **Chapter 12**

# **The LFC process**

## **12.1 Overview**

kea-lfc is a service process that removes redundant information from the files used to provide persistent storage for the memfile data base backend. This service is written to run as a stand alone process.

While kea-lfc can be started externally, there is usually no need to do this. kea-lfc is run on a periodic basis by the Kea DHCP servers.

The process operates on a set of files, using them for input and output of the lease entries and to indicate where it is in the process in case of an interruption. Currently the caller must supply names for all of the files, in the future this requirement may be relaxed with the process getting the names from either the configuration file or from defaults.

## **12.2 Command Line Options**

kea-lfc is run as follows:

```
kea-lfc [-4 \mid -6] -c config-file -p pid-file -x previous-file -i copy-file -o output-file - \leftarrowf finish-file
```
The argument -4 or -6 selects the protocol version of the lease files.

The -c argument specifies the configuration file. This is required, but not currently used by the process.

The -p argument specifies the PID file. When the **kea-lfc** process starts it attempts to determine if another instance of the process is already running by examining the pid file. If one is already running the new process is terminated. If one isn't running it writes its pid into the pid file.

The other filenames specify where the **kea-lfc** process should look for input, write its output and use for bookkeeping.

- previous When kea-lfc starts this is the result of any previous run of kea-lfc. When kea-lfc finishes it is the result of this run. If kea-lfc is interrupted before completing, this file may not exist.
- input Before the DHCP server invokes kea-lfc it will move the current lease file here and then call kea-lfc with this file.
- output The temporary file kea-lfc should use to write the leases. Upon completion of writing this file, it will be moved to the finish file (see below).
- finish Another temporary file kea-lfc uses for bookkeeping. When kea-lfc completes writing the outputfile it moves it to this file name. After kea-lfc finishes deleting the other files (previous and input) it moves this file to previous lease file. By moving the files in this fashion the **kea-lfc** and the DHCP server processes can determine the correct file to use even if one of the processes was interrupted before completing its task.

There are several additional arguments mostly for debugging purposes. -d Sets the logging level to debug. -v and -V print out version stamps with -V providing a longer form. -h prints out the usage string.

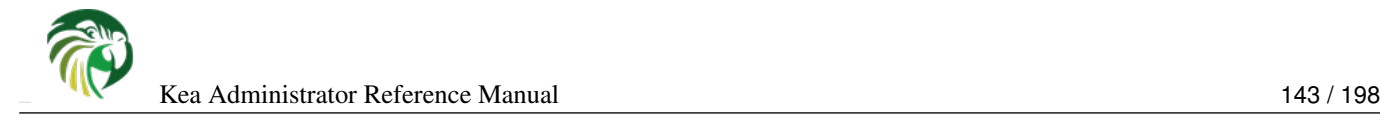

## **Chapter 13**

# **Client Classification**

## **13.1 Client Classification Overview**

In certain cases it is useful to differentiate between different types of clients and treat them accordingly. Common reasons include:

- The clients represent different pieces of topology, e.g. a cable modem is different to the clients behind that modem.
- The clients have different behavior, e.g. a smart phone behaves differently to a laptop.
- The clients require different values for some options, e.g. a docsis3.0 cable modem requires different settings to docsis2.0 cable modem.

It is envisaged that client classification will be used for changing the behavior of almost any part of the DHCP message processing, including the assignment of leases from different pools, the assignment of different options (or different values of the same options) etc. In the current release of the software however, there are only four mechanisms that take advantage of client classification: subnet selection, definition of DHCPv4 private (codes 224-254) and code 43 options, assignment of different options and, for DHCPv4 cable modems, the setting of specific options for use with the TFTP server address and the boot file field.

The process of doing classification is conducted in four steps:

- 1. Assess an incoming packet and assign it to zero or more classes.
- 2. If a private or code 43 DHCPv4 option is received, decoding it following its client class or global (or for option 43 last resort) definition.
- 3. Choose a subnet, possibly based on the class information.
- 4. Assign options, again possibly based on the class information. For DHCPv4 private and code 43 options this includes class local option definitions.

When determining which options to include in the response the server will examine the union of options from all of the assigned classes. In the case two or more classes include the same option, the value from the first class examined will be used. When choosing a subnet, the server will iterate over all of the subnets that are feasible given the information found in the packet (client address, relay address etc). It will use the first subnet it finds that either doesn't have a class associated with it or that has a class which matches one of the packet's classes. In the future the processing order of the various classes may be specified but for now it is being left unspecified and may change in future releases.

As an example, imagine that an incoming packet matches two classes. Class "foo" defines values for an NTP server (option 42 in DHCPv4) and an SMTP server (option 69 in DHCPv4) while class "bar" defines values for an NTP server and a POP3 server (option 70 in DHCPv4). The server will examine the three options NTP, SMTP and POP3 and return any of them that the client

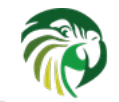

requested. As the NTP server was defined twice the server will choose only one of the values for the reply: the class from which the value is obtained is unspecified.

There are two methods of doing classification. The first is automatic and relies on examining the values in the vendor class options. Information from these options is extracted and a class name is constructed from it and added to the class list for the packet. The second allows you to specify an expression that is evaluated for each packet. If the result is true, the packet is a member of the class.

### **Note**

Care should be taken with client classification as it is easy for clients that do not meet class criteria to be denied any service altogether.

## **13.2 Using Static Host Reservations In Classification**

Classes can be statically assigned to the clients using techniques described in Section [8.3.6](#page-77-0) and Section [9.3.5.](#page-123-0)

## **13.3 Using Vendor Class Information In Classification**

The server checks whether an incoming DHCPv4 packet includes the vendor class identifier option (60) or an incoming DHCPv6 packet includes the vendor class option (16). If it does, the content of that option is prepended with "VENDOR\_CLASS\_" and the result is interpreted as a class. For example, modern cable modems will send this option with value "docsis3.0" and so the packet will belong to class "VENDOR\_CLASS\_docsis3.0".

## <span id="page-156-0"></span>**13.4 Using Expressions In Classification**

The expression portion of classification contains operators and values. All values are currently strings and operators take a string or strings and return another string. When all the operations have completed the result should be a value of "true" or "false". The packet belongs to the class (and the class name is added to the list of classes) if the result is "true". Expressions are written in standard format and can be nested.

Expressions are pre-processed during the parsing of the configuration file and converted to an internal representation. This allows certain types of errors to be caught and logged during parsing. Examples of these errors include an incorrect number or types of arguments to an operator. The evaluation code will also check for this class of error and generally throw an exception, though this should not occur in a normally functioning system.

Other issues, for example the starting position of a substring being outside of the substring or an option not existing in the packet, result in the operator returning an empty string.

Expressions are a work in progress and the supported operators and values are limited. The expectation is that additional operators and values will be added over time, however the basic mechanisms will remain the same.

Notes:

- Hexadecimal strings are converted into a string as expected. The starting "0X" or "0x" is removed and if the string is an odd number of characters a "0" is prepended to it.
- IP addresses are converted into strings of length 4 or 16. IPv4, IPv6, and IPv4 embedded IPv6 (e.g., IPv4 mapped IPv6) addresses are supported.
- Integers in an expression are converted to 32 bit unsigned integers and are represented as four-byte strings. For example 123 is represented as 0x0000007b. All expressions that return numeric values use 32-bit unsigned integers, even if the field in the packet is smaller. In general it is easier to use decimal notation to represent integers, but it is also possible to use hex notation. When using hex notation to represent an integer care should be taken to make sure the value is represented as 32 bits, e.g. use 0x00000001 instead of 0x1 or 0x01. Also, make sure the value is specified in network order, e.g. 1 is represented as 0x00000001.

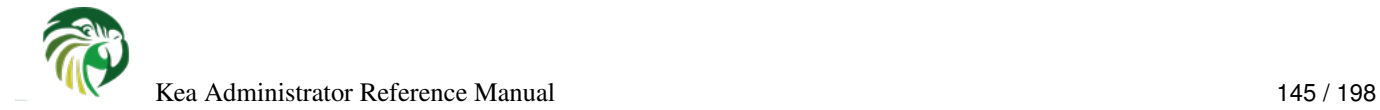

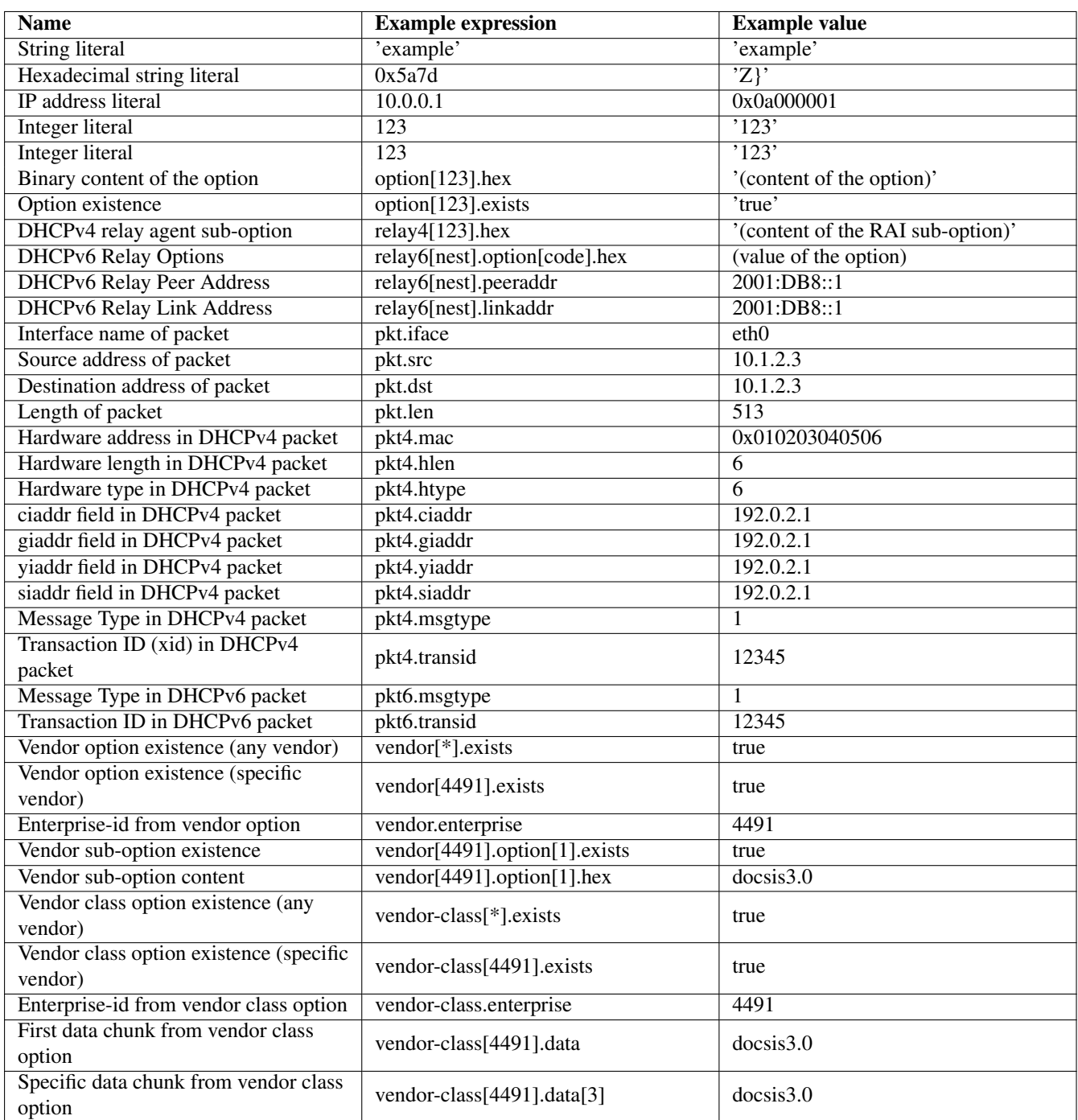

Table 13.1: List of Classification Values

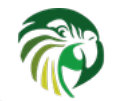

Kea Administrator Reference Manual 146 / 198

- "option[code].hex" extracts the value of the option with the code "code" from the incoming packet. If the packet doesn't contain the option, it returns the empty string. The string is presented as a byte string of the option payload without the type code or length fields.
- "option[code].exists" checks if an option with the code "code" is present in the incoming packet. It can be used with empty options.
- "relay4[code].hex" attempts to extract the value of the sub-option "code" from the option inserted as the DHCPv4 Relay Agent Information (82) option. If the packet doesn't contain a RAI option, or the RAI option doesn't contain the requested sub-option, the expression returns an empty string. The string is presented as a byte string of the option payload without the type code or length fields. This expression is allowed in DHCPv4 only.
- "relay4" shares the same representation types as "option", for instance "relay4[code].exists" is supported.
- "relay6[nest]" allows access to the encapsulations used by any DHCPv6 relays that forwarded the packet. The "nest" level specifies the relay from which to extract the information, with a value of 0 indicating the relay closest to the DHCPv6 server. Negative values allow to specify relays counted from the DHCPv6 client, -1 indicating the relay closest to the client. In general negative "nest" level is the same as the number of relays + "nest" level. If the requested encapsulation doesn't exist an empty string "" is returned. This expression is allowed in DHCPv6 only.
- "relay6[nest].option[code]" shares the same representation types as "option", for instance "relay6[nest].option[code].exists" is supported.
- Expressions starting with "pkt4" can be used only in DHCPv4. They allows access to DHCPv4 message fields.
- "pkt6" refers to information from the client request. To access any information from an intermediate relay use "relay6". "pkt6.msgtype" and "pkt6.transid" output a 4 byte binary string for the message type or transaction id. For example the message type SOLICIT will be "0x00000001" or simply 1 as in "pkt6.msgtype ==  $1$ ".
- Vendor option means Vendor-Identifying Vendor-specific Information option in DHCPv4 (code 125, see [Section 4 of RFC](http://tools.ietf.org/html/rfc3925#section-4) [3925\)](http://tools.ietf.org/html/rfc3925#section-4) and Vendor-specific Information Option in DHCPv6 (code 17, defined in [Section 22.17 of RFC 3315\)](https://tools.ietf.org/html/rfc3315#section-22.17). Vendor class option means Vendor-Identifying Vendor Class Option in DHCPv4 (code 124, see [Section 3 of RFC 3925\)](http://tools.ietf.org/html/rfc3925#section-3) in DHCPv4 and Class Option in DHCPv6 (code 16, see [Section 22.16 of RFC 3315\)](https://tools.ietf.org/html/rfc3315#section-22.16). Vendor options may have sub-options that are referenced by their codes. Vendor class options do not have sub-options, but rather data chunks, which are referenced by index value. Index 0 means the first data chunk, Index 1 is for the second data chunk (if present), etc.
- In the vendor and vendor-class constructs Asterisk (\*) or 0 can be used to specify a wildcard enterprise-id value, i.e. it will match any enterprise-id value.
- Vendor Class Identifier (option 60 in DHCPv4) can be accessed using option[60] expression.
- [RFC3925](http://tools.ietf.org/html/rfc3925) and [RFC3315](http://tools.ietf.org/html/rfc3315) allow for multiple instances of vendor options to appear in a single message. The client classification code currently examines the first instance if more than one appear. For vendor.enterprise and vendor-class.enterprise expressions, the value from the first instance is returned. Please submit a feature request on Kea website if you need support for multiple instances.

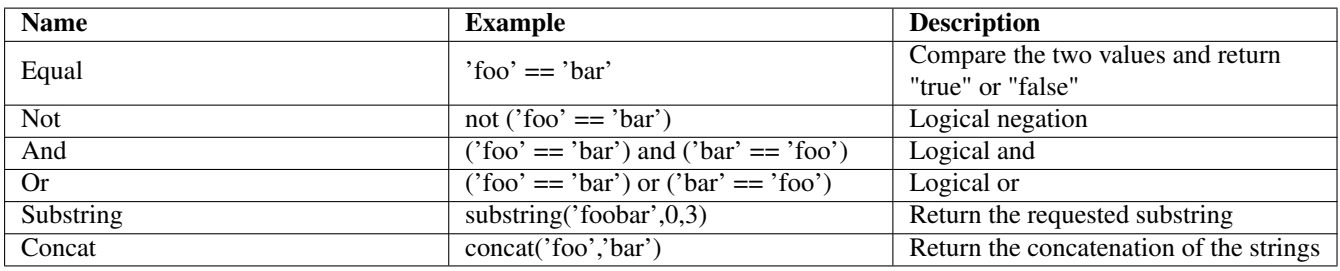

Table 13.2: List of Classification Expressions

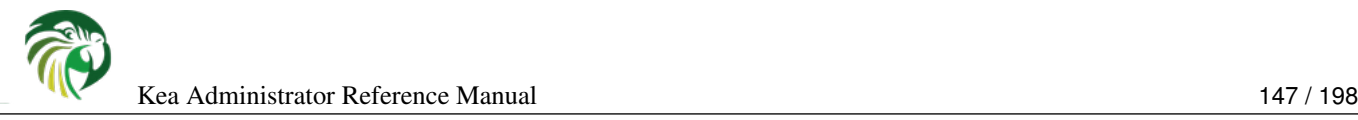

### **13.4.1 Logical operators**

The Not, And and Or logical operators are the common operators. Not has the highest precedence and Or the lowest. And and

Or are (left) associative, parentheses around a logical expression can be used to enforce a specific grouping, for instance in "A and (B or C)" (without parentheses "A and B or C" means "(A and B) or C").

## **13.4.2 Substring**

The substring operator "substring(value, start, length)" accepts both positive and negative values for the starting position and the length. For "start", a value of 0 is the first byte in the string while -1 is the last byte. If the starting point is outside of the original string an empty string is returned. "length" is the number of bytes to extract. A negative number means to count towards the beginning of the string but doesn't include the byte pointed to by "start". The special value "all" means to return all bytes from start to the end of the string. If length is longer than the remaining portion of the string then the entire remaining portion is returned. Some examples may be helpful:

```
substring('foobar', 0, 6) == 'foobar'
substring('foobar', 3, 3) == 'bar'
substring('foobar', 3, all) == 'bar'
substring('foobar', 1, 4) == 'ooba'
substring('foobar', -5, 4) == 'ooba'
substring('foobar', -1, -3) == 'oba'
substring('foobar', 4, -2) == 'ob'
substring('foobar', 10, 2) == ''
```
### **13.4.3 Concat**

The concat function "concat(string1, string2)" returns the concatenation of its two arguments. For instance:

concat('foo', 'bar') == 'foobar'

### **Note**

The expression for each class is executed on each packet received. If the expressions are overly complex, the time taken to execute them may impact the performance of the server. If you need complex or time consuming expressions you should write a [hook](#page-164-0) to perform the necessary work.

## <span id="page-159-0"></span>**13.5 Configuring Classes**

A class contains three items: a name, a test expression and option data. The name must exist and must be unique amongst all classes. The test expression and option data are optional.

The test expression is a string containing the logical expression used to determine membership in the class. The entire expression is in double quotes.

The option data is a list which defines any options that should be assigned to members of this class.

In the following example the class named "Client foo" is defined. It is comprised of all clients whose client ids (option 61) start with the string "foo". Members of this class will be given 192.0.2.1 and 192.0.2.2 as their domain name servers.

```
"Dhcp4": {
   "client-classes": [
        {
            "name": "Client_foo",
            "test": "substring(option[61].hex,0,3) == 'foo'",
            "option-data": [
                {
```
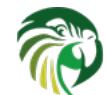

```
"name": "domain-name-servers",
                      "code": 6,
                      "space": "dhcp4",
                      "csv-format": true,
                      "data": "192.0.2.1, 192.0.2.2"
                 }
             ]
        },
        ...
    ],
    ...
}
```
This example shows a client class being defined for use by the DHCPv6 server. In it the class named "Client\_enterprise" is defined. It is comprised of all clients who's client identifiers start with the given hex string (which would indicate a DUID based on an enterprise id of 0xAABBCCDD). Members of this class will be given an 2001:db8:0::1 and 2001:db8:2::1 as their domain name servers.

```
"Dhcp6": {
    "client-classes": [
        {
            "name": "Client_enterprise",
            "test": "substring(option[1].hex,0,6) == 0x0002AABBCCDD'",
            "option-data": [
                {
                     "name": "dns-servers",
                     "code": 23,
                     "space": "dhcp6",
                     "csv-format": true,
                     "data": "2001:db8:0::1, 2001:db8:2::1"
                }
            ]
        },
        ...
   ],
    ...
}
```
## <span id="page-160-0"></span>**13.6 Configuring Subnets With Class Information**

In certain cases it beneficial to restrict access to certain subnets only to clients that belong to a given class, using the "client-class" keyword when defining the subnet.

Let's assume that the server is connected to a network segment that uses the 192.0.2.0/24 prefix. The Administrator of that network has decided that addresses from range 192.0.2.10 to 192.0.2.20 are going to be managed by the DHCP4 server. Only clients belonging to client class Client\_foo are allowed to use this subnet. Such a configuration can be achieved in the following way:

```
"Dhcp4": {
    "client-classes": [
        {
            "name": "Client_foo",
            "test": "substring(option[61].hex, 0, 3) == 'foo'",
            "option-data": [
                {
                     "name": "domain-name-servers",
                     "code": 6,
                     "space": "dhcp4",
                     "csv-format": true,
```
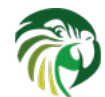

Kea Administrator Reference Manual 149 / 198

```
"data": "192.0.2.1, 192.0.2.2"
                 }
            ]
        },
        ...
    ],
    "subnet4": [
        {
            "subnet": "192.0.2.0/24",
            "pools": [ { "pool": "192.0.2.10 - 192.0.2.20" } ],
            "client-class": "Client_foo"
        },
        ...
    ],,
    ...
}
```
The following example shows restricting access to a DHCPv6 subnet. This configuration will restrict use of the addresses 2001:db8:1::1 to 2001:db8:1::FFFF to members of the "Client\_enterprise" class.

```
"Dhcp6": {
    "client-classes": [
        {
            "name": "Client_enterprise",
            "test": "substring(option[1].hex, 0, 6) == 0x0002AABBCCDD'",
            "option-data": [
                {
                     "name": "dns-servers",
                     "code": 23,
                     "space": "dhcp6",
                     "csv-format": true,
                     "data": "2001:db8:0::1, 2001:db8:2::1"
                }
            ]
        },
        ...
   ],
    "subnet6": [
        {
            "subnet": "2001:db8:1::/64",
            "pools": [ { "pool": "2001:db8:1::-2001:db8:1::ffff" } ],
            "client-class": "Client_enterprise"
        }
   ],
    ...
}
```
## **13.7 Using Classes**

Currently classes can be used for two functions. They can supply options to the members of the class and they can be used to choose a subnet from which an address will be assigned to the class member.

When supplying options, options defined as part of the class definition are considered "class globals". They will override any global options that may be defined and in turn will be overridden by any options defined for an individual subnet.

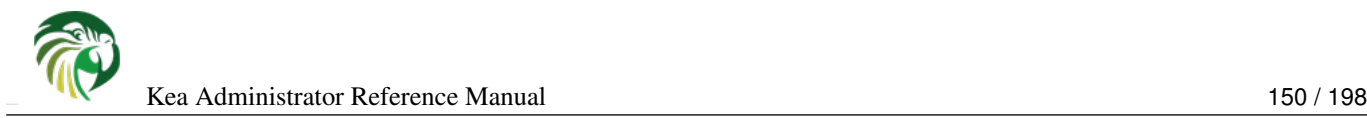

## **13.8 Classes and Hooks**

You may use a hook to classify your packets. This may be useful if the expression would either be complex or time consuming and be easier or better to write as code. Once the hook has added the proper class name to the packet the rest of the classification system will work as normal in choosing a subnet and selecting options. For a description of hooks see Chapter [14,](#page-164-1) for a description on configuring classes see Section [13.5](#page-159-0) and Section [13.6.](#page-160-0)

## **13.9 Debugging Expressions**

While you are constructing your classification expressions you may find it useful to enable logging see Chapter [18](#page-199-0) for a more complete description of the logging facility.

To enable the debug statements in the classification system you will need to set the severity to "DEBUG" and the debug level to at least 55. The specific loggers are "kea-dhcp4.eval" and "kea-dhcp6.eval".

In order to understand the logging statements one must understand a bit about how expressions are evaluated, for a more complete description refer to the design document at <http://kea.isc.org/wiki/KeaDesigns>. In brief there are two structures used during the evaluation of an expression: a list of tokens which represent the expressions and a value stack which represents the values being manipulated.

The list of tokens is created when the configuration file is processed with most expressions and values being converted to a token. The list is organized in reverse Polish notation. During execution, the list will be traversed in order. As each token is executed it will be able to pop values from the top of the stack and eventually push its result on the top of the stack. Imagine the following expression:

"test": "substring(option[61].hex,  $0, 3$ ) == 'foo'",

This will result in the following tokens:

option, number (0), number (3), substring, text ('foo'), equals

In this example the first three tokens will simply push values onto the stack. The substring token will then remove those three values and compute a result that it places on the stack. The text option also places a value on the stack and finally the equals token removes the two tokens on the stack and places its result on the stack.

When debug logging is enabled, each time a token is evaluated it will emit a log message indicating the values of any objects that were popped off of the value stack and any objects that were pushed onto the value stack.

The values will be displayed as either text if the command is known to use text values or hexadecimal if the command either uses binary values or can manipulate either text or binary values. For expressions that pop multiple values off the stack, the values will be displayed in the order they were popped. For most expressions this won't matter but for the concat expression the values are displayed in reverse order from how they are written in the expression.

Let us assume that the following test has been entered into the configuration. This example skips most of the configuration to concentrate on the test.

"test": "substring(option[61].hex,  $0, 3$ ) == 'foo'",

The logging might then resemble this:

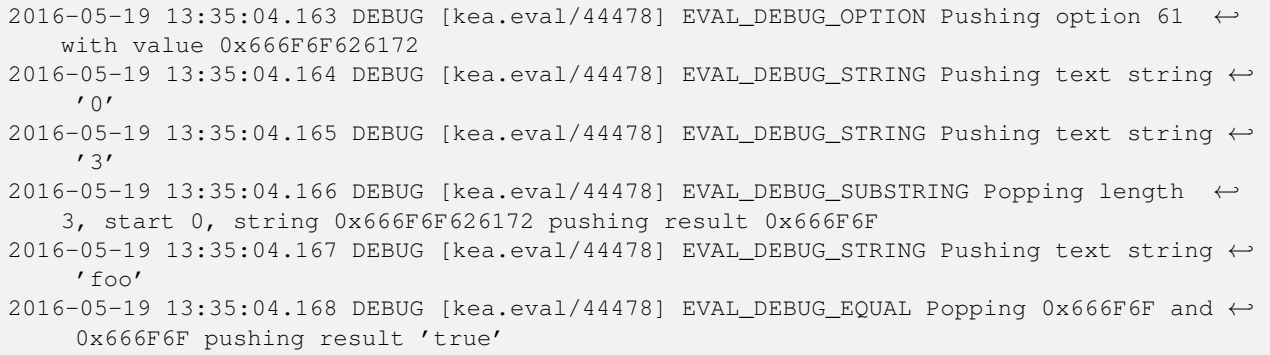

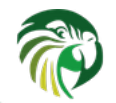

### **Note**

The debug logging may be quite verbose if you have a number of expressions to evaluate. It is intended as an aid in helping you create and debug your expressions. You should plan to disable debug logging when you have your expressions working correctly. You also may wish to include only one set of expressions at a time in the configuration file while debugging them in order to limit the log statements. For example when adding a new set of expressions you might find it more convenient to create a configuration file that only includes the new expressions until you have them working correctly and then add the new set to the main configuration file.

<span id="page-164-1"></span>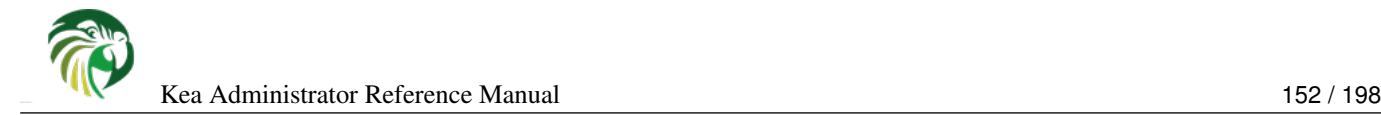

## **Chapter 14**

# **Hooks Libraries**

## <span id="page-164-0"></span>**14.1 Introduction**

Although Kea offers a lot of flexibility, there may be cases where its behavior needs customization. To accommodate this possibility, Kea includes the idea of "Hooks". This feature lets Kea load one or more dynamically-linked libraries (known as "hooks libraries") and, at various points in its processing ("hook points"), call functions in them. Those functions perform whatever custom processing is required.

Hooks libraries are attached to individual Kea processes, not to Kea as a whole. This means (for example) that it is possible to associate one set of libraries with the DHCP4 server and a different set to the DHCP6 server.

Another point to note is that it is possible for a process to load multiple libraries. When processing reaches a hook point, Kea calls the hooks library functions attached to it. If multiple libraries have attached a function to a given hook point, Kea calls all of them, in the order in which the libraries are specified in the configuration file. The order may be important: consult the documentation of the libraries to see if this is the case.

The next section describes how to configure hooks libraries. If you are interested in writing your own hooks library, information can be found in the [Kea Developer's Guide.](https://jenkins.isc.org/job/Fedora20_32_doxygen_doc/doxygen/)

## **14.2 Configuring Hooks Libraries**

The hooks libraries for a given process are configured using the **hooks-libraries** keyword in the configuration for that process. (Note that the word "hooks" is plural). The value of the keyword is an array of map structures, each structure corresponding to a hooks library. For example, to set up two hooks libraries for the DHCPv4 server, the configuration would be:

```
"Dhcp4": {
    :
    "hooks-libraries": [
        {
            "library": "/opt/charging.so"
        },
        {
            "library": "/opt/local/notification.so",
            "parameters": {
                "mail": "spam@example.com",
                "floor": 13,
                "debug": false,
                "users": [ "alice", "bob", "charlie" ],
                "languages": {
                     "french": "bonjour",
                     "klingon": "yl'el"
                }
```
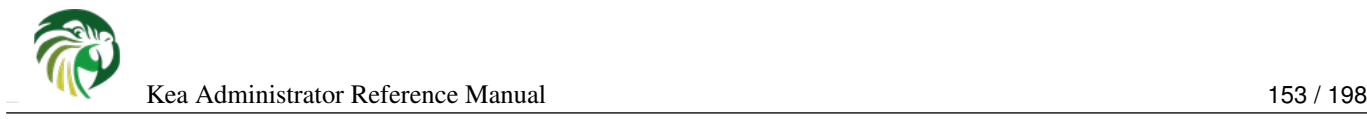

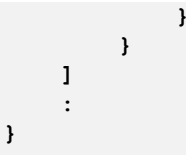

### **Note**

This is a change to the syntax used in Kea 0.9.2 and earlier, where hooks-libraries was a list of strings, each string being the name of a library. The change was made in Kea 1.0 to facilitate the specification of library-specific parameters, a capability available in Kea 1.1.0 onwards.

### **Note**

The library reloading behavior has changed in Kea 1.1. Libraries are reloaded, even if their list hasn't changed. Kea does that, because the parameters specified for the library (or the files those parameters point to) may have changed.

Libraries may have additional parameters. Those are not mandatory in the sense that there may be libraries that don't require them. However, for specific library there is often specific requirement for specify certain set of parameters. Please consult the documentation for your library for details. In the example above, the first library has no parameters. The second library has five parameters, specifying mail (string parameter), floor (integer parameter), debug (boolean parameter) and even lists (list of strings) and maps (containing strings). Nested parameters could be used if the library supports it. This topic is explained in detail in the Hooks Developer's Guide in the "Configuring Hooks Libraries" section.

Notes:

- The full path to each library should be given.
- As noted above, order may be important consult the documentation for each library.
- An empty list has the same effect as omitting the **hooks-libraries** configuration element all together.

### **Note**

There is one case where this is not true: if Kea is running with a configuration that contains a **hooks-libraries** item, and that item is removed and the configuration reloaded, the removal will be ignored and the libraries remain loaded. As a workaround, instead of removing the **hooks-libraries** item, change it to an empty list. This will be fixed in a future version of Kea.

At the present time, only the kea-dhcp4 and kea-dhcp6 processes support hooks libraries.

## **14.3 Available Hooks Libraries**

As described above, the hooks functionality provides a way to customize a Kea server without modifying the core code. ISC has chosen to take advantage of this feature to provide functions that may only be useful to a subset of Kea users. To this end ISC has created some hooks libraries; these discussed in the following sections.

### **Note**

Some of these libraries will be available with the base code while others will be shared with organizations supporting development of Kea , possibly as a 'benefit' or 'thank you' for helping to sustain the larger Kea project. If you would like to get access to those libraries, please consider taking out a support contract: this includes professional support, advance security notifications, input into our roadmap planning, and many other benefits, while helping making Kea sustainable in the long term.

Currently the following libraries are available or planned from ISC:

ISC hopes to see more hooks libraries become available as time progresses, both developed internally and externally. Since this list may evolve dynamically, we decided to keep it on a wiki page, available at this link: [http://kea.isc.org/wiki/Hooks.](http://kea.isc.org/wiki/Hooks) If you are a developer or are aware of any hooks libraries not listed there, please send a note to the kea-users or kea-dev mailing lists and someone will update it.

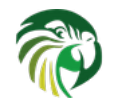

Kea Administrator Reference Manual 154 / 198

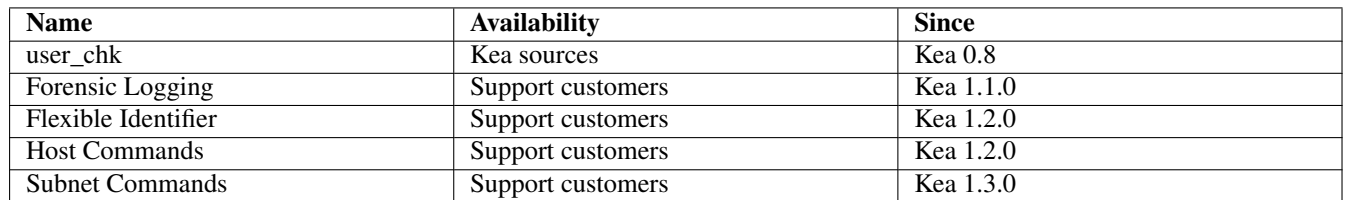

Table 14.1: List of available hooks libraries

### **14.3.1 user\_chk: Checking User Access**

The user chk library is the first hooks library published by ISC. It attempts to serve several purposes:

- To assign "new" or "unregistered" users to a restricted subnet, while "known" or "registered" users are assigned to unrestricted subnets.
- To allow DHCP response options or vendor option values to be customized based upon user identity.
- To provide a real time record of the user registration activity which can be sampled by an external consumer.
- To serve as a demonstration of various capabilities possible using the hooks interface.

Once loaded, the library allows segregating incoming requests into known and unknown clients. For known clients, the packets are processed mostly as usual, except it is possible to override certain options being sent. That can be done on a per host basis. Clients that are not on the known hosts list will be treated as unknown and will be assigned to the last subnet defined in the configuration file.

As an example of use, this behavior may be used to put unknown users into a separate subnet that leads to a walled garden, where they can only access a registration portal. Once they fill in necessary data, their details are added to the known clients file and they get a proper address after their device is restarted.

### **Note**

This library was developed several years before the host reservation mechanism has become available. Currently host reservation is much more powerful and flexible, but nevertheless the user chk capability to consult and external source of information about clients and alter Kea's behavior is useful and remains of educational value.

The library reads the /tmp/user\_chk\_registry.txt file while being loaded and each time an incoming packet is processed. The file is expected to have each line contain a self-contained JSON snippet which must have the following two entries:

- type, whose value is "HW\_ADDR" for IPv4 users or "DUID" for IPv6 users
- id, whose value is either the hardware address or the DUID from the request formatted as a string of hex digits, with or without ":" delimiters.

and may have the zero or more of the following entries:

- bootfile whose value is the pathname of the desired file
- tftp\_server whose value is the hostname or IP address of the desired server

A sample user registry file is shown below:

```
{ "type" : "HW_ADDR", "id" : "0c:0e:0a:01:ff:04", "bootfile" : "/tmp/v4bootfile" }
{ "type" : "HW_ADDR", "id" : "0c:0e:0a:01:ff:06", "tftp_server" : "tftp.v4.example.com" }
"type" : "DUID", "id" : "00:01:00:01:19:ef:e6:3b:00:0c:01:02:03:04", "bootfile" : "/tmp/ \leftrightarrowv6bootfile" }
{\tt "type" : "DUID", "id" : "00:01:00:01:19:ef:e6:3b:00:0c:01:02:03:06", "tftp server" : " <math>\leftarrow</math>tftp.v6.example.com" }
```
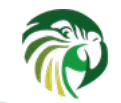

Kea Administrator Reference Manual 155 / 198

As with any other hooks libraries provided by ISC, internals of the user chk code are well documented. You can take a look at the [Kea Developer's Guide section dedicated to the user\\_chk library](https://jenkins.isc.org/job/Fedora20_32_doxygen_doc/doxygen/d8/db2/libdhcp_user_chk.html) that discusses how the code works internally. That, together with our general entries in [Hooks Framework section](https://jenkins.isc.org/job/Fedora20_32_doxygen_doc/doxygen/) should give you some pointers how to extend this library and perhaps even write your own from scratch.

## **14.3.2 legal\_log: Forensic Logging Hooks**

This section describes the forensic log hooks library. This library provides hooks that record a detailed log of lease assignments and renewals into a set of log files. Currently this library is only available to ISC customers with a support contract.

In many legal jurisdictions companies, especially ISPs, must record information about the addresses they have leased to DHCP clients. This library is designed to help with that requirement. If the information that it records is sufficient it may be used directly. If your jurisdiction requires that you save a different set of information you may use it as a template or example and create your own custom logging hooks.

This logging is done as a set of hooks to allow it to be customized to any particular need. Modifying a hooks library is easier and safer than updating the core code. In addition by using the hooks features those users who don't need to log this information can leave it out and avoid any performance penalties.

### **14.3.2.1 Log File Naming**

The names for the log files have the following form:

```
path/base-name.CCYYMMDD.txt
```
The "path" and "base-name" are supplied in the configuration as described below see Section [14.3.2.4.](#page-170-0) The next part of the name is the date the log file was started, with four digits for year, two digits for month and two digits for day. The file is rotated on a daily basis.

### **Note**

When running Kea servers for both DHCPv4 and DHCPv6 the log names must be distinct. See the examples in Section [14.3.2.4.](#page-170-0)

### **14.3.2.2 DHCPv4 Log Entries**

For DHCPv4 the library creates entries based on DHCPREQUEST messages and corresponding DHCPv4 leases intercepted by lease4\_select (for new leases) and lease4\_renew (for renewed leases) hooks.

An entry is a single string with no embedded end-of-line markers and has the following sections:

address duration device-id {client-info} {relay-info}

Where:

- address the leased IPv4 address given out and whether it was assigned or renewed.
- duration the lease lifetime expressed in days (if present), hours, minutes and seconds. A lease lifetime of 0xFFFFFFFF will be denoted with the text "infinite duration".
- device-id the client's hardware address shown as numerical type and hex digit string.
- client-info the DHCP client id option (61) if present, shown as a hex string.
- relay-info for relayed packets the giaddr and the RAI circuit-id, remote-id and subscriber-id options (option 82 sub options: 1, 2 and 6) if present. The circuit id and remote id are presented as hex strings

For instance (line breaks added for readability, they would not be present in the log file).

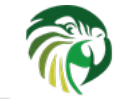

Address: 192.2.1.100 has been renewed for 1 hrs 52 min 15 secs to a device with hardware address: hwtype=1 08:00:2b:02:3f:4e, client-id: 17:34:e2:ff:09:92:54 connected via relay at address: 192.2.16.33, identified by circuit-id: 68:6f:77:64:79 and remote-id: 87:f6:79:77:ef

In addition to logging lease activity driven by DHCPv4 client traffic, it also logs entries for the following lease management control channel commands: lease4-add, lease4-update, and lease4-del. Each entry is a single string with no embedded end-ofline markers and they will typically have the following forms:

### lease4-add:

```
Administrator added a lease of address: *address* to a device with hardware address: * ←
   device-id*
```
Dependent on the arguments of the add command, it may also include the client-id and duration.

### Example:

```
Administrator added a lease of address: 192.0.2.202 to a device with hardware address: 1a:1 \leftarrowb:1c:1d:1e:1f for 1 days 0 hrs 0 mins 0 secs
```
### lease4-update:

```
Administrator updated information on the lease of address: *address* to a device with ←
   hardware address: *device-id*
```
Dependent on the arguments of the update command, it may also include the client-id and lease duration.

#### Example:

```
Administrator updated information on the lease of address: 192.0.2.202 to a device with
   hardware address: 1a:1b:1c:1d:1e:1f, client-id: 1234567890
```
lease4-del: Deletes have two forms, one by address and one by identifier and identifier type:

Administrator deleted the lease for address: \*address\*

or

Administrator deleted a lease for a device identified by: \*identifier-type\* of \*identifier\*

#### Currently only a type of @b hw-address (hardware address) is supported.

Examples:

Administrator deleted the lease for address: 192.0.2.202

Administrator deleted a lease for a device identified by: hw-address of 1a:1b:1c:1d:1e:1f

### **14.3.2.3 DHCPv6 Log Entries**

For DHCPv6 the library creates entries based on lease management actions intercepted by the lease6\_select (for new leases), lease6\_renew (for renewed leases) and lease6\_rebind (for rebound leases).

An entry is a single string with no embedded end-of-line markers and has the following sections:

address duration device-id {relay-info}\*

Where:

• address - the leased IPv6 address or prefix given out and whether it was assigned or renewed.

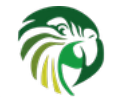

Kea Administrator Reference Manual 157 / 198

- duration the lease lifetime expressed in days (if present), hours, minutes and seconds. A lease lifetime of 0xFFFFFFFF will be denoted with the text "infinite duration".
- device-id the client's DUID and hardware address (if present).
- relay-info for relayed packets the content of relay agent messages, remote-id (code 37), subscriber-id (code 38) and interfaceid (code 18) options if present. Note that interface-id option, if present, identifies the whole interface the relay agent received the message on. This typically translates to a single link in your network, but it depends on your specific network topology. Nevertheless, this is useful information to better scope down the location of the device, so it is being recorded, if present.

For instance (line breaks added for readability, they would not be present in the log file).

```
Address:2001:db8:1:: has been assigned for 0 hrs 11 mins 53 secs to a device with
DUID: 17:34:e2:ff:09:92:54 and hardware address: hwtype=1 08:00:2b:02:3f:4e
(from Raw Socket) connected via relay at address: fe80::abcd for client on
link address: 3001::1, hop count: 1, identified by remote-id:
01:02:03:04:0a:0b:0c:0d:0e:0f and subscriber-id: 1a:2b:3c:4d:5e:6f
```
In addition to logging lease activity driven by DHCPv6 client traffic, it also logs entries for the following lease management control channel commands: lease6-add, lease6-update, and lease6-del. Each entry is a single string with no embedded end-ofline markers and they will typically have the following forms:

### lease6-add:

Administrator added a lease of address: \*address\* to a device with DUID: \*DUID\*

Dependent on the arguments of the add command, it may also include the hardware address and duration.

### Example:

```
Administrator added a lease of address: 2001:db8::3 to a device with DUID: 1a:1b:1c:1d:1e:1 \leftrightarrowf:20:21:22:23:24 for 1 days 0 hrs 0 mins 0 secs
```
### lease6-update:

```
Administrator updated information on the lease of address: *address* to a device with DUID: ←
    *DUID*
```
Dependent on the arguments of the update command, it may also include the hardware address and lease duration.

### Example:

```
Administrator updated information on the lease of address: 2001:db8::3 to a device with
   DUID: 1a:1b:1c:1d:1e:1f:20:21:22:23:24, hardware address: 1a:1b:1c:1d:1e:1f
```
lease6-del: Deletes have two forms, one by address and one by identifier and identifier type:

Administrator deleted the lease for address: \*address\*

or

```
Administrator deleted a lease for a device identified by: *identifier-type* of *identifier*
```
### Currently only a type of DUID is supported.

### Examples:

```
Administrator deleted the lease for address: 2001:db8::3
```

```
Administrator deleted a lease for a device identified by: duid of 1a:1b:1c:1d:1f \leftrightarrow:20:21:22:23:24
```
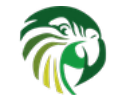

### <span id="page-170-0"></span>**14.3.2.4 Configuring the Forensic Log Hooks**

To use this functionality the hook library must be included in the configuration of the desired DHCP server modules. The legal\_log library is installed alongside the Kea libraries in [kea-install-dir]/lib where kea-install-dir is determined by the "--prefix" option of the configure script. It defaults to  $/\text{usr}/\text{local}$ . Assuming the default value then, configuring kea-dhcp4 to load the legal\_log library could be done with the following Kea4 configuration:

```
"Dhcp4": {
    "hooks-libraries": [
        {
             "library": "/usr/local/lib/libdhcp_legal_log.so",
             "parameters": {
                 "path": "/var/kea/var",
                 "base-name": "kea-forensic4"
            }
        },
         ...
    ]
}
```
To configure it for kea-dhcp6, the commands are simply as shown below:

```
"Dhcp6": {
    "hooks-libraries": [
        {
            "library": "/usr/local/lib/libdhcp_legal_log.so",
            "parameters": {
                 "path": "/var/kea/var",
                 "base-name": "kea-forensic6"
            }
        },
        ...
    ]
}
```
Two Hook Library parameters are supported:

- path the directory in which the forensic file(s) will be written. The default value is  $[prefix]/keep/var$ . The directory must exist.
- base-name an arbitrary value which is used in conjunction with the current system date to form the current forensic file name. It defaults to kea-legal.

## **14.3.3 flex\_id: Flexible Identifiers for Host Reservations**

This section describes a hook application dedicated to generate flexible identifiers for host reservation. Kea software provides a way to handle host reservations that include addresses, prefixes, options, client classes and other features. The reservation can be based on hardware address, DUID, circuit-id or client-id in DHCPv4 and using hardware address or DUID in DHCPv6. However, there are sometimes scenario where the reservation is more complex, e.g. uses other options that mentioned above, uses part of specific options or perhaps even a combination of several options and fields to uniquely identify a client. Those scenarios are addressed by the Flexible Identifiers hook application.

Currently this library is only available to ISC customers with a support contract.

The library allows for defining an expression, using notation initially used for client classification only. See Section [13.4](#page-156-0) for detailed description of the syntax available. One notable difference is that for client classification the expression currently has to evaluate to either true or false, while the flexible identifier expression is expected to evaluate to a string that will be used as identifier. It is a valid case for the expression to evaluate to empty string (e.g. in cases where a client does not sent specific options). This expression is then evaluated for each incoming packet. This evaluation generates an identifier that is used to identify the client. In particular, there may be host reservations that are tied to specific values of the flexible identifier.

The library can be loaded in similar way as other hook libraries. It takes one mandatory parameter identifier-expression:

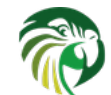

Kea Administrator Reference Manual 159 / 198

```
"Dhcp6": {
    "hooks-libraries": [
        {
             "library": "/path/libdhcp_flex_id.so",
             "parameters": {
                 "identifier-expression": "expression"
            }
        },
        ...
    ]
}
```
The flexible identifier library supports both DHCPv4 and DHCPv6.

EXAMPLE: Let's consider a case of an IPv6 network that has an independent interface for each of the connected customers. Customers are able to plug in whatever device they want, so any type of identifier (e.g. a client-id) is unreliable. Therefore the operator may decide to use an option inserted by a relay agent to differentiate between clients. In this particular deployment, the operator verified that the interface-id is unique for each customer facing interface. Therefore it is suitable for usage as reservation. However, only the first 6 bytes of the interface-id are interesting, because remaining bytes are either randomly changed or not unique between devices. Therefore the customer decided to use first 6 bytes of the interface-id option inserted by the relay agent. After adding "flex-id" host-reservation-identifiers goal can be achieved by using the following configuration:

```
"Dhcp6": {
    "subnet6": [{ ..., // subnet definition starts here
    "reservations": [
        "flex-id": "'port1234'", // value of the first 8 bytes of the interface-id
        "ip-addresses": [ "2001:db8::1" ]
   ],
    }], // end of subnet definitions
    "host-reservation-identifiers": ["duid", "flex-id"], // add "flex-id" to reservation \leftrightarrowidentifiers
    "hooks-libraries": [
        {
            "library": "/path/libdhcp_flex_id.so",
            "parameters": {
                "identifier-expression": "substring(relay6[0].option[18].hex,0,8)"
            }
        },
        ...
   ]
}
```
NOTE: Care should be taken when adjusting the expression. If the expression changes, then all the flex-id values may change, possibly rendering all reservations based on flex-id unusable until they're manually updated. Therefore it is strongly recommended to start with the expression and a handful reservations, adjust the expression as needed and only after it was confirmed the expression does exactly what is expected out of it go forward with host reservations on any broader scale.

flex-id values in host reservations can be specified in two ways. First, they can be expressed as hex string, e.g. bar string can be represented as 626174. Alternatively, it can be expressed as quoted value (using double and single quotes), e.g. "'bar'". The former is more convenient for printable characters, while hex string values are more convenient for non-printable characters.

```
"Dhcp6": {
   "subnet6": [{ ..., // subnet definition starts here
   "reservations": [
        "flex-id": "01:02:03:04:05:06", // value of the first 8 bytes of the interface-id
        "ip-addresses": [ "2001:db8::1" ]
   ],
   }], // end of subnet definitions
    "host-reservation-identifiers": ["duid", "flex-id"], // add "flex-id" to reservation \leftrightarrowidentifiers
   "hooks-libraries": [
```
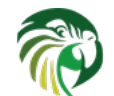

```
{
            "library": "/path/libdhcp_flex_id.so",
            "parameters": {
                 "identifier-expression": "vendor[4491].option[1026].hex"
            }
        },
        ...
    ]
}
```
### **14.3.4 host\_cmds: Host Commands**

This section describes a hook application that offers a number of new commands used to query and manipulate host reservations. Kea provides a way to store host reservations in a database. In many larger deployments it is useful to be able to manage that information while the server is running. This library provides management commands for adding, querying and deleting host reservations in a safe way without restarting the server. In particular, it validates the parameters, so an attempt to insert incorrect data e.g. add a host with conflicting identifier in the same subnet will be rejected. Those commands are exposed via command channel (JSON over unix sockets) and Control Agent (JSON over RESTful interface). Additional commands and capabilities related to host reservations will be added in the future.

Currently this library is only available to ISC customers with a support contract.

Currently three commands are supported: reservation-add (which adds new host reservation), reservation-get (which returns existing reservation if specified criteria are matched) and reservation-del (which attempts to delete a reservation matching specified criteria). To use commands that change the reservation information (currently these are reservation-add and reservation-del, but this rule applies to other commands that may be implemented in the future), hosts database must be specified (see hosts-database description in Section [8.2.3.1](#page-46-0) and Section [9.2.3.1\)](#page-96-0) and it must not operate in read-only mode. If the hosts-database is not specified or is running in read-only mode, the host\_cmds library will load, but any attempts to use reservation-add or reservation-del will fail.

Additional host reservation commands are planned in the future. For a description of envisaged commands, see [Control API](http://kea.isc.org/wiki/ControlAPIRequirements) [Requirements](http://kea.isc.org/wiki/ControlAPIRequirements) document.

All commands are using JSON syntax. They can be issued either using control channel (see Chapter [16\)](#page-191-0) or via Control Agent (see Chapter [7\)](#page-37-0).

The library can be loaded in similar way as other hook libraries. It does not take any parameters. It supports both DHCPv4 and DHCPv6 servers.

```
"Dhcp6": {
    "hooks-libraries": [
        {
             "library": "/path/libdhcp_host_cmds.so"
        }
         ...
    ]
}
```
### **14.3.4.1 reservation-add command**

reservation-add allows insertion of a new host. It takes a set of arguments that vary depending on the nature of the host reservation. Any parameters allowed in the configuration file that pertain to host reservation are permitted here. For details regarding IPv4 reservations, see Section [8.3](#page-73-0) and Section [9.3.](#page-119-0) There is one notable addition. A subnet-id must be specified. This parameter is mandatory, because reservations specified in the configuration file are always defined within a subnet, so the subnet they belong to is clear. This is not the case with reservation-add, therefore the subnet-id must be specified explicitly. An example command can be as simple as:

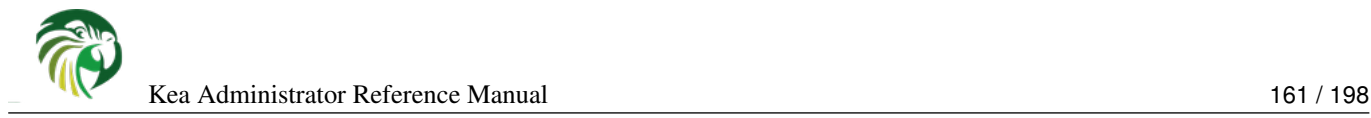

```
{
    "command": "reservation-add",
    "arguments": {
        "reservation": {
            "subnet-id": 1,
            "hw-address": "1a:1b:1c:1d:1e:1f",
            "ip-address": "192.0.2.202"
        }
   }
}
```
but can also take many more parameters, for example:

```
{
    "command": "reservation-add",
    "arguments": {
        "reservation":
            {
                "subnet-id":1,
                "client-id": "01:0a:0b:0c:0d:0e:0f",
                "ip-address": "192.0.2.205",
                "next-server": "192.0.2.1",
                "server-hostname": "hal9000",
                "boot-file-name": "/dev/null",
                "option-data": [
                     {
                         "name": "domain-name-servers",
                         "data": "10.1.1.202,10.1.1.203"
                    }
                ],
                "client-classes": [ "special_snowflake", "office" ]
            }
   }
}
```
Here is an example of complex IPv6 reservation:

```
{
   "command": "reservation-add",
   "arguments": {
        "reservation":
            {
                "subnet-id":1,
                "duid": "01:02:03:04:05:06:07:08:09:0A",
                "ip-addresses": [ "2001:db8:1:cafe::1" ],
                "prefixes": [ "2001:db8:2:abcd::/64" ],
                "hostname": "foo.example.com",
                "option-data": [
                    {
                         "name": "vendor-opts",
                         "data": "4491"
                    },
                     {
                         "name": "tftp-servers",
                         "space": "vendor-4491",
                         "data": "3000:1::234"
                    }
                ]
           }
  }
}
```
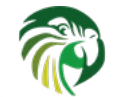

Kea Administrator Reference Manual 162 / 198

The command returns a status that indicates either a success (result 0) or a failure (result 1). Failed command always includes text parameter that explains the cause of failure. Example results:

{ "result": 0, "text": "Host added." }

Example failure:

{ "result": 1, "text": "Mandatory 'subnet-id' parameter missing." }

As reservation-add is expected to store the host, hosts-database parameter must be specified in your configuration and the database must not run in read-only mode. In the future versions it will be possible to modify the reservations read from a configuration file. Please contact ISC if you are interested in this functionality.

### **14.3.4.2 reservation-get command**

reservation-get can be used to query the host database and retrieve existing reservations. There are two types of parameters this command supports: (subnet-id, address) or (subnet-id, identifier-type, identifier). The first type of query is used when the address (either IPv4 or IPv6) is known, but the details of the reservation aren't. One common use case of this type of query is to find out whether a given address is reserved or not. The second query uses identifiers. For maximum flexibility, Kea stores the host identifying information as a pair of values: type and the actual identifier. Currently supported identifiers are "hw-address", "duid", "circuit-id", "client-id" and "flex-id", but additional types may be added in the future. If any new identifier types are defined in the future, reservation-get command will support them automatically.

An example command for getting a host reservation by (subnet-id, address) pair looks as follows:

```
{
    "command": "reservation-get",
    "arguments": {
        "subnet-id": 1,
        "ip-address": "192.0.2.202"
    }
}
```
An example query by (subnet-id, identifier-type, identifier) looks as follows:

```
{
    "command": "reservation-get",
    "arguments":
        "subnet-id": 4,
        "identifier-type": "hw-address",
        "identifier": "01:02:03:04:05:06"
    }
}
```
reservation-get typically returns result 0 when the query was conducted properly. In particular, 0 is returned when the host was not found. If the query was successful a number of host parameters will be returned. An example of a query that did not find the host looks as follows:

{ "result": 0, "text": "Host not found." }

An example result returned when the host was found:

```
{
 "arguments": {
   "boot-file-name": "bootfile.efi",
   "client-classes": [
   ],
   "hostname": "somehost.example.org",
   "hw-address": "01:02:03:04:05:06",
```
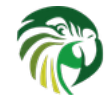

Kea Administrator Reference Manual 163 / 198

```
"ip-address": "192.0.2.100",
    "next-server": "192.0.0.2",
    "option-data": [
   ],
    "server-hostname": "server-hostname.example.org"
  },
  "result": 0,
  "text": "Host found."
}
```
An example result returned when the query was malformed:

```
{ "result": 1, "text": "No 'ip-address' provided and 'identifier-type'
                        is either missing or not a string." }
```
### **14.3.4.3 reservation-del command**

reservation-del can be used to delete a reservation from the host database. There are two types of parameters this command supports: (subnet-id, address) or (subnet-id, identifier-type, identifier). The first type of query is used when the address (either IPv4 or IPv6) is known, but the details of the reservation aren't. One common use case of this type of query is to remove a reservation (e.g. you want a specific address to no longer be reserved). The second query uses identifiers. For maximum flexibility, Kea stores the host identifying information as a pair of values: type and the actual identifier. Currently supported identifiers are "hw-address", "duid", "circuit-id", "client-id" and "flex-id", but additional types may be added in the future. If any new identifier types are defined in the future, reservation-get command will support them automatically.

An example command for deleting a host reservation by (subnet-id, address) pair looks as follows:

```
{
    "command": "reservation-del",
    "arguments": {
        "subnet-id": 1,
        "ip-address": "192.0.2.202"
    }
}
```
An example deletion by (subnet-id, identifier-type, identifier) looks as follows:

```
{
    "command": "reservation-del",
    "arguments":
        "subnet-id": 4,
        "identifier-type": "hw-address",
        "identifier": "01:02:03:04:05:06"
    }
}
```
reservation-del returns result 0 when the host deletion was successful or 1 if it was not. A descriptive text is provided in case of error. Example results look as follows:

```
{
    "result": 1,
    "text": "Host not deleted (not found)."
}
```

```
{
    "result": 0,
    "text": "Host deleted."
}
```
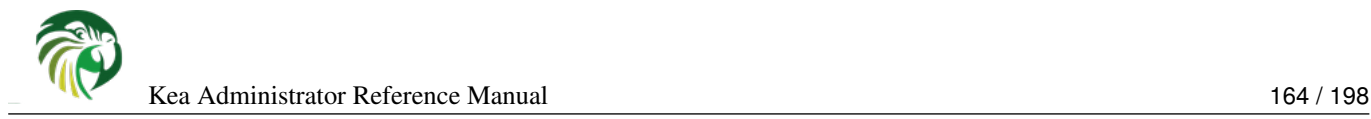

```
{
    "result": 1,
    "text": "Unable to delete a host because there is no hosts-database
             configured."
}
```
### **14.3.5 lease\_cmds: Lease Commands**

This section describes the hook library that offers a number of new commands used to manage leases. Kea provides a way to store lease information in several backends (memfile, MySQL, PostgreSQL and Cassandra). This library provides a unified interface that can manipulate leases in an unified, safe way. In particular, it allows things previously impossible: manipulate leases in memfile while Kea is running, sanity check changes, check lease existence and remove all leases belonging to specific subnet. It can also catch more obscure errors, like adding a lease with subnet-id that does not exist in the configuration or configuring a lease to use an address that is outside of the subnet to which it is supposed to belong.

There are many use cases when an administrative command may be useful: during migration between servers (possibly even between different vendors), when a certain network is being retired, when a device has been disconnected and the sysadmin knows for sure that it will not be coming back. The "get" queries may be useful for automating certain management and monitoring tasks. They can also act as preparatory steps for lease updates and removals.

This library provides the following commands:

- lease4-add adds new IPv4 lease;
- lease6-add adds new IPv6 lease:
- lease4-get checks if an IPv4 lease with the specified parameters exists and returns it if it does;
- lease6-get checks if an IPv6 lease with the specified parameters exists and returns it if it does;
- lease4-del attempts to delete an IPv4 lease with the specified parameters;
- lease6-del attempts to delete an IPv6 lease with the specified parameters;
- lease4-update updates an IPv4 lease;
- lease6-update updates an IPv6 lease;
- lease4-wipe removes all leases from a specific IPv4 subnet:
- lease6-wipe removes all leases from a specific IPv6 subnet;

Lease commands library is part of the open source code and is available to every Kea user.

All commands are using JSON syntax. They can be issued either using control channel (see Chapter [16\)](#page-191-0) or via Control Agent (see Chapter [7\)](#page-37-0).

The library can be loaded in the same way as other hook libraries. It does not take any parameters. It supports both DHCPv4 and DHCPv6 servers.

```
"Dhcp6": {
    "hooks-libraries": [
        {
             "library": "/path/libdhcp_lease_cmds.so"
        }
        ...
    ]
}
```
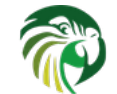

Kea Administrator Reference Manual 165 / 198

### **14.3.5.1 lease4-add, lease6-add commands**

lease4-add and lease6-add commands allow creation of a new lease. Typically Kea creates a lease on its own, when it first sees a new device. However, sometimes it may be convenient to create the lease administratively. The lease4-add command requires at least three parameters: an IPv4 address, a subnet-id and an identifier: hardware (MAC) address. The simplest successful call might look as follows:

```
{
    "command": "lease4-add",
    "arguments": {
        "subnet-id": 44,
        "ip-address": "192.0.2.202",
        "hw-address": "1a:1b:1c:1d:1e:1f"
    }
}
```
lease6-add command requires four parameters: an IPv6 address, a subnet-id, and IAID value (identity association identifier, a value sent by clients) and a DUID:

```
{
    "command": "lease6-add",
    "arguments": {
        "subnet-id": 66,
        "ip-address": "2001:db8::3",
        "duid": "1a:1b:1c:1d:1e:1f:20:21:22:23:24",
        "iaid": 1234
    }
}
```
lease6-add can be also used to add leases for IPv6 prefixes. In this case there are two parameters that must be specified: type (set to value of "IA\_PD") and a prefix length. The actual prefix is set using ip-address field. For example, to configure a lease for prefix 2001:db8:abcd::/48, the following command can be used:

```
{
    "command": "lease6-add",
    "arguments": {
        "subnet-id": 66,
        "type": "IA_PD",
        "ip-address": "2001:db8:abcd::",
        "prefix-len": 48,
        "duid": "1a:1b:1c:1d:1e:1f:20:21:22:23:24",
        "iaid": 1234
    }
}
```
The commands can take a number of additional optional parameters:

- valid-lft specifies the lifetime of the lease, expressed in seconds. If not specified, the value configured in the subnet related to specified subnet-id is used.
- expire timestamp of the lease expiration time, expressed in unix format (seconds since 1 Jan 1970). If not specified, the default value is now + valid lifetime.
- fqdn-fwd specifies whether the lease should be marked as if forward DNS update was conducted. Note this only affects the lease parameter and the actual DNS update will not be conducted at the lease insertion time. If configured, a DNS update to remove the A or AAAA records will be conducted when the lease is removed due to expiration or being released by a client. If not specified, the default value is false. Hostname parameter must be specified in fqdn-fwd is set to true.
- **fadn-rev** specifies whether the lease should be marked as if reverse DNS update was conducted. Note this only affects the lease parameter and the actual DNS update will not be conducted at the lease insertion time. If configured, a DNS update to remove the PTR record will be conducted when the lease is removed due to expiration or being released by a client. If not specified, the default value is false. Hostname parameter must be specified in fqdn-fwd is set to true.

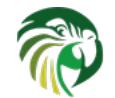

Kea Administrator Reference Manual 166 / 198

- hostname specifies the hostname to be associated with this lease. Its value must be non-empty if either fqdn-fwd or fwdn-rev are set to true. If not specified, the default value is an empty string.
- hw-address hardware (MAC) address can be optionally specified for IPv6 lease. It is mandatory parameter for IPv4 lease.
- client-id client identifier is an optional parameter that can be specified for IPv4 lease.
- preferred-lft Preferred lifetime is an optional parameter for IPv6 leases. If not specified, the value configured for the subnet corresponding to the specified subnet-id is used. This parameter is not used in IPv4.

Here's an example of more complex lease addition:

```
{
    "command": "lease6-add",
    "arguments": {
        "subnet-id": 66,
        "ip-address": "2001:db8::3",
        "duid": "01:02:03:04:05:06:07:08",
        "iaid": 1234,
        "hw-address": "1a:1b:1c:1d:1e:1f",
        "preferred-lft": 500,
        "valid-lft": 1000,
        "expire": 12345678,
        "fqdn-fwd": true,
        "fqdn-rev": true,
        "hostname": "urania.example.org"
    }
}
```
The command returns a status that indicates either a success (result 0) or a failure (result 1). Failed command always includes text parameter that explains the cause of failure. Example results:

{ "result": 0, "text": "Lease added." }

Example failure:

{ "result": 1, "text": "missing parameter 'ip-address' (<string>:3:19)" }

### **14.3.5.1.1 lease4-get, lease6-get commands**

lease4-get or lease6-get can be used to query the lease database and retrieve existing leases. There are two types of parameters the lease4-get supports: (address) or (subnet-id, identifier-type, identifier). There are two types for lease6-get: (address,type) or (subnet-id, identifier-type, identifier, IAID, type). The first type of query is used when the address (either IPv4 or IPv6) is known, but the details of the lease aren't. One common use case of this type of query is to find out whether a given address is being used or not. The second query uses identifiers. For maximum flexibility, Kea stores the host identifying information as a pair of values: type and the actual identifier. Currently supported identifiers are "hw-address", "duid", "circuit-id", "client-id" and "flex-id", but additional types may be added in the future. If any new identifier types are defined in the future, reservation-get command will support them automatically.

An example lease4-get command for getting a lease by an IPv4 address looks as follows:

```
{
    "command": "lease4-get",
    "arguments": {
        "ip-address": "192.0.2.1"
    }
}
```
An example of the **lease6-get** query looks as follows:

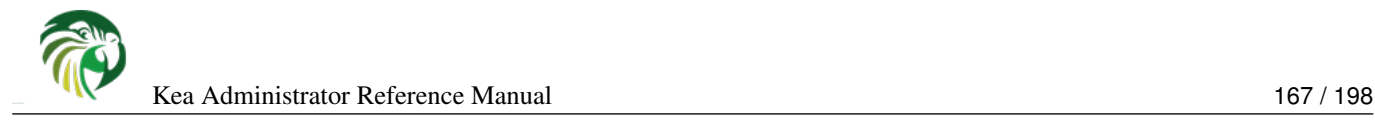

```
{
  "command": "lease6-get",
  "arguments": {
    "ip-address": "2001:db8:1234:ab::",
    "type": "IA_PD"
  }
}
```
An example query by (subnet-id, identifier-type, identifier) for IPv4 lease looks as follows:

```
{
    "command": "lease4-get",
    "arguments": {
        "identifier-type": "hw-address",
        "identifier": "08:08:08:08:08:08",
        "subnet-id": 44
   }
}
```
An example query by (subnet-id, identifier-type, identifier, iaid, type) for IPv6 lease looks as follows:

```
{
    "command": "lease4-get",
    "arguments": {
        "identifier-type": "duid",
        "identifier": "08:08:08:08:08:08",
        "iaid": 1234567,
        "type": "IA_NA",
        "subnet-id": 44
    }
}
```
The type is an optional parameter. Supported values are: IA\_NA (non-temporary address) and IA\_PD (IPv6 prefix) are supported. If not specified, IA\_NA is assumed.

leaseX-get returns a result that indicates a result of the operation and lease details, if found. It has one of the following values: 0 (success), 1 (error) or 2 (empty). The empty result means that a query has been completed properly, but the object (a lease in this case) has not been found. The lease parameters, if found, are returned as arguments.

An example result returned when the host was found:

```
{
  "arguments": {
    "client-id": "42:42:42:42:42:42:42:42",
    "cltt": 12345678,
    "fqdn-fwd": false,
    "fqdn-rev": true,
    "hostname": "myhost.example.com.",
    "hw-address": "08:08:08:08:08:08",
    "ip-address": "192.0.2.1",
    "state": 0,
    "subnet-id": 44,
    "valid-lft": 3600
  },
  "result": 0,
  "text": "IPv4 lease found."
}
```
### **14.3.5.1.2 lease4-del, lease6-del commands**

leaseX-del can be used to delete a lease from the lease database. There are two types of parameters this command supports, similar to leaseX-get commands: (address) for both v4 and v6, (subnet-id, identifier-type, identifier) for v4 and (subnet-id,
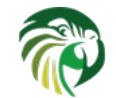

Kea Administrator Reference Manual 168 / 198

identifier-type, identifier, type, IAID) for v6. The first type of query is used when the address (either IPv4 or IPv6) is known, but the details of the lease are not. One common use case of this type of query is to remove a lease (e.g. you want a specific address to no longer be used, no matter who may use it). The second query uses identifiers. For maximum flexibility, this interface uses identifiers as a pair of values: type and the actual identifier. Currently supported identifiers are "hw-address" and "duid", but additional types may be added in the future.

An example command for deleting a host reservation by address looks as follows:

```
{
    "command": "lease4-del",
    "arguments": {
        "ip-address": "192.0.2.202"
    }
}
```
An example IPv4 lease deletion by (subnet-id, identifier-type, identifier) looks as follows:

```
{
  "command": "lease4-del",
  "arguments": {
   "identifier": "08:08:08:08:08:08",
   "identifier-type": "hw-address",
   "subnet-id": 44
 }
}
```
leaseX-get returns a result that indicates a outcome of the operation. It has one of the following values: 0 (success), 1 (error) or 2 (empty). The empty result means that a query has been completed properly, but the object (a lease in this case) has not been found.

## **14.3.5.1.3 lease4-update, lease6-update commands**

lease4-update and lease6-update commands can be used to update existing leases. Since all lease database backends are indexed by IP addresses, it is not possible to update an address. All other fields may be updated. If an address needs to be changed, please use leaseX-del followed by leaseX-add commands.

To use leaseX-update the lease must be present in the lease database. If the lease is not there, an error will be returned. Please use leaseX-add to add new leases. You may check if a lease is present using leaseX-get, if needed.

An example command updating IPv4 lease looks as follows:

```
{
  "command": "lease4-update",
  "arguments": {
    "ip-address": "192.0.2.1",
    "hostname": "newhostname.example.org",
    "hw-address": "1a:1b:1c:1d:1e:1f",
    "subnet-id": 44
 }
}
```
An example command updating IPv6 lease looks as follows:

```
{
  "command": "lease6-update",
  "arguments": {
   "ip-address": "2001:db8::1",
   "duid": "88:88:88:88:88:88:88:88",
   "iaid": 7654321,
   "hostname": "newhostname.example.org",
    "subnet-id": 66
 }
}
```
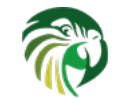

Kea Administrator Reference Manual 169 / 198

## **14.3.5.1.4 lease4-wipe, lease6-wipe commands**

lease4-wipe and lease6-wipe are designed to remove all leases associated with a given subnet. This administrative task is expected to be used when existing subnet is being retired. Note that the leases are not properly expired, there are no DNS updates conducted, no log messages and hooks are not called for leases being removed.

An example of lease4-wipe looks as follows:

```
{
  "command": "lease4-wipe",
  "arguments": {
    "subnet-id": 44
  }
}
```
An example of **lease6-wipe** looks as follows:

```
{
  "command": "lease6-wipe",
  "arguments": {
    "subnet-id": 66
  }
}
```
The commands return a textual description of the number of leases removed and 0 (success) status code if any leases were removed and 2 (empty) if there were no leases. Status code 1 (error) may be returned in case the parameters are incorrect or some other exception is encountered.

Note: not all backends support this command.

# **14.3.6 subnet\_cmds: Subnet Commands**

This section describes a hook application that offers a number of new commands used to query and manipulate subnet configurations in Kea. This application is very useful in deployments with a large number of subnets being managed by the DHCP servers and when the subnets are frequently updated. The commands offer lightweight approach for manipulating subnets without a need to fully reconfigure the server and without affecting existing servers' configurations.

Currently this library is only available to ISC customers with a support contract.

The following commands are currently supported:

- subnet4-list/subnet6-list: lists all configured subnets
- subnet4-get/subnet6-get: retrieves detailed information about a selected subnet
- subnet4-add/subnet6-add: adds new subnet into server's configuration
- subnet4-del/subnet6-del: removes a subnet from the server's configuration

## **14.3.6.1 subnet4-list command**

This command is used to list all currently configured subnets. The subnets are returned in a brief form, i.e. a subnet identifier and subnet prefix is included for each subnet. In order to retrieve the detailed information about the subnet the subnet4-get should be used.

This command has the simple structure:

```
{
    "command": "subnet4-list"
}
```
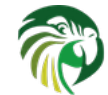

Kea Administrator Reference Manual 170 / 198

The list of subnets returned as a result of this command is returned in the following format:

```
{
    "result": 0,
    "text": "2 IPv4 subnets found",
    "arguments": {
    "subnets": [
        {
            "id": 10,
            "subnet": "10.0.0.0/8"
        },
        {
            "id": 100,
            "subnet": "192.0.2.0/24"
        }
    ]
}
```
If no IPv4 subnets are found, an error code is returned along with the error description.

## **14.3.6.2 subnet6-list command**

This command is used to list all currently configured subnets. The subnets are returned in a brief form, i.e. a subnet identifier and subnet prefix is included for each subnet. In order to retrieve the detailed information about the subnet the **subnet6-get** should be used.

This command has the simple structure:

```
{
    "command": "subnet6-list"
}
```
The list of subnets returned as a result of this command is returned in the following format:

```
{
    "result": 0,
    "text": "2 IPv6 subnets found",
    "arguments": {
    "subnets": [
        {
            "id": 11,
             "subnet": "2001:db8:1::/64"
        },
        {
            "id": 233,
             "subnet": "3000::/16"
        }
    ]
}
```
If no IPv6 subnets are found, an error code is returned along with the error description.

## **14.3.6.3 subnet4-get command**

This command is used to retrieve detailed information about the specified subnet. This command usually follows the subnet4 list, which is used to discover available subnets with their respective subnet identifiers and prefixes. Any of those parameters can be then used in subnet4-get to fetch subnet information:

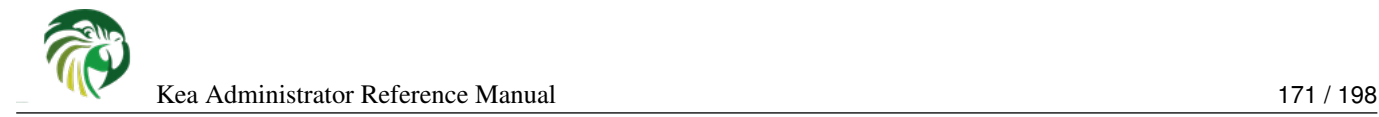

```
{
    "command": "subnet4-get",
    "arguments": {
        "id": 10
    }
}
```
or

```
{
    "command": "subnet4-get",
    "arguments": {
        "subnet": "10.0.0.0/8"
    }
}
```
If the subnet exists the response will be similar to this:

```
{
    "result": 0,
    "text": "Info about IPv4 subnet 10.0.0.0/8 (id 10) returned",
    "arguments": {
        "subnets": [
            {
                "subnet": "10.0.0.0/8",
                "id": 1,
                "option-data": [
                    ....
                ]
                ...
            }
        ]
   }
}
```
## **14.3.6.4 subnet6-get command**

This command is used to retrieve detailed information about the specified subnet. This command usually follows the subnet6 list, which is used to discover available subnets with their respective subnet identifiers and prefixes. Any of those parameters can be then used in subnet6-get to fetch subnet information:

```
{
    "command": "subnet6-get",
    "arguments": {
        "id": 11
    }
}
or
{
    "command": "subnet6-get",
    "arguments": {
        "subnet": "2001:db8:1::/64"
    }
}
```
If the subnet exists the response will be similar to this:

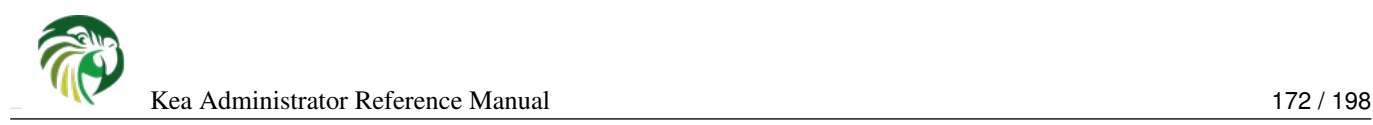

```
{
    "result": 0,
    "text": "Info about IPv6 subnet 2001:db8:1::/64 (id 11) returned",
    "arguments": {
        "subnets": [
            {
                 "subnet": "2001:db8:1::/64",
                 "id": 1,
                 "option-data": [
                     ...
                 ]
                 ....
            }
       ]
    }
}
```
## **14.3.6.5 subnet4-add**

This command is used to create and add new subnet to the existing server configuration. This operation has no impact on other subnets. The subnet identifier must be specified and must be unique among all subnets. If the identifier or a subnet prefix is not unique an error is reported and the subnet is not added.

The subnet information within this command has the same structure as the subnet information in the server configuration file with the exception that static host reservations must not be specified within subnet4-add. The commands described in Section [14.3.4](#page-172-0) should be used to add, remove and modify static reservations.

```
{
    "command": "subnet4-add",
    "arguments": {
        "subnets": [ {
            "id": 123,
            "subnet": "10.20.30.0/24",
            ...
        } ]
    }
}
```
The response to this command has the following structure:

```
{
    "result": 0,
    "text": "IPv4 subnet added",
    "arguments": {
        "subnets": [
            {
                 "id": 123,
                 "subnet": "10.20.30.0/24"
            }
        ]
    }
}
```
### **14.3.6.6 subnet6-add**

This command is used to create and add new subnet to the existing server configuration. This operation has no impact on other subnets. The subnet identifier must be specified and must be unique among all subnets. If the identifier or a subnet prefix is not unique an error is reported and the subnet is not added.

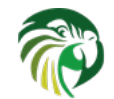

Kea Administrator Reference Manual 173 / 198

The subnet information within this command has the same structure as the subnet information in the server configuration file with the exception that static host reservations must not be specified within subnet6-add. The commands described in Section [14.3.4](#page-172-0) should be used to add, remove and modify static reservations.

```
{
    "command": "subnet6-add",
    "arguments": {
        "subnet6": [ {
             "id": 234,
             "subnet": "2001:db8:1::/64",
             ...
        } ]
    }
}
```
The response to this command has the following structure:

```
{
    "result": 0,
    "text": "IPv6 subnet added",
    "arguments": {
        "subnet6": [
             {
                 "id": 234,
                 "subnet": "2001:db8:1::/64"
             }
        ]
    }
}
```
It is recommended, but not mandatory to specify subnet id. If not specified, Kea will try to assign the next subnet-id value. This automatic ID value generator is simple. It returns a previously automatically assigned value increased by 1. This works well, unless you manually create a subnet with a value bigger than previously used. For example, if you call subnet4-add five times, each without id, Kea will assign IDs: 1,2,3,4 and 5 and it will work just fine. However, if you try to call subnet4-add five times, with the first subnet having subnet-id of value 3 and remaining ones having no subnet-id, it will fail. The first command (with explicit value) will use subnet-id 3, the second command will create a subnet with id of 1, the third will use value of 2 and finally the fourth will have the subnet-id value auto-generated as 3. However, since there is already a subnet with that id, it will fail.

The general recommendation is to either: never use explicit values (so the auto-generated values will always work) or always use explicit values (so the auto-generation is never used). You can mix those two approaches only if you understand how the internal automatic subnet-id generation works.

# **14.3.6.7 subnet4-del command**

This command is used to remove a subnet from the server's configuration. This command has no effect on other configured subnets but removing a subnet has certain implications which the server's administrator should be aware of.

In most cases the server has assigned some leases to the clients belonging to the subnet. The server may also be configured with static host reservations which are associated with this subnet. The current implementation of the subnet4-del removes neither the leases nor host reservations associated with a subnet. This is the safest approach because the server doesn't loose track of leases assigned to the clients from this subnet. However, removal of the subnet may still cause configuration errors and conflicts. For example: after removal of the subnet, the server administrator may add a new subnet with the ID used previously for the removed subnet. This means that the existing leases and static reservations will be in conflict with this new subnet. Thus, we recommend that this command is used with extreme caution.

The command has the following structure:

```
"command": "subnet4-del",
"arguments": {
    "id": 123
```
{

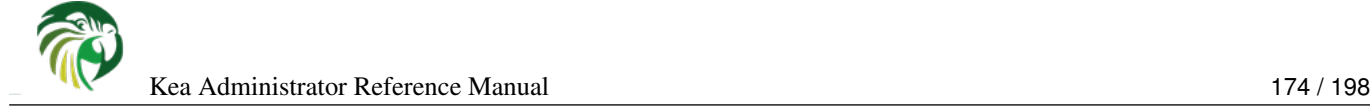

```
}
```
}

The example successful response may look like this:

```
{
    "result": 0,
   "text": "IPv4 subnet 192.0.2.0/24 (id 123) deleted",
    "arguments": {
        "subnets": [
            {
                 "id": 123,
                 "subnet": "192.0.2.0/24"
            }
        ]
   }
}
```
### **14.3.6.8 subnet6-del command**

This command is used to remove a subnet from the server's configuration. This command has no effect on other configured subnets but removing a subnet has certain implications which the server's administrator should be aware of.

In most cases the server has assigned some leases to the clients belonging to the subnet. The server may also be configured with static host reservations which are associated with this subnet. The current implementation of the subnet6-del removes neither the leases nor host reservations associated with a subnet. This is the safest approach because the server doesn't loose track of leases assigned to the clients from this subnet. However, removal of the subnet may still cause configuration errors and conflicts. For example: after removal of the subnet, the server administrator may add a new subnet with the ID used previously for the removed subnet. This means that the existing leases and static reservations will be in conflict with this new subnet. Thus, we recommend that this command is used with extreme caution.

The command has the following structure:

```
{
    "command": "subnet6-del",
    "arguments": {
        "id": 234
    }
}
```
The example successful response may look like this:

```
{
    "result": 0,
    "text": "IPv6 subnet 2001:db8:1::/64 (id 234) deleted",
    "subnets": [
        {
            "id": 234,
            "subnet": "2001:db8:1::/64"
        }
   ]
}
```
# **14.4 User contexts**

Hook libraries can have their own configuration parameters. That is convenient if the parameter applies to the whole library. However, sometimes it is very useful if certain configuration entities are extended with additional configuration data. This is

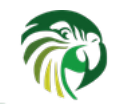

Kea Administrator Reference Manual 175 / 198

where the concept of user contexts comes in. A sysadmin can define an arbitrary set of data and attach it to Kea structures, as long as the data is specified as JSON map. In particular, it is possible to define fields that are integers, strings, boolean, lists and maps. It is possible to define nested structures of arbitrary complexity. Kea does not use that data on its own, simply stores and makes it available for the hook libraries.

Another use case for user contexts may be storing comments and other information that will be retained by Kea. Regular comments are discarded when configuration is loaded, but user contexts are retained. This is useful if you want your comments to survive config-set, config-get operations for example.

As of Kea 1.3, the structures that allow user contexts are pools of all types (addresses and prefixes) and subnets. These are supported in both DHCPv4 and DHCPv6. It is expected that other structures will be extended in the future to provide the user context capability.

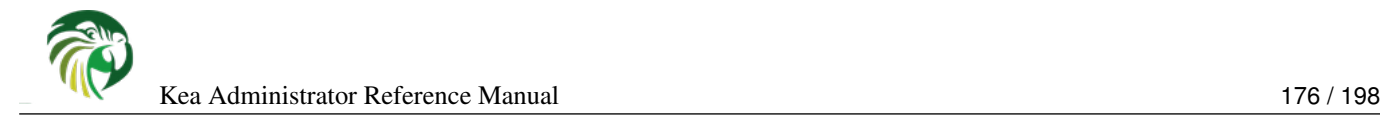

# **Statistics**

# **15.1 Statistics Overview**

Both Kea DHCP servers support statistics gathering. A working DHCP server encounters various events that can cause certain statistics to be collected. For example, a DHCPv4 server may receive a packet (pkt4-received statistic increases by one) that after parsing was identified as a DHCPDISCOVER (pkt4-discover-received). The Server processed it and decided to send a DHCPOFFER representing its answer (pkt4-offer-sent and pkt4-sent statistics increase by one). Such events happen frequently, so it is not uncommon for the statistics to have values in high thousands. They can serve as an easy and powerful tool for observing a server's and network's health. For example, if pkt4-received statistic stops growing, it means that the clients' packets are not reaching the server.

There are four types of statistics:

- *integer* this is the most common type. It is implemented as 64 bit integer (int64<sub>\_t</sub> in C++), so it can hold any value between  $-2$ <sup>2</sup>63 to 2<sup>2</sup>63 -1.
- *floating point* this type is intended to store floating point precision. It is implemented as double C++ type.
- *duration* this type is intended for recording time periods. It uses boost::posix\_time::time\_duration type, which stores hours, minutes, seconds and microseconds.
- *string* this type is intended for recording statistics in textual form. It uses std::string C++ type.

During normal operation, DHCPv4 and DHCPv6 servers gather statistics. For a list of DHCPv4 and DHCPv6 statistics, see Section [8.8](#page-87-0) and Section [9.12,](#page-136-0) respectively.

To extract data from the statistics module, the control channel can be used. See Chapter [16](#page-191-0) for details. It is possible to retrieve a single or all statistics, reset statistics (i.e. set to neutral value, typically zero) or even remove completely a single or all statistics. See section Section [15.3](#page-189-0) for a list of statistic oriented commands.

# **15.2 Statistics Lifecycle**

It is useful to understand how the Statistics Manager module works. When the server starts operation, the manager is empty and does not have any statistics. When **statistic-get-all** is executed, an empty list is returned. Once the server performs an operation that causes a statistic to change, the related statistic will be created. In the general case, once a statistic is recorded even once, it is kept in the manager, until explicitly removed, by **statistic-remove** or **statistic-remove-all** being called or the server is shut down. Per subnet statistics are explicitly removed when reconfiguration takes place.

Statistics are considered run-time properties, so they are not retained after server restart.

Removing a statistic that is updated frequently makes little sense as it will be re-added when the server code next records that statistic. The statistic-remove and statistic-remove-all commands are intended to remove statistics that are not expected to be

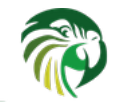

Kea Administrator Reference Manual 177 / 198

observed in the near future. For example, a misconfigured device in a network may cause clients to report duplicate addresses, so the server will report increasing values of pkt4-decline-received. Once the problem is found and the device is removed, the system administrator may want to remove the pkt4-decline-received statistic, so it won't be reported anymore. If a duplicate address is detected ever again, the server will add this statistic back.

# <span id="page-189-0"></span>**15.3 Commands for Manipulating Statistics**

There are several commands defined that can be used for accessing (-get), resetting to zero or neutral value (-reset) or even removing a statistic completely (-remove). The difference between reset and remove is somewhat subtle. The reset command sets the value of the statistic to zero or neutral value. After this operation, the statistic will have a value of 0 (integer), 0.0 (float), 0h0m0s0us (duration) or "" (string). When asked for, a statistic with the values mentioned will be returned. Remove removes a statistic completely, so the statistic will not be reported anymore. Please note that the server code may add it back if there's a reason to record it.

### **Note**

The following sections describe commands that can be sent to the server: the examples are not fragments of a configuration file. For more information on sending commands to Kea, see Chapter [16.](#page-191-0)

# **15.3.1 statistic-get command**

*statistic-get* command retrieves a single statistic. It takes a single string parameter called name that specifies the statistic name. An example command may look like this:

```
{
    "command": "statistic-get",
    "arguments": {
        "name": "pkt4-received"
    }
}
```
The server will respond with details of the requested statistic, with result set to 0 indicating success and the specified statistic as the value of "arguments" parameter. If the requested statistic is not found, the response will contain an empty map, i.e. only { } as argument, but the status code will still be set to success (0).

# **15.3.2 statistic-reset command**

*statistic-reset* command sets the specified statistic to its neutral value: 0 for integer, 0.0 for float, 0h0m0s0us for time duration and "" for string type. It takes a single string parameter called name that specifies the statistic name. An example command may look like this:

```
{
    "command": "statistic-reset",
    "arguments": {
        "name": "pkt4-received"
    }
}
```
If the specific statistic is found and reset was successful, the server will respond with a status of 0, indicating success and an empty parameters field. If an error is encountered (e.g. requested statistic was not found), the server will return a status code of 1 (error) and the text field will contain the error description.

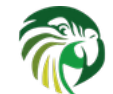

# **15.3.3 statistic-remove command**

*statistic-remove* command attempts to delete a single statistic. It takes a single string parameter called **name** that specifies the statistic name. An example command may look like this:

```
{
    "command": "statistic-remove",
    "arguments": {
        "name": "pkt4-received"
    }
}
```
If the specific statistic is found and its removal was successful, the server will respond with a status of 0, indicating success and an empty parameters field. If an error is encountered (e.g. requested statistic was not found), the server will return a status code of 1 (error) and the text field will contain the error description.

# **15.3.4 statistic-get-all command**

*statistic-get-all* command retrieves all statistics recorded. An example command may look like this:

```
{
    "command": "statistic-get-all",
    "arguments": { }
}
```
The server will respond with details of all recorded statistics, with result set to 0 indicating that it iterated over all statistics (even when the total number of statistics is zero).

# **15.3.5 statistic-reset-all command**

*statistic-reset* command sets all statistics to their neutral values: 0 for integer, 0.0 for float, 0h0m0s0us for time duration and "" for string type. An example command may look like this:

```
{
    "command": "statistic-reset-all",
    "arguments": { }
}
```
If the operation is successful, the server will respond with a status of 0, indicating success and an empty parameters field. If an error is encountered, the server will return a status code of 1 (error) and the text field will contain the error description.

# **15.3.6 statistic-remove-all command**

*statistic-remove-all* command attempts to delete all statistics. An example command may look like this:

```
{
    "command": "statistic-remove-all",
    "arguments": { }
}
```
If the removal of all statistics was successful, the server will respond with a status of 0, indicating success and an empty parameters field. If an error is encountered, the server will return a status code of 1 (error) and the text field will contain the error description.

<span id="page-191-0"></span>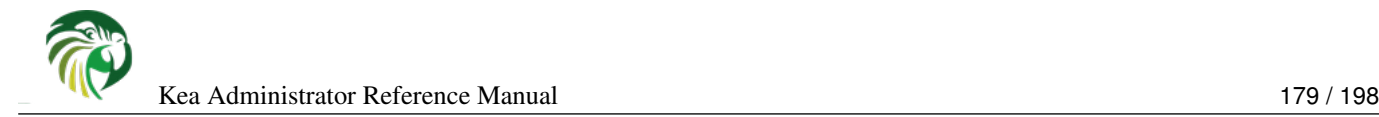

# **Management API**

A classic approach to daemon configuration assumes that the server's configuration is stored in configuration files and, when the configuration is changed, the daemon is restarted. This approach has the significant disadvantage of introducing periods of downtime, when client traffic is not handled. Another risk is that if the new configuration is invalid for whatever reason, the server may refuse to start, which will further extend the downtime period until the issue is resolved.

To avoid such problems, both the DHCPv4 and DHCPv6 servers include support for a mechanism that allows on-line reconfiguration without requiring server shutdown. Both servers can be instructed to open control sockets, which is a communication channel. The server is able to receive commands on that channel, act on them and report back status. While the set of commands in Kea 1.2.0 is limited, the number is expected to grow over time.

The DHCPv4 and DHCPv6 servers receive commands over the unix domain sockets. The details how to configure these sockets, see Section [8.9](#page-87-1) and Section [9.13.](#page-136-1) While it is possible control the servers directly using unix domain sockets it requires that the controlling client be running on the same machine as the server. In order to connect remotely SSH is usually used to connect to the controlled machine.

The network administrators usually prefer using some form of a RESTful API to control the servers, rather than using unix domain sockets directly. Therefore, as of Kea 1.2.0 release, Kea includes a new component called Control Agent (or CA) which exposes a RESTful API to the controlling clients and can forward commands to the respective Kea services over the unix domain sockets. The CA configuration has been described in Section [7.2.](#page-37-0)

The HTTP requests received by the CA contain the control commands encapsulated within HTTP requests. Simply speaking, the CA is responsible for stripping the HTTP layer from the received commands and forwarding the commands in a JSON format over the unix domain sockets to respective services. Because the CA receives commands for all services it requires additional "forwarding" information to be included in the client's messages. This "forwarding" information is carried within the service parameter of the received command. If the service parameter is not included or if the parameter is a blank list the CA will assume that the control command is targetted at the CA itself and will try to handle it on its own.

Control connections over both HTTP and unix domain sockets are guarded with timeouts. The default timeout value is set to 10s and is not configurable. The timeout configuration will be implemented in the future.

### **Note**

Kea 1.2.0 release and earlier had a limitation of 64kB on the maximum size of a command and a response sent over the unix domain socket. This limitation has been removed in Kea 1.3.0 release.

# **16.1 Data Syntax**

Communication over the control channel is conducted using JSON structures. If configured, Kea will open a socket and listen for incoming connections. A process connecting to this socket is expected to send JSON commands structured as follows:

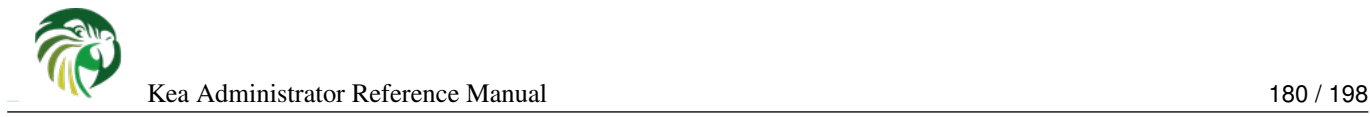

```
{
    "command": "foo",
    "service": [ "dhcp4" ]
    "arguments": {
        "param1": "value1",
        "param2": "value2",
        ...
    }
}
```
The same command sent over the RESTful interface to the CA will have the following structure.

```
POST / HTTP/1.1\r\n
Content-Type: application/json\r\n
Content-Length: 147\r\n\r\n
{
    "command": "foo",
    "service": [ "dhcp4" ]
    "arguments": {
        "param1": "value1",
        "param2": "value2",
        ...
    }
}
```
command is the name of command to execute and is mandatory. arguments is a map of parameters required to carry out the given command. The exact content and format of the map is command specific.

service is a list of the servers at which the control command is targetted. In the example above, the control command is targetted at the DHCPv4 server. In most cases, the CA will simply forward this command to the DHCPv4 server for processing via unix domain socket. Sometimes, the command including a service value may also be processed by the CA, if the CA is running a hooks library which handles such command for the given server. As an example, the hooks library attached to the CA may perform some operations on the database (like adding host reservations, modifying leases etc.). An advantage of performing DHCPv4 specific administrative operations in the CA rather than forwarding it to the DHCPv4 server is the ability to perform these operations without disrupting the DHCPv4 service (DHCPv4 server doesn't have to stop processing DHCP messages to apply changes to the database). Nevertheless, these situations are rather rare and, in most cases, when the **service** parameter contains a name of the service the commands are simply forwarded by the CA. The forwarded command includes the service parameter but this parameter is ignored by the receiving server. This parameter is only meaningful to the CA.

If the command received by the CA does not include a service parameter or this list is empty, the CA will simply process this message on its own. For example, the config-get command which doesn't include service parameter will return Control Agent's own configuration. The config-get including a service value "dhcp4" will be forwarded to the DHCPv4 server and will return DHCPv4 server's configuration and so on.

The following list contains a mapping of the values carried within the service parameter to the servers to which the commands are forwarded:

- dhcp4 the command is forwarded to the kea-dhcp4 server,
- dhcp6 the command is forwarded to the kea-dhcp6 server,
- d2 the command is forwarded to the kea-d2 server.

The server processing the incoming command will send a response of the form:

```
{
    "result": 0|1,
    "text": "textual description",
    "arguments": {
        "argument1": "value1",
        "argument2": "value2",
```
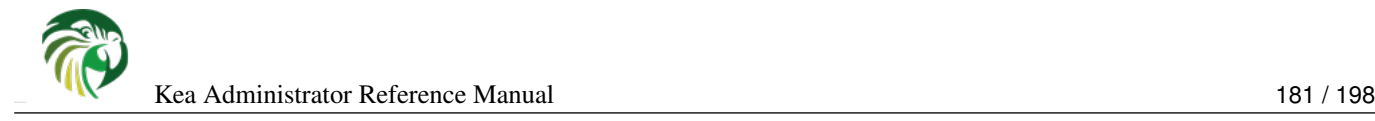

#### ... } }

result indicates the outcome of the command. A value of 0 means success while any non-zero value designates an error. Currently 1 is used as a generic error, but additional error codes may be added in the future. The text field typically appears when result is non-zero and contains a description of the error encountered, but it may also appear for successful results (that is command specific). **arguments** is a map of additional data values returned by the server which is specific to the command issued. The map is always present, even if it contains no data values.

## **Note**

When sending commands via Control Agent, it is possible to specify multiple services at which the command is targetted. CA will forward this command to each service individually. Thus, the CA response to the controlling client will contain an array of individual responses.

# **16.2 Using the Control Channel**

Kea development team is actively working on providing client applications which can be used to control the servers. These applications are, however, in the early stages of development and as of Kea 1.2.0 release have certain limitations. The easiest way to start playing with the control API is to use common Unix/Linux tools such as **socat** and **curl**.

In order to control the given Kea service via unix domain socket, use socat as follows:

\$ socat UNIX:/path/to/the/kea/socket -

where **/path/to/the/kea/socket** is the path specified in the **Dhcp4/control-socket/socket-name** parameter in the Kea configuration file. Text passed to socat will be sent to Kea and the responses received from Kea printed to standard output.

It is also easy to open UNIX socket programmatically. An example of such a simplistic client written in C is available in the Kea Developer's Guide, chapter Control Channel Overview, section Using Control Channel.

In order to use Kea's RESTful API with curl try the following:

```
$ curl -X POST -H "Content-Type: application/json" -d '{ "command": "config-get", "service ←
   ": [ "dhcp4" ] }' http://ca.example.org:8000/
```
This assumes that the Control Agent is running on host ca.example.org and runs RESTful service on port 8000.

# <span id="page-193-0"></span>**16.3 Commands Supported by Both the DHCPv4 and DHCPv6 Servers**

# **16.3.1 build-report**

The *build-report* command returns on the control channel what the command line -W argument displays, i.e. the embedded content of the config.report file. This command does not take any parameters.

```
{
    "command": "build-report"
}
```
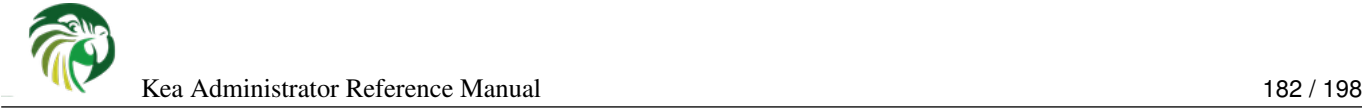

# **16.3.2 config-get**

The *config-get* command retrieves the current configuration used by the server. This command does not take any parameters. The configuration returned is roughly equal to the configuration that was loaded using -c command line option during server start-up or later set using config-set command. However, there may be certain differences. Comments are not retained. If the original configuration used file inclusion, the returned configuration will include all parameters from all the included files.

Note that returned configuration is not redacted, i.e. it will contain database passwords in plain text if those were specified in the original configuration. Care should be taken to not expose the command channel to unprivileged users.

An example command invocation looks like this:

```
{
    "command": "config-get"
}
```
# **16.3.3 config-reload**

The *config-reload* command instructs Kea to load again the configuration file that was used previously. This operation is useful if the configuration file has been changed by some external sources. For example, a sysadmin can tweak the configuration file and use this command to force Kea pick up the changes.

Caution should be taken when mixing this with config-set commands. Kea remembers the location of the configuration file it was started with. This configuration can be significantly changed using config-set command. When config-reload is issued after config-set, Kea will attempt to reload its original configuration from the file, possibly losing all changes introduced using config-set or other commands.

*config-reload* does not take any parameters. An example command invocation looks like this:

```
{
    "command": "config-reload"
}
```
# **16.3.4 config-test**

The *config-test* command instructs the server to check whether the new configuration supplied in the command's arguments can be loaded. The supplied configuration is expected to be the full configuration for the target server along with an optional Logger configuration. As for the -t command some sanity checks are not performed so it is possible a configuration which successfully passes this command will still fail in config-set command or at launch time. The structure of the command is as follows:

```
{
    "command": "config-test",
    "arguments": {
        "<server>": {
        },
        "Logging": {
        }
     }
}
```
where <server> is the configuration element name for a given server such as "Dhcp4" or "Dhcp6". For example:

```
{
    "command": "config-test",
    "arguments": {
        "Dhcp6": {
            :
        },
        "Logging": {
```
Kea Administrator Reference Manual 183 / 198 and 183 / 198 and 183 / 198 and 183 / 198 and 183 / 198 and 183 / 198 and 183 / 198 and 183 / 198 and 183 / 198 and 183 and 183 and 183 and 183 and 183 and 183 and 183 and 183 a

```
}
         }
}
```
:

The server's response will contain a numeric code, "result" (0 for success, non-zero on failure), and a string, "text", describing the outcome:

```
{"result": 0, "text": "Configuration seems sane..." }
or
{"result": 1, "text": "unsupported parameter: BOGUS (<string>:16:26)" }
```
# **16.3.5 config-write**

The *config-write* command instructs Kea server to write its current configuration to a file on disk. It takes one optional argument called *filename* that specifies the name of the file to write configuration to. If not specified, the name used when starting Kea (passed as -c argument) will be used. If relative path is specified, Kea will write its files only in the directory it is running.

An example command invocation looks like this:

```
{
    "command": "config-write",
    "arguments": {
        "filename": "config-modified-2017-03-15.json"
    }
}
```
# **16.3.6 leases-reclaim**

The *leases-reclaim* command instructs the server to reclaim all expired leases immediately. The command has the following JSON syntax:

```
{
    "command": "leases-reclaim",
    "arguments": {
        "remove": true
    }
}
```
The *remove* boolean parameter is mandatory and it indicates whether the reclaimed leases should be removed from the lease database (if true), or they should be left in the *expired-reclaimed* state (if false). The latter facilitates lease affinity, i.e. ability to re-assign expired lease to the same client which used this lease before. See Section [10.3](#page-143-0) for the details. Also, see Section [10.1](#page-141-0) for the general information about the processing of expired leases (leases reclamation).

# **16.3.7 libreload**

The *libreload* command will first unload and then load all currently loaded hook libraries. This is primarily intended to allow one or more hook libraries to be replaced with newer versions without requiring Kea servers to be reconfigured or restarted. Note the hook libraries will be passed the same parameter values (if any) they were passed when originally loaded.

```
{
    "command": "libreload",
    "arguments": { }
}
```
The server will respond with a result of 0 indicating success, or 1 indicating a failure.

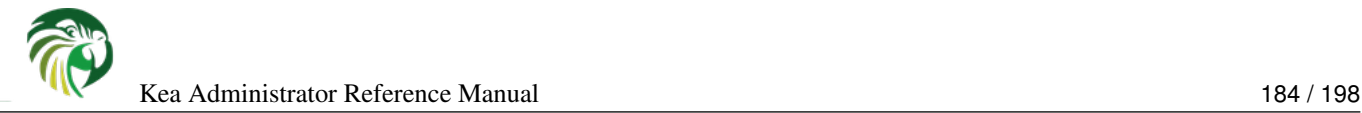

# **16.3.8 list-commands**

The *list-commands* command retrieves a list of all commands supported by the server. It does not take any arguments. An example command may look like this:

```
{
    "command": "list-commands",
    "arguments": { }
}
```
The server will respond with a list of all supported commands. The arguments element will be a list of strings. Each string will convey one supported command.

# **16.3.9 config-set**

The *config-set* command instructs the server to replace its current configuration with the new configuration supplied in the command's arguments. The supplied configuration is expected to be the full configuration for the target server along with an optional Logger configuration. While optional, the Logger configuration is highly recommended as without it the server will revert to its default logging configuration. The structure of the command is as follows:

```
{
    "command": "config-set",
    "arguments": {
        "<server>": {
        },
        "Logging": {
        }
     }
}
```
where  $\leq$ server $\geq$  is the configuration element name for a given server such as "Dhcp4" or "Dhcp6". For example:

```
{
    "command": "config-set",
    "arguments": {
         "Dhcp6": {
              :
         },
         "Logging": {
             \cdot :
         }
      }
}
```
If the new configuration proves to be invalid the server will retain its current configuration. Please note that the new configuration is retained in memory only. If the server is restarted or a configuration reload is triggered via a signal, the server will use the configuration stored in its configuration file. The server's response will contain a numeric code, "result" (0 for success, non-zero on failure), and a string, "text", describing the outcome:

```
{"result": 0, "text": "Configuration successful." }
or
{"result": 1, "text": "unsupported parameter: BOGUS (<string>:16:26)" }
```
## **16.3.10 shutdown**

The *shutdown* command instructs the server to initiate its shutdown procedure. It is the equivalent of sending a SIGTERM signal to the process. This command does not take any arguments. An example command may look like this:

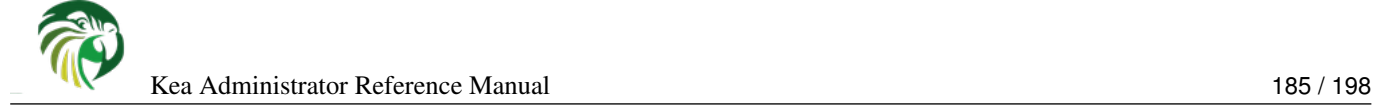

```
{
    "command": "shutdown"
}
```
The server will respond with a confirmation that the shutdown procedure has been initiated.

# **16.3.11 version-get**

The *version-get* command returns on the control channel what the command line -v argument displays with in arguments the extended version, i.e., what the command line -V argument displays. This command does not take any parameters.

```
{
    "command": "version-get"
}
```
# **16.4 Commands Supported by Control Agent**

The following commands listed in Section [16.3](#page-193-0) are also supported by the Control Agent, i.e. when the service parameter is blank the commands are handled by the CA and they relate to the CA process itself:

- build-report
- config-get
- config-test
- config-write
- list-commands
- shutdown
- version-get

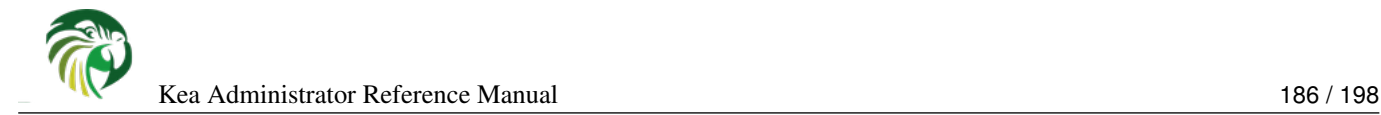

# **The libdhcp++ Library**

libdhcp++ is a library written in C++ that handles many DHCP-related tasks, including:

- DHCPv4 and DHCPv6 packets parsing, manipulation and assembly
- Option parsing, manipulation and assembly
- Network interface detection
- Socket operations such as creation, data transmission and reception and socket closing.

While this library is currently used by Kea, it is designed to be a portable, universal library, useful for any kind of DHCP-related software.

# **17.1 Interface detection and Socket handling**

Both the DHCPv4 and DHCPv6 components share network interface detection routines. Interface detection is currently supported on Linux, all BSD family (FreeBSD, NetBSD, OpenBSD), Mac OS X and Solaris 11 systems.

DHCPv4 requires special raw socket processing to send and receive packets from hosts that do not have IPv4 address assigned. Support for this operation is implemented on Linux, FreeBSD, NetBSD and OpenBSD. It is likely that DHCPv4 component will not work in certain cases on other systems.

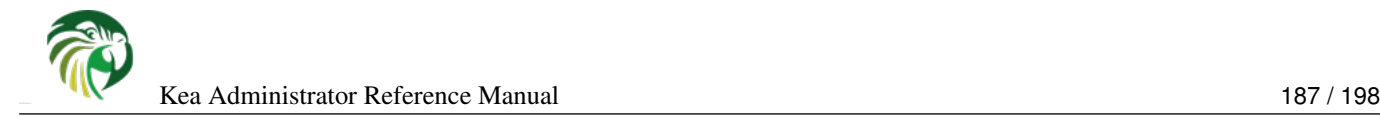

# **Logging**

# **18.1 Logging Configuration**

During its operation Kea may produce many messages. They differ in severity (some are more important than others) and source (some are produced by specific components, e.g. hooks). It is useful to understand which log messages are needed and which are not, and configure your logging appropriately. For example, debug level messages can be safely ignored in a typical deployment. They are, however, very useful when debugging a problem.

The logging system in Kea is configured through the Logging section in your configuration file. All daemons (e.g. DHCPv4 and DHCPv6 servers) will use the configuration in the Logging section to see what should be logged and to where. This allows for sharing identical logging configuration between daemons.

# **18.1.1 Loggers**

Within Kea, a message is logged through an entity called a "logger". Different components log messages through different loggers, and each logger can be configured independently of one another. Some components, in particular the DHCP server processes, may use multiple loggers to log messages pertaining to different logical functions of the component. For example, the DHCPv4 server uses one logger for messages pertaining to packet reception and transmission, another logger for messages related to lease allocation and so on. Some of the libraries used by the Kea servers, e.g. libdhcpsrv, use their own loggers.

Users implementing hooks libraries (code attached to the server at runtime) are responsible for creating the loggers used by those libraries. Such loggers should have unique names, different from the logger names used by Kea. In this way the messages output by the hooks library can be distinguished from messages issued by the core Kea code. Unique names also allow the loggers to be configured independently of loggers used by Kea. Whenever it makes sense, a hook library can use multiple loggers to log messages pertaining to different logical parts of the library.

In the Logging section of a configuration file you can specify the configuration for zero or more loggers (including loggers used by the proprietary hooks libraries). If there are no loggers specified, the code will use default values: these cause Kea to log messages of INFO severity or greater to standard output. There is also a small time window after Kea has been started, but has not yet read its configuration. Logging in this short period can be controlled using environment variables. For details, see Section [18.1.3.](#page-205-0)

The three main elements of a logger configuration are: **name** (the component that is generating the messages), the **severity** (what to log), and the **output** commands (where to log). There is also a debuglevel element, which is only relevant if debug-level logging has been selected.

## **18.1.1.1 name (string)**

Each logger in the system has a name, the name being that of the component binary file using it to log messages. For instance, if you want to configure logging for the DHCPv4 server, you add an entry for a logger named "kea-dhcp4". This configuration

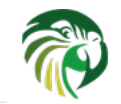

Kea Administrator Reference Manual 188 / 198 / 198 / 198 / 198 / 198 / 198 / 198 / 198 / 198 / 198 / 198 / 198

will then be used by the loggers in the DHCPv4 server, and all the libraries used by it (unless a library defines its own logger and there is specific logger configuration that applies to that logger).

When tracking down an issue with the server's operation, use of DEBUG logging is required to obtain the verbose output needed for problems diagnosis. However, the high verbosity is likely to overwhelm the logging system in cases when the server is processing high volume traffic. To mitigate this problem, use can be made of the fact that Kea uses multiple loggers for different functional parts of the server and that each of these can be configured independently. If the user is reasonably confident that a problem originates in a specific function of the server, or that the problem is related to the specific type of operation, they may enable high verbosity only for the relevant logger, so limiting the debug messages to the required minimum.

The loggers are associated with a particular library or binary of Kea. However, each library or binary may (and usually does) include multiple loggers. For example, the DHCPv4 server binary contains separate loggers for: packet parsing, for dropped packets, for callouts etc.

The loggers form a hierarchy. For each program in Kea, there is a "root" logger, named after the program (e.g. the root logger for kea-dhcp (the DHCPv4 server) is named kea-dhcp4. All other loggers are children of this logger, and are named accordingly, e.g. the the allocation engine in the DHCPv4 server logs messages using a logger called kea-dhcp4.alloc-engine.

This relationship is important as each child logger derives its default configuration from its parent root logger. In the typical case, the root logger configuration is the only logging configuration specified in the configuration file and so applies to all loggers. If an entry is made for a given logger, any attributes specified override those of the root logger, whereas any not specified are inherited from it.

To illustrate this, suppose you are using the DHCPv4 server with the root logger "kea-dhcp4" logging at the INFO level. In order to enable DEBUG verbosity for the DHCPv4 packet drops, you must create configuration entry for the logger called "keadhcp4.bad-packets" and specify severity DEBUG for this logger. All other configuration parameters may be omitted for this logger if the logger should use the default values specified in the root logger's configuration.

If there are multiple logger specifications in the configuration that might match a particular logger, the specification with the more specific logger name takes precedence. For example, if there are entries for both "kea-dhcp4" and "kea-dhcp4.dhcpsrv", the DHCPv4 server — and all libraries it uses that are not dhcpsrv — will log messages according to the configuration in the first entry ("kea-dhcp4").

Currently defined loggers are:

- kea-ctrl-agent the root logger for the Control Agent exposing RESTful control API. All components used by the Control Agent inherit the settings from this logger.
- kea-ctrl-agent.http a logger which outputs log messages related to receiving, parsing and sending HTTP messages.
- kea-dhcp4 the root logger for the DHCPv4 server. All components used by the DHCPv4 server inherit the settings from this logger.
- kea-dhcp4.alloc-engine used by the lease allocation engine, which is responsible for managing leases in the lease database, i.e. create, modify and remove DHCPv4 leases as a result of processing messages from the clients.
- kea-dhcp4.bad-packets used by the DHCPv4 server daemon for logging inbound client packets that were dropped or to which the server responded with a DHCPNAK. It allows administrators to configure a separate log output that contains only packet drop and reject entries.
- kea-dhcp4.callouts used to log messages pertaining to the callouts registration and execution for the particular hook point.
- kea-dhcp4.commands used to log messages relating to the handling of commands received by the the DHCPv4 server over the command channel.
- kea-dhcp4.ddns used by the DHCPv4 server to log messages related to the Client FQDN and Hostname option processing. It also includes log messages related to the relevant DNS updates.
- kea-dhcp4.dhcp4 used by the DHCPv4 server daemon to log basic operations.
- kea-dhcp4.dhcpsrv the base logger for the libdhcpsrv library.
- kea-dhcp4.eval used to log messages relating to the client classification expression evaluation code.

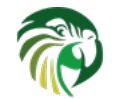

Kea Administrator Reference Manual 189 / 198 / 198 / 198 / 198 / 198 / 198 / 198 / 198 / 198 / 198 / 198 / 198

- kea-dhcp4.hooks used to log messages related to management of hooks libraries, e.g. registration and deregistration of the libraries, and to the initialization of the callouts execution for various hook points within the DHCPv4 server.
- kea-dhcp4.hosts used within the libdhcpsrv and it logs messages related to the management of the DHCPv4 host reservations, i.e. retrieval of the reservations and adding new reservations.
- kea-dhcp4.leases used by the DHCPv4 server to log messages related to the lease allocation. The messages include detailed information about the allocated or offered leases, errors during the lease allocation etc.
- kea-dhcp4.options used by the DHCPv4 server to log messages related to processing of the options in the DHCPv4 messages, i.e. parsing options, encoding options into on-wire format and packet classification using options contained in the received packets.
- kea-dhcp4.packets this logger is mostly used to log messages related to transmission of the DHCPv4 packets, i.e. packet reception and sending a response. Such messages include information about the source and destination IP addresses and interfaces used to transmit packets. The logger is also used to log messages related to subnet selection, as this selection is usually based on the IP addresses and/or interface names, which can be retrieved from the received packet, even before the DHCPv4 message carried in the packet is parsed.
- kea-dhcp6 the root logger for the DHCPv6 server. All components used by the DHCPv6 server inherit the settings from this logger if there is no specialized logger provided.
- kea-dhcp6.alloc-engine used used by the lease allocation engine, which is responsible for managing leases in the lease database, i.e. create, modify and remove DHCPv6 leases as a result of processing messages from the clients.
- kea-dhcp6.bad-packets used used by the DHCPv6 server daemon for logging inbound client packets that were dropped.
- kea-dhcp6.callouts used to log messages pertaining to the callouts registration and execution for the particular hook point.
- kea-dhcp6.commands used to log messages relating to the handling of commands received by the the DHCPv6 server over the command channel.
- kea-dhcp6.ddns this logger is used by the DHCPv6 server to log messages related to the Client FQDN option processing. It also includes log messages related to the relevant DNS updates.
- kea-dhcp6.dhcp6 used DHCPv6 server daemon to log basic operations.
- kea-dhcp6.dhcpsrv the base logger for the libdhcpsrv library.
- kea-dhcp6.eval used to log messages relating to the client classification expression evaluation code.
- kea-dhcp6.hooks this logger is used to log messages related to management of hooks libraries, e.g. registration and deregistration of the libraries, and to the initialization of the callouts execution for various hook points within the DHCPv6 server.
- kea-dhcp6.hosts used within the libdhcpsrv and it logs messages related to the management of the DHCPv6 host reservations, i.e. retrieval of the reservations and adding new reservations.
- kea-dhcp6.leases used by the DHCPv6 server to log messages related to the lease allocation. The messages include detailed information about the allocated or offered leases, errors during the lease allocation etc.
- kea-dhcp6.options used by the DHCPv6 server to log messages related to processing of the options in the DHCPv6 messages, i.e. parsing options, encoding options into on-wire format and packet classification using options contained in the received packets.
- kea-dhcp6.packets this logger is mostly used to log messages related to transmission of the DHCPv6 packets, i.e. packet reception and sending a response. Such messages include the information about the source and destination IP addresses and interfaces used to transmit packets. This logger is also used to log messages related to subnet selection, as this selection is usually based on the IP addresses and/or interface names, which can be retrieved from the received packet, even before the DHCPv6 message carried in the packet is parsed.
- kea-dhcp-ddns the root logger for the kea-dhcp-ddns daemon. All components used by this daemon inherit the settings from this logger if there is no specialized logger provided.

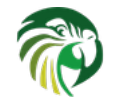

Kea Administrator Reference Manual 190 / 198

- kea-dhcp-ddns.dctl the logger used by the kea-dhcp-ddns daemon for logging basic information about the process, received signals and triggered reconfigurations.
- kea-dhcp-ddns.dhcpddns the logger used by the kea-dhcp-ddns daemon for logging events related to DDNS operations.
- kea-dhcp-ddns.dhcp-to-d2 used by the kea-dhcp-ddns daemon for logging information about events dealing with receiving messages from the DHCP servers and adding them to the queue for processing.
- kea-dhcp-ddns.d2-to-dns used by the kea-dhcp-ddns daemon for logging information about events dealing with sending and receiving messages with the DNS servers.

Note that user-defined hook libraries should not use any of those loggers but should define new loggers with names that correspond to the libraries using them. Suppose that the user created the library called "libpacket-capture" to dump packets received and transmitted by the server to the file. The appropriate name for the logger could be kea-dhcp4.packet-capture. (Note that the hook library implementor only specifies the second part of this name, i.e. "packet-capture". The first part is a root logger name and is prepended by the Kea logging system.) It is also important to note that since this new logger is a child of a root logger, it inherits the configuration from the root logger, something that can be overridden by an entry in the configuration file.

The list of loggers above excludes any loggers implemented in hooks libraries. Please consult the documentation for the libraries for the names of the loggers they define.

Additional loggers may be defined in future versions of Kea. The easiest way to find out the logger name is to configure all logging to go to a single destination and look for specific logger names. See Section [18.1.2](#page-204-0) for details.

## **18.1.1.2 severity (string)**

This specifies the category of messages logged. Each message is logged with an associated severity which may be one of the following (in descending order of severity):

- FATAL associated with messages generated by a condition that is so serious that the server cannot continue executing.
- ERROR- associated with messages generated by an error condition. The server will continue executing, but the results may not be as expected.
- WARN indicates an out of the ordinary condition. However, the server will continue executing normally.
- INFO an informational message marking some event.
- DEBUG messages produced for debugging purposes.

When the severity of a logger is set to one of these values, it will only log messages of that severity and above (e.g. setting the logging severity to INFO will log INFO, WARN, ERROR and FATAL messages). The severity may also be set to NONE, in which case all messages from that logger are inhibited.

### **Note**

The keactrl tool, described in Chapter  $6$ , can be configured to start the servers in the verbose mode. If this is the case, the settings of the logging severity in the configuration file will have no effect, i.e. the servers will use logging severity of DEBUG regardless of the logging settings specified in the configuration file. If you need to control severity via configuration file, please make sure that the kea\_verbose value is set to "no" within the keactrl configuration.

## **18.1.1.3 debuglevel (integer)**

When a logger's severity is set to DEBUG, this value specifies what level of debug messages should be printed. It ranges from 0 (least verbose) to 99 (most verbose). If severity for the logger is not DEBUG, this value is ignored.

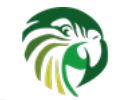

# **18.1.1.4 output\_options (list)**

Each logger can have zero or more output\_options. These specify where log messages are sent. These are explained in detail below.

# **18.1.1.4.1 output (string)**

This value determines the type of output. There are several special values allowed here: stdout (messages are printed on standard output), stderr (messages are printed on stderr), syslog (messages are logged to syslog using default name, syslog:name (messages are logged to syslog using specified name). Any other value is interpreted as a filename to which messages should be written.

# **18.1.1.4.2 flush (true of false)**

Flush buffers after each log message. Doing this will reduce performance but will ensure that if the program terminates abnormally, all messages up to the point of termination are output. The default is "true".

## **18.1.1.4.3 maxsize (integer)**

Only relevant when the destination is a file. This is maximum size in bytes that a log file may reach. When the maximum size is reached, the file is renamed and a new file opened. For example, a ".1" is appended to the name — if a ".1" file exists, it is renamed ".2", etc. This is referred to as rotation.

The default value is 10240000 (10MB). The smallest value that may be specified without disabling rotation is 204800. Any value less than this, including 0, disables rotation.

### **Note**

Due to a limitation of the underlying logging library (log4cplus), rolling over the log files (from ".1" to ".2", etc) may show odd results: There can be multiple small files at the timing of roll over. This can happen when multiple processes try to roll over the files simultaneously. Version 1.1.0 of log4cplus solved this problem, so if this version or later of log4cplus is used to build Kea, it should not happen. Even for older versions it is normally expected to happen rarely unless the log messages are produced very frequently by multiple different processes.

## **18.1.1.4.4 maxver (integer)**

Only relevant when the destination is file and rotation is enabled (i.e. maxsize is large enough). This is maximum number of rotated versions that will be kept. Once that number of files has been reached, the oldest file, "log-name.maxver", will be discarded each time the log rotates. In other words, at most there will be the active log file plus maxver rotated files. The minimum and default value is 1.

## **18.1.1.5 Example Logger Configurations**

In this example we want to set the global logging to write to the console using standard output.

```
"Logging": {
    "loggers": [
        {
             "name": "kea-dhcp4",
             "output_options": [
                 {
                     "output": "stdout"
                 }
            ],
             "severity": "WARN"
        }
```
Kea Administrator Reference Manual 192 / 198

```
}
```
**]**

In this second example, we want to store debug log messages in a file that is at most 2MB and keep up to 8 copies of old logfiles. Once the logfile grows to 2MB, it will be renamed and a new file file be created.

```
"Logging": {
    "loggers": [
        {
             "name": "kea-dhcp6",
             "output_options": [
                 {
                      "output": "/var/log/kea-debug.log",
                      "maxver": 8,
                      "maxsize": 204800,
                      "flush": true
                 }
             ],
             "severity": "DEBUG",
             "debuglevel": 99
        }
   ]
}
```
## <span id="page-204-0"></span>**18.1.2 Logging Message Format**

Each message written to the configured logging destinations comprises a number of components that identify the origin of the message and, if the message indicates a problem, information about the problem that may be useful in fixing it.

Consider the message below logged to a file:

```
2014-04-11 12:58:01.005 INFO [kea-dhcp4.dhcpsrv/27456]
   DHCPSRV_MEMFILE_DB opening memory file lease database: type=memfile universe=4
```
Note: the layout of messages written to the system logging file (syslog) may be slightly different. This message has been split across two lines here for display reasons; in the logging file, it will appear on one line.

The log message comprises a number of components:

#### 2014-04-11 12:58:01.005

The date and time at which the message was generated.

#### INFO

The severity of the message.

#### [kea-dhcp4.dhcpsrv/27456]

The source of the message. This comprises two elements: the Kea process generating the message (in this case, keadhcp4) and the component within the program from which the message originated (dhcpsrv, which is the name of the common library used by DHCP server implementations). The number after the slash is a process id (pid).

#### DHCPSRV\_MEMFILE\_DB

The message identification. Every message in Kea has a unique identification, which can be used as an index into the *[Kea Messages Manual](kea-messages.html)* (<http://kea.isc.org/docs/kea-messages.html>) from which more information can be obtained.

#### opening memory file lease database: type=memfile universe=4

A brief description. Within this text, information relating to the condition that caused the message to be logged will be included. In this example, the information is logged that the in-memory lease database backend will be used to store DHCP leases.

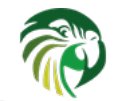

# <span id="page-205-0"></span>**18.1.3 Logging During Kea Startup**

The logging configuration is specified in the configuration file. However, when Kea starts, the file is not read until some way into the initialization process. Prior to that, the logging settings are set to default values, although it is possible to modify some aspects of the settings by means of environment variables. Note that in the absence of any logging configuration in the configuration file, the settings of (possibly modified) default configuration will persist while the program is running.

The following environment variables can be used to control the behavior of logging during startup:

## KEA\_LOCKFILE\_DIR

Specifies a directory where the logging system should create its lock file. If not specified, it is  $prefix/var/run/kea$ , where prefix defaults to /usr/local. This variable must not end with a slash. There is one special value: "none", which instructs Kea to not create lock file at all. This may cause issues if several processes log to the same file.

# KEA\_LOGGER\_DESTINATION

Specifies logging output. There are several special values.

stdout

Log to standard output.

stderr

Log to standard error.

### syslog[:**fac**]

Log via syslog. The optional  $f_{AC}$  (which is separated from the word "syslog" by a colon) specifies the facility to be used for the log messages. Unless specified, messages will be logged using the facility "local0".

Any other value is treated as a name of the output file. If not specified otherwise, Kea will log to standard output.

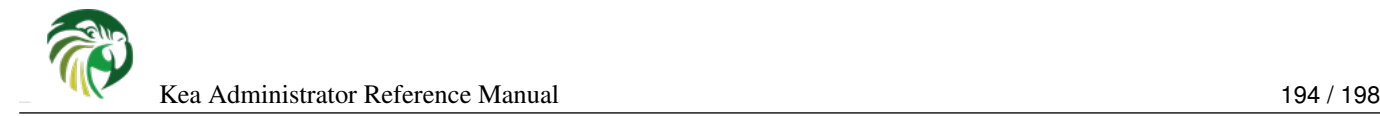

# **The Kea Shell**

# **19.1 Overview**

Kea 1.2.0 introduced the Control Agent (CA, see Chapter [7\)](#page-37-1) that provides a RESTful control interface over HTTP. That API is typically expected to be used by various IPAMs and similar management systems. Nevertheless, there may be cases when you want to send a command to the CA directly. The Kea Shell provides a way to do this. It is a simple command-line, scriptingfriendly text client that is able connect to the CA, send it commands with parameters, retrieve the responses and display them.

As the primary purpose of the Kea Shell is as a tool in scripting environment, it is not interactive. However, with simple tricks it can be run manually.

# **19.2 Shell Usage**

kea-shell is run as follows:

```
kea-shell [--host hostname] [--port number] [--timeout seconds] [--service service-name]
   command]
```
where:

- --host **hostname** specifies the hostname of the CA. If not specified, "localhost" is used.
- --port **number** specifies the TCP port on which the CA listens. If not specified, 8000 is used.
- --timeout **seconds** specifies the timeout (in seconds) for the connection. If not given, 10 seconds is used.
- --service **service-name** specifies the target of a command. If not given, CA will be used as target. May be used more than once to specify multiple targets.
- command specifies the command to be sent. If not specified, **list-commands** command is used.

Other switches are:

- **-h** prints a help message.
- -v prints the software version.

Once started, the shell reads parameters for the command from standard input, which are expected to be in JSON format. When all have been read, the shell establishes a connection with the CA using HTTP, sends the command and awaits a response. Once that is received, it is printed on standard output.

For a list of available commands, see Chapter [16.](#page-191-0) Additional commands may be provided by hook libraries. If unsure which commands are supported, use the list-commands command. It will instruct the CA to return a list of all supported commands.

The following shows a simple example of usage:

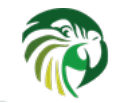

Kea Administrator Reference Manual 195 / 198

\$ **kea-shell --host 192.0.2.1 --port 8001 --service dhcp4 list-commands**  $\wedge_D$ 

After the command line is entered, the program waits for command parameters to be entered. Since list-commands does not take any arguments, CTRL-D (represented in the above example by "ˆD") is pressed to indicate end of file (and so terminate the parameter input). The Shell will then contact the CA and print out the list of available commands returned for the service named dhcp4.

It is envisaged that Kea Shell will be most frequently used in scripts. The next example shows a simple scripted execution. It sends the command "config-write" to the CA (--service parameter hasn't been used), along with the parameters specified in param.json. The result will be stored in result.json.

```
$ cat param.json
"filename": "my-config-file.json"
$ cat param.json | kea-shell --host 192.0.2.1 config-write > result.json
```
Kea Shell requires Python to to be installed on the system. It was tested with Python 2.7 and various versions of Python 3, up to 3.5. Since not every Kea deployment uses this feature and there are deployments that do not have Python, the Kea Shell is not enabled by default. To use it, you must specify --enable-shell to when running "configure" during the installation of Kea.

The Kea Shell is intended to serve more as a demonstration of the RESTful interface capabilities (and, perhaps, an illustration for people interested in integrating their management evironments with Kea) than as a serious management client. Do not expect it to be significantly expanded in the future. It is, and will remain, a simple tool.

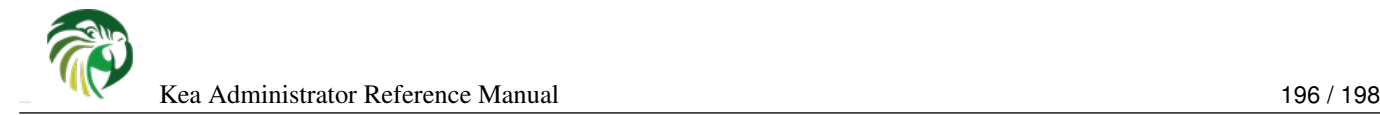

# **Frequently Asked Questions**

This chapter contains a number of frequently asked questions and troubleshooting tips. It currently lacks content, but it is expected to grow over time.

# **20.1 General Frequently Asked Questions**

# **20.1.1 Where did the Kea name came from?**

Kea is the name of a high mountain parrot living in New Zealand. See this [https://lists.isc.org/pipermail/](https://lists.isc.org/pipermail/kea-users/2014-October/000032.html) [kea-users/2014-October/000032.html](https://lists.isc.org/pipermail/kea-users/2014-October/000032.html) for an extended answer.

# **20.1.2 Feature X is not supported yet. When/if will it be available?**

Kea is developed by a small team of engineers. Our resources are limited, so we need to prioritize requests. The complexity of a new feature (how difficult it is to implement a feature and how likely it would break something that already works), amount of work required and expected popularity (i.e., how many users would actually benefit from it) are three leading factors. We sometimes also have contractual obligations.

Simply stating that you'd like feature X is useful. We try to implement features that are actively requested first, but the reality is that we have more requests than we can handle, so some of them must be postponed, at least in the near future. So is your request likely to be rejected? Not at all. You can do many things to greatly improve the chances of your request being fulfilled. First, it helps to explain why you need a feature. If your explanation is reasonable and there are likely other users that would benefit from it, the chances for Kea developers to put this task on a roadmap is better. Saying that you are willing to participate in tests (e.g., test engineering drops when they become available) is also helpful.

Another thing you can do to greatly improve the chances of a feature to appear is to actually develop it on your own and submit a patch. That's an avenue that people often forget about. Kea is open source software and we do accept patches. There are certain requirements, like code quality, comments, unit-tests, documentation, etc., but we have accepted a significant number of patches in the past, so it's doable. Accepted contributions range from minor documentation corrections to significant new features, like support for a new database type. Before considering writing and submitting a patch, make sure you read the Contributor's Guide in the [Kea Developer's Guide.](http://git.kea.isc.org/~tester/kea/doxygen/)

Kea is developed by ISC, which is a non-profit organization. You may consider signing a development contract with us. In the past we did implement certain features due to contractual obligations. With additional funds we are able to put extra engineering efforts into Kea development. We can reshuffle our schedule or add extra hands to the team if needed. Please keep in mind that Kea is open source software and its principle goal is to provide a good DHCP solution that can be used by everyone. In other words, we may refuse a contract that would tie the solution to specific proprietary technology or make it unusable for other users. Also, we strive to make Kea a reference implementation, so if your proposal significantly violates a RFC, we may have a problem with that. Nevertheless, please talk to us and we may be able to find a solution.

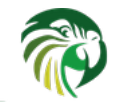

Kea Administrator Reference Manual 197 / 198

Finally, Kea has a [public roadmap,](http://kea.isc.org/roadmap) with releases happening several times each year. We tend to not modify plans for the current milestone, unless there are very good reasons to do so. Therefore "I'd like a feature X in 6 months" is much better received than "I'd like a feature X now".

# **20.2 Frequently Asked Questions about DHCPv4**

# **20.2.1 I set up a firewall, but the Kea server still receives the traffic. Why?**

Any DHCPv4 server must be able to receive from and send traffic to hosts that don't have an IPv4 address assigned yet. That is typically not possible with regular UDP sockets, therefore the Kea DHCPv4 server uses raw sockets by default. Raw sockets mean that the incoming packets are received as raw Ethernet frames, thus bypassing the whole kernel IP stack, including any firewalling rules your kernel may provide.

If you do not want the server to use raw sockets, it is possible to configure the Kea DHCPv4 server to use UDP sockets instead. See **dhcp-socket-type** described in Section [8.2.4.](#page-47-0) However, using UDP sockets has certain limitations. In particular, they may not allow for sending responses directly to clients without IPv4 addresses assigned. That's ok, if all your traffic is coming through relay agents.

# **20.3 Frequently Asked Questions about DHCPv6**

# **20.3.1 Kea DHCPv6 doesn't seem to get incoming traffic. I checked with tcpdump (or other traffic capture software) that the incoming traffic is reaching the box. What's wrong?**

Please check whether your OS has any IPv6 filtering rules. Many operating systems are shipped with firewalls that discard incoming IPv6 traffic by default. In particular, many Linux distributions do that. Please check the output of the following command:

## # **ip6tables -L -n**

One common mistake in this area is to use iptables tool, which lists IPv4 firewall rules only.

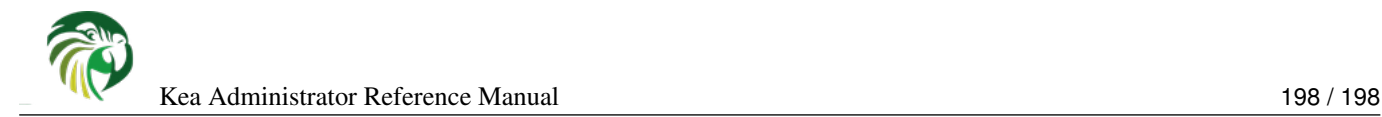

# **Acknowledgments**

Kea is primarily designed, developed, and maintained by Internet Systems Consortium, Inc. It is an open source project and contributions are welcomed.

Support for the development of the DHCPv4, DHCPv6 and DHCP-DDNS components was provided by [Comcast.](http://www.comcast.com/)

Kea was initially implemented as a collection of applications within the BIND 10 framework. Hence, Kea development would not be possible without the generous support of past BIND 10 project sponsors.

[JPRS](http://jprs.co.jp/) and [CIRA](http://cira.ca/) were Patron Level BIND 10 sponsors.

[AFNIC,](https://www.afnic.fr/) [CNNIC,](https://www.cnnic.net.cn/) [CZ.NIC,](https://www.nic.cz/) [DENIC eG,](http://www.denic.de/) [Google,](https://www.google.com/) [RIPE NCC,](https://www.ripe.net/) [Registro.br,](https://registro.br/) [.nz Registry Services,](https://nzrs.net.nz/) and [Technical Center of Internet](https://www.tcinet.ru/) were past BIND 10 sponsors.

[Afilias,](https://www.afilias.info/) [IIS.SE,](https://www.iis.se/) [Nominet,](http://www.nominet.org.uk/) and [SIDN](https://www.sidn.nl/) were founding sponsors of the BIND 10 project.